# **SpartanMC Users Manual**

# **Table of Contents**

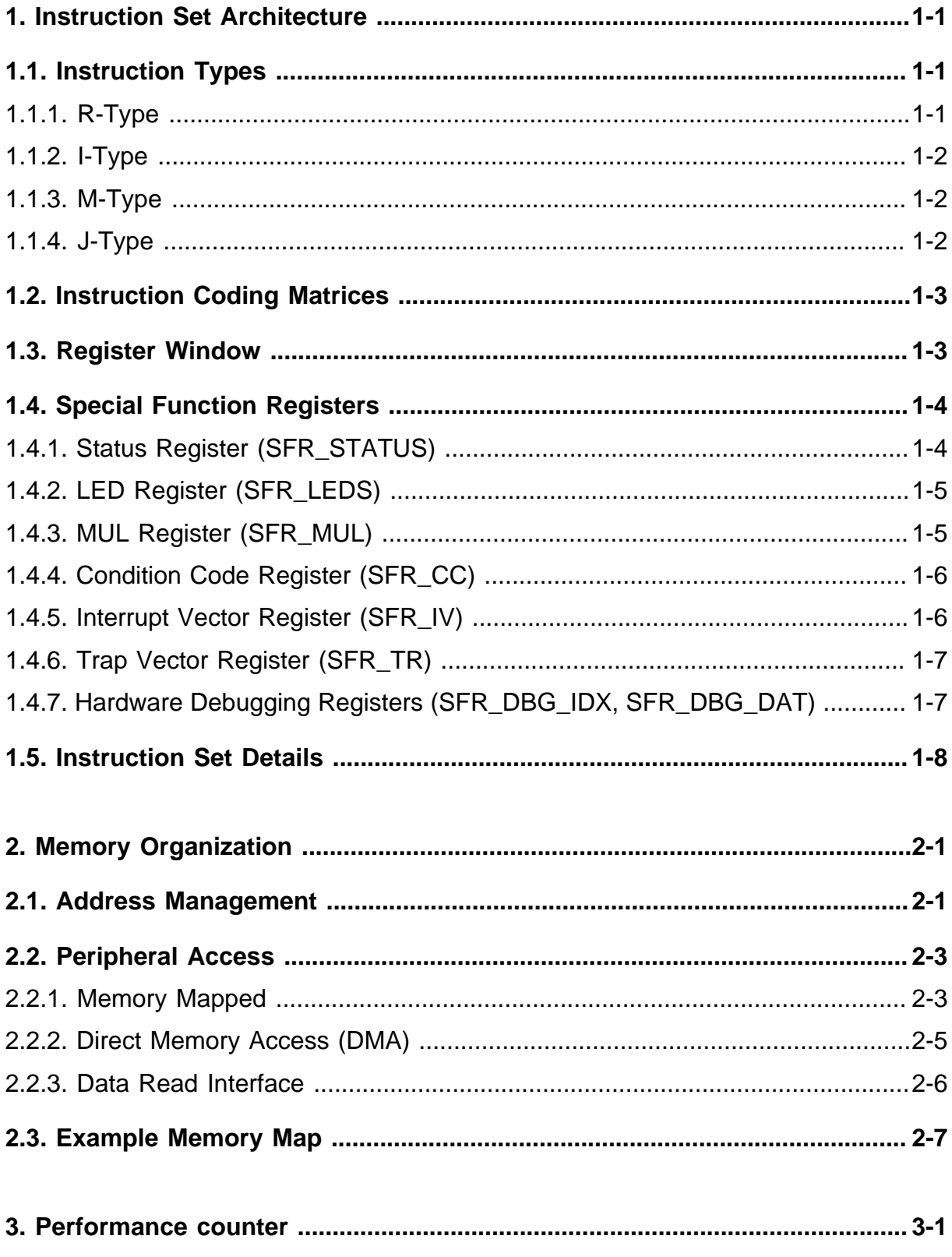

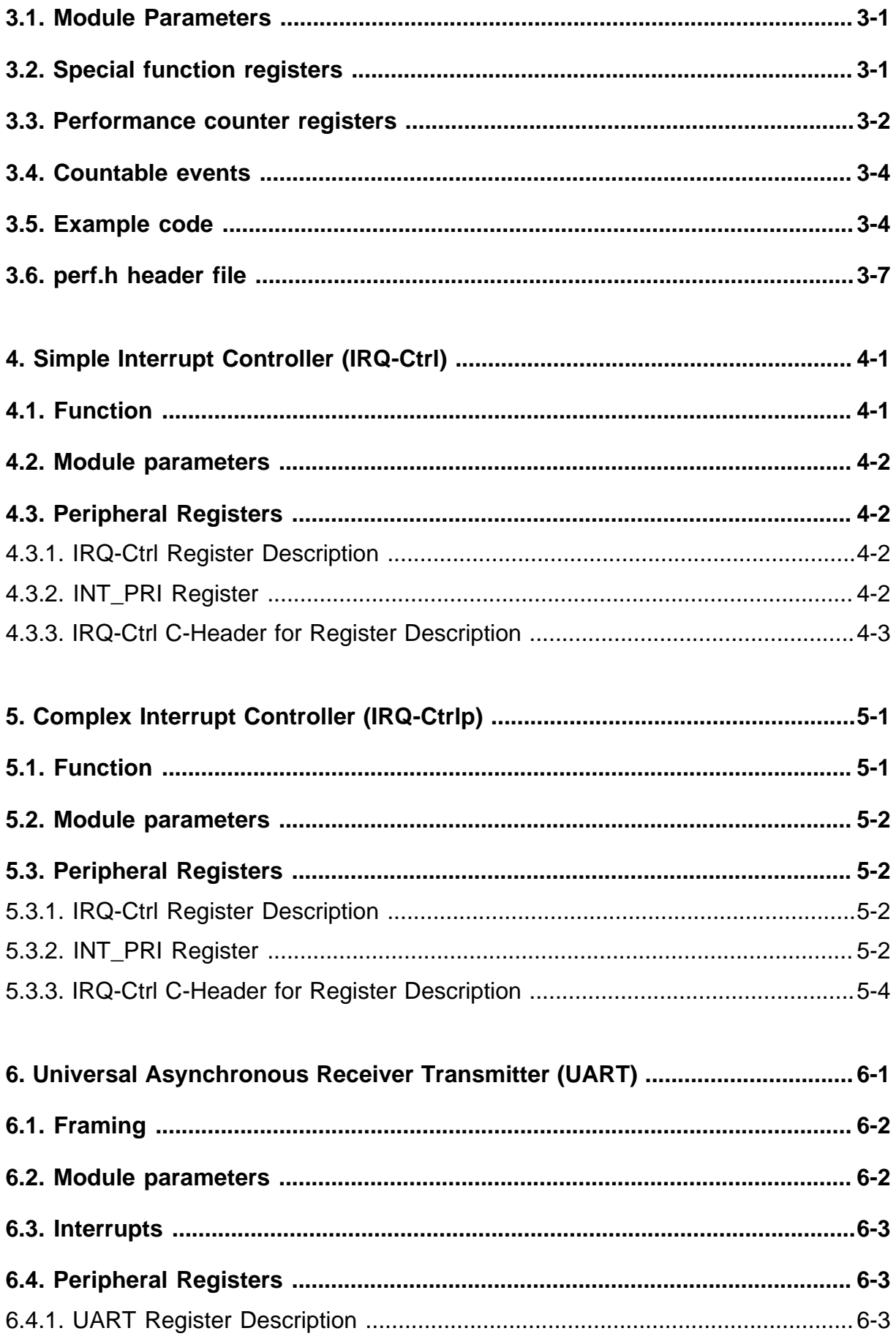

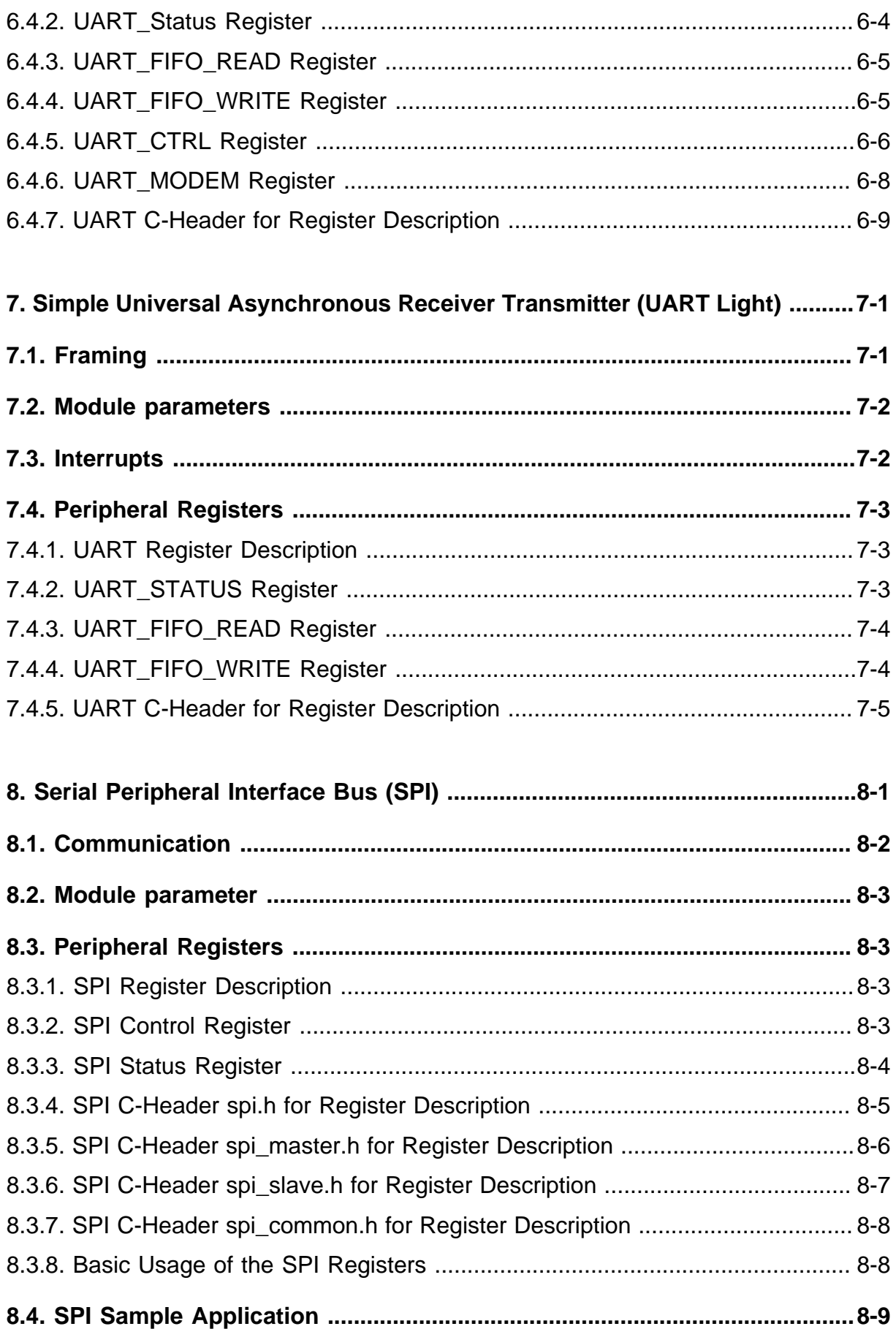

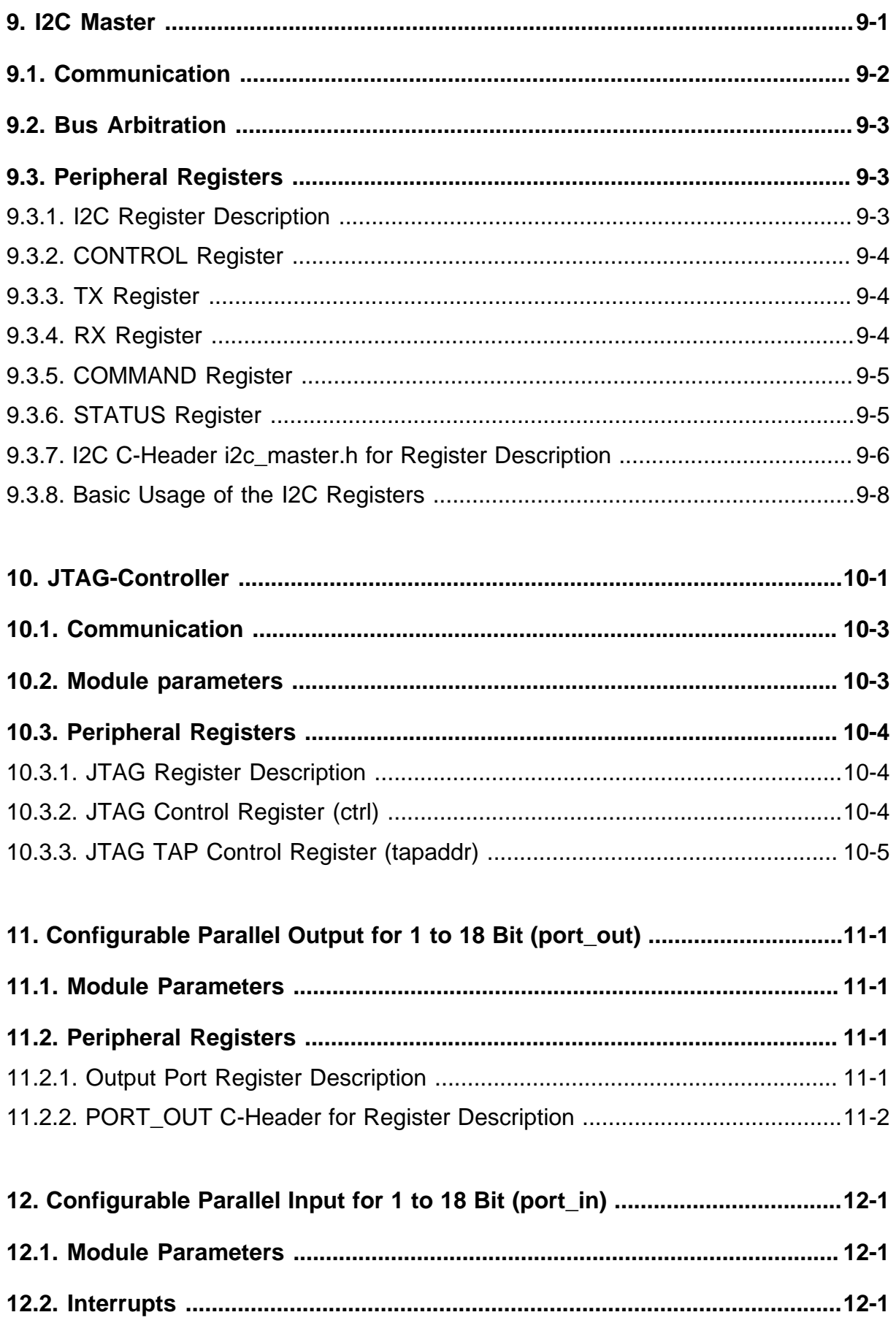

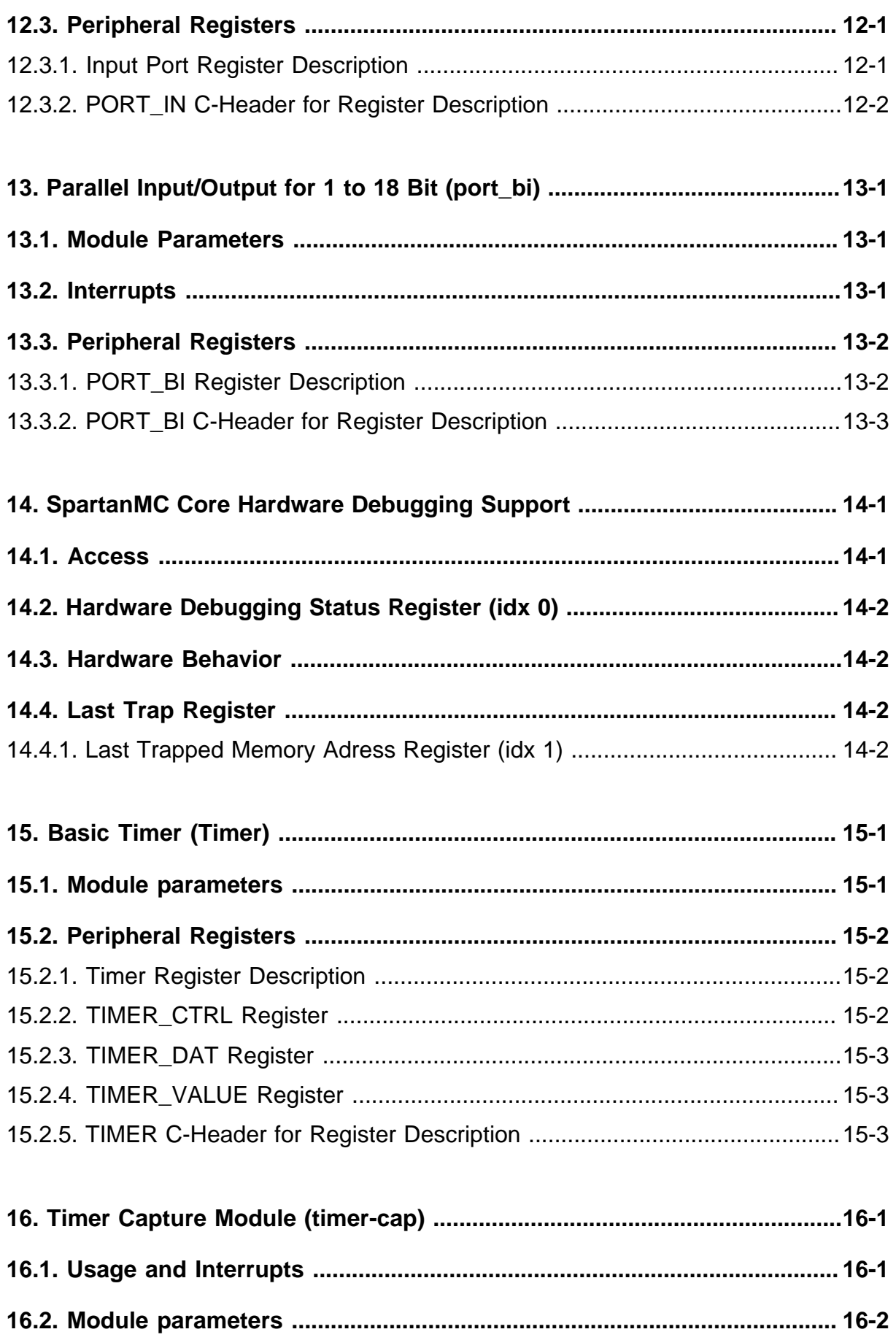

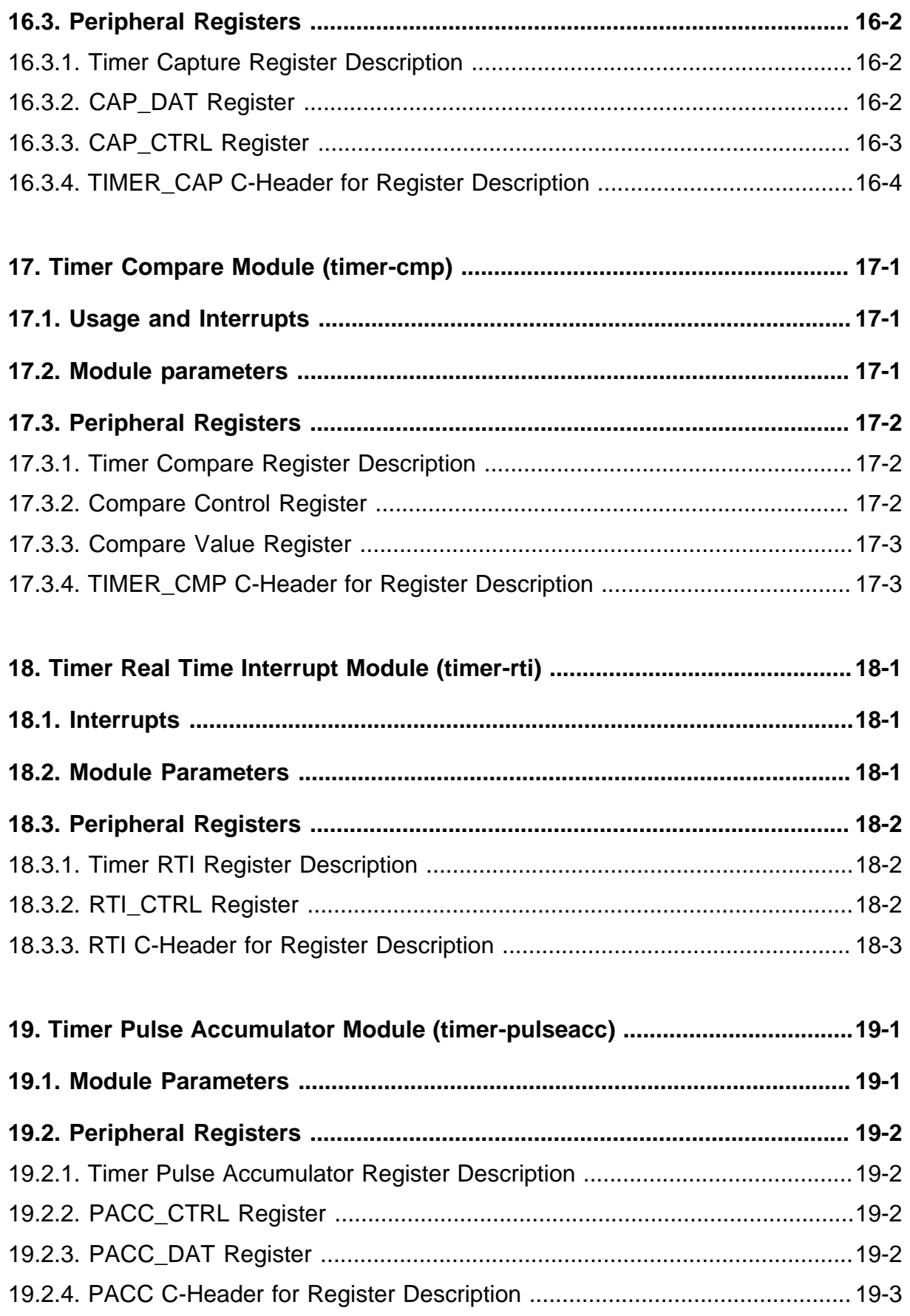

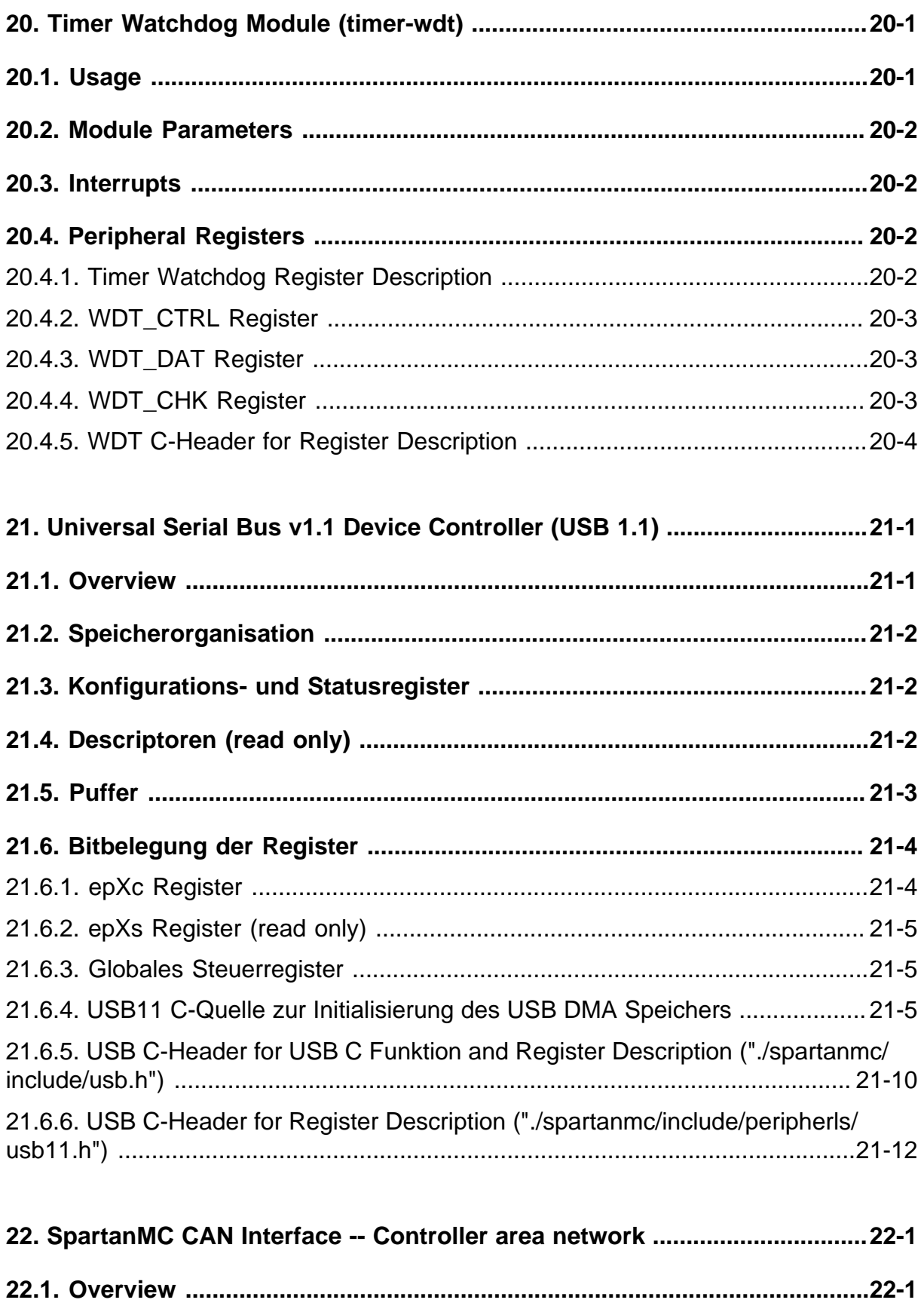

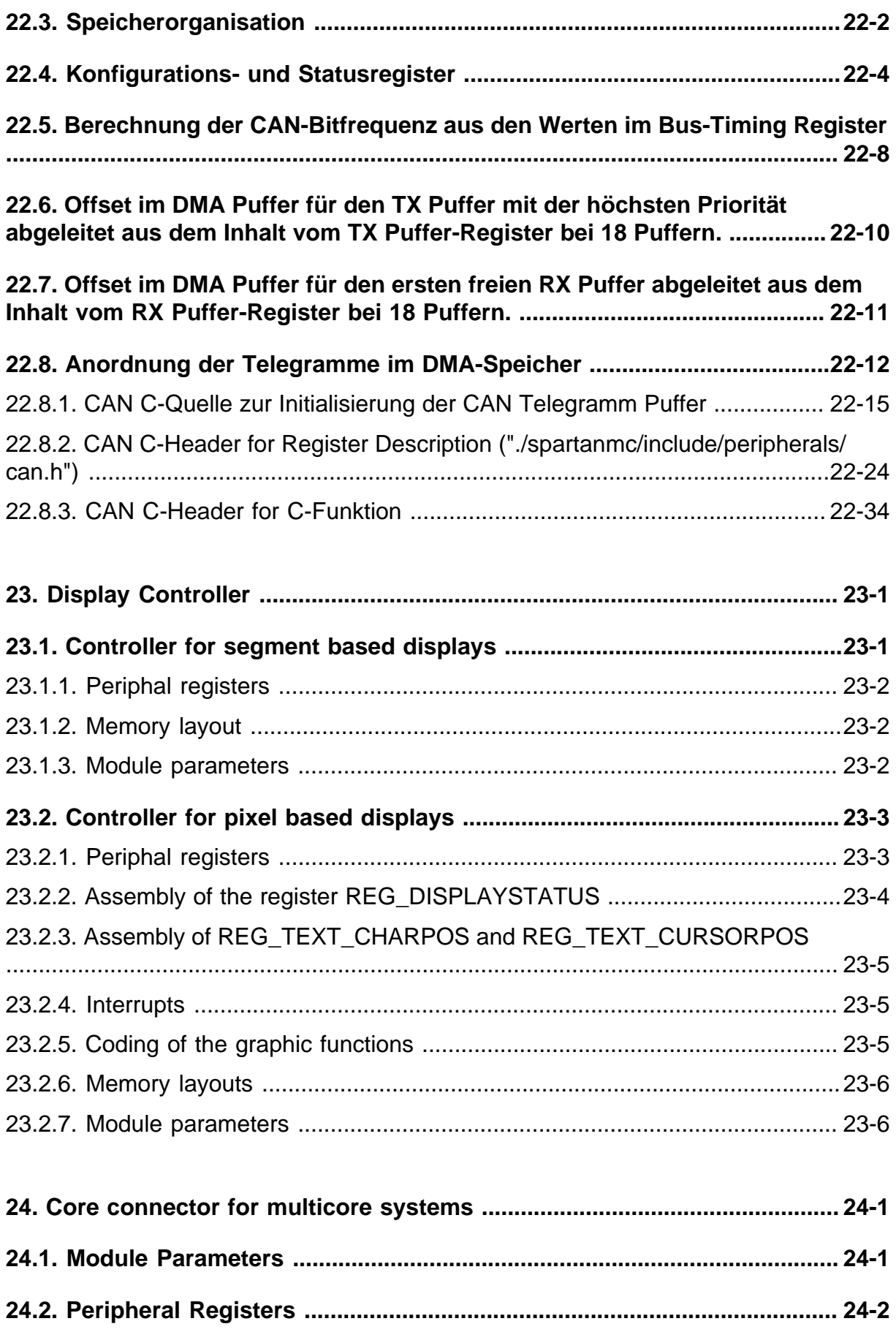

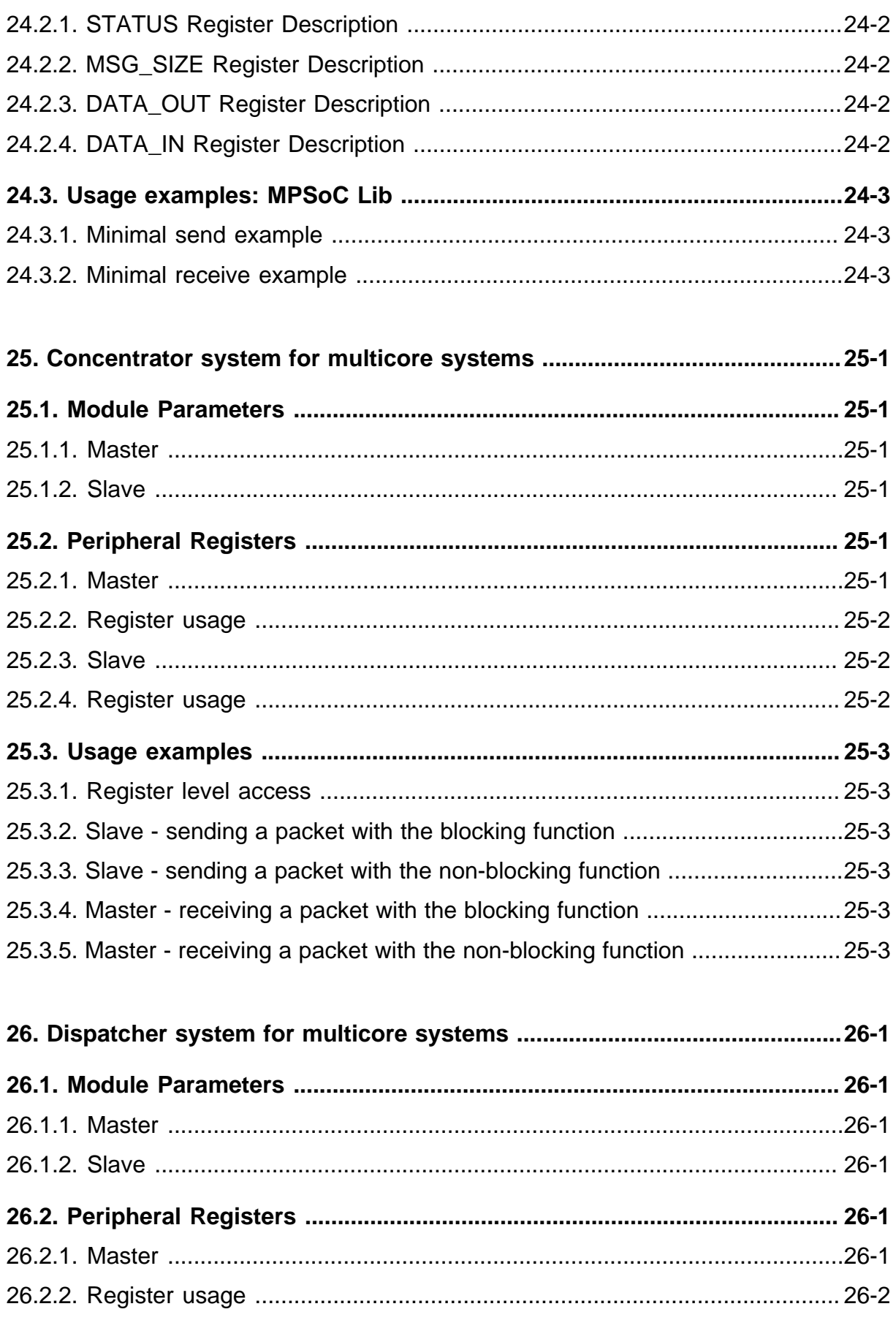

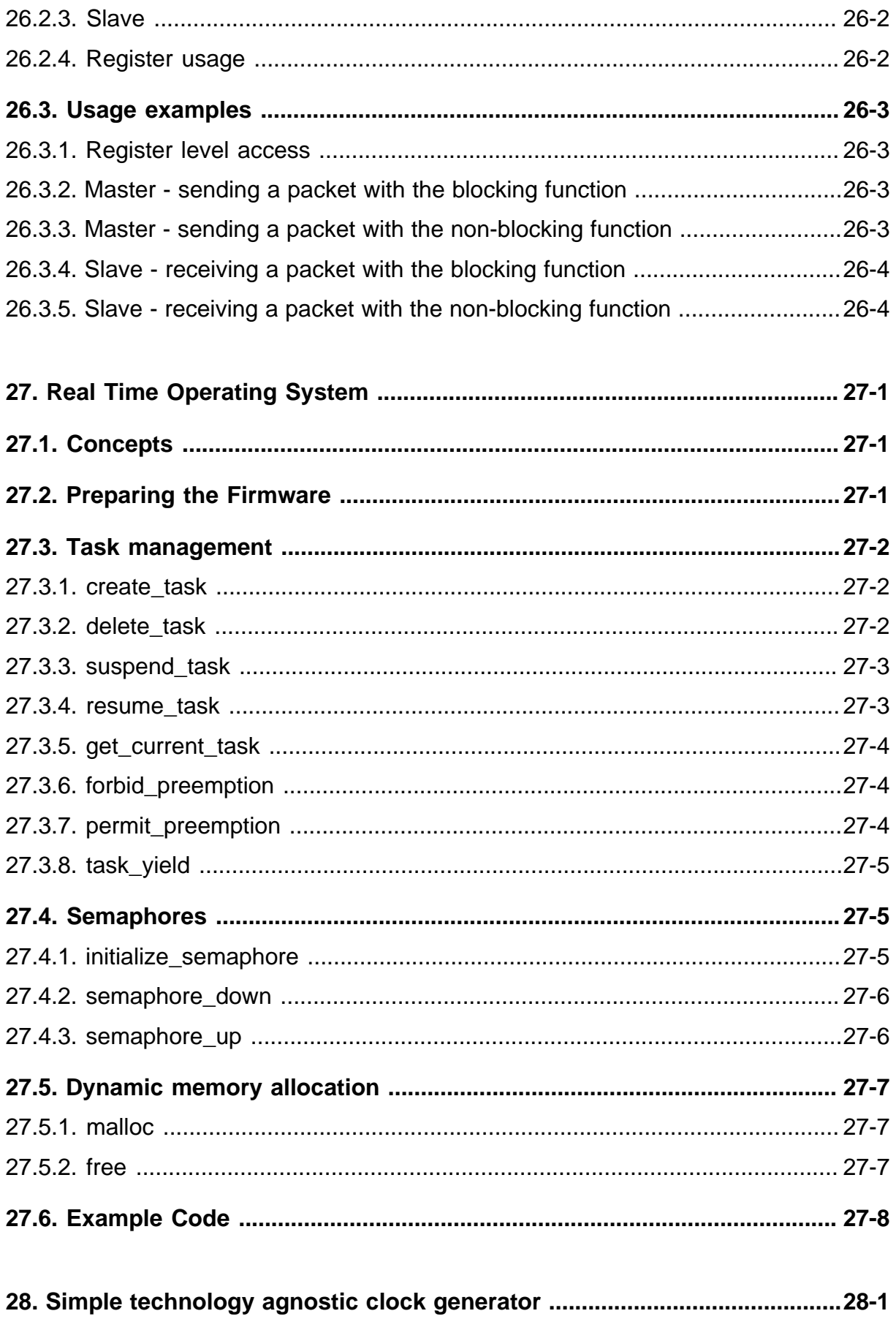

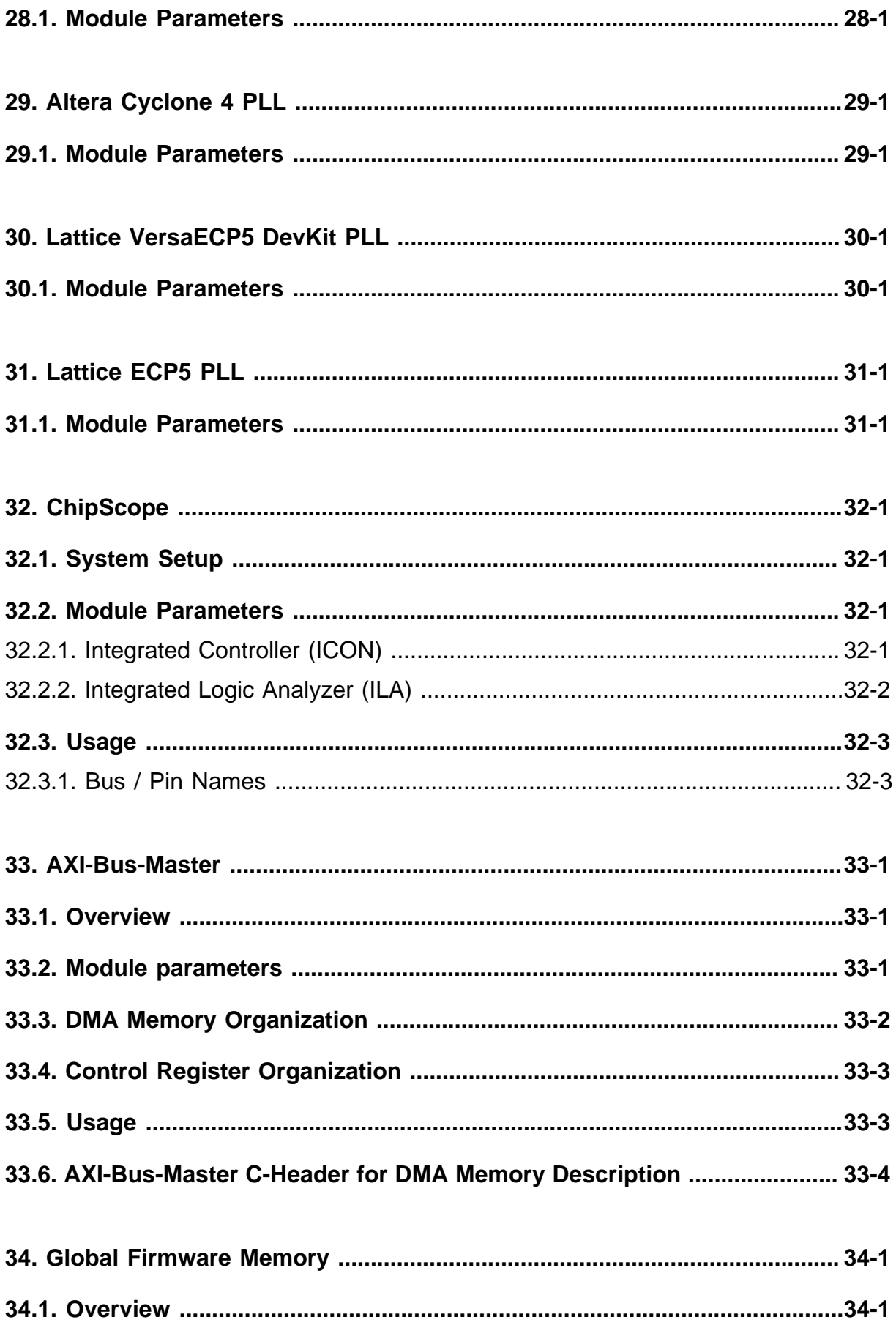

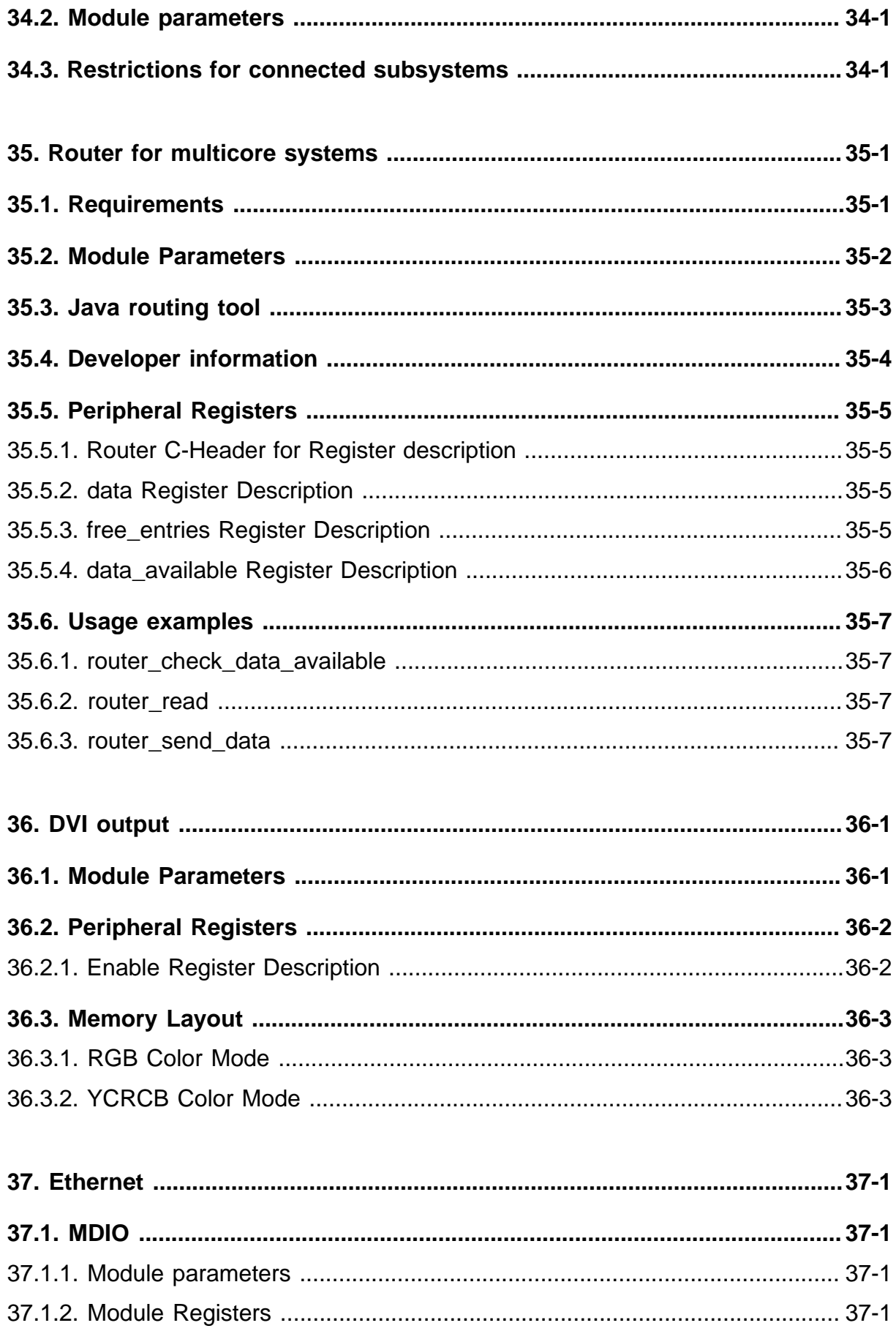

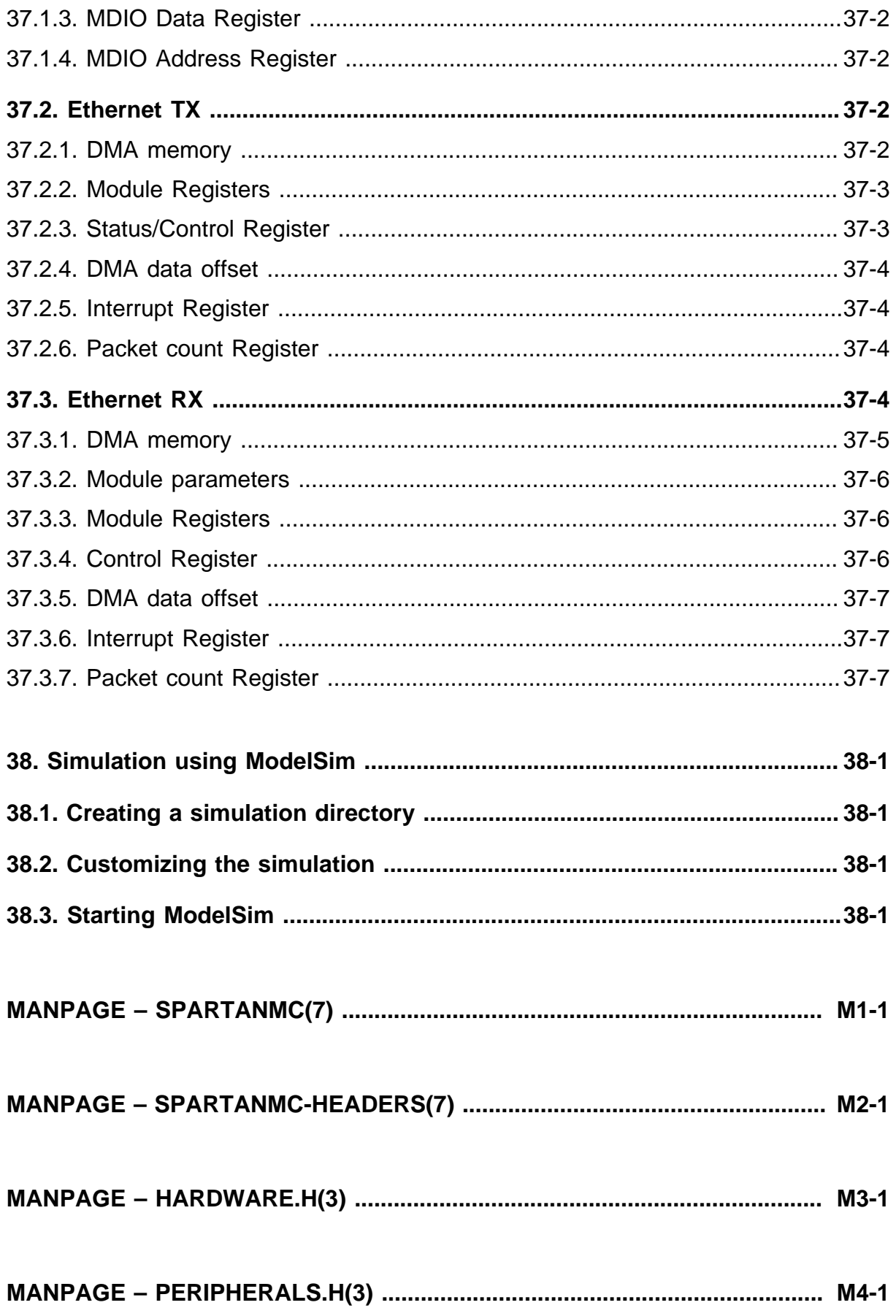

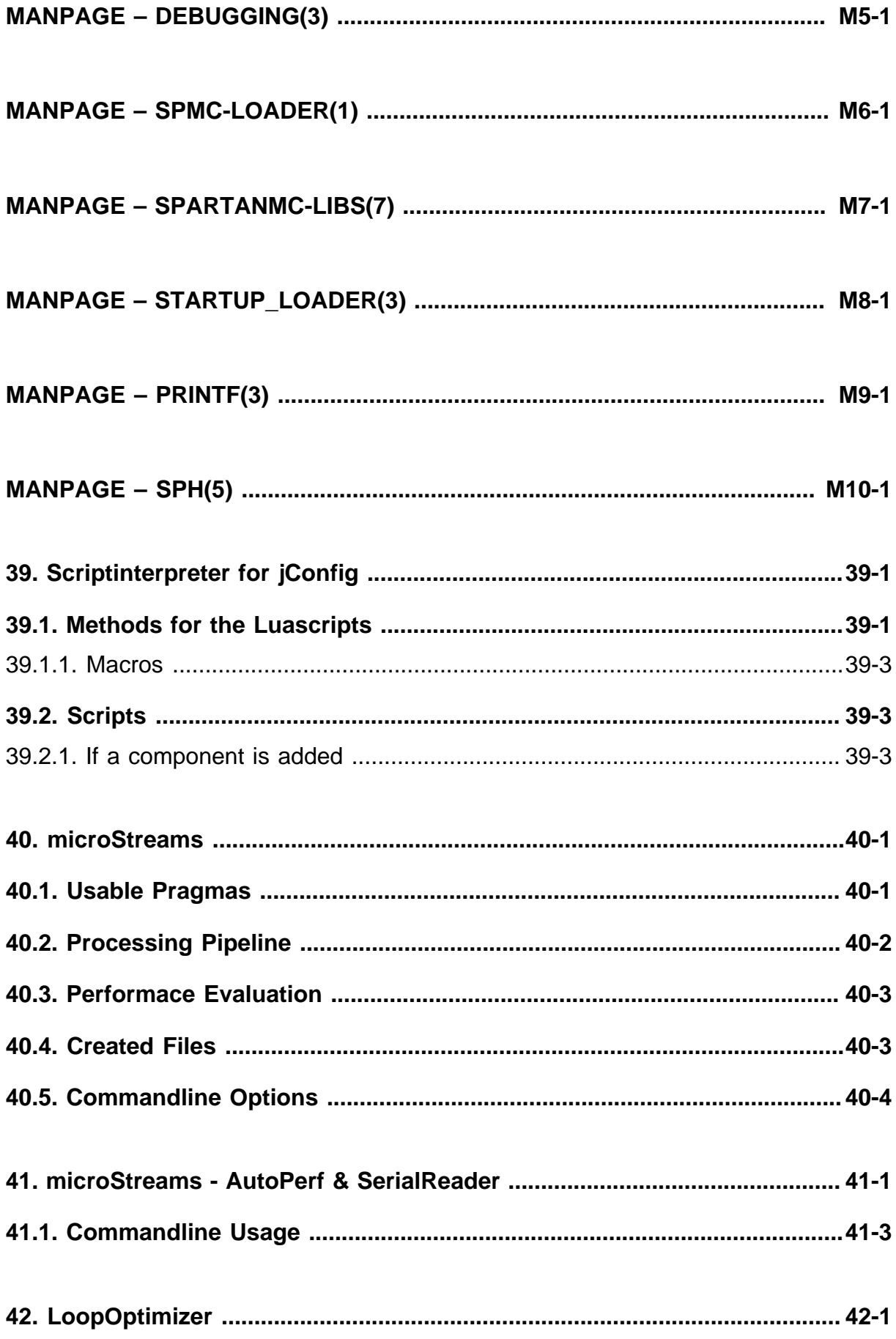

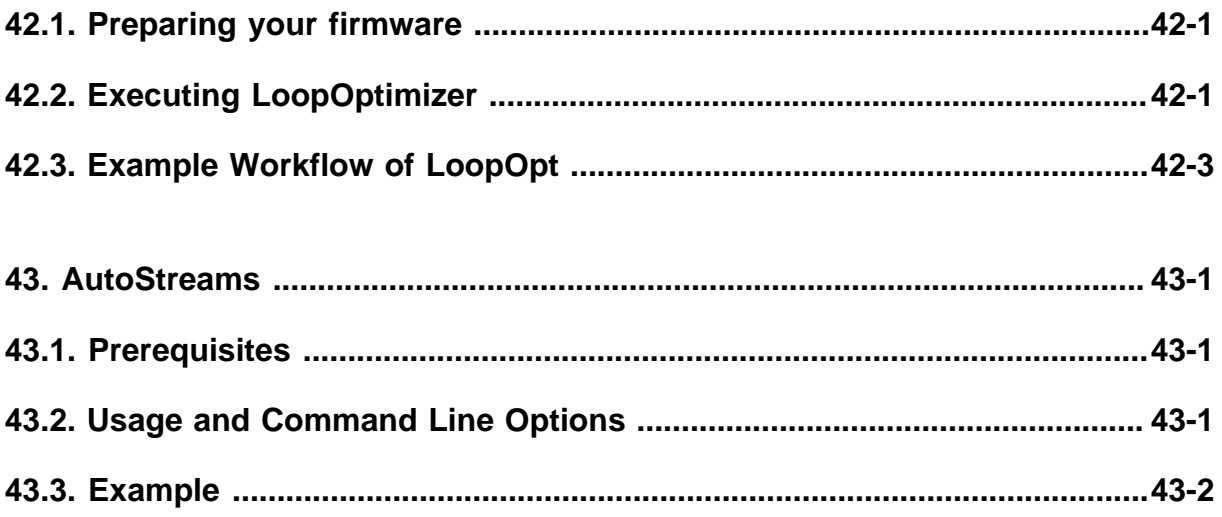

# **List of Figures**

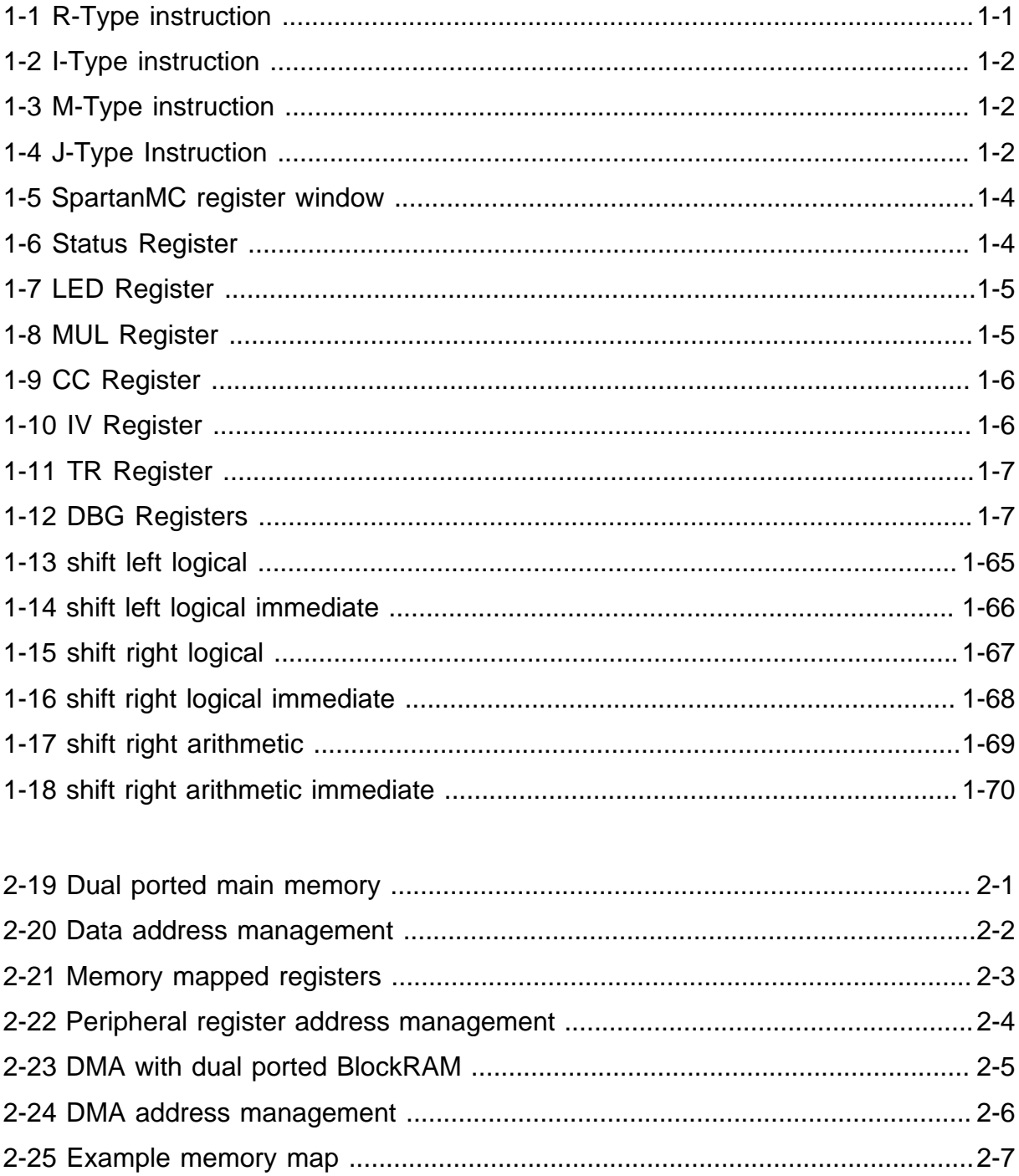

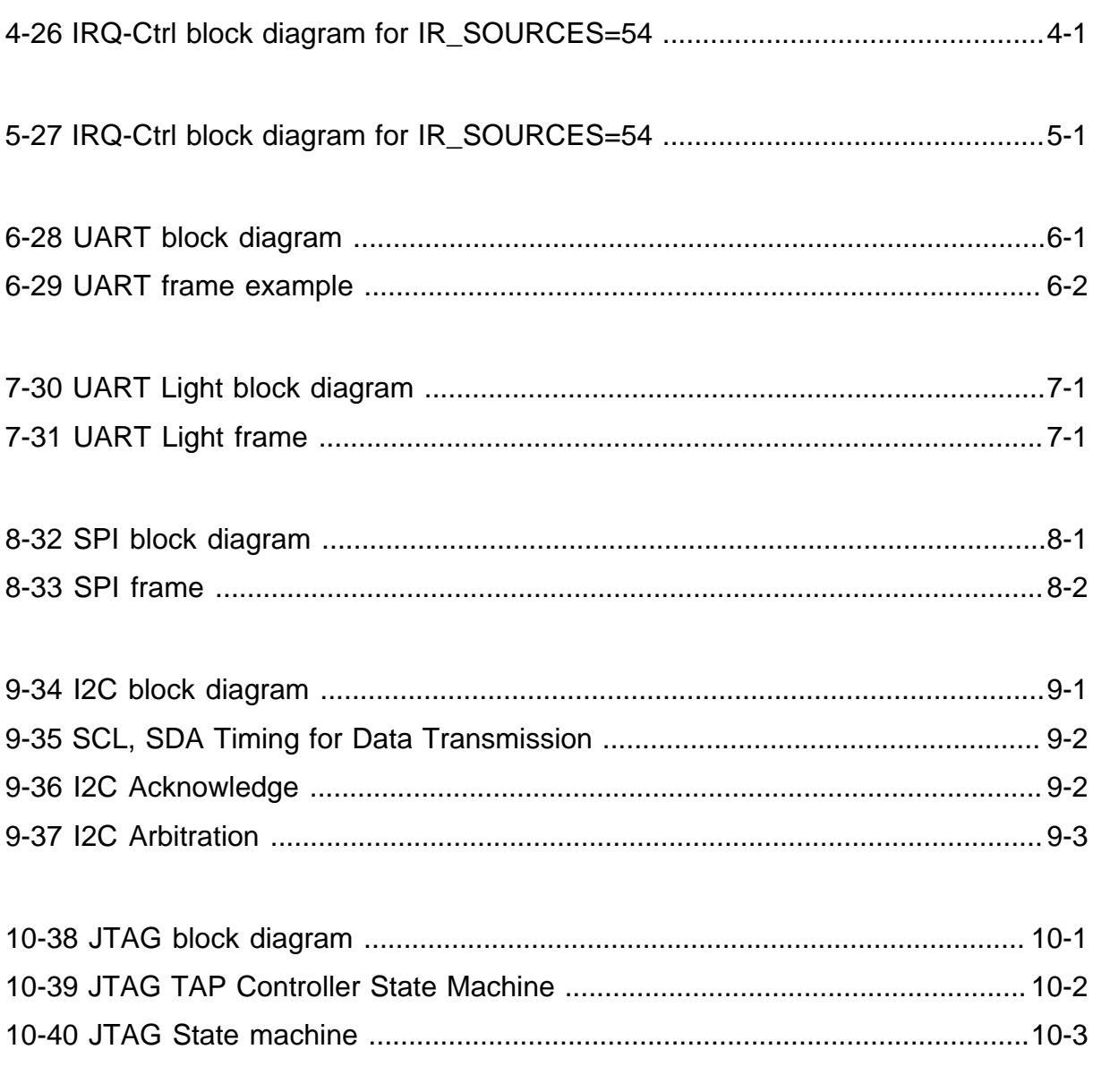

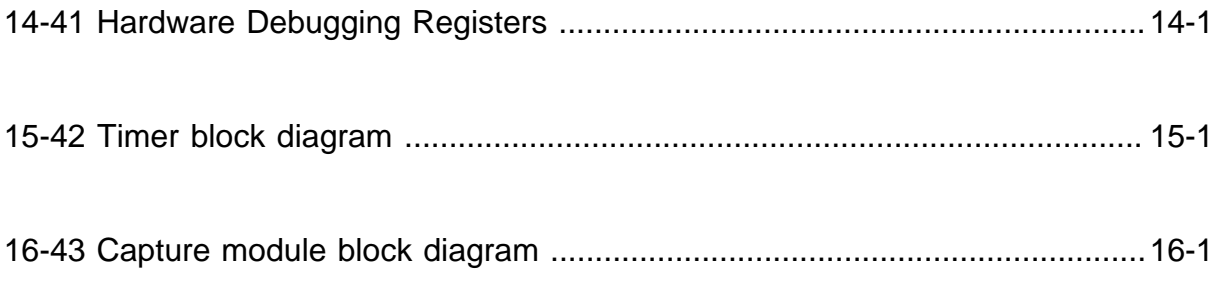

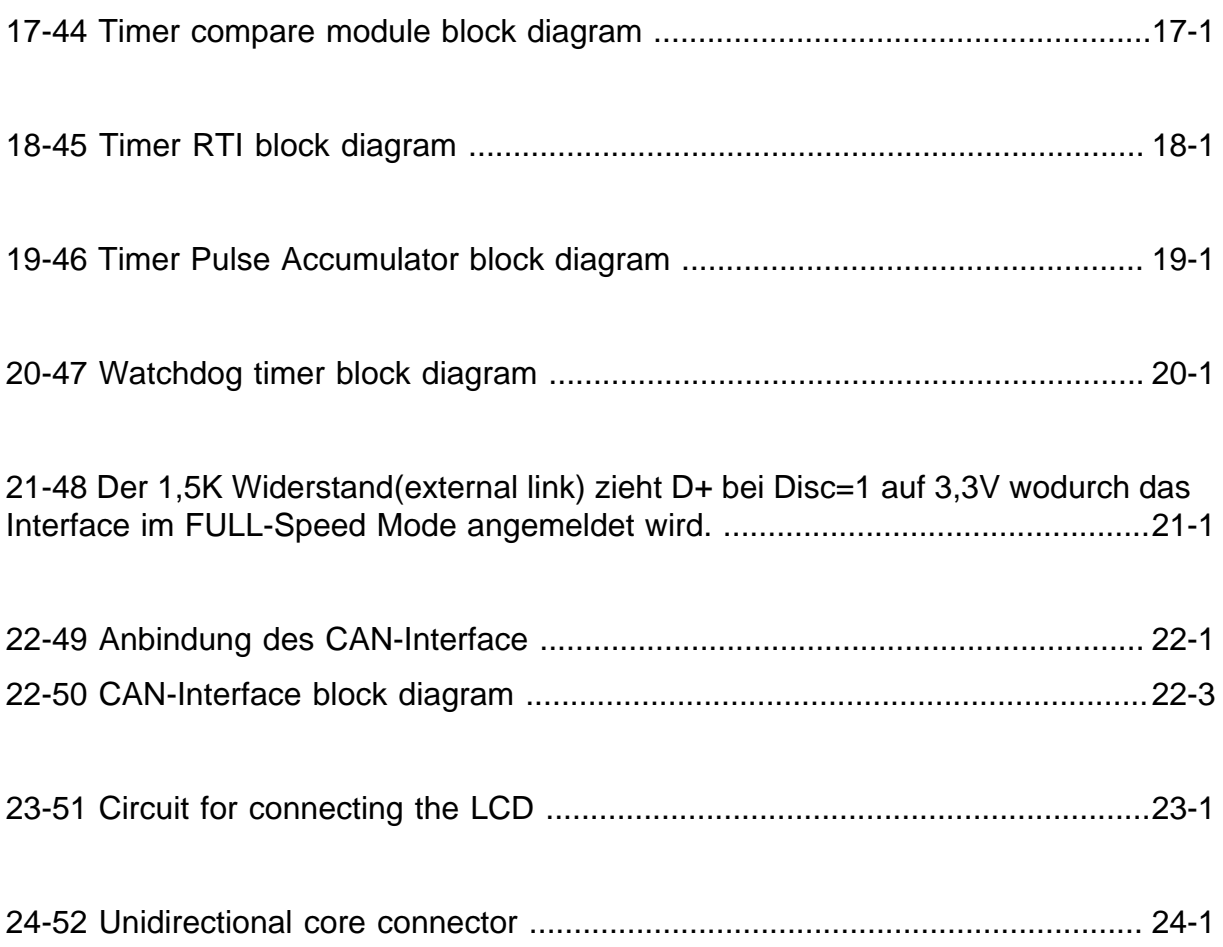

[33-53 AXI-Bus-Master block diagram ...................................................................](#page-302-3) 33-1

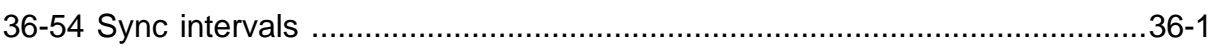

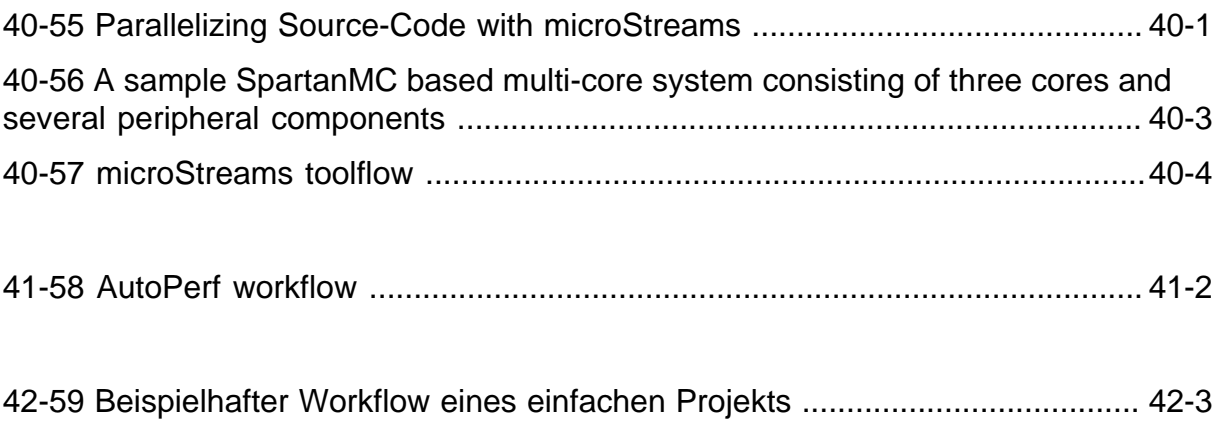

# **List of Tables**

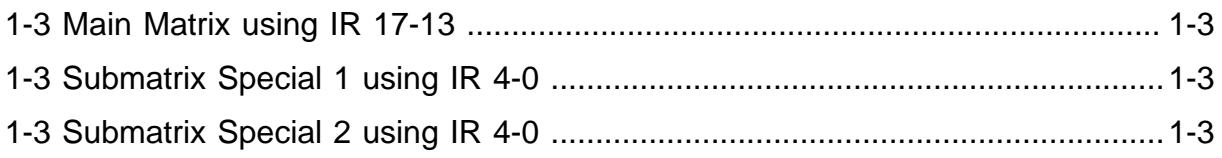

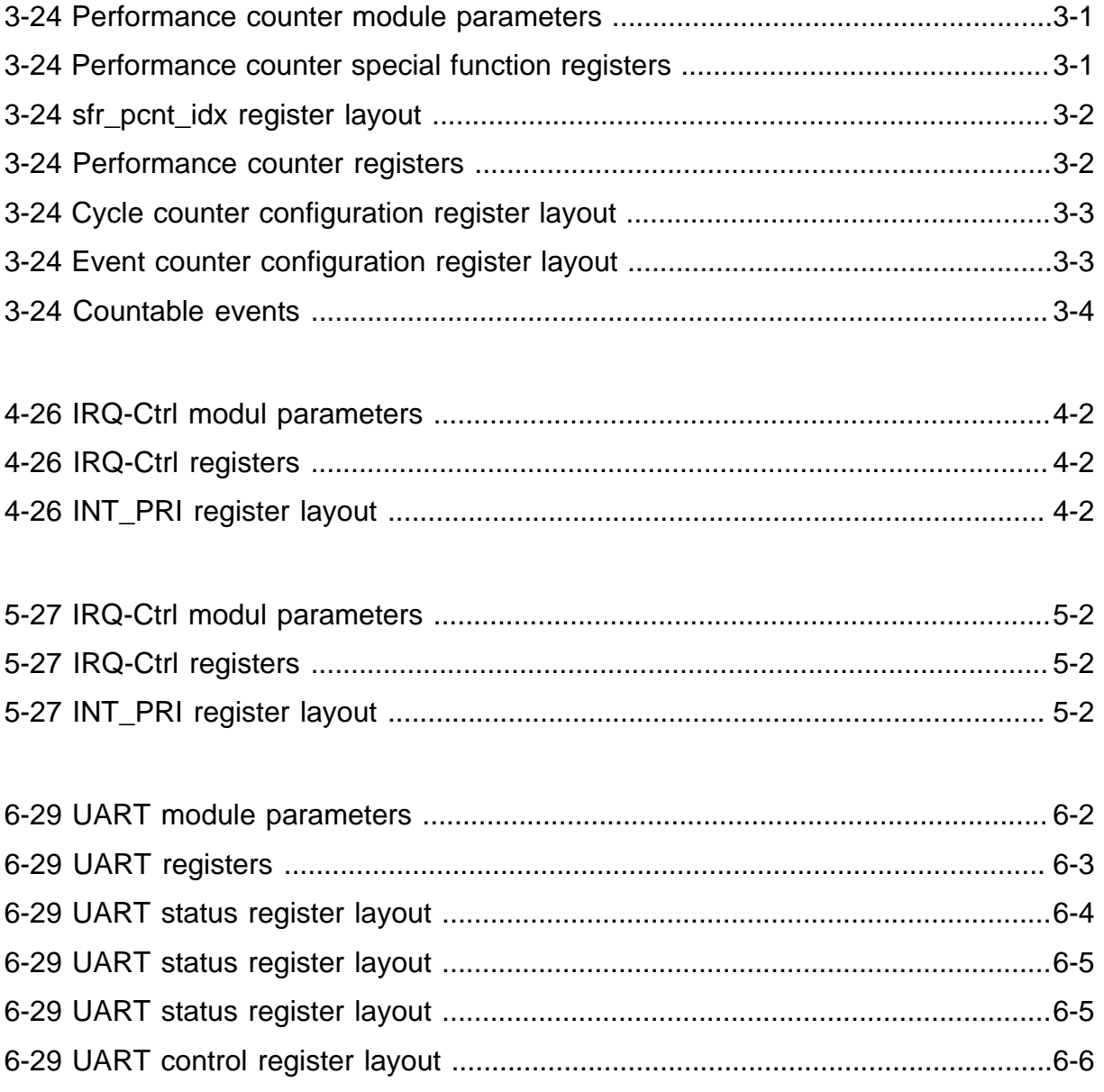

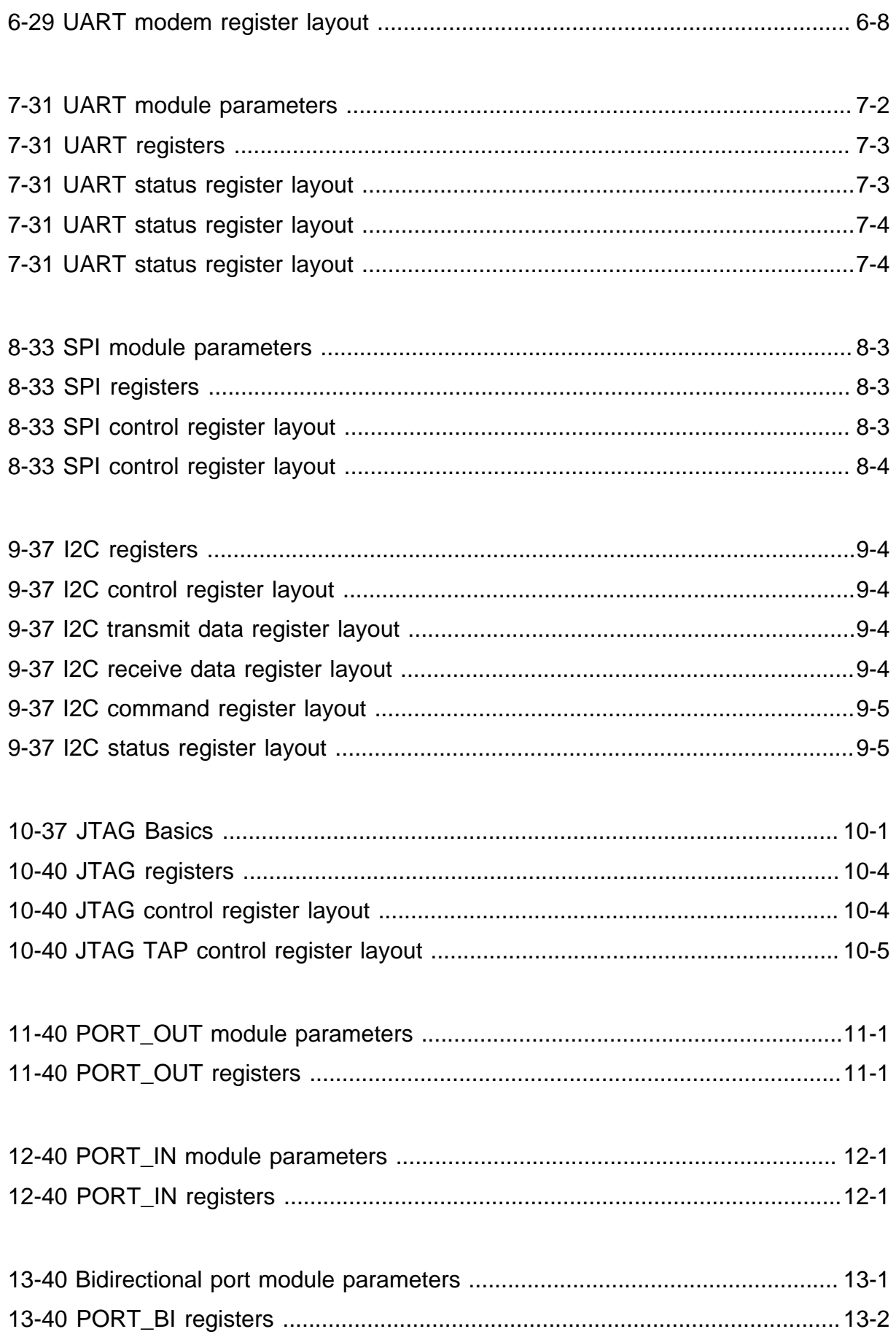

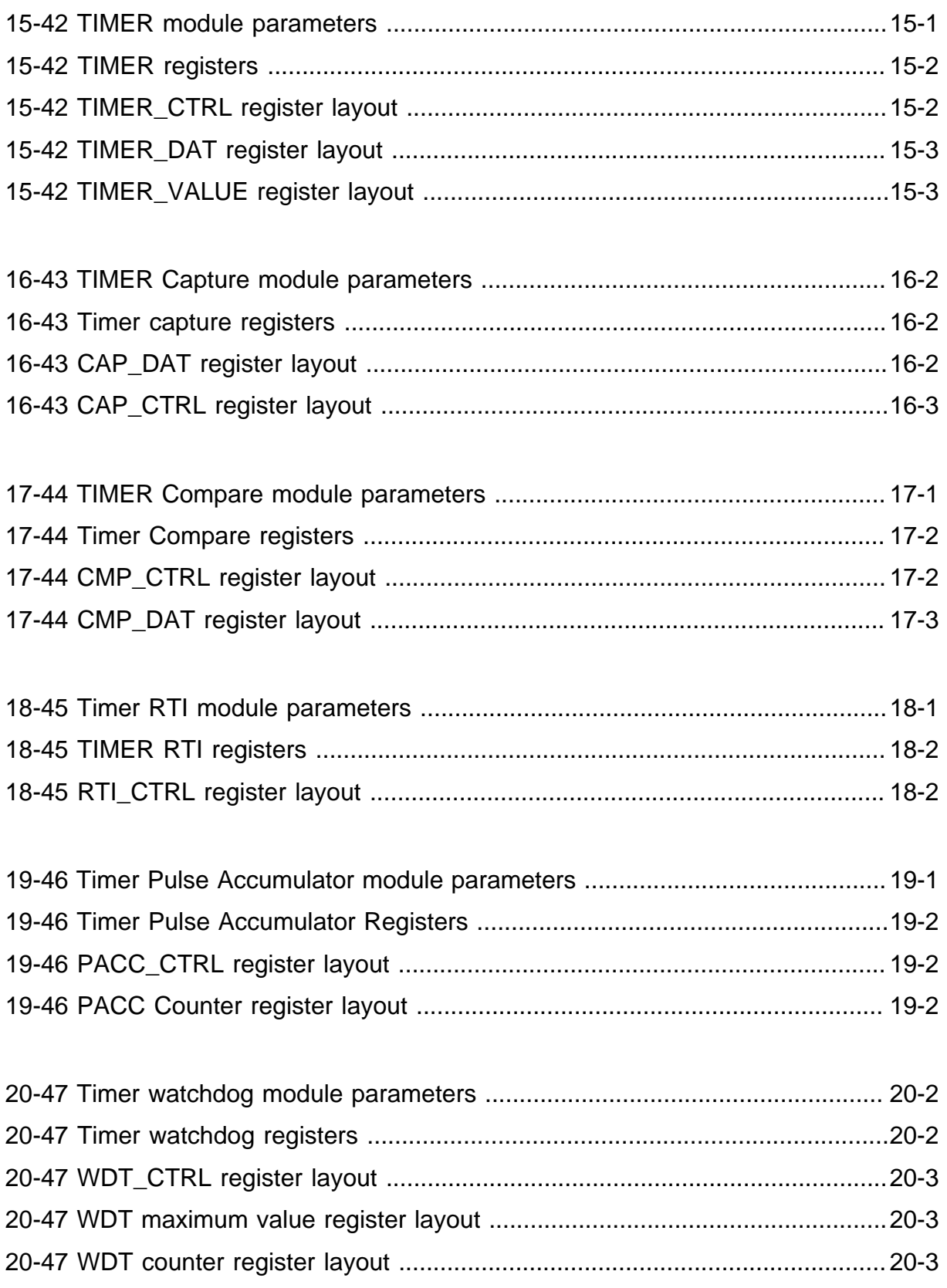

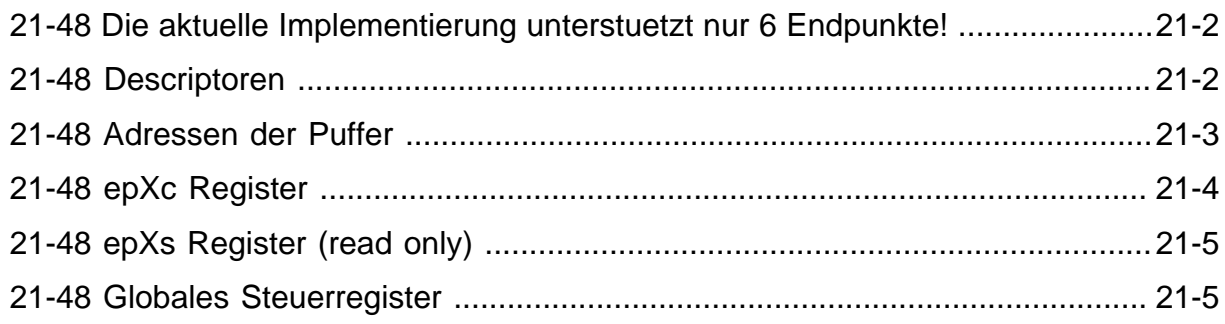

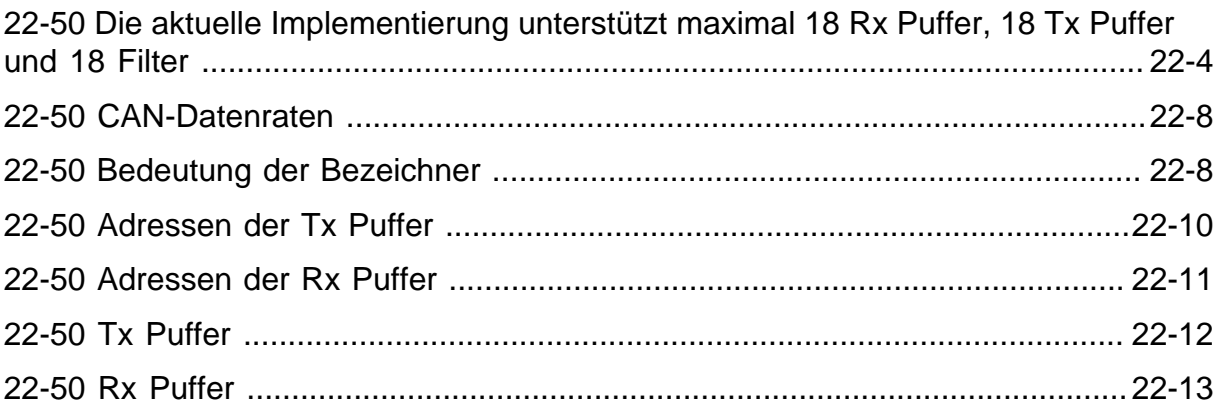

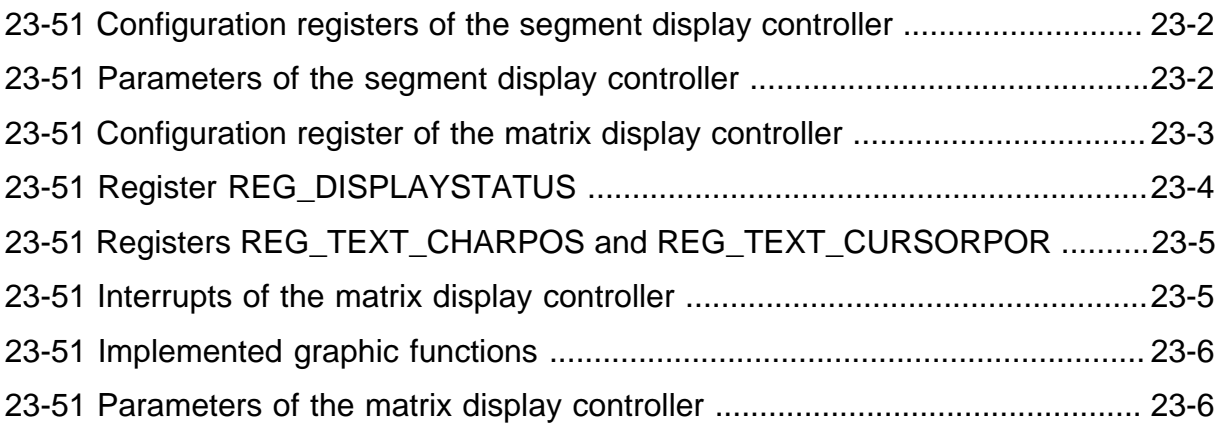

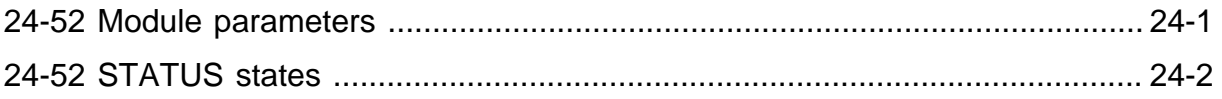

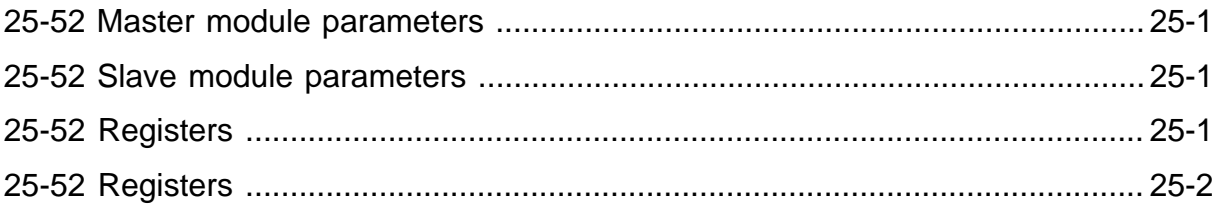

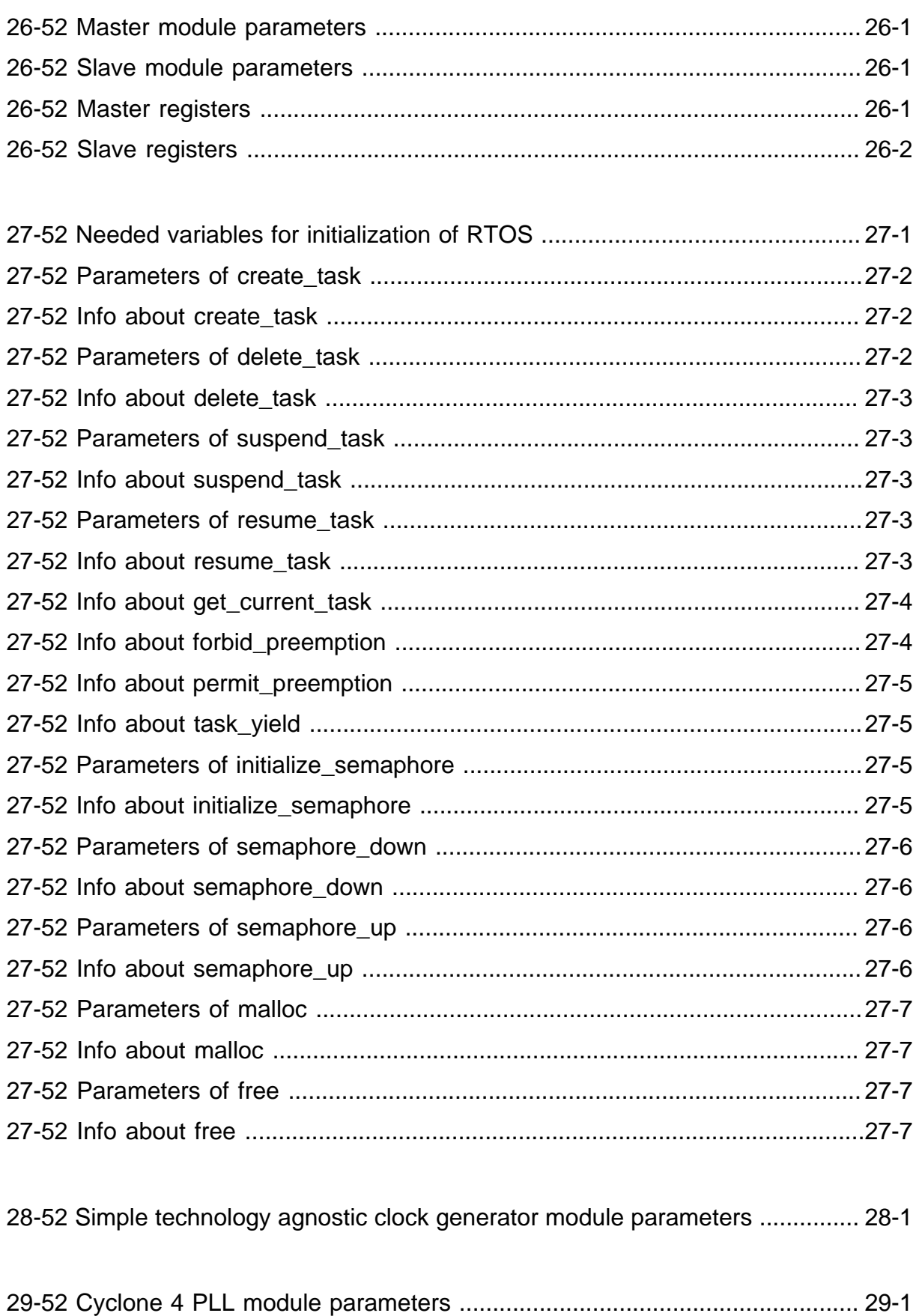

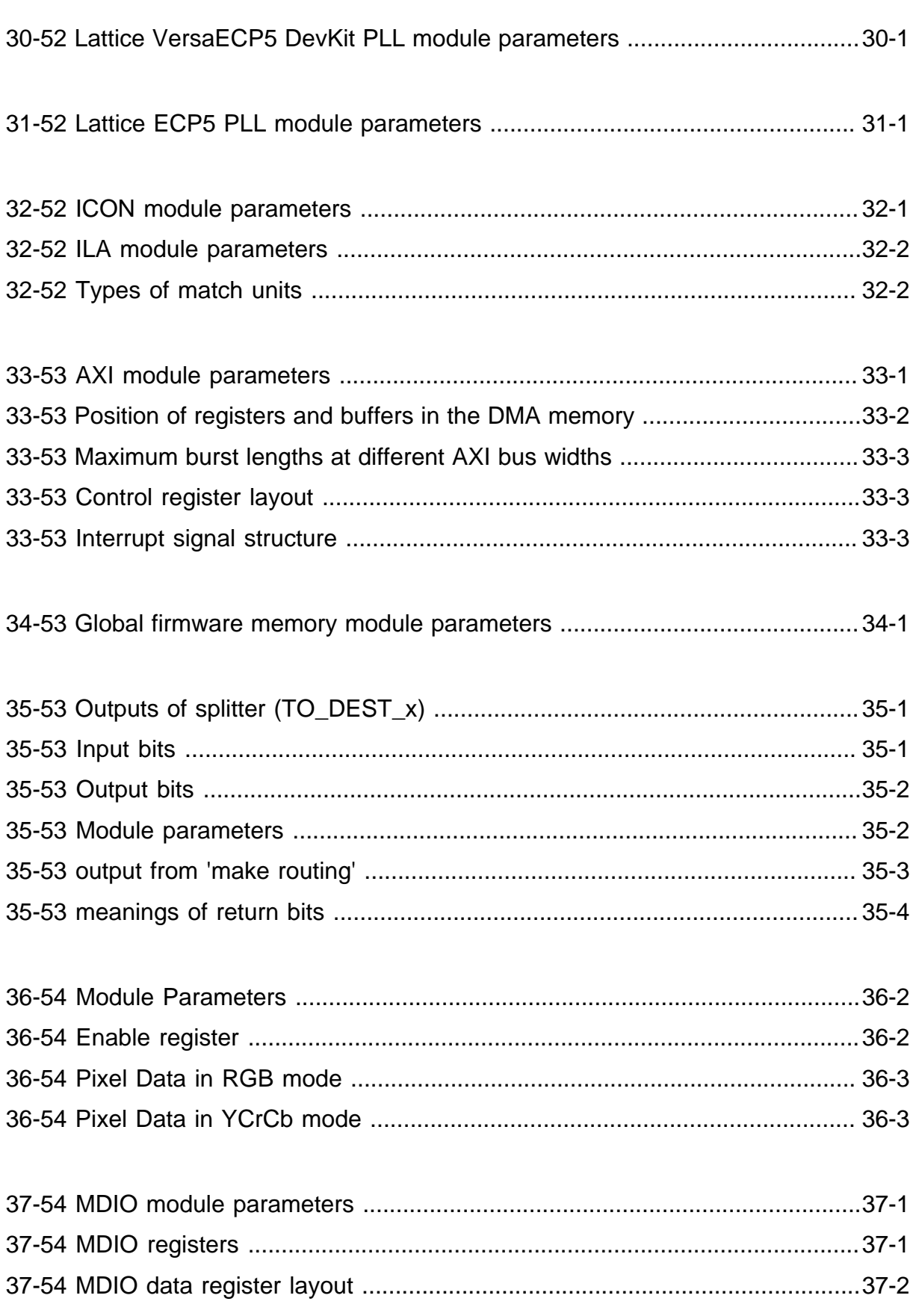

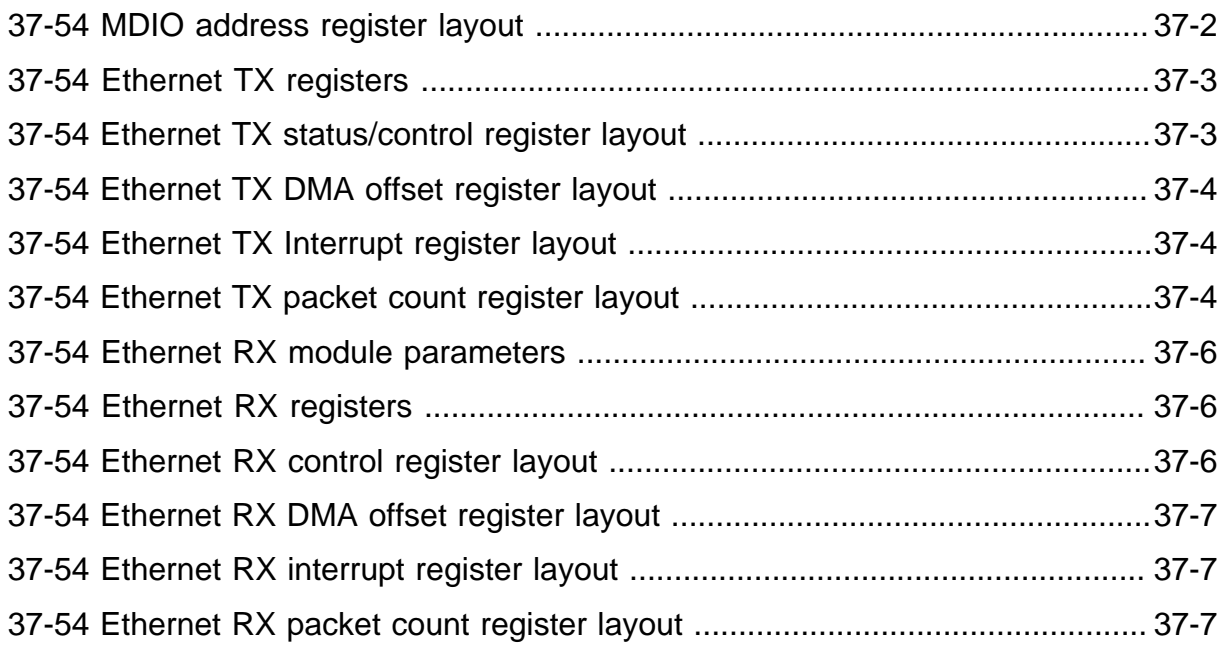

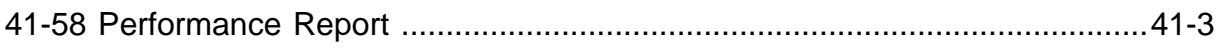

# <span id="page-30-0"></span>**1. Instruction Set Architecture**

The SpartanMC uses two register addresses per instruction. The first operand (RD register) is automatically used as the destination of the operation. This slightly reduces the effectiveness of the compiler, but it is a reasonable decision with respect to the very limited instruction bit width of 18 bit.

The code efficiency is improved with an additional condition code register which is used to store the result of compare instructions (used for branches).

## <span id="page-30-1"></span>**1.1. Instruction Types**

The instruction set is composd of fixed 18 bit instructions grouped in the four types:

- R-Type (register)
- I-Type (immidiate)
- M-Type (memory)
- J-Type (jump)

#### <span id="page-30-2"></span>**1.1.1. R-Type**

R-Type instructions are used for operations which takes two register values and computes a result, which is stored back into operand one.

<span id="page-30-3"></span>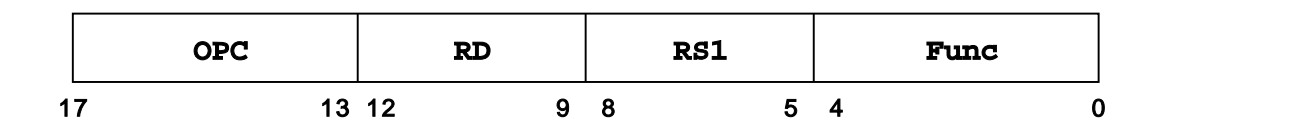

**Figure 1-1: R-Type instruction**

#### <span id="page-31-0"></span>**1.1.2. I-Type**

This group includes all operations which take one register value and a constant to carry out an operation.

<span id="page-31-3"></span>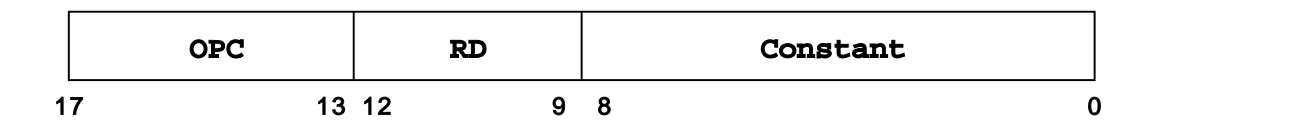

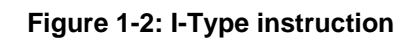

#### <span id="page-31-1"></span>**1.1.3. M-Type**

This group is used for memory access operations. All load and store operations are available as half word (9 bit) or full word (18 bit) operation.

<span id="page-31-4"></span>

|    | <b>OPC</b> | RD/RS2 |  | <b>RS1</b> | Displ. |
|----|------------|--------|--|------------|--------|
| 17 |            | 13 12  |  |            |        |

**Figure 1-3: M-Type instruction**

#### <span id="page-31-2"></span>**1.1.4. J-Type**

This group includes the jump instruction and two branch instructions. The branch instructions interpret the condition code flag (see registers) to decide either to branch or not.

<span id="page-31-5"></span>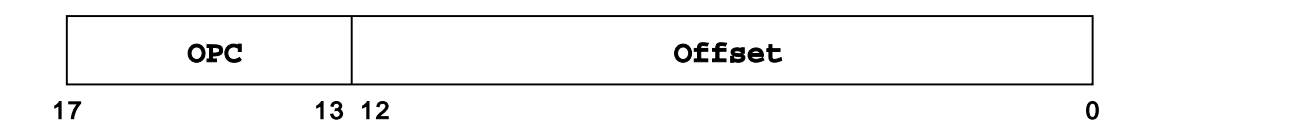

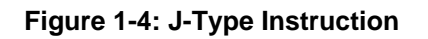

## <span id="page-32-0"></span>**1.2. Instruction Coding Matrices**

The following table shows the instruction coding used on the SpartanMC.

<span id="page-32-2"></span>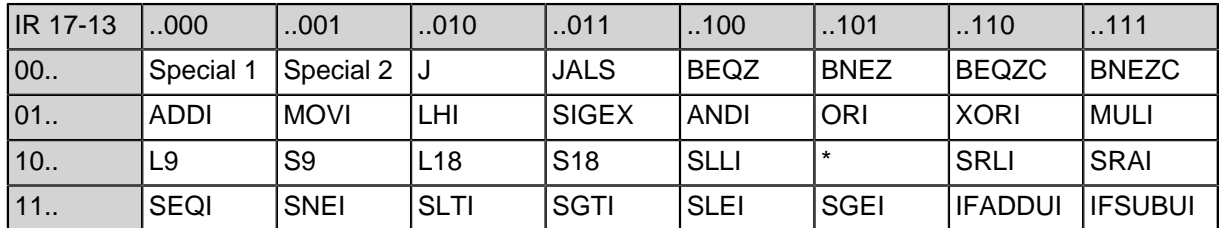

#### **Table 1-1: Main Matrix using IR 17-13**

#### **Table 1-2: Submatrix Special 1 using IR 4-0**

<span id="page-32-3"></span>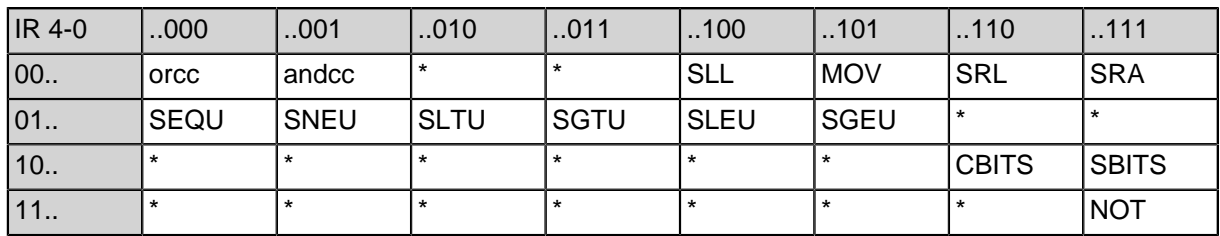

#### **Table 1-3: Submatrix Special 2 using IR 4-0**

<span id="page-32-4"></span>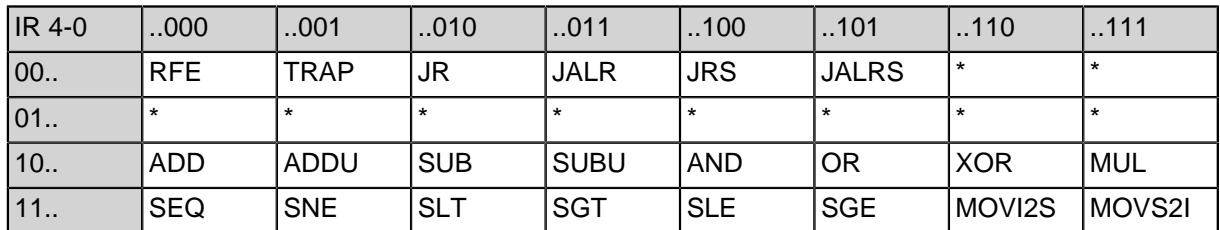

**Note:** \* Code not used

Instructions written in lower case are currently not supported.

### <span id="page-32-1"></span>**1.3. Register Window**

The SpartanMC uses 16 addressable 18 bit registers which are stored in a 1k x 18 bit FPGA BlockRAM. The memory block is fully utilized through a sliding window technique. Registers 0 to 3 are used as global registers, registers 8 to 11 are local registers. The registers 4 to 7 are used as function input window for parameter transfer from the calling function. It equals registers 12 to 15 of the calling function which allows up to four parameters for a function call without external memory. Each shift consumes eight positions in the block memory which results in a total of 127 call levels. Register 11 is reserved for the return address of subroutines or interupt service routines (ISR).

<span id="page-33-2"></span>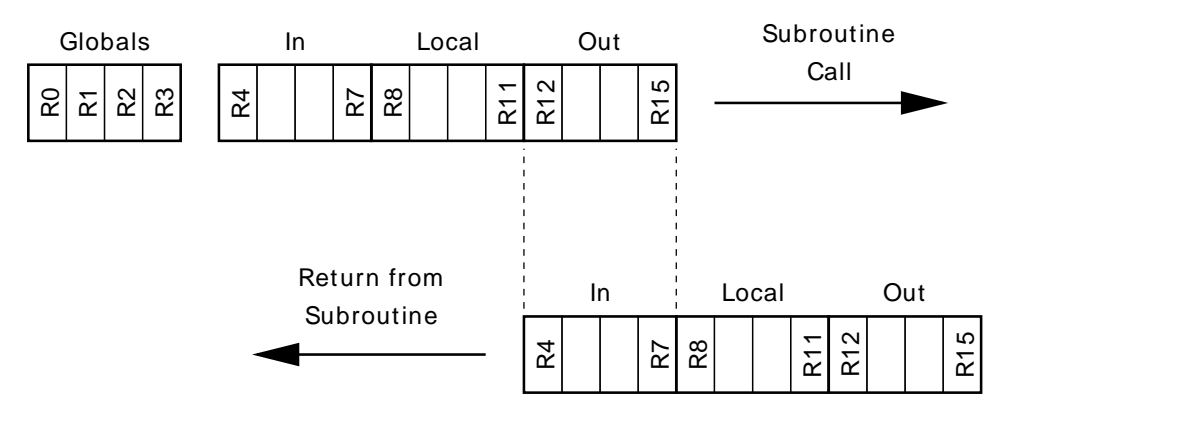

**Figure 1-5: SpartanMC register window**

## <span id="page-33-0"></span>**1.4. Special Function Registers**

For special purposes the SpartanMC contains special function registers (SFR). These registers could be modified via SBITS/CBITS instructions.

**Note:** The contents of all SFRs remain constant until the next access to the corresponding register value.

#### <span id="page-33-3"></span><span id="page-33-1"></span>**1.4.1. Status Register (SFR\_STATUS)**

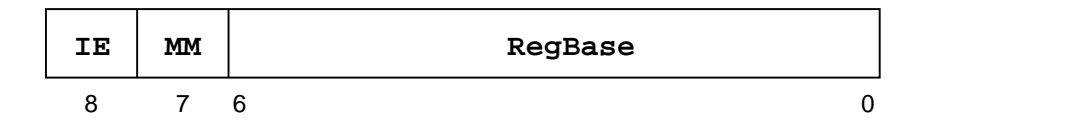

**Figure 1-6: Status Register**

SFR-Name: SFR\_STATUS

SFR-Nr.: 0

SFR\_STATUS [6:0]: Register Base (RegBase) - It contains the number of the current register window. The first window starts at 0. Each subroutine call increments the register by one up to the maximum value of 126.

SFR\_STATUS [7]: Memory Management (MM) - This bit is set to 1 if the most significant address bit (address bit nr. 17) is used for memory access (see Address Management).

SFR\_STATUS [8]: Interrupt Enable (IE) - If this bit is set to 0, the hardware interrupts are disabled. Setting IE to 1 enables the hardware interrupts.

#### <span id="page-34-2"></span><span id="page-34-0"></span>**1.4.2. LED Register (SFR\_LEDS)**

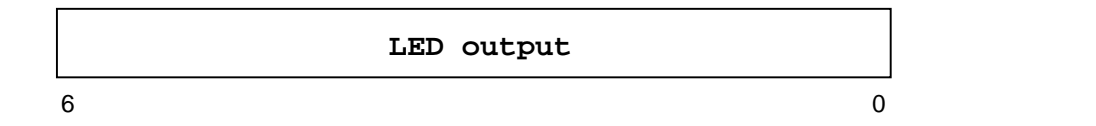

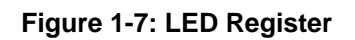

SFR-Name: SFR\_LEDS

SFR-Nr.: 1

SFR\_LEDS [6:0]: This register is usable for custom status outputs.

#### <span id="page-34-1"></span>**1.4.3. MUL Register (SFR\_MUL)**

<span id="page-34-3"></span>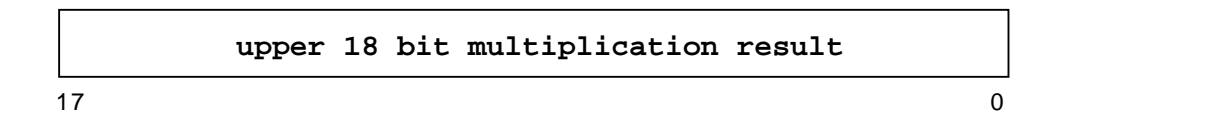

**Figure 1-8: MUL Register**

SFR-Name: SFR\_MUL

SFR-Nr.: 2

SFR\_MUL [17:0]: This register contains the upper 18 bit part [35:18] of a 36 bit result after a multiplication of two 18 bit values.

### <span id="page-35-2"></span><span id="page-35-0"></span>**1.4.4. Condition Code Register (SFR\_CC)**

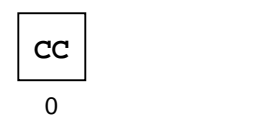

**Figure 1-9: CC Register**

SFR-Name: SFR\_CC

SFR-Nr.: 3

SFR\_CC [0]: Condition Code (CC) - The CC bit is used to store jump conditions. Furthermore it is used to signal an overflow after a signed arithmetic operation.

#### <span id="page-35-3"></span><span id="page-35-1"></span>**1.4.5. Interrupt Vector Register (SFR\_IV)**

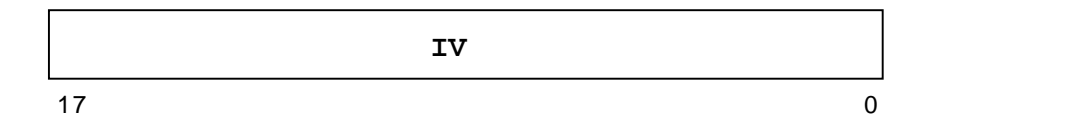

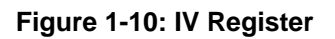

SFR-Name: SFR\_IV

SFR-Nr.: 4

SFR\_IV [17:0]: Interrupt Vector (IV) - This Register contains the start address for the interrupt handling code (context switch and interrupt table lookup). After system reset this address is set to the value defined in the system configuration generated from jConfig. The start address of the interrupt handler can be changed by writing this register. This technique allows the usage of different interrupt service code for identical interrupts. It is recommended to disable the interrupts (set SFR\_STATUS [8] to 0) befor writing SFR\_IV.
## **1.4.6. Trap Vector Register (SFR\_TR)**

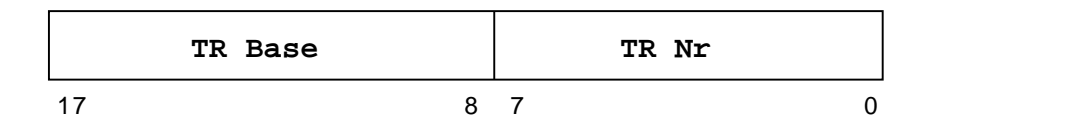

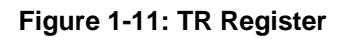

SFR-Name: SFR\_TR

SFR-Nr.: 5

This register contains the start address for trap service routines.

SFR TR [17:8]: Trap (TR) - The upper 10 bits contain the base address of the trap table.

SFR\_TR [7:0]: Trap (TR) - The lower 8 bits contain the number of the trap (read only - return 0x00 on read request). These bits are set via trap instruction.

## **1.4.7. Hardware Debugging Registers (SFR\_DBG\_IDX, SFR\_DBG\_DAT)**

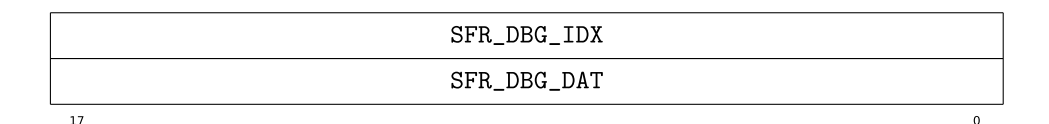

**Figure 1-12: DBG Registers**

SFR-Name: SFR\_DBG\_IDX, SFR\_DBG\_DAT

SFR-Nr.: 6,7

These registers allow indirect addressing of all Hardware Debugging registers

Both registers will be 0 if the Core was synthesized without hardware debugging support

See Hardware Debugging Support for more details on the indirect access

## **1.5. Instruction Set Details**

This section is a reference to the entire SpartanMC instruction set.

Each of the following pages covers a single SpartanMC instruction. They are organized alphabetically by instruction mnemonic.

# **add add**

add

### **Mnemonic**

**add** Rd, Rs

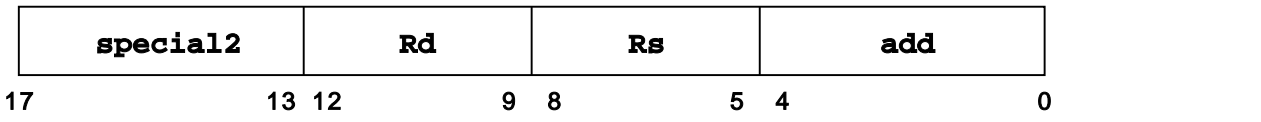

#### **Pseudocode**

 $Rd \leftarrow Rd + Rs$  $CC \leftarrow OV$ 

### **Description**

The content of GPR Rd and the content of GPR Rs are arithmetically added and form an 18 bit two's complement result, which is written to GPR Rd. If the result of the addition is greater than  $2^{17}$ -1 (i.e.: = 0x1FFFF) or lower than  $-2^{17}$ (i.e.: 0x20000), an overflow occurs and CC is set to 1.

#### **Comments**

# **addi addi**

add immediate

### **Mnemonic**

**addi** Rd, Imm 17 13 12 9 8 0 **addi Rd Imm**

#### **Pseudocode**

 $\texttt{Rd} \leftarrow \texttt{Rd} + \texttt{IRs}^3 \# \# \texttt{IRs}$ 

#### **Description**

The content of GPR Rd and the immediate Imm are arithmetically added and form an 18 bit two's complement result, which is written to GPR Rd.

#### **Comments**

I-Typ

 $IR_s^2$ ## IR<sub>8:0</sub> performs a sign extension for the 9 bit immediate.

# **addu addu**

add unsigned

### **Mnemonic**

**addu** Rd, Rs

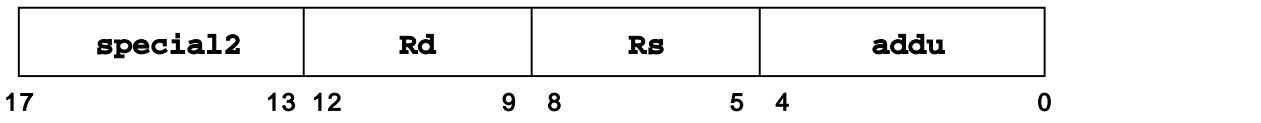

#### **Pseudocode**

 $Rd \leftarrow Rd + Rs$ 

#### **Description**

The content of GPR Rd and the content of GPR Rs are arithmetically added and form an 18-bit two's complement result which is written to GPR Rd.

#### **Comments**

## **and and**

and

#### **Mnemonic**

**and** Rd, Rs

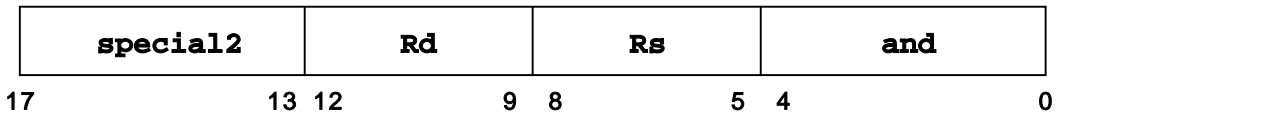

#### **Pseudocode**

 $Rd \leftarrow Rd$  and Rs

#### **Description**

The content of GPR Rd is combined with the content of GPR Rs in a bitwise logical AND operation. The result is written to GPR Rd.

#### **Comments**

# **andi andi**

and immediate

#### **Mnemonic**

**andi** Rd, Imm 17 13 12 9 8 0 **andi Rd Imm**

#### **Pseudocode**

Rd  $\leftarrow$  Rd and  $0^{\circ}$  ## IR $_{\text{s:0}}$ 

#### **Description**

The zero extended 9 bit immediate is combined with the content of GPR Rd in a bitwise logical AND operation. The result is written to GPR Rd.

#### **Comments**

## **beqz beqz**

branch equal zero

#### **Mnemonic**

**beqz** Rs, displacement

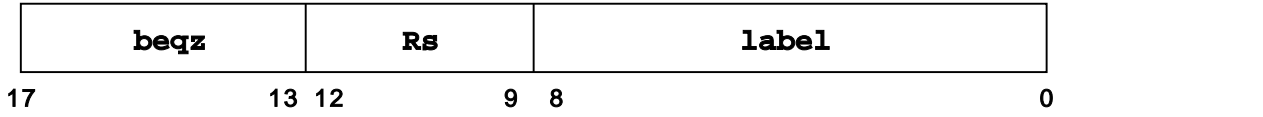

#### **Pseudocode**

IF Rs=0;  $PC \leftarrow PC + display$  displacement

#### **Delay Slots**

1 unconditional delay slot

## **Description**

Sets the program counter to PC + displacement, if GPR Rs equals zero. Note, that in contrast to all other relative jumps/branches the displacement has only a size of 9 bit instead of the usual 13 bit.

#### **Comments**

## **beqzc beqzc**

branch equal zero condition bit

#### **Mnemonic**

**beqzc** displacement

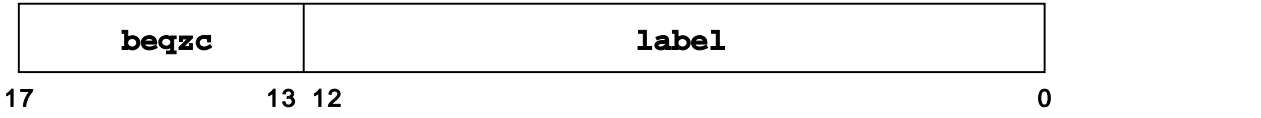

#### **Pseudocode**

IF  $CC=0$ ;  $PC \leftarrow PC + display$  displacement

#### **Delay Slots**

1 unconditional delay slot

#### **Description**

Sets the program counter to PC + displacement if CC has a value of zero.

#### **Comments**

J-Typ

## **bnez bnez**

branch not equal zero

#### **Mnemonic**

**bnez** Rs, displacement

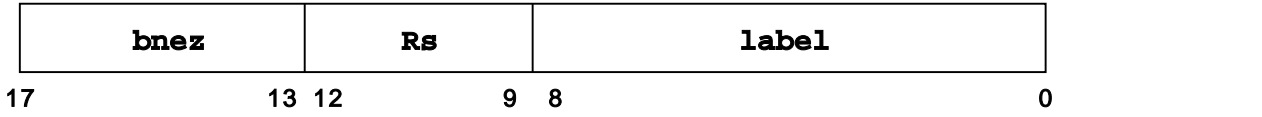

#### **Pseudocode**

IF Rs!=0;  $PC \leftarrow PC + display$ 

#### **Delay Slots**

1 unconditional delay slot

#### **Description**

Sets the programm counter to PC + displacement, if GPR Rs is unequal to zero. Note, that in contrast to all other relative jumps/branches the displacement has only a size of 9 bit instead of the usual 13 bit.

#### **Comments**

## **bnezc bnezc**

branch not equal zero condition bit

#### **Mnemonic**

**bnezc** displacement

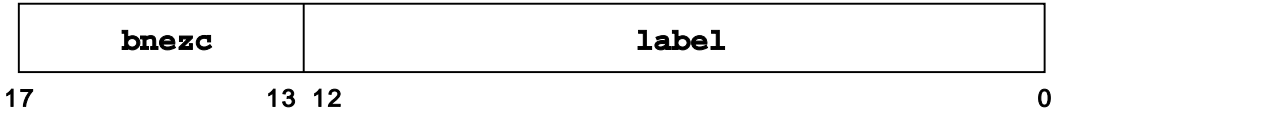

#### **Pseudocode**

IF  $CC!=0$ ;  $PC \leftarrow PC + display$  displacement

#### **Delay Slots**

1 unconditional delay slot

#### **Description**

Sets the program counter to the PC + displacement if CC is unequal to zero.

#### **Comments**

J-Typ

# **cbits cbits**

clears bit at SFR

### **Mnemonic**

**cbits** BitNr

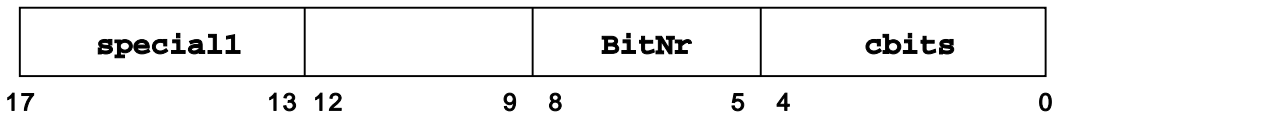

#### **Pseudocode**

SFR\_Status\_Bit ← 0 BitNr.: 0 = clears SFR\_CC (CC) BitNr.:  $1 = \text{clears SFR\_STATUS}_7(MM)$  $BitNr.: 2 = clears SFR_STATUS_8(IE)$ 

#### **Description**

Clears a SFR bit according to the given BitNr. A BitNr of zero sets the CC bit to zero, a BitNr of one sets the MM bit to zero and a BitNr of two sets the IE bit to zero.

#### **Comments**

# **ifaddui ifaddui**

conditional addition with an unsigned immediate

#### **Mnemonic**

**ifaddui** Rd, Imm

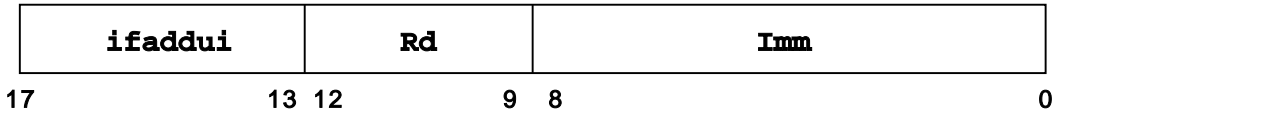

#### **Pseudocode**

IF CC = 1; Rd  $\leftarrow$  Rd + 0<sup>9</sup> ## IR<sub>8:0</sub>

#### **Description**

If the value of CC is one, the addition of the zero extended 9 bit immediate with the content of GPR Rd is carried out. The unsigned 18 bit result is written to GPR Rd. Otherwise GPR Rd remains unmodified.

#### **Comments**

# **ifsubui ifsubui**

conditional subtraction with an unsinged immediate

### **Mnemonic**

**ifsubui** Rd, Imm

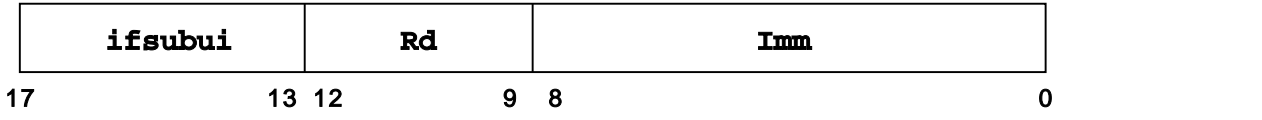

#### **Pseudocode**

IF  $CC=1$ ; Rd  $\leftarrow$  Rd - 0<sup>9</sup> ## IR<sub>8:0</sub>

#### **Description**

If the value of CC is one, the subtraction of the zero extended 9 bit immediate from the content of GPR Rd is carried out. The unsigned 18 bit result is written to GPR Rd.

#### **Comments**

## **j j** jump

### **Mnemonic**

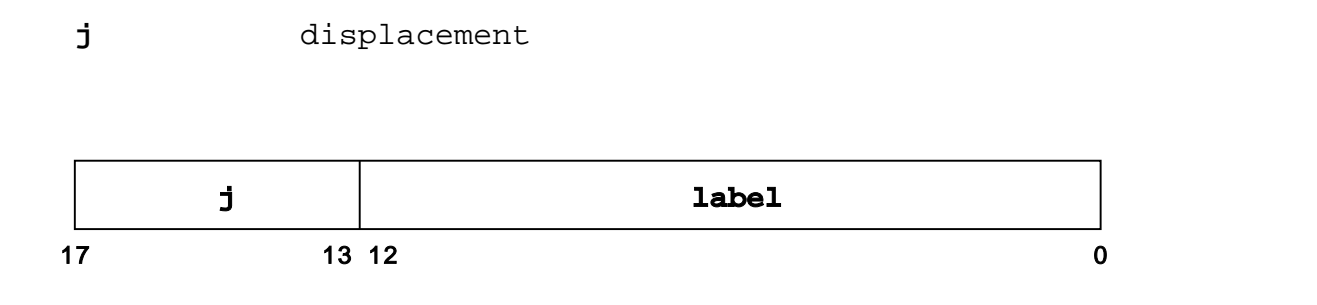

### **Pseudocode**

PC ← PC + displacement

#### **Delay Slots**

1 unconditional delay slot

## **Description**

Sets the PC unconditionally to the target address given with the value PC + displacement.

#### **Comments**

J-Typ

# **jalr jalr**

jump and link register

### **Mnemonic**

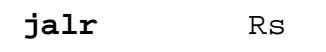

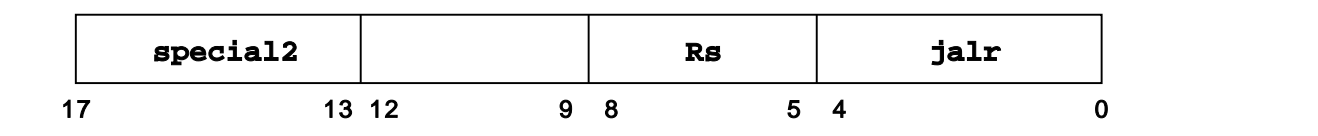

#### **Pseudocode**

 $R11 \leftarrow PC + 1$  $PC \leftarrow RS$ 

#### **Delay Slots**

1 unconditional delay slot

#### **Description**

Sets the program counter (PC) to the value of GPR Rs. The address of the instruction after the delay slot is written to GPR R11.

#### **Comments**

# **jalrs jalrs**

jump and link and shift register window

### **Mnemonic**

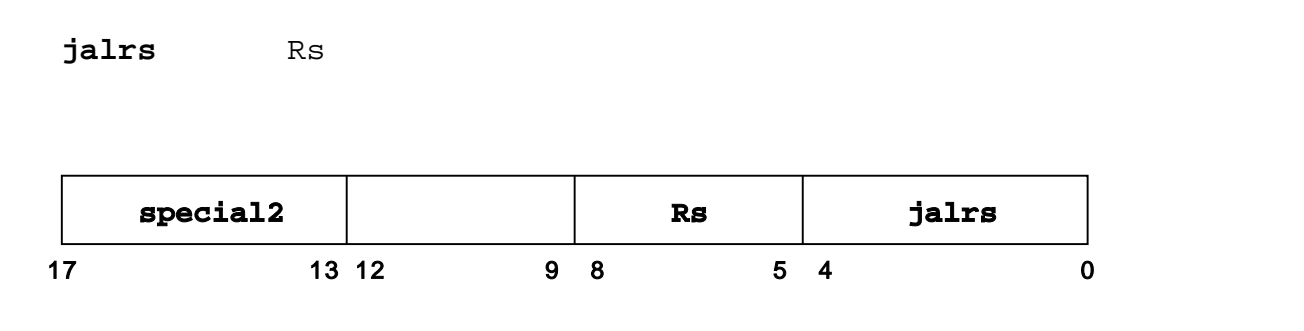

#### **Pseudocode**

RegBase ← RegBase + 1  $R11 \leftarrow PC + 1$  $PC \leftarrow RS$ 

#### **Delay Slots**

1 unconditional delay slot

#### **Description**

This instruction performs a shift of the register window for eight register positions. This is used for subroutine calls. The current PC is incremented and stored in R11 of the new register window. R11 is used to store the return address of the calling function. The value for RegBase which holds the current subroutine call level (SFR\_STATUS $_{6:0}$ ) is also incremented. Finally, the PC is set to the given address in GPR Rs.

#### **Comments**

# **jals jals**

jump and link and shift register window

### **Mnemonic**

**jals** displacement

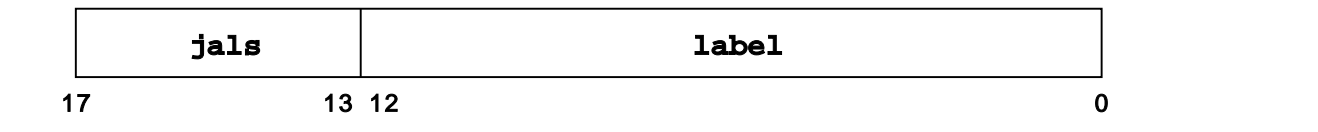

#### **Pseudocode**

RegBase ← RegBase + 1  $R11 \leftarrow PC + 1$ PC ← PC + displacement

#### **Delay Slots**

1 unconditional delay slot

#### **Description**

This instruction performs a shift of the register window for eight register positions. This is used for subroutine calls. The current PC is incremented and stored in R11 of the new register window. R11 is used to store the return address of the calling function. The value for RegBase which holds the current function call level (SFR\_STATUS $_{6:0}$ ) is also incremented. Finally, the PC is set to the PC + displacement.

#### **Comments**

J-Typ

The subroutine must have at least one instruction and the return code jrs R11 at its end.

## **jr jr** jump register

## **Mnemonic**

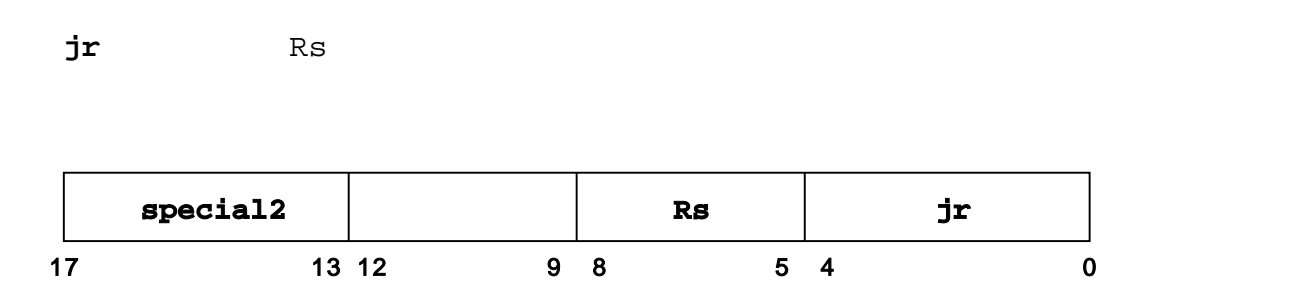

#### **Pseudocode**

 $PC \leftarrow RS$ 

### **Delay Slots**

1 unconditional delay slot

## **Description**

Set the PC unconditinally to the content of GPR Rs.

#### **Comments**

# **jrs jrs**

jump register shift register window (return subroutine)

### **Mnemonic**

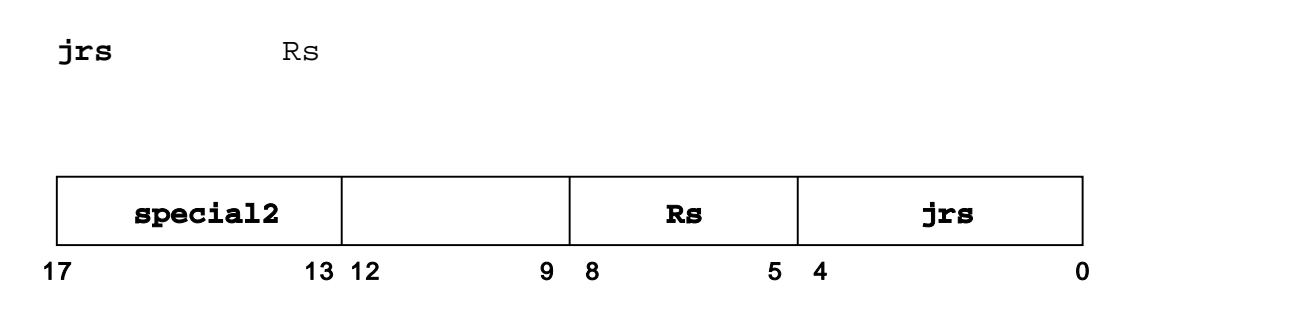

#### **Pseudocode**

 $PC \leftarrow RS$ 

RegBase ← RegBase - 1

### **Delay Slots**

1 unconditional delay slot

#### **Description**

This instruction performs the return from a subroutine by a back-shift of the register window for eight register positions. The program counter (PC) is set to the content of GPR RS.

### **Comments**

# **l18 l18**

load 18 bit from memory

### **Mnemonic**

**l18** Rd, disp(Rs)

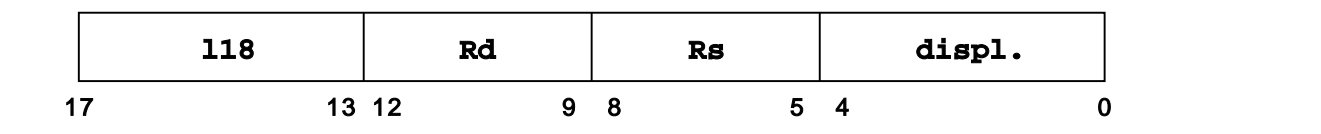

#### **Pseudocode**

Rd ← M[disp+Rs] ## M[disp+Rs+1]

#### **Description**

This instruction loads a sequence of two 9 bit words to an 18 bit register. The 5 bit displacement (disp) is zero-extended and added to the content of GPR Rs to form an unsigned 18 bit address. The 9 bit content of this address and the successor address is written to GPR Rd.

#### **Comments**

M-Typ

The given address must be even.

# **l9 l9**

load 9 bit from memory

### **Mnemonic**

**l9** Rd, disp(Rs)

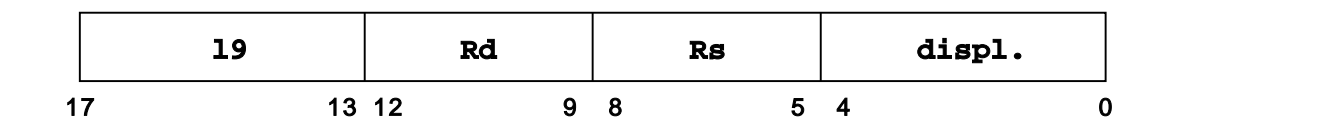

#### **Pseudocode**

 $Rd \leftarrow 0^{\circ}$ ##M[disp+Rs]

#### **Description**

The 5 bit displacement (disp) is zero-extended and added to the content of GPR Rs to form an unsigned 18 bit address. The 9 Bit content of this address is written to GPR Rd.

#### **Comments**

M-Typ

The given address can be even or odd.

# **lhi lhi**

load high immediate

### **Mnemonic**

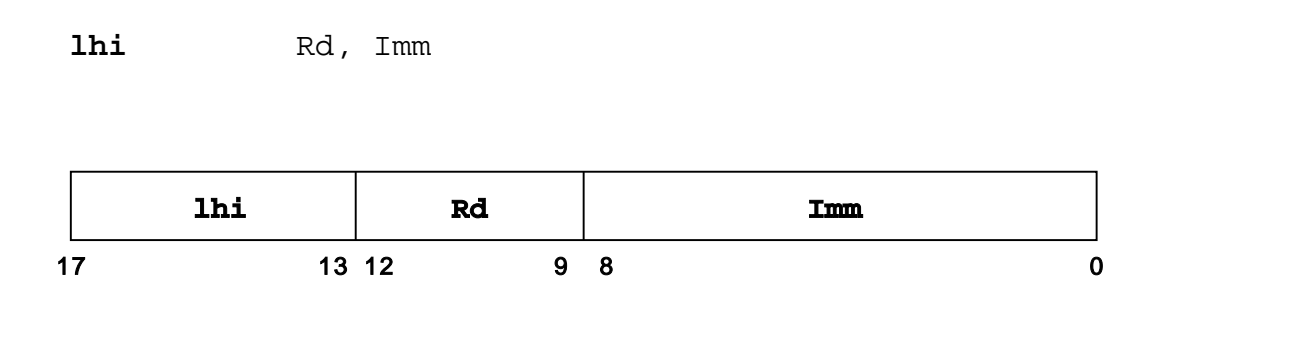

#### **Pseudocode**

 $\text{Rd} \leftarrow \text{IR}_{8:0} \# \# 0^9$ 

#### **Description**

This instruction writes the upper 9 bit part of GPR Rd. Therefore, the 9 bit immediate is concatenated with a 9 bit zero value and written to GPR Rd.

#### **Comments**

## **mov mov**

move

#### **Mnemonic**

**mov** Rd, Rs

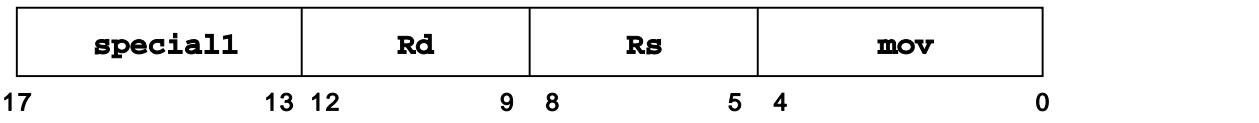

#### **Pseudocode**

 $Rd \leftarrow Rs$ 

#### **Description**

The content of GPR Rs is written to GPR Rd.

### **Comments**

## **movi movi**

move immediate

### **Mnemonic**

**movi** Rd, Imm

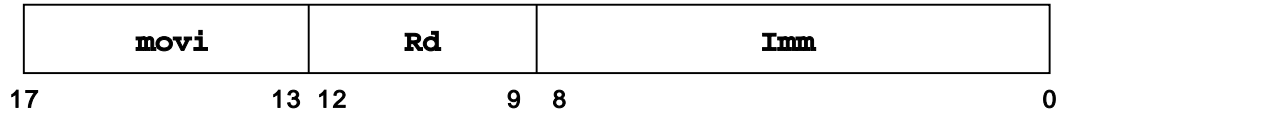

#### **Pseudocode**

 $\text{Rd} \leftarrow 0^{\degree}$  ## I $\text{R}_{8:0}$ 

### **Description**

The content of a zero-extended 9 bit immediate is written to GPR Rd.

#### **Comments**

## **movi2s movi2s**

move integer to special

#### **Mnemonic**

**movi2s** SfrNr, Rs

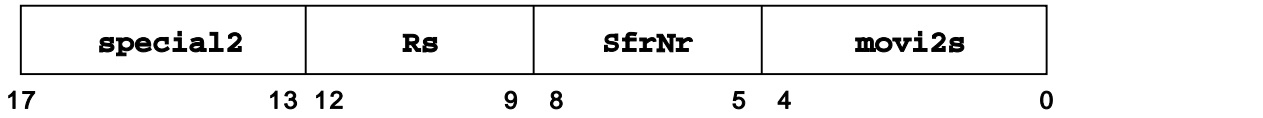

#### **Pseudocode**

 $SFR \leftarrow$  Rs

#### **Description**

The content of GPR Rs is written to the SFR with the given SfrNr.

If the destination SFR is SFR Status, a register window change will only take effect after the next instruction. This is the same behaviour as with delay slots in Function Calls, where the delay slot still uses the old register window.

#### **Comments**

## **movs2i movs2i**

move from special register to integer

#### **Mnemonic**

**movs2i** Rd, SfrNr

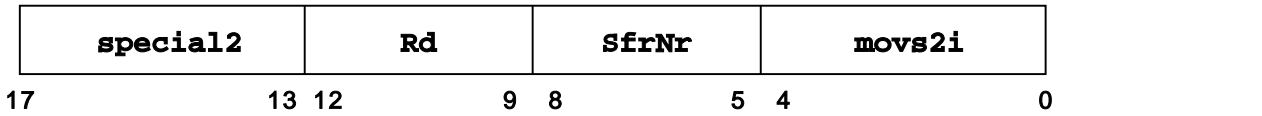

#### **Pseudocode**

 $Rd \leftarrow SFR$ 

#### **Description**

The content of the SFR with SfrNr is written to GPR Rd.

#### **Comments**

#### R-Typ

In this instruction code,  $IR_{8:5}$ holds the number of the SFR which is used as destination register for this instruction. The source register is given in  $IR<sub>12:9</sub>$ .

# **mul mul**

multiply

#### **Mnemonic**

**mul** Rd, Rs

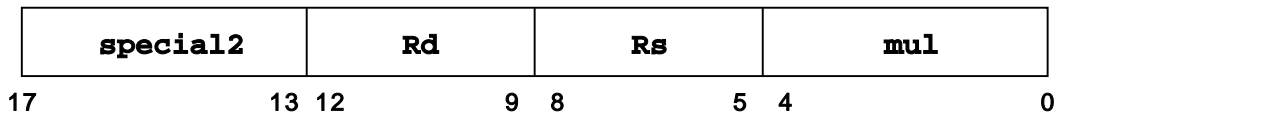

#### **Pseudocode**

SFR MUL  $\#$  Rd ← Rd \* Rs

#### **Description**

The content of GPR Rd and the content of GPR Rs are arithmetically multiplied, treating both operands as 18 bit two's complements values, and form a 36 bit two's complements result. The upper 18 bit part is written to SFR\_MUL, the lower 18 bit part is written to GPR Rd.

#### **Comments**

## **muli muli**

multiply immediate

### **Mnemonic**

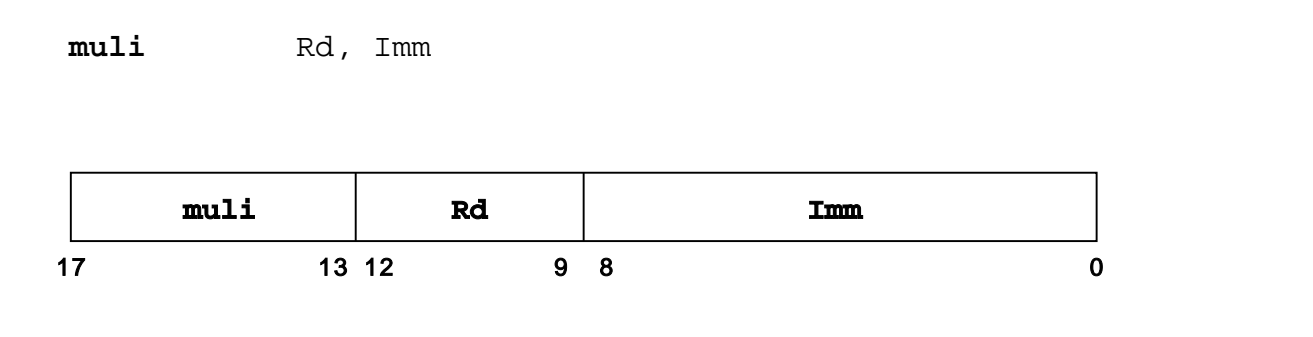

#### **Pseudocode**

 $SFR_MUL$ ## Rd  $\leftarrow$  Rd  $\propto$  IR $_{8}^{\circ}$ ## IR $_{8:0}$ 

#### **Description**

The sign-extended 9 bit immediate and the content of GPR Rd are arithmetically multiplied, treating both operants as 18 bit two's complement values, and form a 36-bit two's complement result. The upper 18 bit part is written to SFR\_MUL, the lower 18 bit part is written to GPR Rd.

#### **Comments**

## **nop nop**

no operation

#### **Mnemonic**

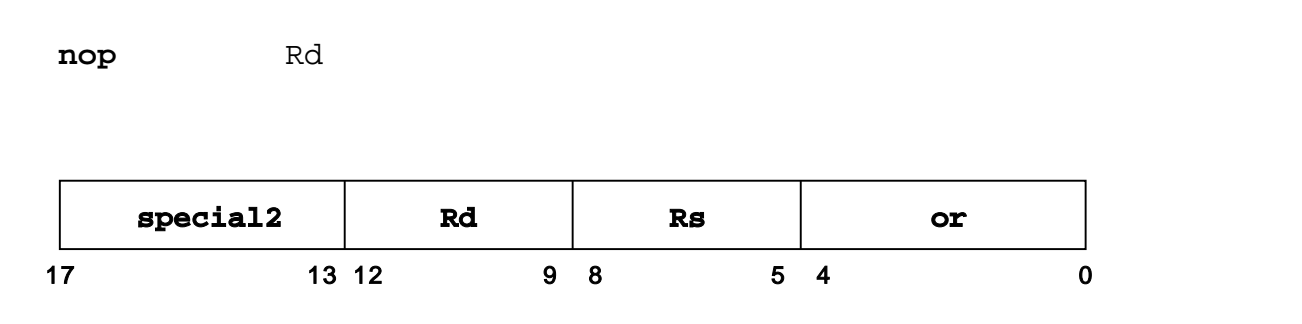

#### **Pseudocode**

Rd ← Rd or Rd

#### **Description**

Convenience Instruction. Is really an or Rd, Rd , but much more recognizable. Since there are 16 possible no-op combinations, this allows encoding extra information into the nop. This is useful only for debugging purposes, as it allows manipulating bypass logic and makes the instruction more distinguishable in assembler. Using no parameter defaults to 0.

#### **Comments**

## **not not**

not

### **Mnemonic**

**not** Rd, Rs

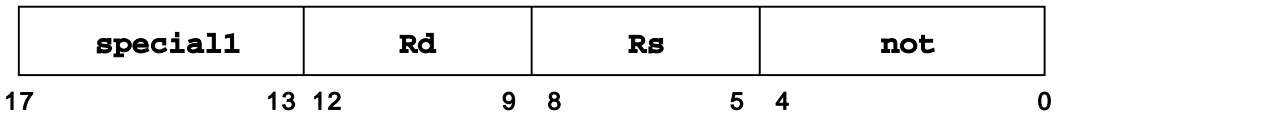

#### **Pseudocode**

Rd ← !Rs

### **Description**

The content of GPR Rs is negated bitwise and the results is written to GPR Rd.

### **Comments**

## **or or**

or

#### **Mnemonic**

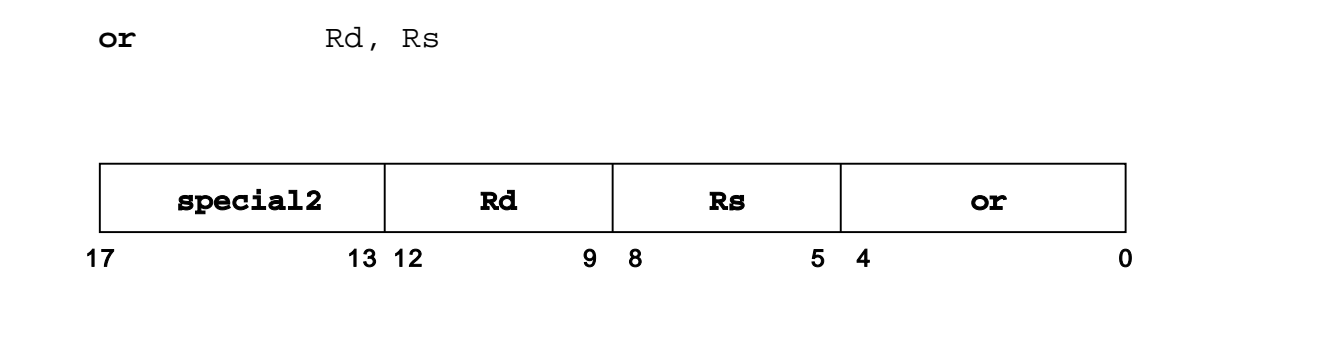

#### **Pseudocode**

Rd ← Rd or Rs

### **Description**

The content of GPR Rs is combined with the content of GPR Rd in a bitwise logical OR operation, and the result is written to GPR Rd.

#### **Comments**

# **ori ori**

or immediate

### **Mnemonic**

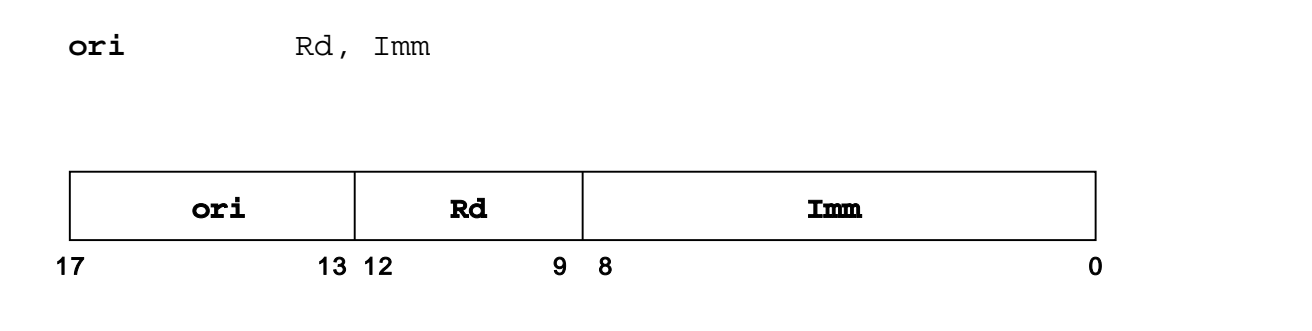

#### **Pseudocode**

 $\texttt{Rd} \leftarrow \texttt{Rd}$  or  $0^{\degree}$ ## I $\texttt{R}_{\texttt{8:0}}$ 

#### **Description**

The zero-extended 9 bit immediate is combined with the content of GPR Rd in a bitwise OR operation, and the result is written to GPR Rd.

#### **Comments**

# **rfe rfe**

return from exception

### **Mnemonic**

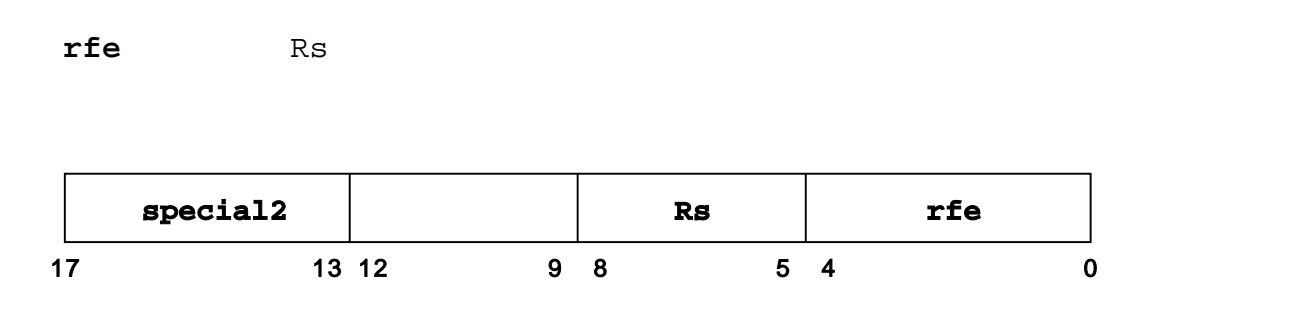

#### **Pseudocode**

 $PC \leftarrow RS$ 

RegBase ← RegBase - 1

#### **Delay Slots**

1 unconditional delay slot

#### **Description**

This instruction performs the return from interrupt handling by a back-shift of the register window for eight register positions. The program counter (PC) is set to the content of GPR Rd and the interrupt is acknowledged.

This instruction is internally identical to  $jsr$  except that this will raise  $ir_return$ for a single cycle.

#### **Comments**

# **s18 s18**

store 18 bit to memory

#### **Mnemonic**

**s18** disp(Rs2), Rs1

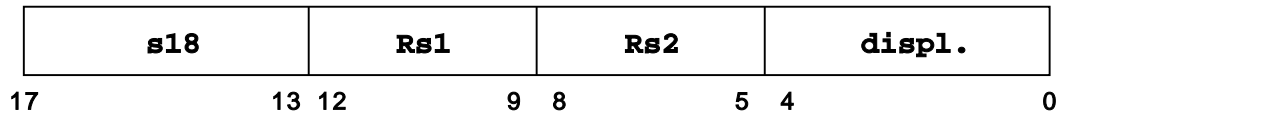

#### **Pseudocode**

 $M[disp+Rs2]$ ## $M[disp+Rs2+1] \leftarrow Rs1$ 

#### **Description**

The zero-extended 5 bit displacement (disp) is added to the content of GPR Rs2 to form an unsigned 18 bit address. The content of GPR Rs1 is stored at this address.

#### **Comments**

M-Typ

The 18 bit address must be even.

## **s9 s9**

store 9 Bit to memory

### **Mnemonic**

**s9** disp(Rs2), Rs1

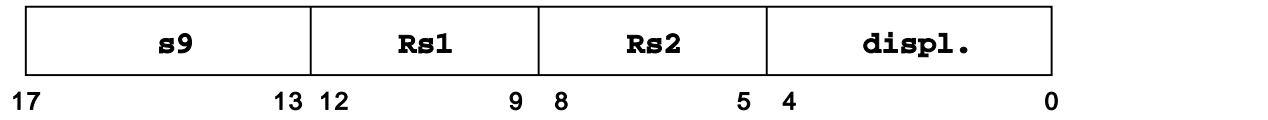

#### **Pseudocode**

 $M[disp+Rs2] \leftarrow$  Rs1

#### **Description**

The 5 bit displacement (disp) is zero-extended and added to the content of GPR Rs2 to form an unsigned 18 bit address. The lower 9 bit part of GPR Rs1 is stored at this address.

#### **Comments**

M-Typ

The given address can be even or odd.
## **sbits sbits**

set bit at SFR-Register

#### **Mnemonic**

**sbits** BitNr

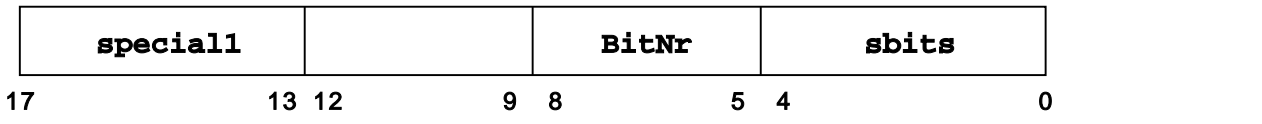

#### **Pseudocode**

SFR\_Status\_Bit ← 1 BitNr.: 0 = sets SFR\_CC BitNr.:  $1 = \text{sets } \text{SFR\_STATUS}_7(MM)$  $BitNr.: 2 = sets SFR_STATUS_8(IE)$ 

#### **Description**

This instruction sets a SFR bit according to the given BitNr. A BitNr of zero sets the CC bit to one, a BitNr of one sets the MM bit to one and a BitNr of two sets the IE bit to one.

#### **Comments**

## **seq seq**

set equal

#### **Mnemonic**

**seq** Rs2, Rs1

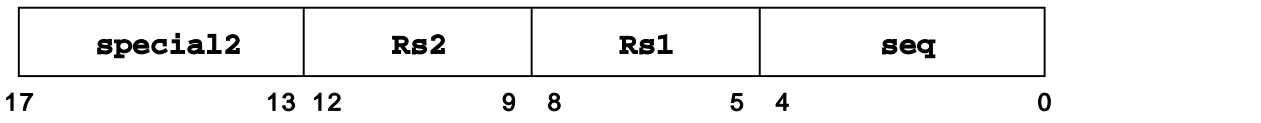

#### **Pseudocode**

 $CC \leftarrow RS2 - RS1$ 

#### **Description**

This instruction compares the content of GPR Rs2 and GPR Rs1. If both values are equal, the result will be one, otherwise the result will be zero. The result is written to SFR\_CC. The contents of GPR Rs2 and GPR Rs1 are lower than or equal to  $2^{17}$ -1 and greater than or equal to  $-2^{17}$ .

#### **Comments**

# **seqi seqi**

set equal immediate

### **Mnemonic**

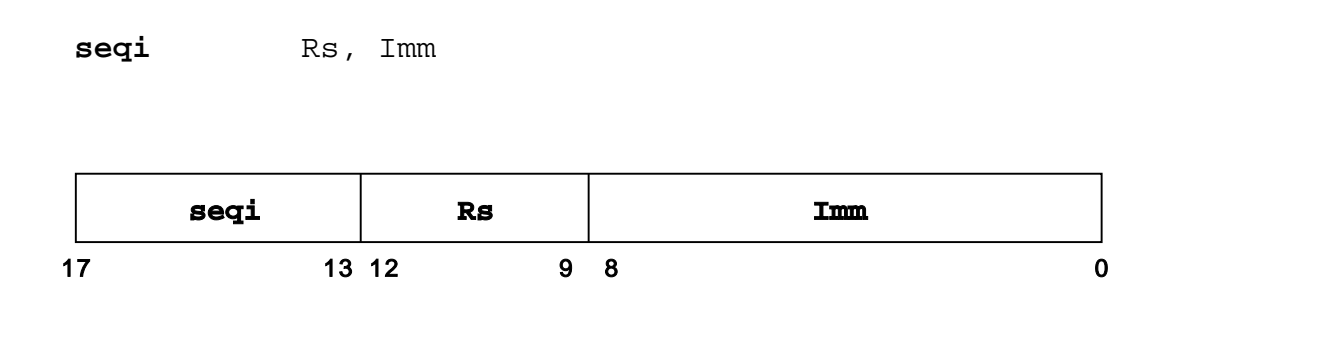

#### **Pseudocode**

 $CC \leftarrow \text{Rs}$  -  $IR_s^{\circ}$  ##  $IR_{8:0}$ 

#### **Description**

This instruction compares the content of GPR Rs and the 9 bit immediate  $IR_s^{\circ\#}\# IR_{s_0}$ . If both values are equal, the result will be one, otherwise the result will be zero. The result is written to SFR\_CC. The content of GPR Rs is lower than or equal to  $2^{17}$ -1 and greater than or equal to  $-2^{17}$ .

### **Comments**

### **sequ sequ**

set equal unsigned

#### **Mnemonic**

**sequ** Rs2, Rs1

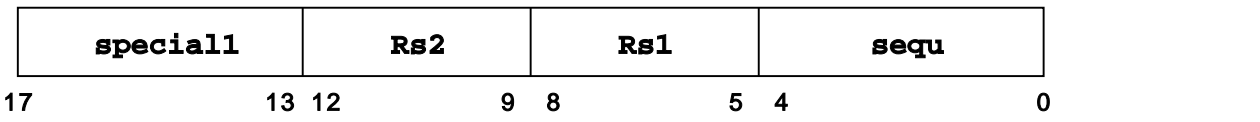

#### **Pseudocode**

 $CC \leftarrow RS2 - RS1$ 

#### **Description**

This instruction compares the content of GPR Rs2 and GPR Rs1. If both values are equal, the result will be one, otherwise the result will be zero. The result is written to SFR\_CC. The contents of GPR Rs2 and GPR Rs1 are lower than or equal to  $2^{17}$ -1 and greater than or equal to zero.

#### **Comments**

### **sge sge**

set greater than or equal

#### **Mnemonic**

**sge** Rs2, Rs1

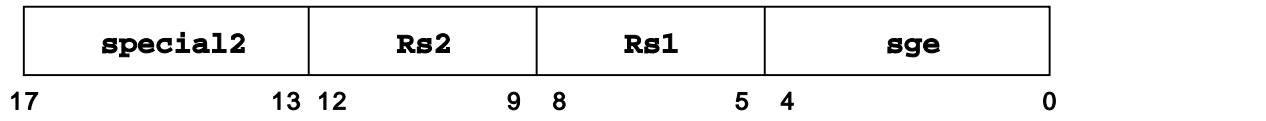

#### **Pseudocode**

 $CC \leftarrow RS2 - RS1$ 

#### **Description**

This instruction compares the content of GPR Rs2 and GPR Rs1. If the value of Rs2 is equal to or greater than the value of Rs1, the result will be one, otherwise the result will be zero. The result is written to SFR\_CC. The contents of GPR Rs2 and GPR Rs1 are lower than or equal to  $2^{17}$ -1 and greater than or equal to - $2^{17}$ .

#### **Comments**

## **sgei sgei**

set greater than or equal immediate

### **Mnemonic**

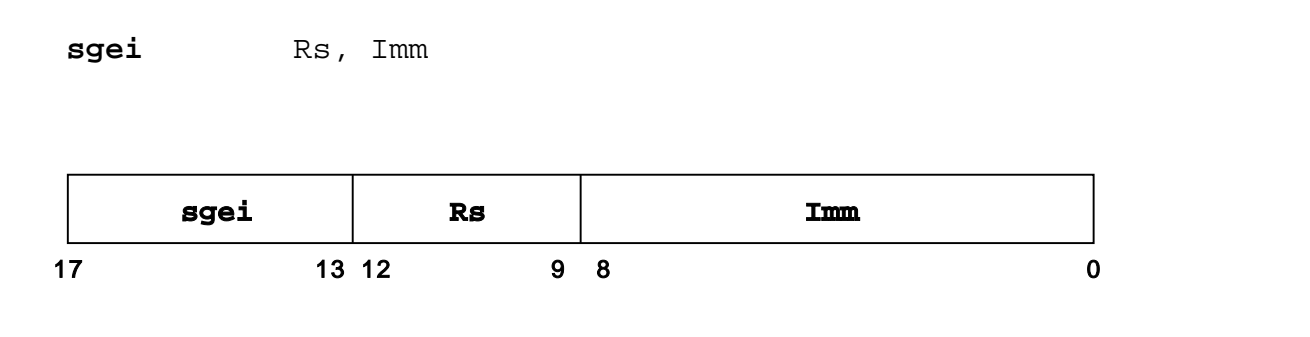

#### **Pseudocode**

 $CC \leftarrow \text{Rs}$  -  $IR_s^{\circ}$  ##  $IR_{8:0}$ 

#### **Description**

This instruction compares the content of GPR Rs and the content of a 9 bit immediate. If the value of Rs is equal to or greater than the immediate, the result will be one, otherwise the reslt will be zero. The 18-bit result is written to SFR\_CC. The content of GPR Rs is lower than or equal to  $2^{17}$ -1 and greater than or equal to - $2^{17}$ .

#### **Comments**

### **sgeu sgeu**

set greater than or equal unsigned

#### **Mnemonic**

**sgeu** Rs2, Rs1

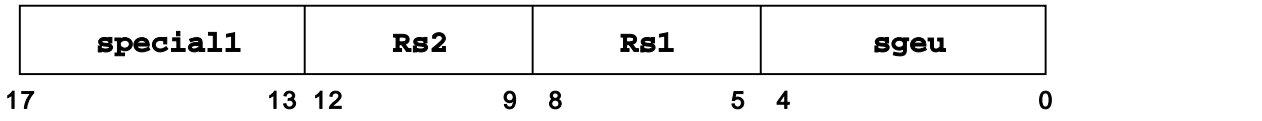

#### **Pseudocode**

 $CC \leftarrow RS2 - RS1$ 

#### **Description**

This instruction compares the content of GPR Rs2 and GPR Rs1. If the value of Rs2 is equal to or greater than the value of Rs1, the result will be one, otherwise the result will be zero. The result is written to SFR\_CC. The contents of GPR Rs2 and GPR Rs1 are lower than or equal to  $2^{18}$ -1 and greater than or equal to zero.

#### **Comments**

R-Typ

In this instruction  $-1 = 0x3$ FFFF is bigger than Ox1FFFF.

set greater than

#### **Mnemonic**

**sgt** Rs2, Rs1

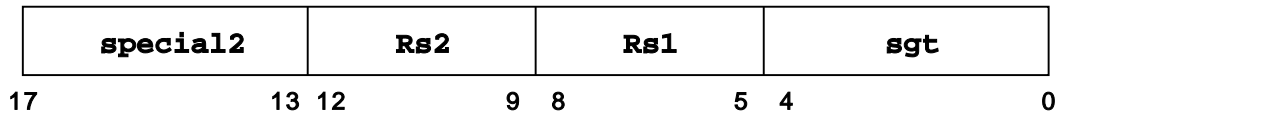

#### **Pseudocode**

 $CC \leftarrow RS2 - RS1$ 

#### **Description**

This instruction compares the content of GPR Rs2 and GPR Rs1. If the value of GPR Rs2 is greater than the value of GPR Rs1, the result will be one, otherwise, the result will be zero. The result is written to SFR\_CC. The contents of GPR Rs2 and GPR Rs1 are lower than  $2^{17}$ -1 and greater than - $2^{17}$ .

#### **Comments**

## **sgti sgti**

set greater than immediate

#### **Mnemonic**

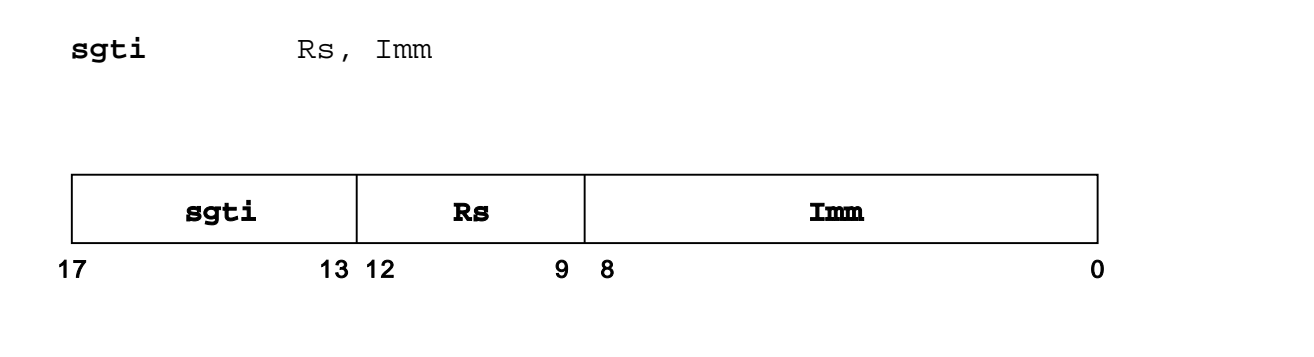

#### **Pseudocode**

 $CC \leftarrow \text{Rs}$  -  $IR_s^{\circ}$  ##  $IR_{8:0}$ 

#### **Description**

This instruction compares the content of GPR Rs and a 9 bit immediate. If the value of GPR Rs is greater than the immediate, the result will be one, otherwise the result will be zero. This result is written to SFR\_CC. The content of GPR Rs is lower than or equal to  $2^{17}$ -1 and greater than or equal to - $2^{17}$ .

#### **Comments**

## **sgtu sgtu**

set greather than unsigned

#### **Mnemonic**

**sgtu** Rs2, Rs1

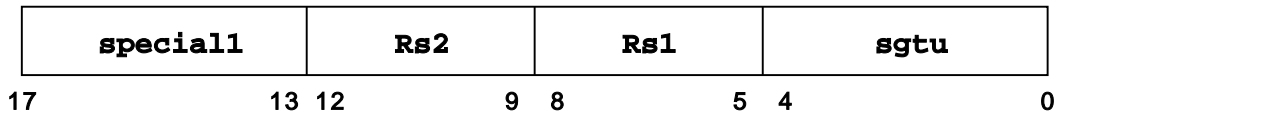

#### **Pseudocode**

 $CC \leftarrow RS2 - RS1$ 

#### **Description**

This instruction compares the content of GPR Rs2 and GPR Rs1. If the value of Rs2 is greater than the value of Rs1, the result will be one, otherwise, the result will be zero. The result is written to SFR\_CC. The contents of GPR Rs2 and GPR Rs1 are lower than or equal to  $2^{18}$ -1 and greater than or equal to zero.

#### **Comments**

## **sigex sigex**

signum extention

### **Mnemonic**

**sigex** Rd, BitNr

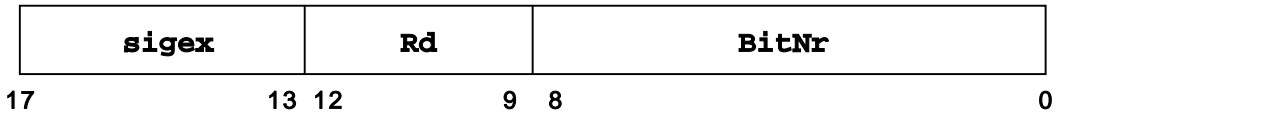

#### **Pseudocode**

 $\text{Rd} \leftarrow \text{Rd}_{\texttt{BitNr-1}}^{~~17\text{-BitNr-1}}$  ##  $\text{Rd}_{\text{(BitNr-1):0}}$ 

#### **Description**

This instruction expands the content of Rd to an 18 bit value using the value of Rd at the given bit number (BitNr).

#### **Comments**

I-Typ

The allowed values for BitNr are 8, 9 or 16. Other values will be treated as 8.

## **sle sle**

set less than or equal

### **Mnemonic**

**sle** Rs2, Rs1

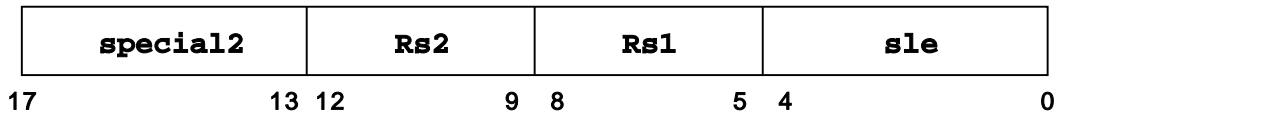

#### **Pseudocode**

 $CC \leftarrow RS2 - RS1$ 

#### **Description**

This instruction compares the content of GPR Rs2 and GPR Rs1. If the value of Rs2 is equal to or less than the value of Rs2, the result will be one, otherwise, the result will be zero. The result is written to SFR\_CC. The contents of GPR Rs2 and GPR Rs1 are lower than or equal to  $2^{17}$ -1 and greater than or equal to - $2^{17}$ .

#### **Comments**

## **slei slei**

set less than or equal immediate

### **Mnemonic**

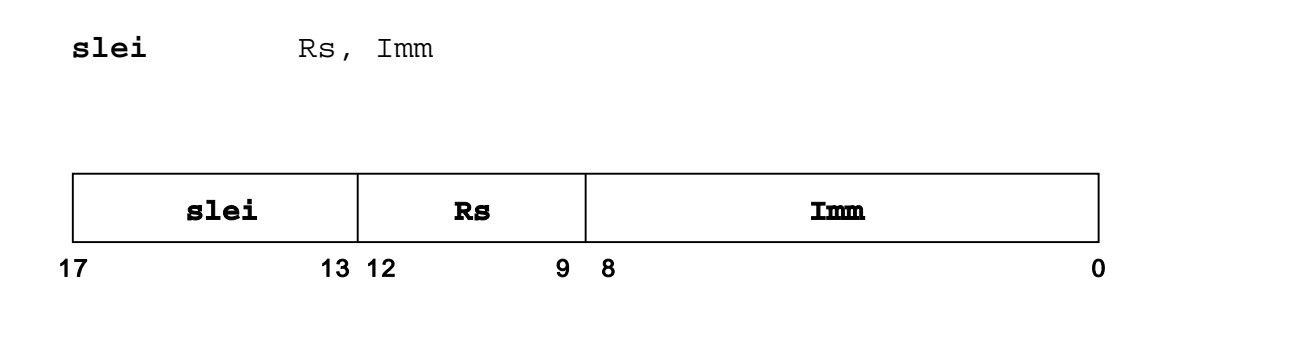

#### **Pseudocode**

 $CC \leftarrow \text{Rs}$  -  $IR_s^{\circ}$  ##  $IR_{8:0}$ 

#### **Description**

This instruction compares the content of GPR Rs and a 9 bit immediate. If the value of Rs is equal to or less than the immediate, the result will be one, otherwise the result will be zero. The result is written to SFR\_CC. The content of GPR Rs is lower than or equal to  $2^{17}$ -1 and greater than or equal to - $2^{17}$ .

#### **Comments**

## **sleu sleu**

set less than or equal unsigned

#### **Mnemonic**

**sleu** Rs2, Rs1

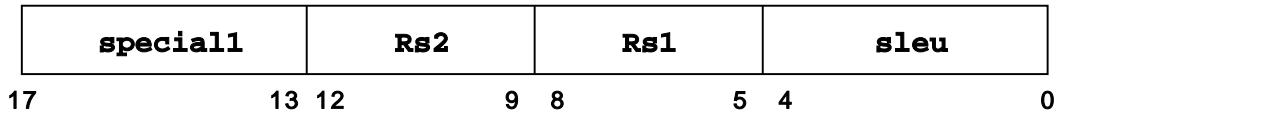

#### **Pseudocode**

 $CC \leftarrow RS2 - RS1$ 

#### **Description**

This instruction compares the content of GPR Rs2 and GPR Rs1. If the value of Rs2 is equal to or less than the value of Rs1, the result will be one, otherwise the result will be zero. The result is written to SFR\_CC. The contents of GPR Rs2 and GPR Rs1 are lower than or equal to  $2^{18}$ -1 and greater than or equal to zero.

#### **Comments**

## **slt slt**

set less than

### **Mnemonic**

**slt** Rs2, Rs1

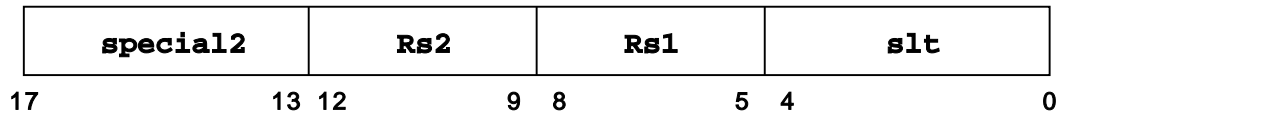

#### **Pseudocode**

 $CC \leftarrow RS2 - RS1$ 

#### **Description**

This instruction compares the content of GPR Rs2 and GPR Rs1. If the value of GPR Rs2 is less than the value of GPR Rs1, the result will be one, otherwise the result will be zero. The result is written to SFR\_CC. The contents of GPR Rs2 and GPR Rs1 are lower than  $2^{17}$ -1 and greater than - $2^{17}$ .

#### **Comments**

# **slti slti**

set less than immediate

#### **Mnemonic**

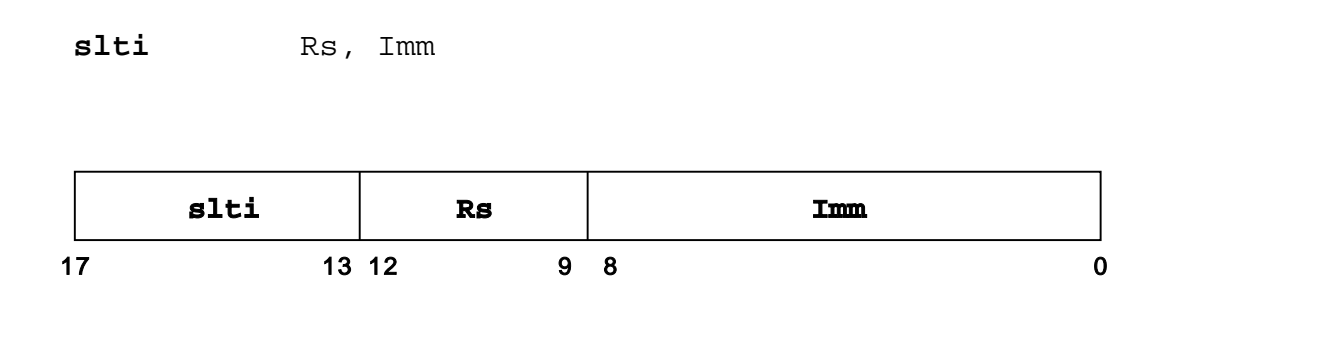

#### **Pseudocode**

 $CC \leftarrow \text{Rs}$  -  $IR_s^{\circ}$  ##  $IR_{8:0}$ 

#### **Description**

This instruction compares the content of GPR Rs and a 9 bit immediate. If the value of Rs is less than the immediate, the result will be one, otherwise the result will be zero. The result is written to SFR\_CC. The content of GPR Rs is lower than or equal to  $2<sup>17</sup>$ -1 and greater than or equal to  $-2^{17}$ .

#### **Comments**

set less than unsigned

#### **Mnemonic**

**sltu** Rs2, Rs1

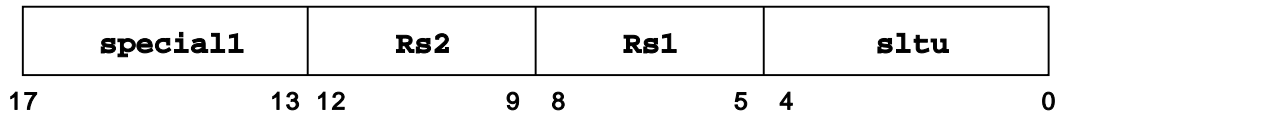

#### **Pseudocode**

 $CC \leftarrow RS2 - RS1$ 

#### **Description**

This instruction compares the content of GPR Rs2 and GPR Rs1. If the value of Rs2 is less than the value of Rs1, the result will be one, otherwise the result will be zero. The result is written to SFR\_CC. The contents of GPR Rs2 and GPR Rs1 are lower than or equal to  $2^{18}$ -1 and greater than or equal to zero.

#### **Comments**

### **sne sne**

set not equal

### **Mnemonic**

**sne** Rs2, Rs1

special2 Rs2 Rs1 Bne 17 13 12 9 8 5 4 0 Rs2 | Rs1 | sne | **Sne** | *sne* | *sne* | *sne* | *sne* | *sne* | *sne* | *sne* | *sne* | *sne* | *sne* | *sne* | *sne* | *sne* | *sne* | *sne* | *sne* | *sne* | *sne* | *sne* | *sne* | *sne* | *sne* | *sne* | *sne* | *sne* 

#### **Pseudocode**

 $CC \leftarrow RS2 - RS1$ 

#### **Description**

This instruction compares the content of GPR Rs2 and GPR Rs1. If the value of GPR Rs2 is lower or greater than the value of GPR Rs1, the result will be one, otherwise the result will be zero. The result is written to SFR\_CC. The contents of GPR Rs2 and GPR Rs1 are lower than  $2^{17}$ -1 and greater than  $-2^{17}$ .

#### **Comments**

## **snei snei**

set not equal immediate

#### **Mnemonic**

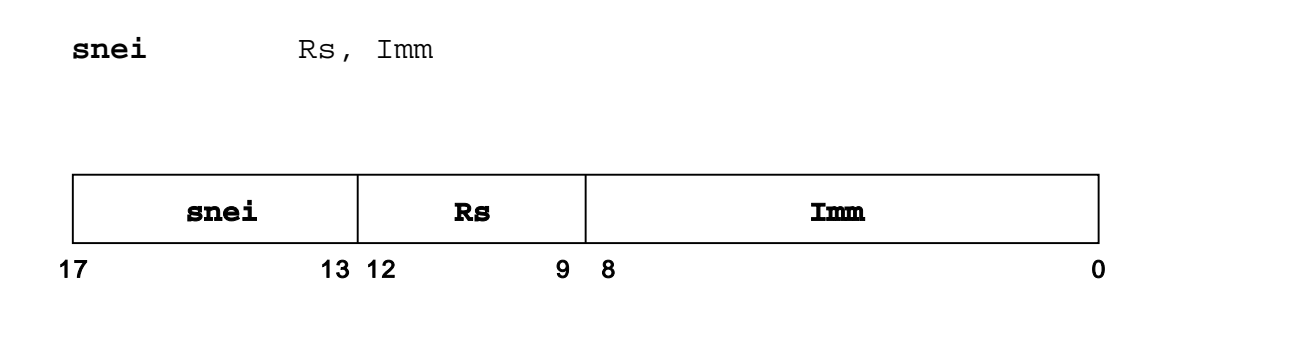

#### **Pseudocode**

 $CC \leftarrow \text{Rs}$  -  $IR_s^{\circ}$  ##  $IR_{8:0}$ 

#### **Description**

This instruction compares the content of GPR Rs and the content of 9 bit immediate. If the value of Rs is greater or lower than the immediate, the result will be one, otherwise the result will be zero. The result is written to SFR\_CC. The content of GPR Rs is lower than or equal to 2<sup>17</sup>-1 and greater than or equal to -2<sup>17</sup>.

#### **Comments**

### **sneu sneu**

set not equal unsigned

#### **Mnemonic**

**sneu** Rs2, Rs1

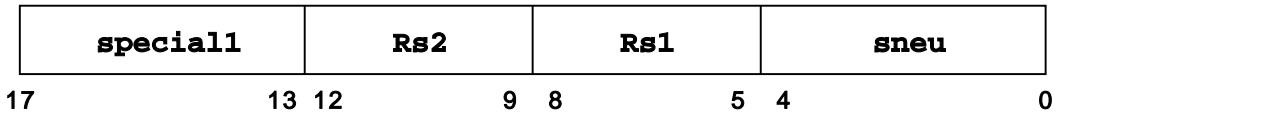

#### **Pseudocode**

 $CC \leftarrow RS2 - RS1$ 

#### **Description**

This instruction compares the content of GPR Rs2 and GPR Rs1. If the value of Rs2 is lower or greater than the value of Rs1, the result will be one, otherwise the result will be zero. The result is written to SFR\_CC. The contents of GPR Rs2 and GPR Rs1 are lower than or equal to  $2^{18}$ -1 and greater than or equal to zero.

#### **Comments**

## **sub sub**

subtract

### **Mnemonic**

**sub** Rd, Rs

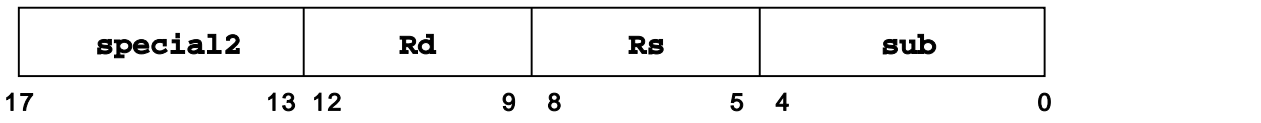

#### **Pseudocode**

 $Rd \leftarrow Rd - Rs$ cc ← ov

### **Description**

The content of GPR Rs is arithmetically subtracted from the content of GPR Rd and forms an 18 bit two's complement result, which is written to GPR Rd. If the result of the subtraction is greater than  $2^{17}$ -1 (i.e.: = 0x1FFFF) or lower than - $2^{17}$ (i.e.: 0x20000), an overflow occurs and CC is set to 1.

#### **Comments**

## **subu subu**

subtract unsigned

### **Mnemonic**

**subu** Rd, Rs **special2 Rd Rs** 17 13 12 9 8 5 4 0 **subu**

#### **Pseudocode**

Rd ← Rd - Rs

#### **Description**

The content of GPR Rs is arithmetically subtracted from the content of GPR Rd and forms an 18 bit unsigned result which is written to GPR Rd. This instruction can not produce an overflow exception, which is the only difference between this instruction and the sub instruction.

#### **Comments**

# **sll sll**

shift left logical

### **Mnemonic**

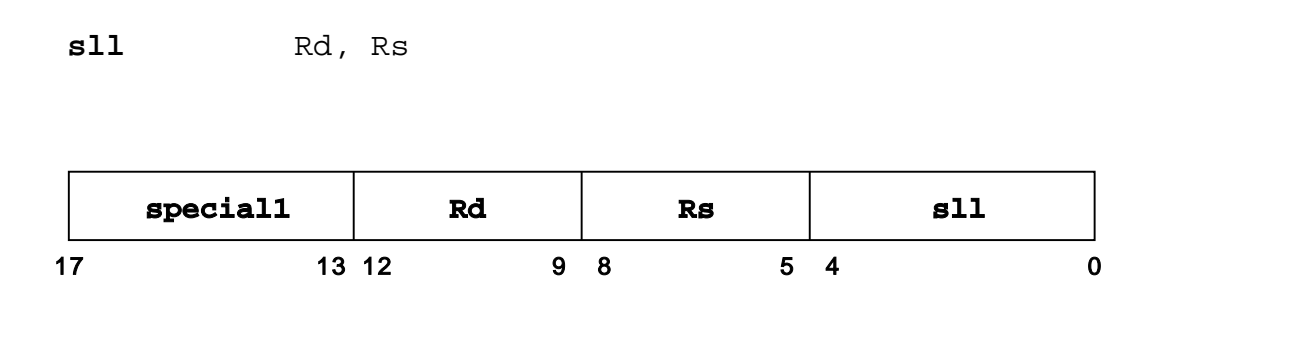

#### **Pseudocode**

 $Rd \leftarrow CC # # Rd \; * \; Rs$ 

#### **Description**

This instruction performs a left shift operation of GPR Rd. The shift width is set to the value of GPR Rs. The free bit positions are filled with zeros. The value of the highest bit in GPR Rd is written to SFR\_CC. The result is written to GPR Rd.

#### **Comments**

#### R-Typ

The value in GPR Rs will be ignored and the shift width will be always one if single shift is configured.

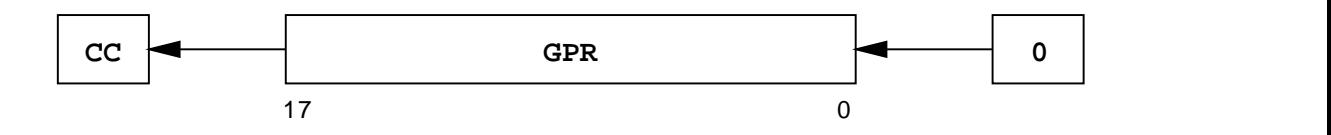

**Figure 1-13: shift left logical**

# **slli slli**

shift left logical immediate

### **Mnemonic**

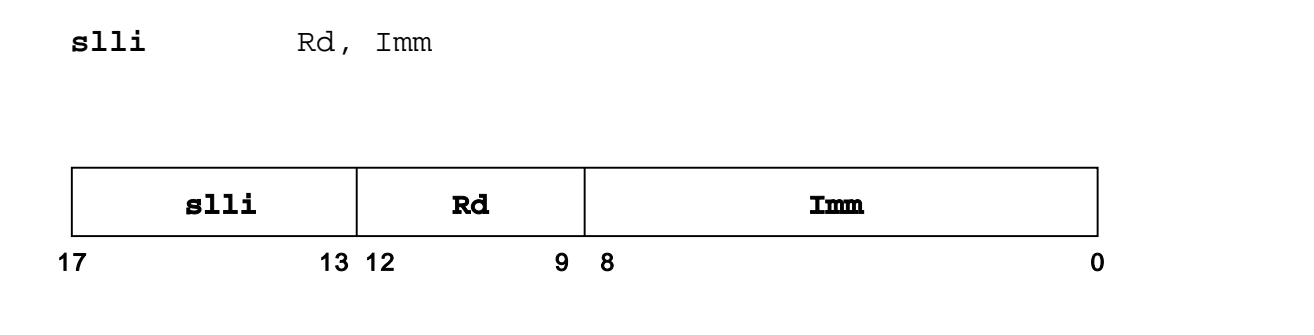

#### **Pseudocode**

 $Rd \leftarrow (CC ## Rd) \times (0^9 # # IR_{8:0})$ 

#### **Description**

This instruction performs a left shift operation of GPR Rd. The shift width is set by a zero-extended 9 bit immediate. The free bit positions are filled with zero. The value of the highest bit in GPR Rd is written to SFR\_CC. The result is written to GPR Rd.

#### **Comments**

#### R-Typ

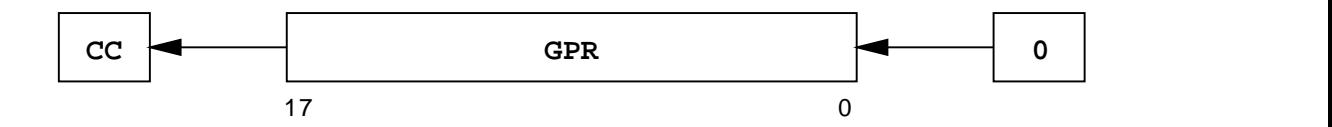

**Figure 1-14: shift left logical immediate**

## **srl srl**

shift right logical

### **Mnemonic**

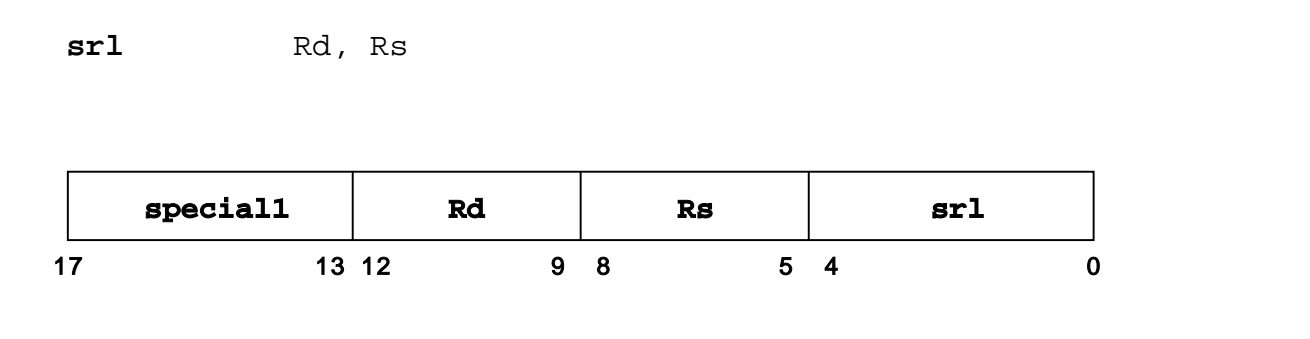

#### **Pseudocode**

 $Rd \leftarrow (Rd \# \# CC) \gg Rs$ 

#### **Description**

This instruction performs a right shift operation of GPR Rd. The shift width is set to the value of GPR Rs. The free bit positions are filled with zeros. The value of the lowest bit in GPR Rd is written to SFR\_CC. The result is written to GPR Rd.

#### **Comments**

#### R-Typ

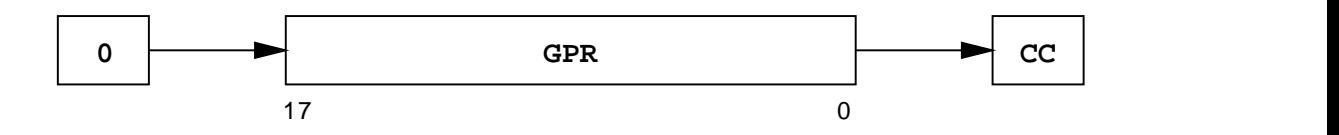

**Figure 1-15: shift right logical**

# **srli srli**

shift right logical immediate

### **Mnemonic**

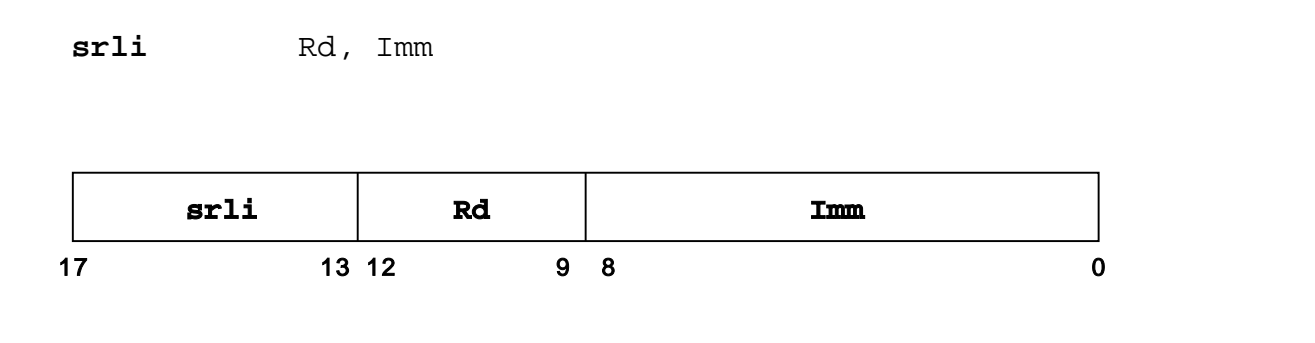

#### **Pseudocode**

 $\text{Rd} \leftarrow \text{Rd}$  ## CC  $\rightarrow$  0<sup>9</sup> ## IR<sub>8:0</sub>

#### **Description**

This instruction performs a right shift operation of GPR Rd. The shift width is set by a zero-extended 9 bit immediate. The free bit positions are filled with zero. The value of the lowest bit in GPR Rd is written to SFR\_CC. The result is written to GPR Rd.

#### **Comments**

#### R-Typ

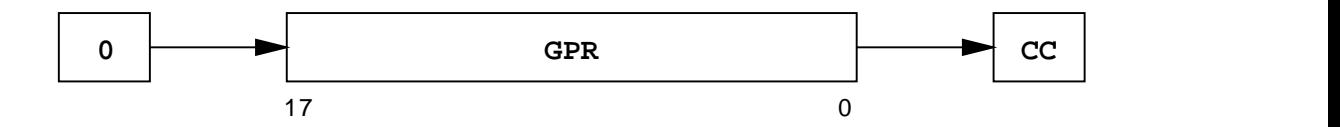

**Figure 1-16: shift right logical immediate**

### **sra sra**

shift right arithmetic

#### **Mnemonic**

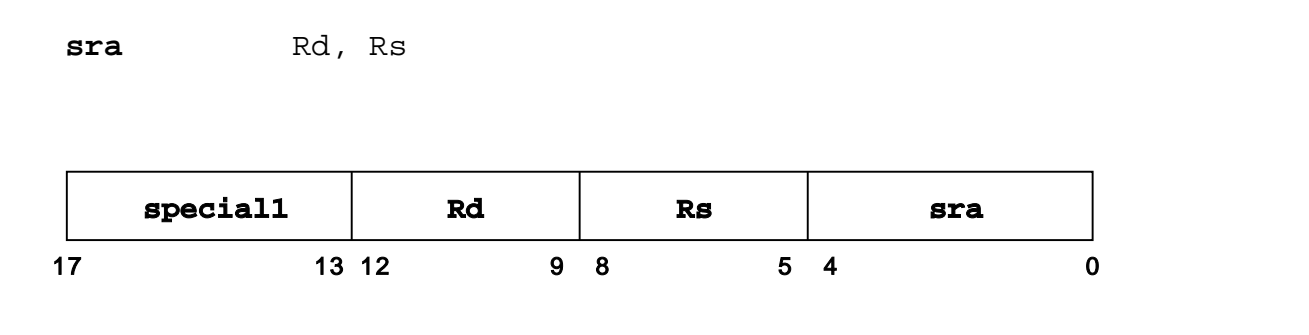

#### **Pseudocode**

 $Rd \leftarrow (Rd \# \# CC) \gg a Rs$ 

#### **Description**

This instruction performs a right shift operation of GPR Rd. The shift width is set to the value of GPR Rs. The free bit positions are filled with the highest bit of GPR Rd. The value of the lowest bit in GPR Rd is written to SFR\_CC. The result is written to GPR Rd.

#### **Comments**

#### R-Typ

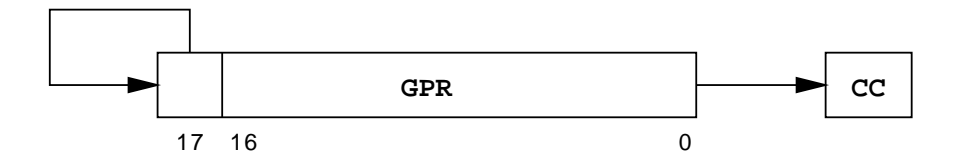

**Figure 1-17: shift right arithmetic**

shift right arithmetic immediate

### **Mnemonic**

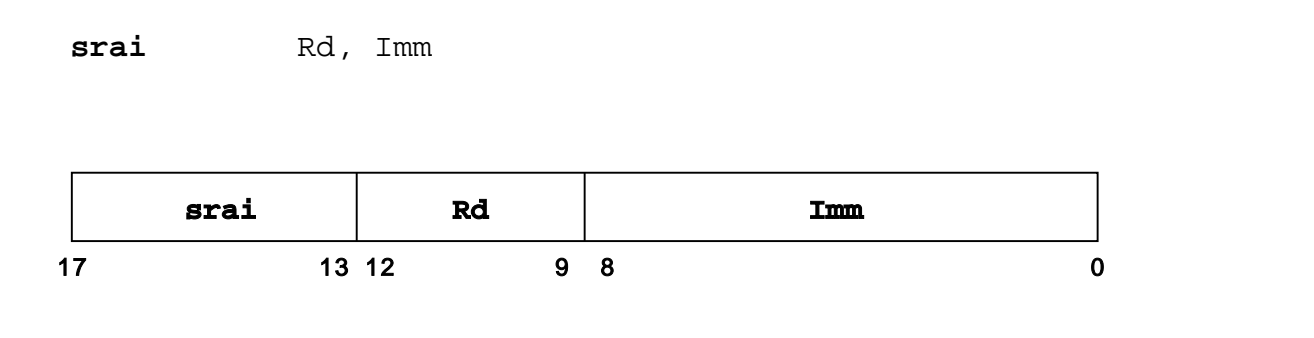

#### **Pseudocode**

 $\text{Rd} \leftarrow \text{Rd #\# CC} \rightarrow \text{a 0}^{\circ} \text{ #\# IR}_{8:0}$ 

#### **Description**

This instruction performs a right shift operation of GPR Rd. The shift width is set by a zero-extended 9 bit immediate. The free bit positions are filled with the highest bit of GPR Rd. The value of the lowest bit in GPR Rd is written to SFR\_CC. The result is written to GPR Rd.

#### **Comments**

#### R-Typ

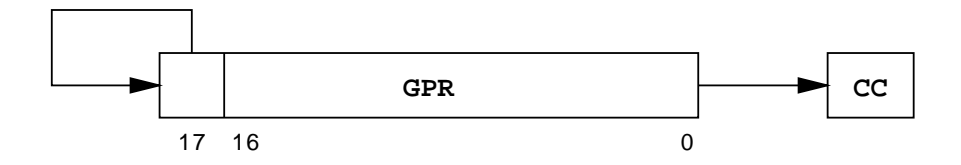

**Figure 1-18: shift right arithmetic immediate**

## **trap trap**

trap

### **Mnemonic**

**trap** Number

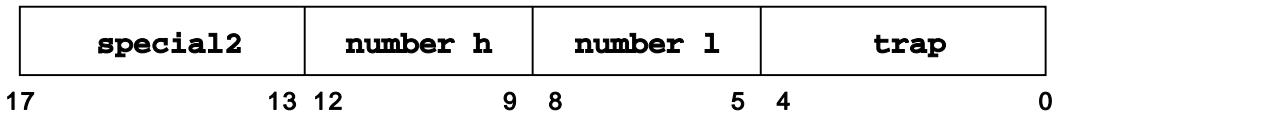

#### **Pseudocode**

RegBase ← RegBase + 1  $R11 \leftarrow PC + 1$  $PC \leftarrow SFR\_TR_{17:8}$ ## Number

#### **Description**

This instruction performs a shift of the register window for eight register positions. The current PC is incremented and stored in R11 of the new register window. R11 is used to store the return address of the calling function. The value for RegBase holding the current subroutine call level (SFR\_STATUS<sub>6:0</sub>) is also incremented. Finally, the PC is set to the 10 bit value of  $SFR_TR_{17:8}$  and to the 8 bit value of number (number h ## number l).

#### **Comments**

R-Typ number = number h ## number l

## **xor xor**

exclusive or

### **Mnemonic**

**xor** Rd, Rs **Rs** 17 13 12 9 8 5 4 0 **special2 Rd xor**

#### **Pseudocode**

Rd ← Rd xor Rs

### **Description**

The content of GPR Rd is combined with the content of GPR Rs in a bitwise logical XOR operation, and the result is written to GPR Rd.

#### **Comments**

## **xori xori**

exclusvie or immediate

### **Mnemonic**

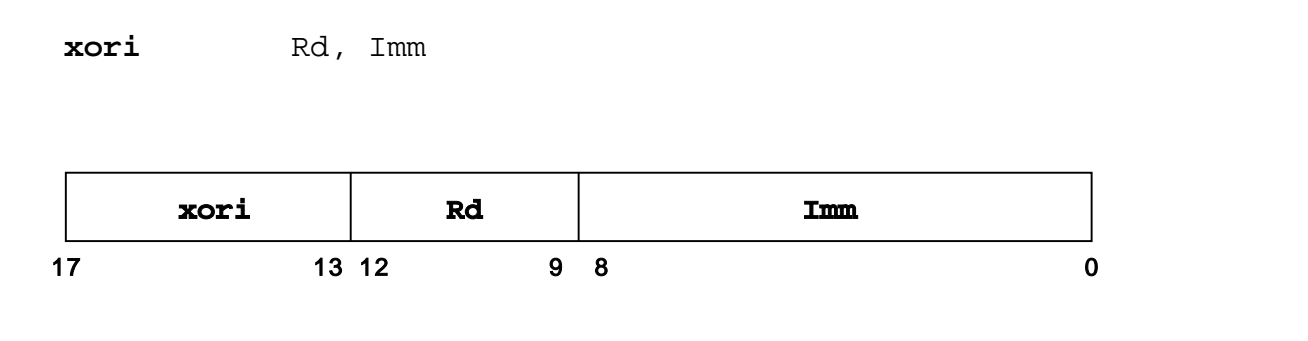

#### **Pseudocode**

 $\mathtt{Rd}\leftarrow\mathtt{Rd}$  xor  $0^\circ$ ## I $\mathtt{R}_{\text{s:0}}$ 

### **Description**

The zero-extended 9 bit immediate is combined with the content of GPR Rd in a bitwise logical XOR operation, and the result is written to GPR Rd.

#### **Comments**

### **2. Memory Organization**

The SpartanMC main memory is a compound of single memory blocks of 2k rows with 18 bit width. The number of blocks and therefore the size of the main memory is configurable. The memory blocks are implemented by using the FPGA internal BlockRAMs. Each block consists of two FPGA BlockRAMs of 2k rows and 9 bit width. Since the FPGA BlockRAMs are dual ported, one port is used to read instructions and the other port is used to read and write data.

The SpartanMC stores data in big endian byte order.

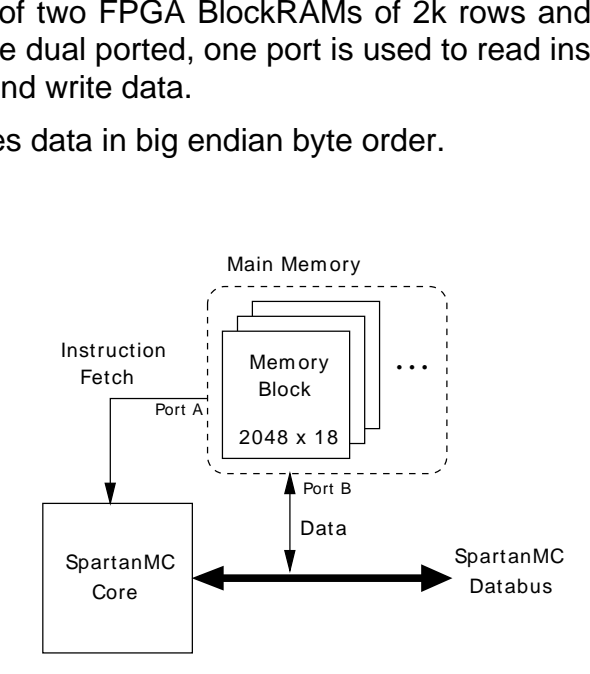

**Figure 2-19: Dual ported main memory**

### **2.1. Address Management**

Each port of the main memory is connected to a 18 bit address bus. Since the main memory consists of 2k x 18 bit blocks, there are 11 bit required to address the rows within a block. The remaining 7 bit of the address bus are used to select the memory block. Therefore a possible maximum of addressable memory of 256k of 18 bit words distributed to 128 memory blocks could be instantiated. For the instruction port of the memory, the program counter (PC) is used as address bus.

For better memory utilization of the data section the data port provides a 9 bit wise memory access. Therefore the least significant bit (Align) of the data address bus is used to select the upper or lower half word which is used in load and store instructions (l9,s9). The remaining 17 bit are used to address the lower 128k of the memory. To address the upper 128k, the content of SFR STATUS<sub>7</sub>(MM) is used as most significant bit of the data address bus.

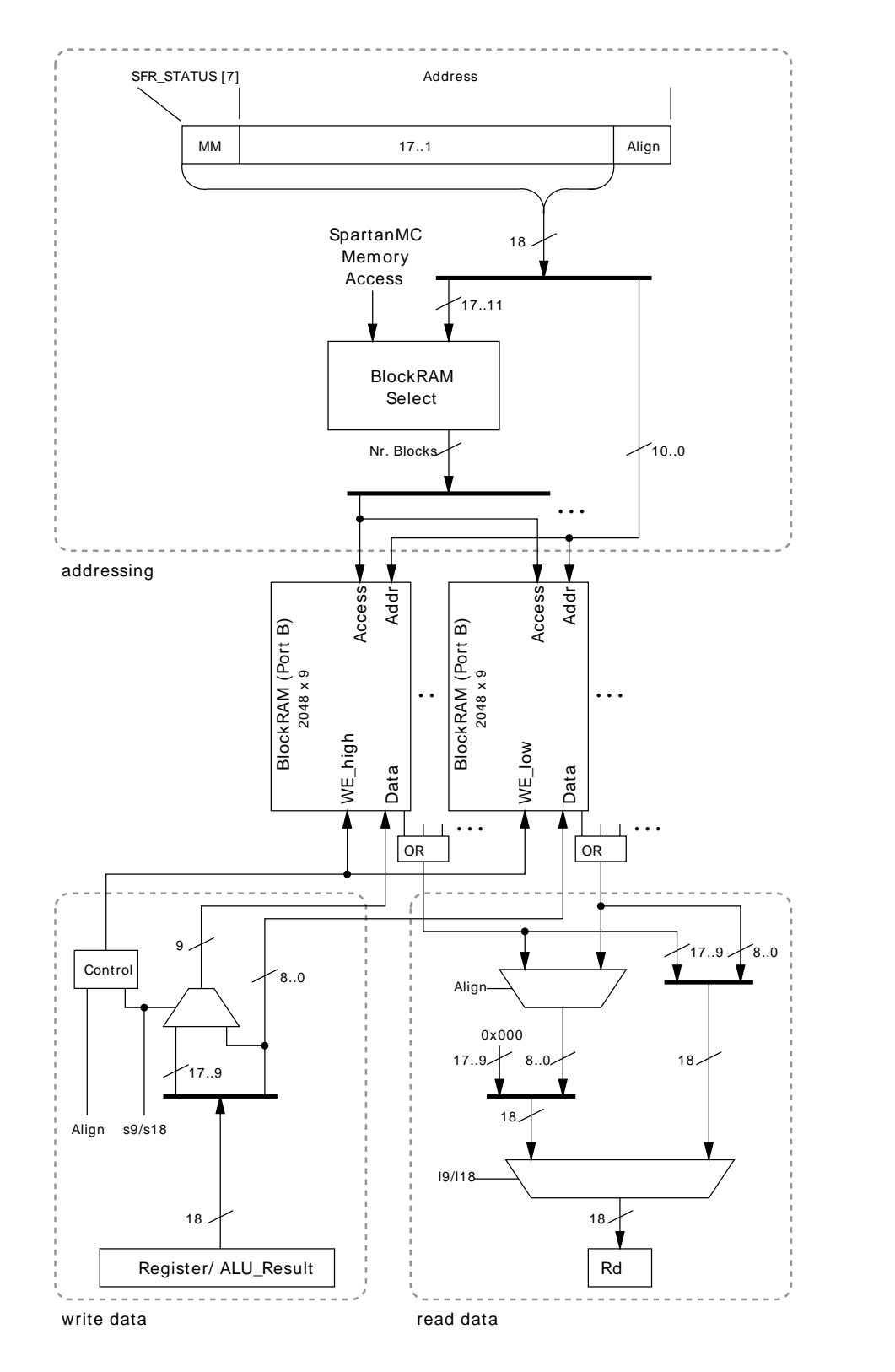

**Figure 2-20: Data address management**

**Note:** Due to the 9 bit wise data access, the correct address assignment of data addresses in assembler code has to be assured. The address value of the data address has to be twice the size of the regular instruction address.

### **2.2. Peripheral Access**

### **2.2.1. Memory Mapped**

Peripherals are connected to the regular data and address bus of the SpartanMC. Thus, peripheral devices are mapped to the SpartanMC address space at a dedicated address (IO\_BASE\_ADR). For exchanging small amounts of data between processor and peripheral, peripherals can provide a set of 18 bit registers. These registers are implemented as distributed memory on the FPGA.

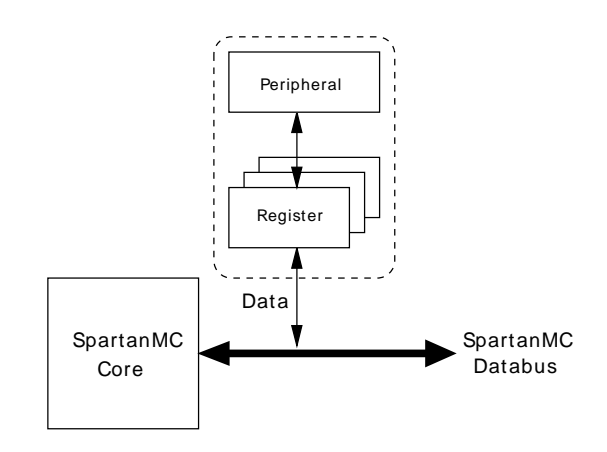

**Figure 2-21: Memory mapped registers**

The upper 8 bit part of the 18 bit address is used to select the peripheral address space. The selection is carried out by comparing the upper 8 bit part of the current address with the upper 8 bit of the configured base address (IO\_BASE\_ADR). The lower 10 bit are used to select the peripheral register within this address space. Therefore the 10 bit are divided into two parts: the first 9..n bit to access the correct peripheral module according to the BASE\_ADR of the module and the second n-1..0 bit to access the 18 bit register within this peripheral module. The value of n depends on the number of registers provided by the peripheral (e.g. a value of n=3 implies a maximum of 8 registers for that module).

**Note:** The base address of the peripheral modules should be sorted by the number of registers. Starting with the peripheral using the most registers. This scheme avoids the overlapping of address spaces between different peripherals.

The data access to the registers is similar to the access to the main memory. For reading data (l9/l18) the align bit (LSB of the address) can be used to select the upper or lower half word of the register. For writing data the align bit is meaningless therefore only the s18 operation can be performed on peripheral memory.

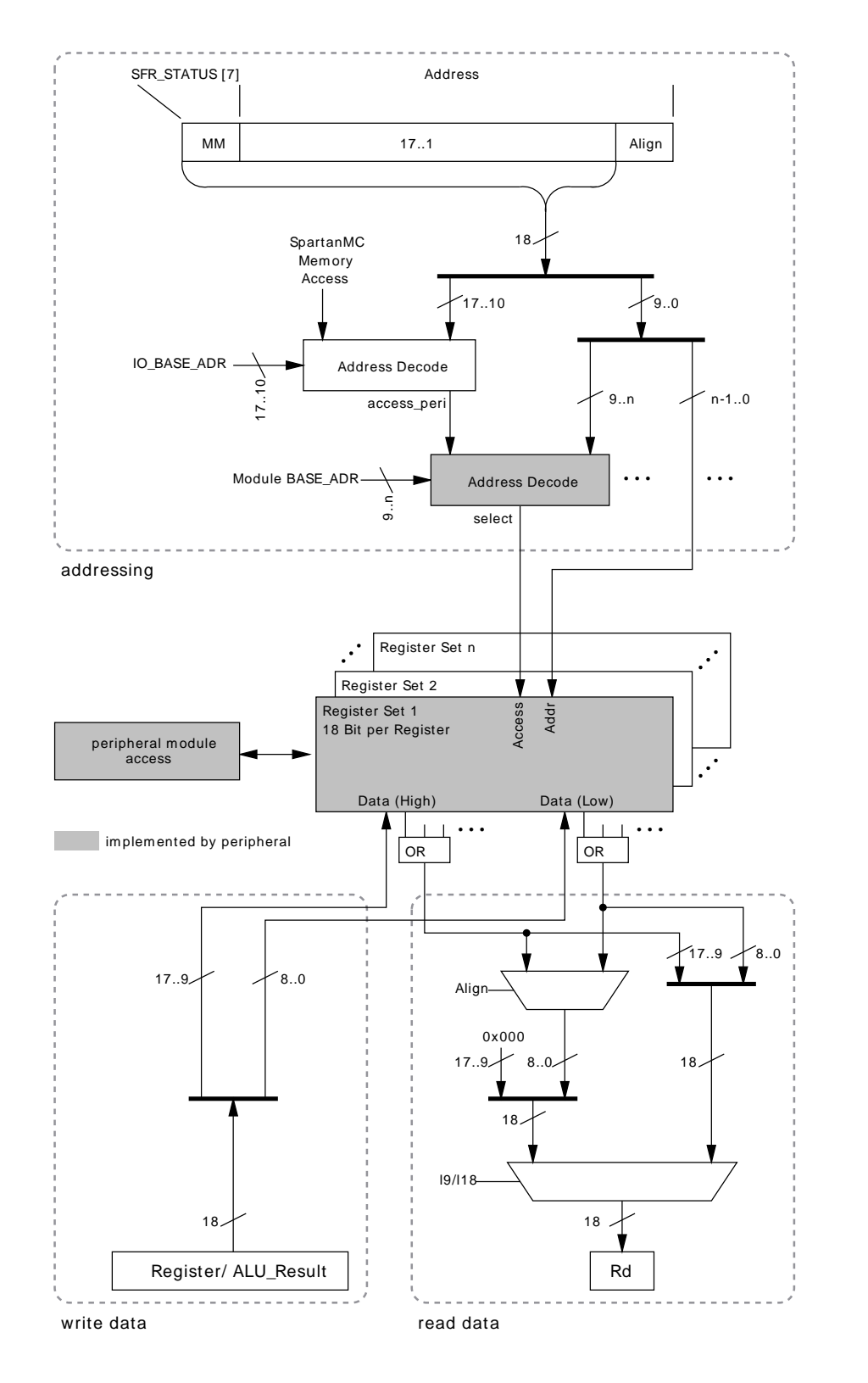

**Figure 2-22: Peripheral register address management**
### **2.2.2. Direct Memory Access (DMA)**

Peripherals that work on large volumes of data can use BlockRAMs as data interface to the processor. In this case the first port is connected to the SpartanMC address and data bus and the second port is connected to the peripheral which works autonomously on the data in the memory block. This can be regarded as DMA style operation.

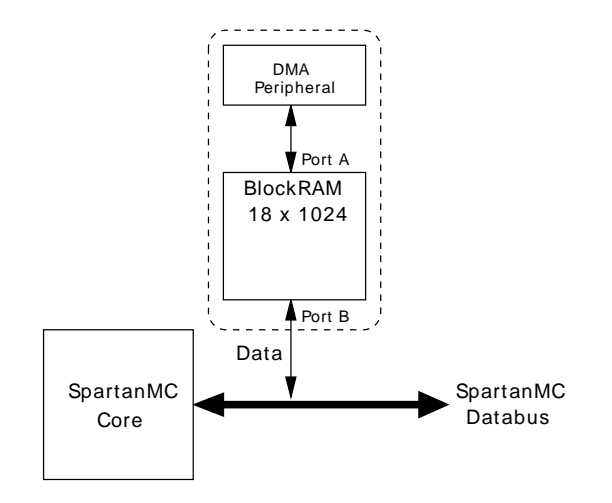

**Figure 2-23: DMA with dual ported BlockRAM**

**Note:** Due to the SpartanMC memory management which uses the second port of the BlockRAM as instruction fetch, the processor can not execute code from the DMA memory since the second port is used as peripheral interface. This missing master mode DMA would lead to copying overhead if data needs to be buffered between processing it with different peripherals.

The upper 8 bit part of the 18 bit address is used to select the DMA device. The selection is carried out by comparing the upper 8 bit part of the current address with the upper 8 bit of the configured base address (DMA\_BASE\_ADR). The lower 10 bit are used to select the row within the DMA BlockRAM.

The data access to the DMA memory is similar to the access to the main memory. For reading data (l9/l18) the align bit (LSB of the address) can be used to select the upper or lower half word of the register. For writing data, the half word to be written is selected by the store\_access\_low and store\_access\_high lines.

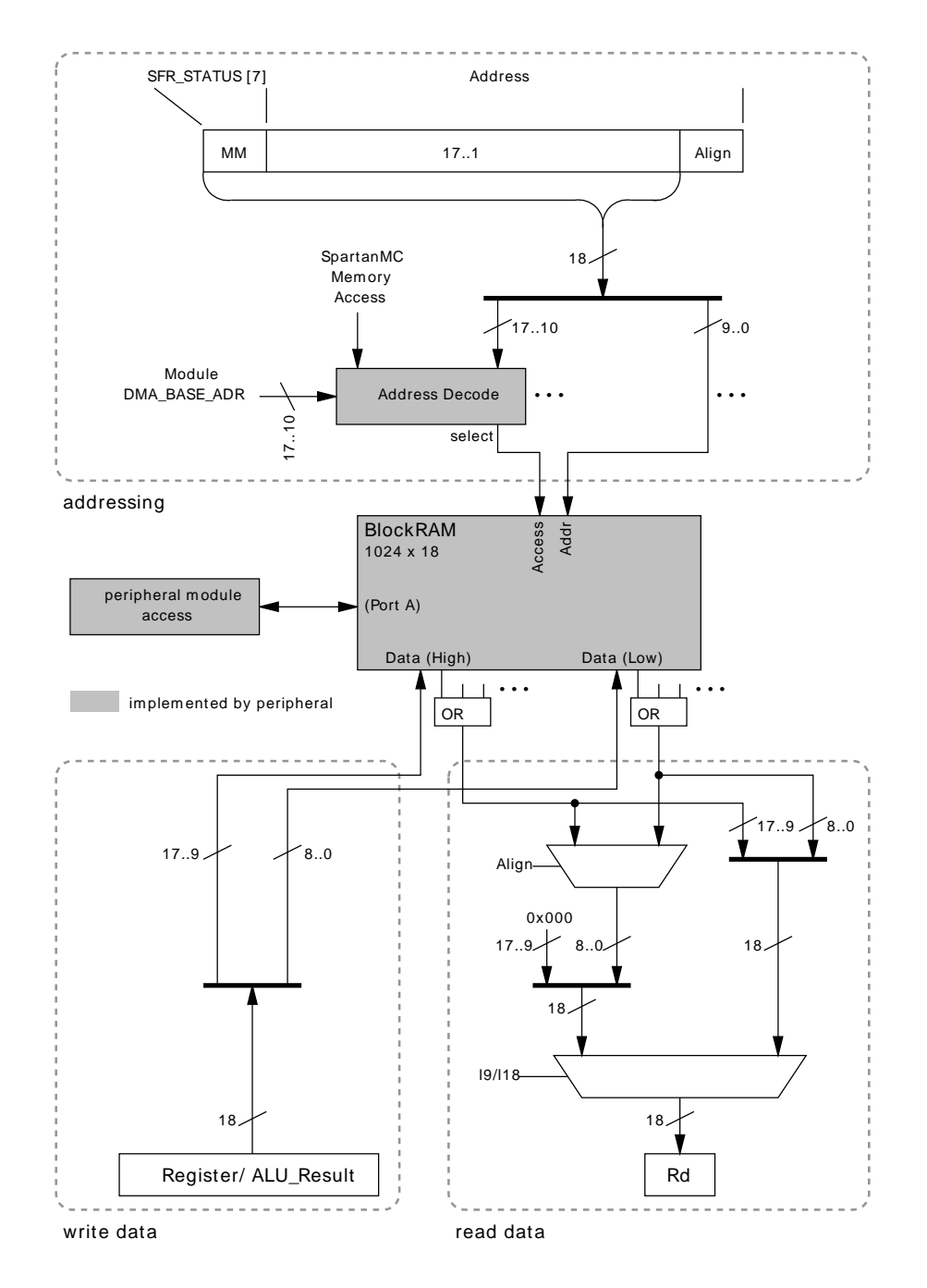

**Figure 2-24: DMA address management**

### **2.2.3. Data Read Interface**

The main memory blocks and the peripheral memory are connected to the data memory interface of the processor core. In order to avoid tri-state buffers, all incoming data is combined through a wide or-gate. Thus, all memory blocks and peripherals that are currently not addressed must provide a value of zero on their outputs.

# **2.3. Example Memory Map**

The following image describes a memory map for an SpartanMC example system and an application using traps and interrupts. The specfic addresses of the different application parts (ISR, Traps, IRQ Handler etc.) are automatically defined through compiler tools. The start addresses of DMA memory (in this example 0x19000) can be defined in the hardware configuraion generated through jConfig.

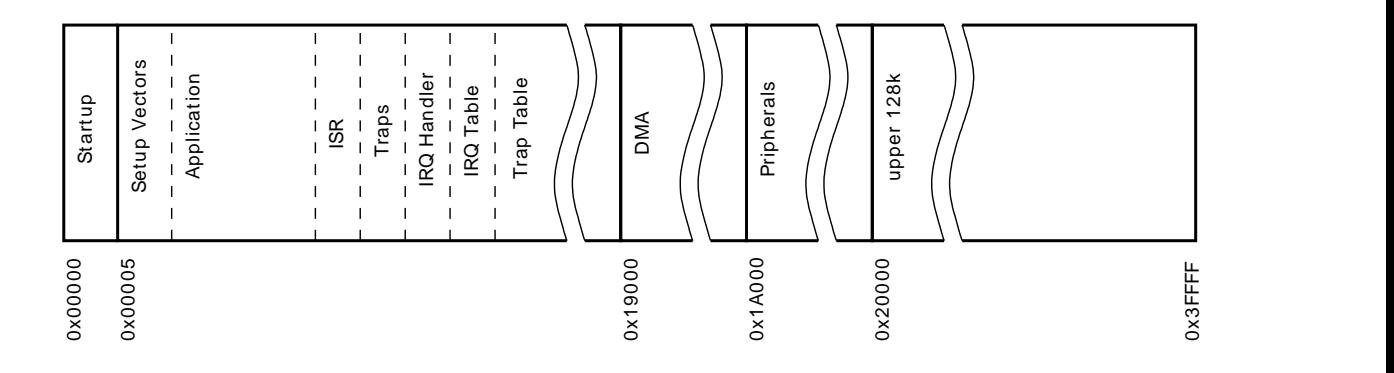

**Figure 2-25: Example memory map**

**Startup:** The startup code is generated by compiler tools at address 0x0000. It contains a branch to the application specific Setup Vectors -subroutine. The required branch address is defined within the system headers generated via jConfig.

**Setup Vectors:** Setup the address for the interrupt handler and the trap base address for this application.

**Application:** Contains the application code.

**ISR:** The interrupt service routines for the defined interrupts

**Traps:** The trap code for the defined traps.

**IRQ Handler:** Performs the IRQ prolog and epilog and links the IRQ table of the application.

**IRQ Table:** The interrupt branch table. Each 18 bit address contains the jump instructions to the interrupt code. The table length depends on the number of configured interrupts.

**Trap Table:** The branch table for traps. Each 18 bit address contains the jump instructions to a specific trap code. Since the the upper 10 bit are used as trap base address a maximum of 255 traps can be defined using the lower 8 bit. The implemented table length depends on the number of traps defined in the application

**DMA:** The memory section for DMA capable peripherals. This memory section is 18 bit aligned and contains data only.

**Peripherals:** The memory section for memory mapped peripherals. The start address of this section has to be set beyond the actual configured main memory section.

# **3. Performance counter**

The performance counter counts clock cycles and certain events that are generated by the SpartanMC core. Counting can be enabled and disabled by software to profile specific sections of code. The performance counter is controlled by two special function registers. They allow starting and stopping the counters as well as configuring the event type that is counted. All counters provide a configurable prescaler. Event counters can detect edges to count events that last longer than one clock cycle.

### **3.1. Module Parameters**

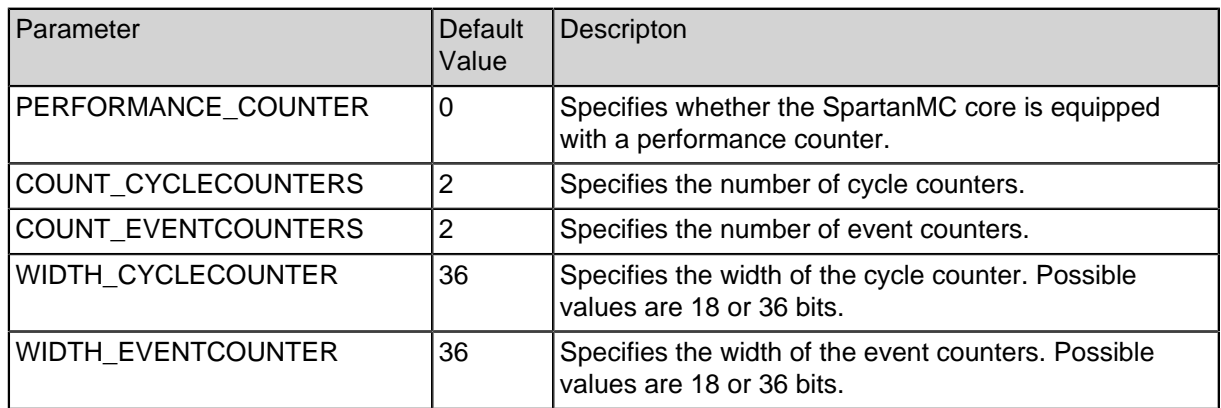

#### **Table 3-4: Performance counter module parameters**

## **3.2. Special function registers**

#### **Table 3-5: Performance counter special function registers**

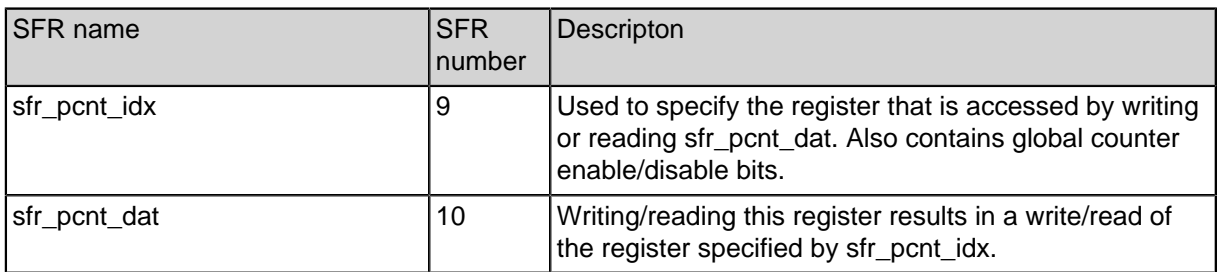

Access to the performance counter registers is provided by two special function registers: **sfr\_pcnt\_idx** and **sfr\_pcnt\_dat.** sfr\_pcnt\_idx is an index register that specifies which register is read or written when sfr\_pcnt\_dat is read/written. The layout of

sfr\_pcnt\_idx is shown in the table below. sfr\_pcnt\_idx also provides two global enable and disable bits. They can be used to enable/disable all counters with only one instruction.

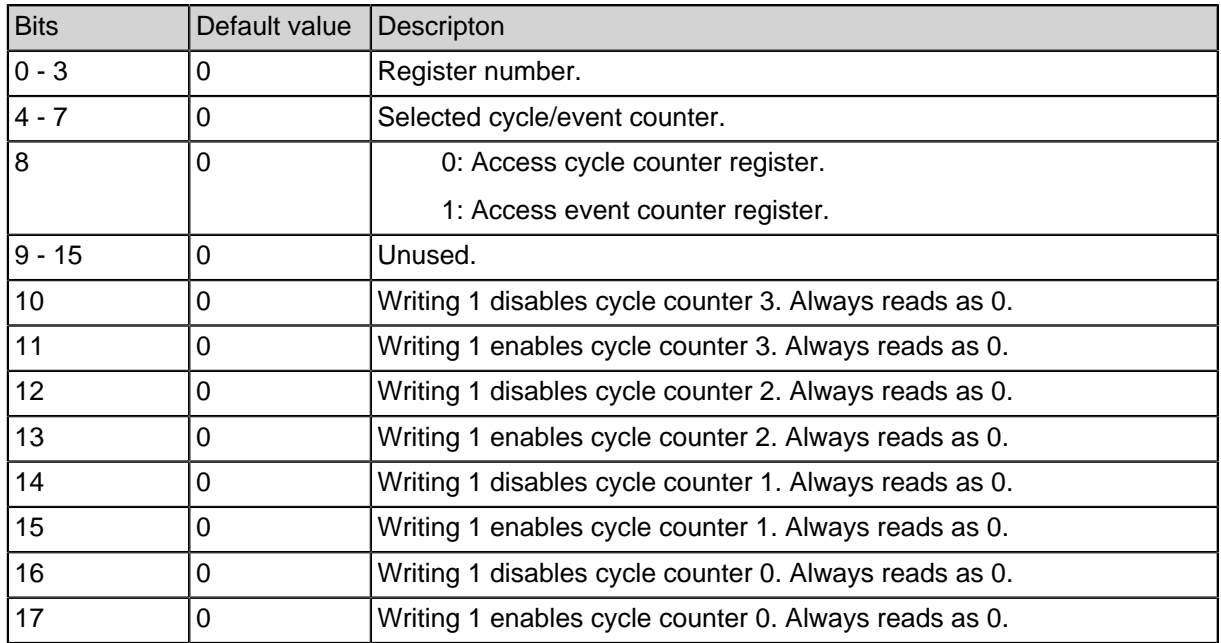

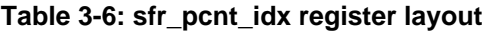

## **3.3. Performance counter registers**

The cycle counter and every event counter has three registers, one configuration register and two registers that contain the counter value. Registers are selected by setting **sfr\_pcnt\_idx** according to table 3-6. After that the registers can be read or written by reading or writing to **sfr\_pcnt\_dat** .

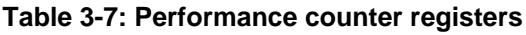

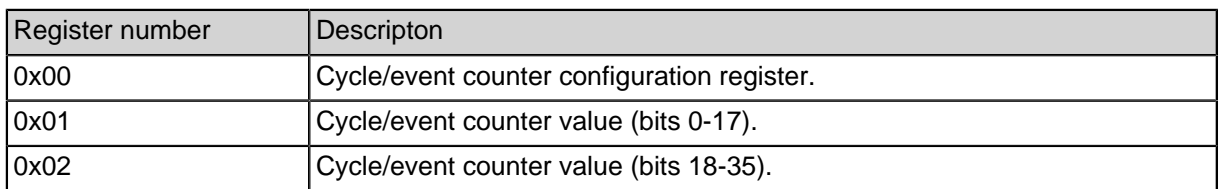

The cycle counter configuration register is used to configure the cycle counters. It also contains information about the amount of available cycle and event counters.

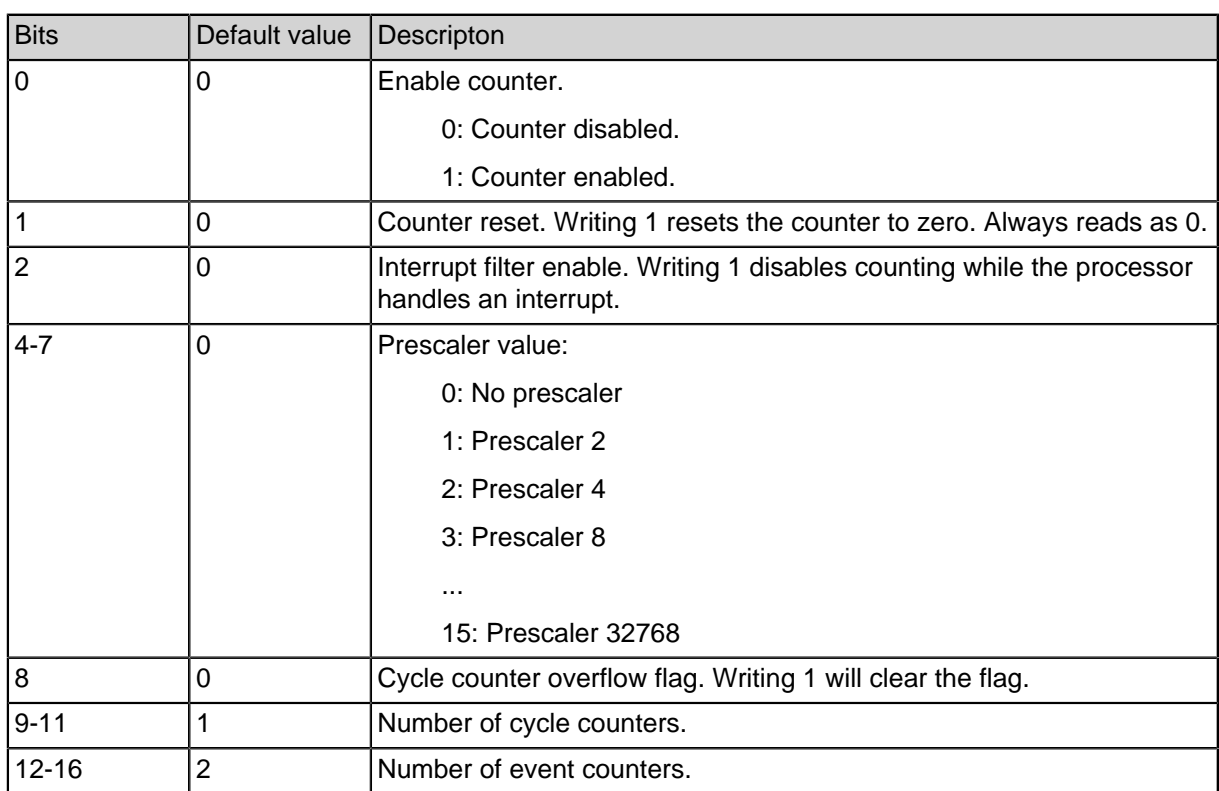

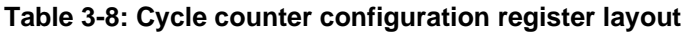

The event counter configuration register defines the behaviour of the event counters. It is used to set the event that is counted as well as enabling edge detection or a prescaler.

Event counters can be tied to a cycle counter. This is done by setting bit 6 to 1 and bits [4:5] to the number of the cycle counter. When an event counter is tied to a cycle counter it uses the cycle counters enable and reset signals. This means that the event counter is only counting events when the cycle counter is running. Enabling the interrupt filter for a cycle counter will also enable it for all event counters that are tied to that cycle counter.

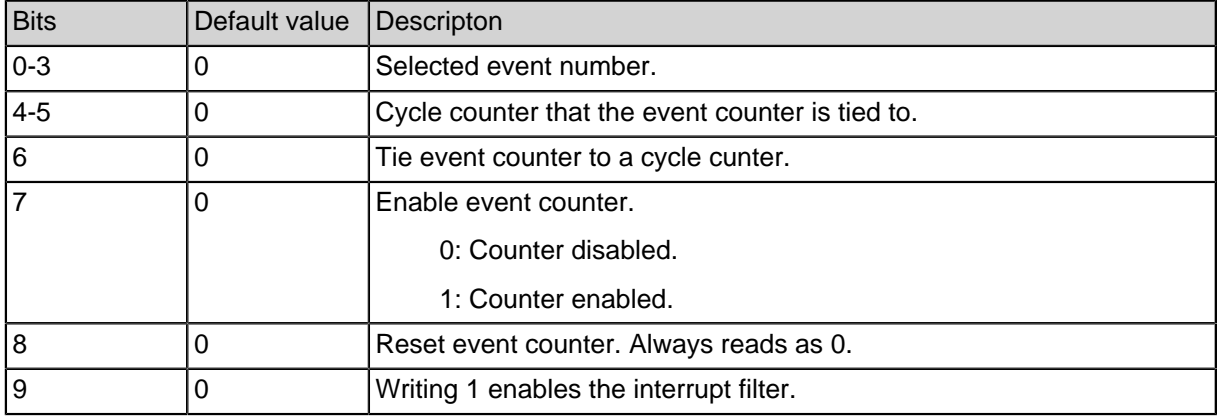

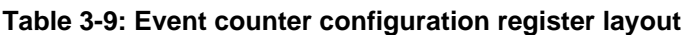

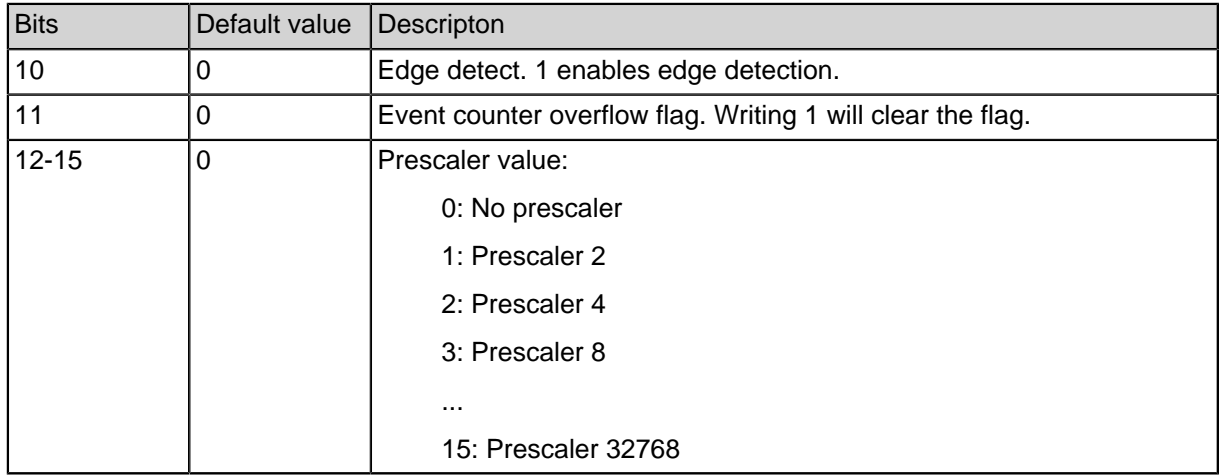

# **3.4. Countable events**

Table 3-10 lists all countable events. The mnemonics are defined in **perf.h** .

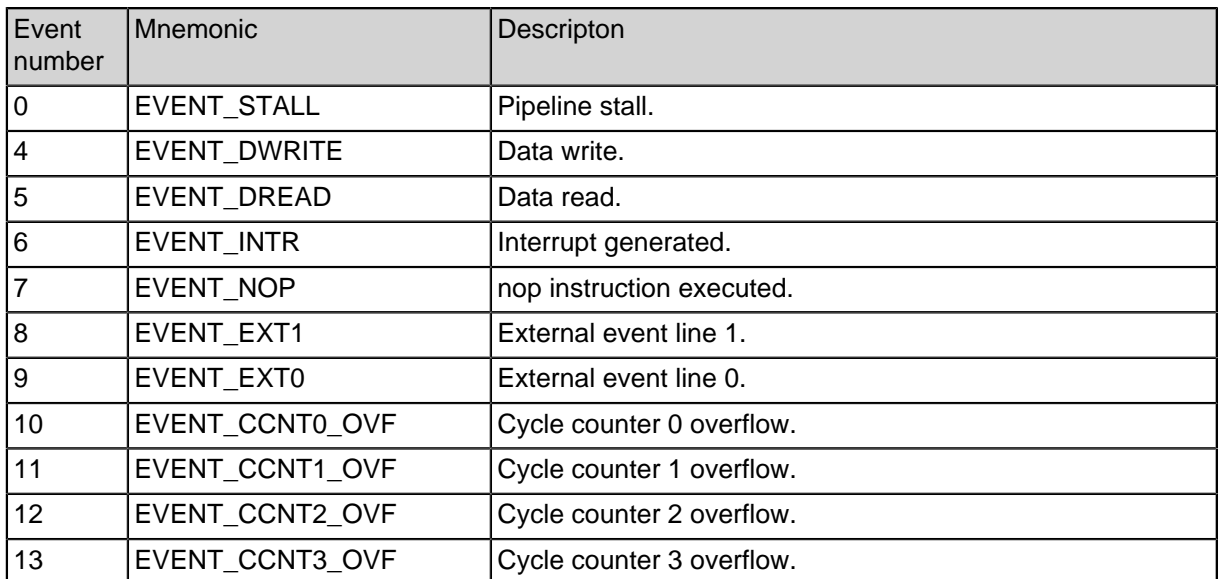

#### **Table 3-10: Countable events**

## **3.5. Example code**

The following example code demonstrates the use of the performance counters. In this example a function **do\_work(uint36\_t i)** is profiled. This function generates **i** read and write accesses to memory. In addition to that an interrupt is generated every 256 clock cycles using a RTI timer. After profiling has finished the result is printed over a UART interface.

The example uses a performance counter with one cycle counter and two event counters. The event counters are tied to the cycle counter.

```
#include <peripherals.h>
#include <moduleParameters.h>
#include <perf.h>
#include <interrupt.h>
#include <stdio.h>
static void do_work(uint36_t i)
\{volatile int a = 0, b = 0;
   while(i--) {
      b = aiasm volatile("nop");
   }
   return;
}
   FILE * stdout = &spartanmc_0_uart_light_0_file;
int main(void)
\left\{ \right.int i;
   struct perf conf c;
   struct perf_result r;
   printf("Started!\r\n");
   c.num_ccnt = 1;
   c.num evcnt = 2;
   c.cycle[0].prescaler = 0;
   c.cycle[0].intr_filter = 1;
   c.event[0].eventnum = EVENT_DREAD;
   c.event[0].prescaler = 0;
   c.event[0].edge detect = 1;c.event[0].tie\_cont = 1;c.event[0].tied_count = 0;c.\text{event}[1]. eventnum = EVENT INTR;
   c.event[1].prescaler = 0;
   c.\text{event}[1].\text{edge}\_ \text{detect} = 1;c.event[1].tie\_cont = 1;c.event[1].tied_count = 0;perf_init(&c);
```

```
spartammc_0_rti_0.ctrl = 0x23; // RTI prescaler 256
   interrupt_enable();
   printf("Profiling started: Interrupts enabled.\r \n\cdot r);
   perf_start(0);
   do_work(1000);
   perf_stop(0);
   perf_read(&r);
   perf_results_printf(&r);
   perf reset();
   printf("Profiling started: Interrupts disabled.\r\n");
   spartanmc_0_rti_0.ctrl = 1;perf_start(0);
   do_work(1000);
   perf_stop(0);
   perf_read(&r);
   perf_results_printf(&r);
   perf_reset();
   printf("Entering endless loop.\r\ln\ln\right);
   while(1) {
      ;
   }
   return 0;
}
void isr00(void)
\{// Reset interrupt flag.
   volatile int t = spartanmc_0_rti_0.ctrl;
   return;
}
The results received via UART look like this:
Started!
Profiling started: Interrupts enabled.
========== Performance counter results ==========
Cycle0: 9086
Event0: 1000
Event1: 39
Profiling started: Interrupts disabled.
========== Performance counter results ==========
```
Cycle0: 9007 Event0: 1000 Event1: 0 Entering endless loop.

### **3.6. perf.h header file**

```
#include <stdint.h>
#define MAX_CYCLECOUNTERS 4
#define MAX_EVENTCOUNTERS 16
#define EVENT CCNT3 OVF 13
#define EVENT CCNT2 OVF 12
#define EVENT_CCNT1_OVF 11
#define EVENT_CCNT0_OVF 10
#define EVENT_EXT0 9
#define EVENT_EXT1 8
#define EVENT NOP 7
#define EVENT_INTR 6
#define EVENT DREAD 5
#define EVENT_DWRITE 4
#define EVENT IREAD 3
#define EVENT_IHIT 2
#define EVENT_IMISS 1
#define EVENT_STALL 0
struct evcnt_conf {
  uint9_t prescaler; // Prescaler value.
  uint9_t eventnum; // Number of the counted event.
  uint9_t tied_ccnt;
  uint9_t edge_detect; // Edge detection enabled?
  uint9_t intr_filter; // Interrupt filtering enabled?
  uint9_t tie_ccnt;
};
struct cent conf {
  uint9_t prescaler;
  uint9_t intr_filter;
};
struct perf_conf {
  uint9_t num_ccnt;
  uint9 t num evcnt;
```

```
// Configuration for the cycle counters.
   struct cont conf cycle[MAX CYCLECOUNTERS];
   // Configuration for the event counters.
   struct evcnt conf event[MAX_EVENTCOUNTERS];
};
struct perf_result {
   struct {
      uint36_t counter;
     uint9 t overflow;
   } cycles[MAX_CYCLECOUNTERS];
   struct {
     uint36_t counter;
     uint9 t overflow;
   } events[MAX_EVENTCOUNTERS];
};
// Used by AutoPerf.
struct perf_auto_result {
  char *name;
   struct perf_result result;
};
// Sets the global enable bit of cycle counter a to 1.
#define perf start(a) asm volatile("movi2s sfr_pcnt_idx,
80" : : "r"(1<<(17 - 2*(a)))// Sets the global enable bit of cycle counter a to 0.
#define perf_stop(a) asm volatile("movi2s sfr_pcnt_idx,
80" : : "r"(1<<(16 - 2*(a)))// Sets the configuration registers according to conf.
int perf_init(struct perf_conf *conf);
// Resets all counters and overflow flags.
void perf_reset(void);
// Reset a specific cycle counter.
void perf_reset_cycle(int n);
// Reset a specific event counter.
void perf_reset_event(int n);
// Reads the results and stores them in res.
void perf_read(struct perf_result *res);
// Uses printf() to print the results.
void perf_results_printf(struct perf_result *res);
// Used by AutoPerf.
```

```
#define perf_auto_start() perf_start()
```

```
#define perf_auto_stop(/*int*/a,/*struct perf_auto_result* */
b) \setminusdo \{\setminus\}perf\_stop();
      perf\_auto\_stop\_((a),(b)) ;
   } while(0)
void perf_auto_init(void);
void perf_auto_stop_(int n, struct perf_auto_result *r);
void perf_auto_print(int size, struct perf_auto_result *r);
```
# **4. Simple Interrupt Controller (IRQ-Ctrl)**

Depending on the requirements of the target application two types of interrupt controllers could be instantiated, IRQ-Ctrl and IRQ-Ctrlp. The simple interrupt controller (IRQ-Ctrl) provides a small resource footprint, but handles only one interrupt at once. Incoming interrupts (even of higher priority) will be ignored during the interrupt handling until the Interrupt Service Routine (ISR) is completed. Thus, the running ISR execution is **not** interruptable.

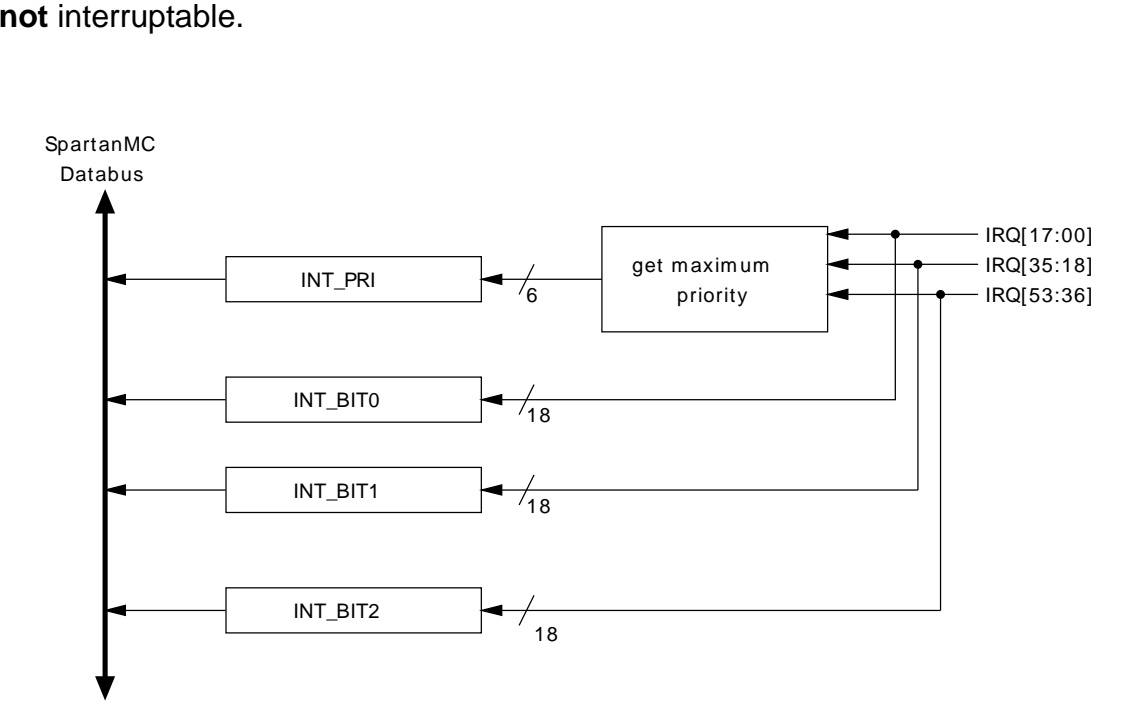

**Figure 4-26: IRQ-Ctrl block diagram for IR\_SOURCES=54**

# **4.1. Function**

The SpartanMC interrupt controller handles multiple interrupt sources as input sorted by their prority. Each interrupt capable peripheral must use a dedicate controller input signal for its interrupt request. If an interrupt occures the controller sets the interrupt input signal of the pipeline. The interrupt number of the pending interrupt with the highest priority could be read from INT\_PRI register. In order to check all interrupt sources, the controller provides a configurable number of 18 bit registers (INT\_BIT0..2) each with 18 interrupt flags.

Pending interrups are **not** stored within the interrupt controller. Thus, the logic to set/ hold, reset and mask interrups must be provided by the peripheral which is connected to the interrupt controller.

# **4.2. Module parameters**

#### **Table 4-11: IRQ-Ctrl modul parameters**

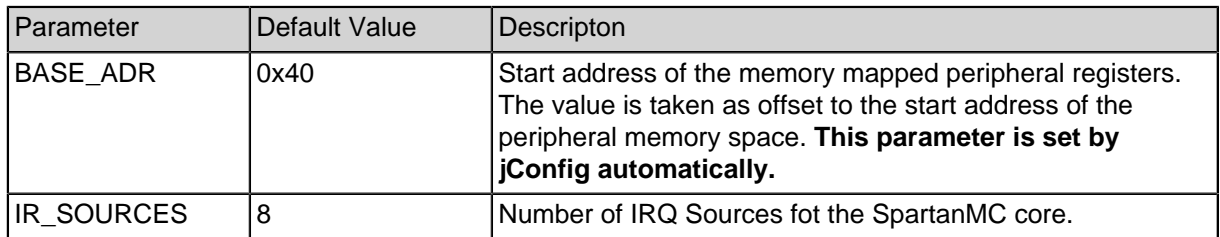

## **4.3. Peripheral Registers**

### **4.3.1. IRQ-Ctrl Register Description**

The IRQ-Ctrl peripheral provides three 18 bit registers for 18 interrupt sources. Register four and five could be used if additional interrupts are required. The registers are mapped to the SpartanMC address space located at 0x1A000 + BASE\_ADR + Offset. Register three and four could be used if additional interrupts are required.

#### **Table 4-12: IRQ-Ctrl registers**

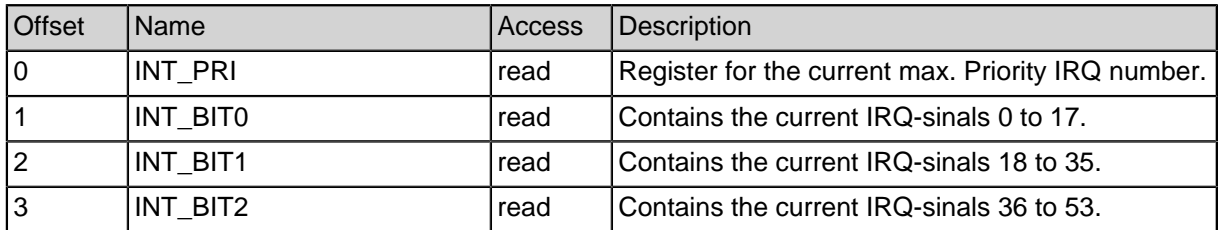

### **4.3.2. INT\_PRI Register**

#### **Table 4-13: INT\_PRI register layout**

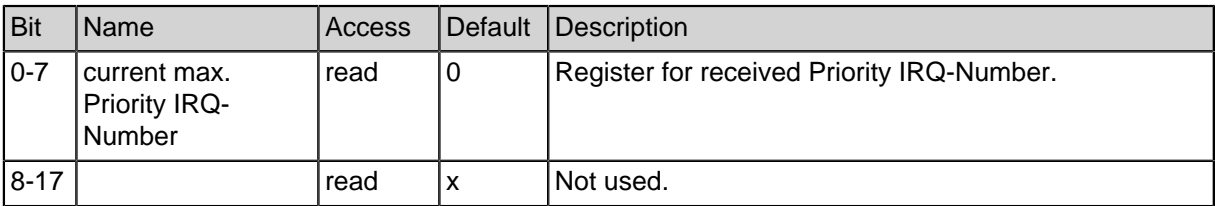

### **4.3.3. IRQ-Ctrl C-Header for Register Description**

```
#ifndef __ INTCTRL_H
#define __INTCTRL_H
#ifdef __cplusplus
extern "C" {
#endif
// Number of interrupts (i_bits) is set by jconfig
typedef struct {
  volatile unsigned int int_pri; // read
  volatile unsigned int int bit0; // read 17:00
  volatile unsigned int int_bit1; // read 35:18
  volatile unsigned int int_bit2; // read 53:36
} intctrl_regs_t;
#ifdef __cplusplus
}
#endif
#endif
```
# **5. Complex Interrupt Controller (IRQ-Ctrlp)**

Depending on the requirements of the target application two types of interrupt controllers could be instantiated (IRQ-Ctrl and IRQ-Ctrlp). The complex interrupt controller (IRQ-Ctrlp) allows the interruption of a running Interrupt Service Routine (ISR) by an interrupt of higher priority. Therefore, the interrupt enable bit (function call of "interrupt\_enable()") must be set within the ISR. The complex interrupt controller can handle a maximum of 8 nested interrupts. The 9'th nested interrupt invocation is excecuted after completion of the 8'th ISR. It should be noted, that IRQ-Ctrlp requires much more FPGA resources than the simple IRQ-Ctrl.

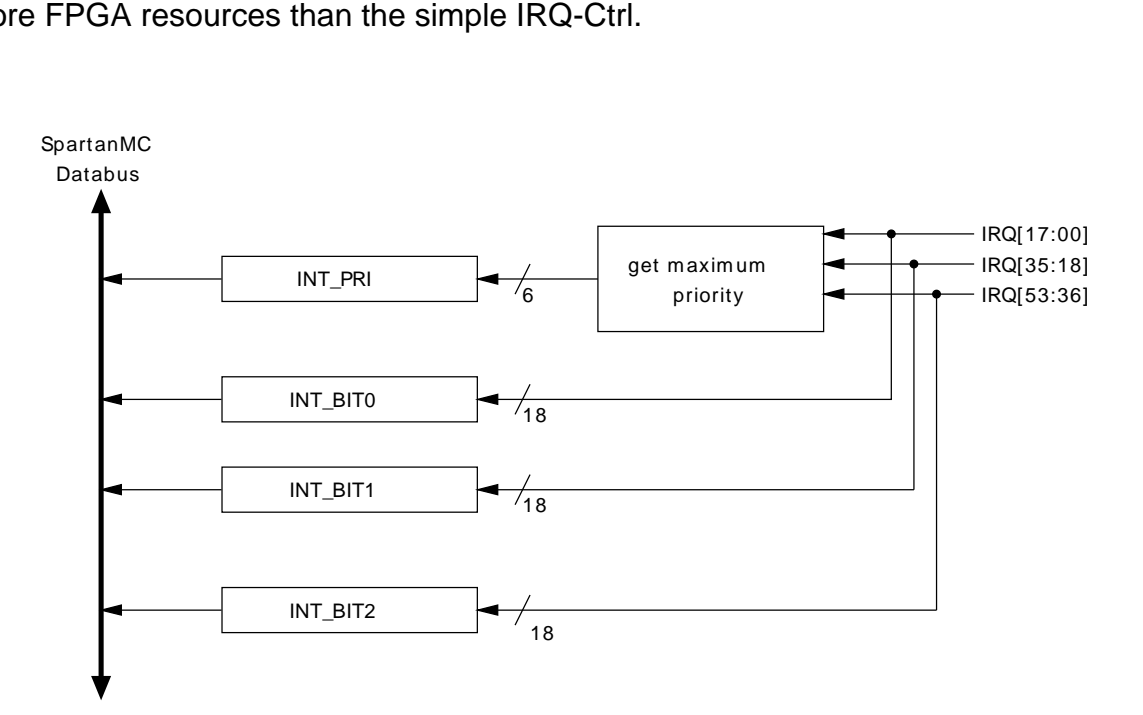

**Figure 5-27: IRQ-Ctrl block diagram for IR\_SOURCES=54**

## **5.1. Function**

The SpartanMC interrupt controller handles multiple interrupt sources as input sorted by their prority. Each interrupt capable peripheral must use a dedicate controller input signal for its interrupt request. If an interrupt occures the controller sets the interrupt input signal of the pipeline. The interrupt number of the pending interrupt with the highest priority could be read from INT\_PRI register. In order to check all interrupt sources, the controller provides a configurable number of 18 bit registers (INT\_BIT0..2) each with 18 interrupt flags.

Pending interrups are **not** stored within the interrupt controller. Thus, the logic to set/ hold, reset and mask interrups must be provided by the peripheral which is connected to the interrupt controller.

**Note:** The interrupt controller additionally requires the bus signals run\_intr , intr\_return and intr\_enable .

# **5.2. Module parameters**

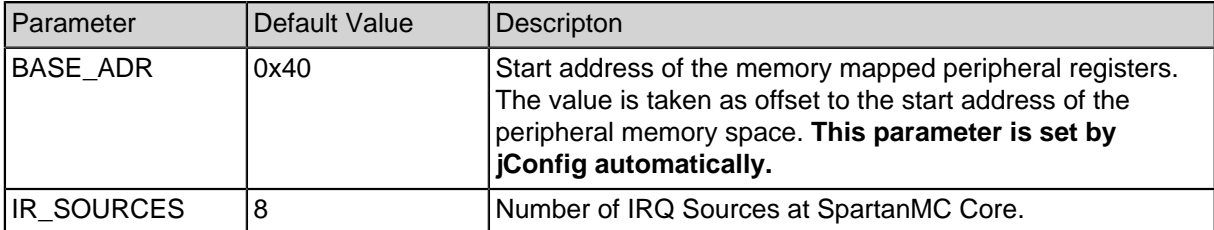

#### **Table 5-14: IRQ-Ctrl modul parameters**

# **5.3. Peripheral Registers**

### **5.3.1. IRQ-Ctrl Register Description**

The IRQ-Ctrl peripheral provides three or more 18 bit registers which are mapped to the SpartanMC address space located at 0x1A000 + BASE\_ADR + Offset.

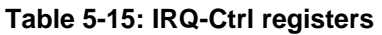

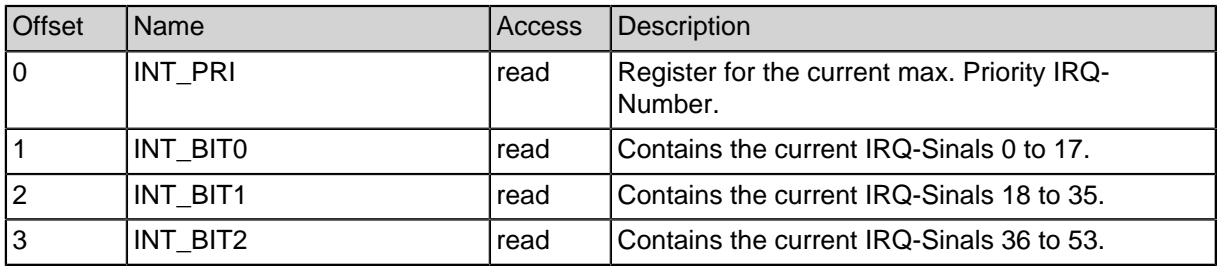

### **5.3.2. INT\_PRI Register**

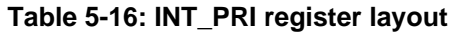

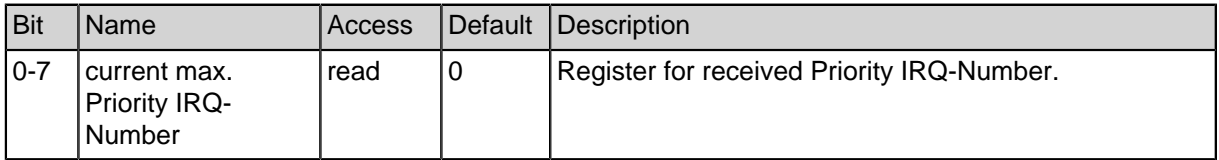

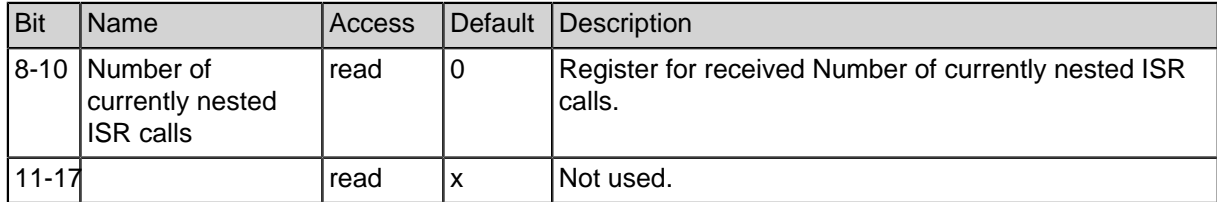

### **5.3.3. IRQ-Ctrl C-Header for Register Description**

```
#ifndef __ INTCTRLP_H
#define __INTCTRLP_H
#ifdef __cplusplus
extern "C" {
#endif
// Number of interrupts (i_bits) is set by jconfig
typedef struct {
  volatile unsigned int int_pri; // read
  volatile unsigned int int bit0; // read 17:00
  volatile unsigned int int_bit1; // read 35:18
  volatile unsigned int int_bit2; // read 53:36
} intctrlp_regs_t;
#ifdef __cplusplus
}
#endif
#endif
```
# **6. Universal Asynchronous Receiver Transmitter (UART)**

The UART is a SpartanMC peripheral device for serial communication with external systems. The UART enables a bit stream of 5-8 bits to be shifted in and out of the peripheral at a programmed bit rate. The peripheral is connected with the external system environment by the two signals Rx and Tx. If the UART is parametrized as modem, the additional signals DTR, DCD and CTS are usable. The incoming and outgoing data is written to configurable FIFO memory modules which are connected to the input and output shift registers of the UART.

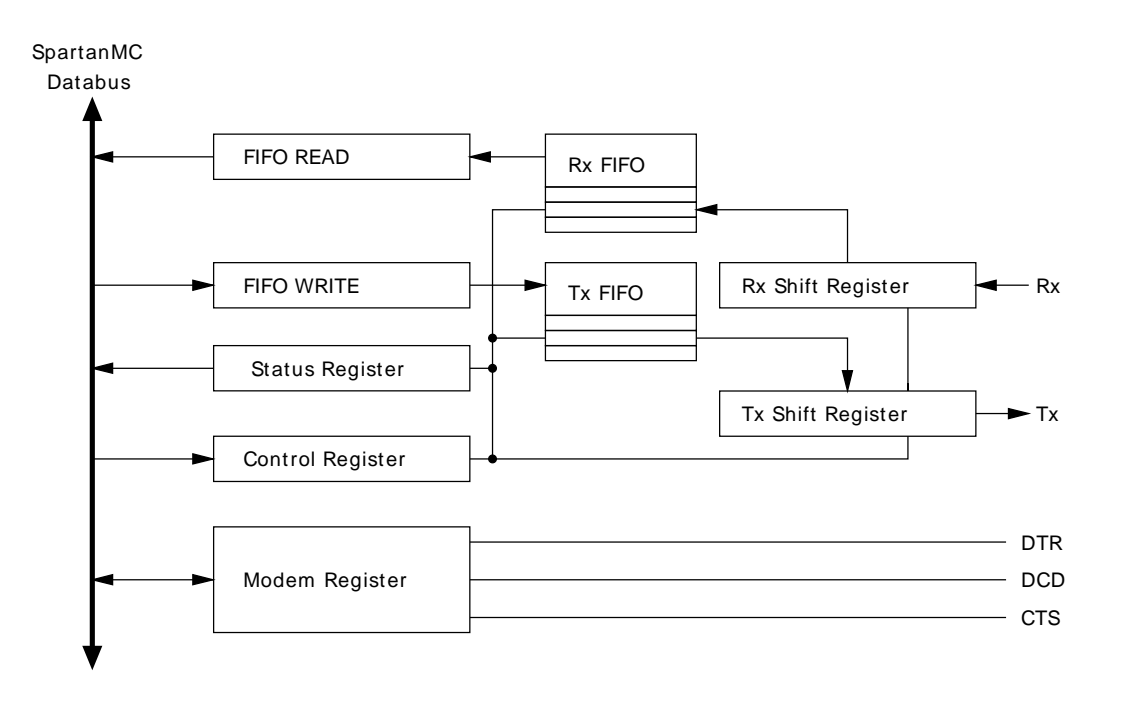

**Figure 6-28: UART block diagram**

# **6.1. Framing**

Each frame starts with a logic low start bit followed by a configurable number of data bits (5-8), an optional parity bit and one or more logic hight stop bits. The parity bit can be defined as odd or even. If the parity is set to "even", the hamming weight of all data bits including the partiy bit have to be even for a valid frame. Contrariwise, the hamming weight of all data bits and the parity bit have to be odd if the parity bit is set to "odd". The transmission of the data field starts with the least significant bit (LSB).

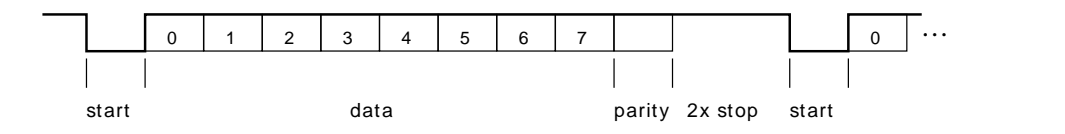

**Figure 6-29: UART frame example**

### **6.2. Module parameters**

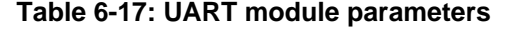

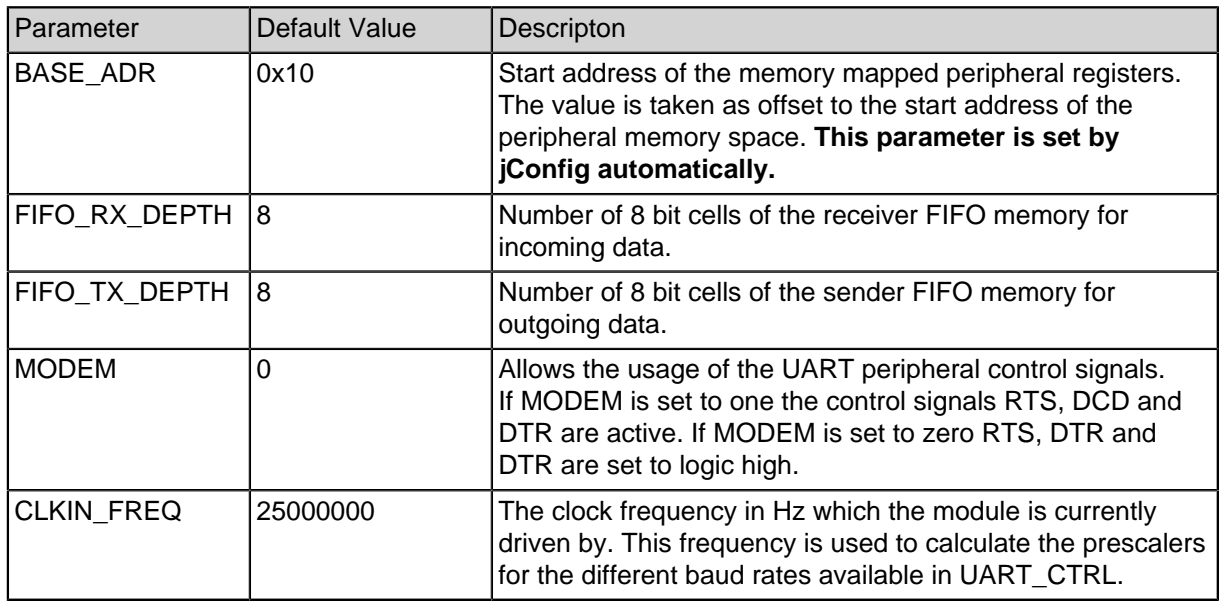

# **6.3. Interrupts**

For interrupt driven serial communication the UART provides two interrupt signals which will be generated at the following conditions:

- TX interrupt is set for each sent character. The interrupt remains one until the next read access to UART CTRL (Register Nr. 3).
- RX interrupt is set for each received character. The interrupt remains one until the next read acces to UART\_FIFO\_READ (Register Nr. 1).
- **Note:** In case the software application uses these interrupts, the SpartanMC SoC requires an interrupt controller which provides an appropriate inferface for the interrupt signals.

# **6.4. Peripheral Registers**

### **6.4.1. UART Register Description**

The UART peripheral provides four 18 bit registers which are mapped to the SpartanMC address space e.g. 0x1A000 + BASE\_ADR + Offset.

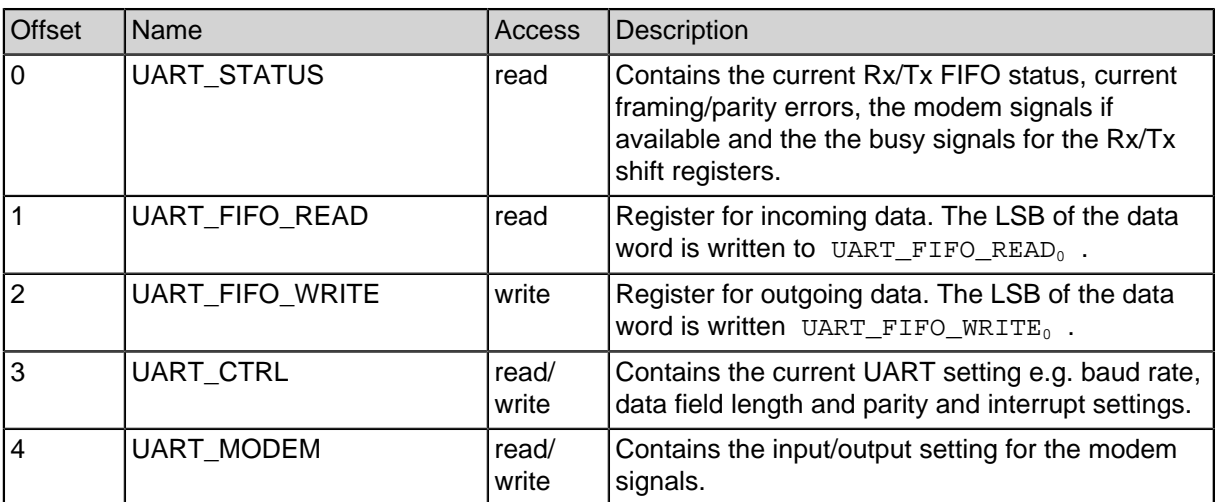

#### **Table 6-18: UART registers**

### **6.4.2. UART\_Status Register**

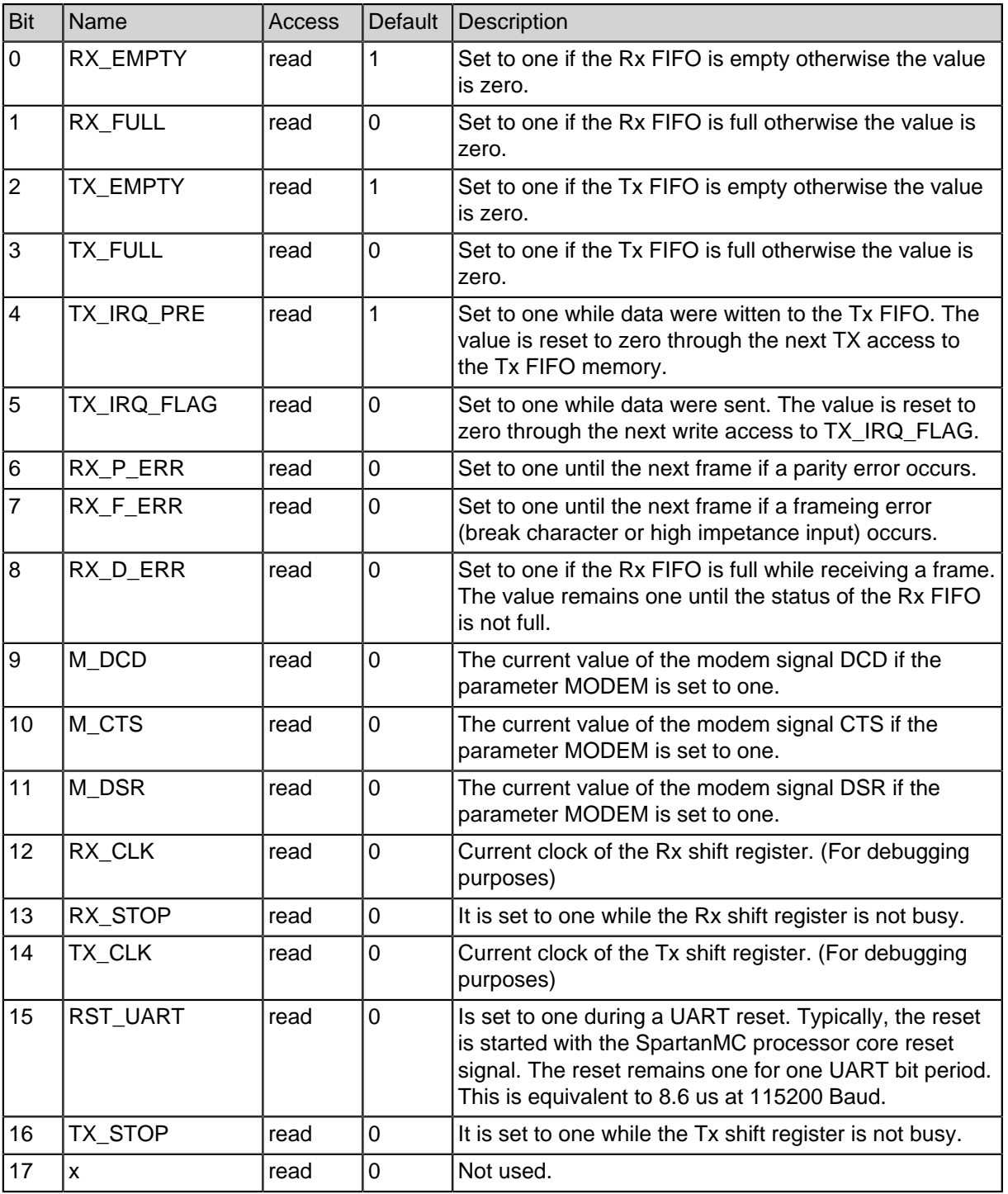

#### **Table 6-19: UART status register layout**

#### **Table 6-19: UART status register layout**

### **6.4.3. UART\_FIFO\_READ Register**

#### **Table 6-20: UART status register layout**

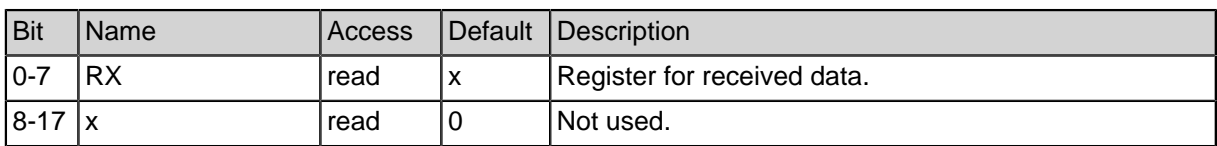

### **6.4.4. UART\_FIFO\_WRITE Register**

### **Table 6-21: UART status register layout**

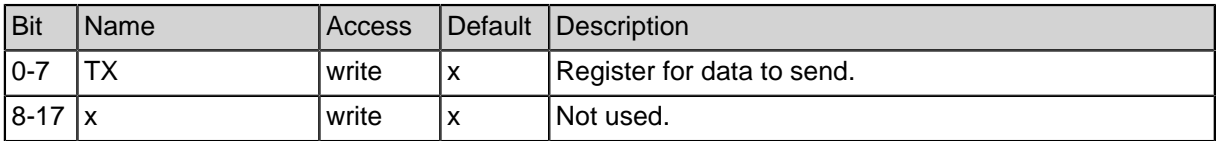

### **6.4.5. UART\_CTRL Register**

**Note:** Befor writing UART\_CTRL it has to be assured that RST\_UART are set to zero and RX\_EMPTY, TX\_EMPTY, RX\_STOP and TX\_STOP are set to one.

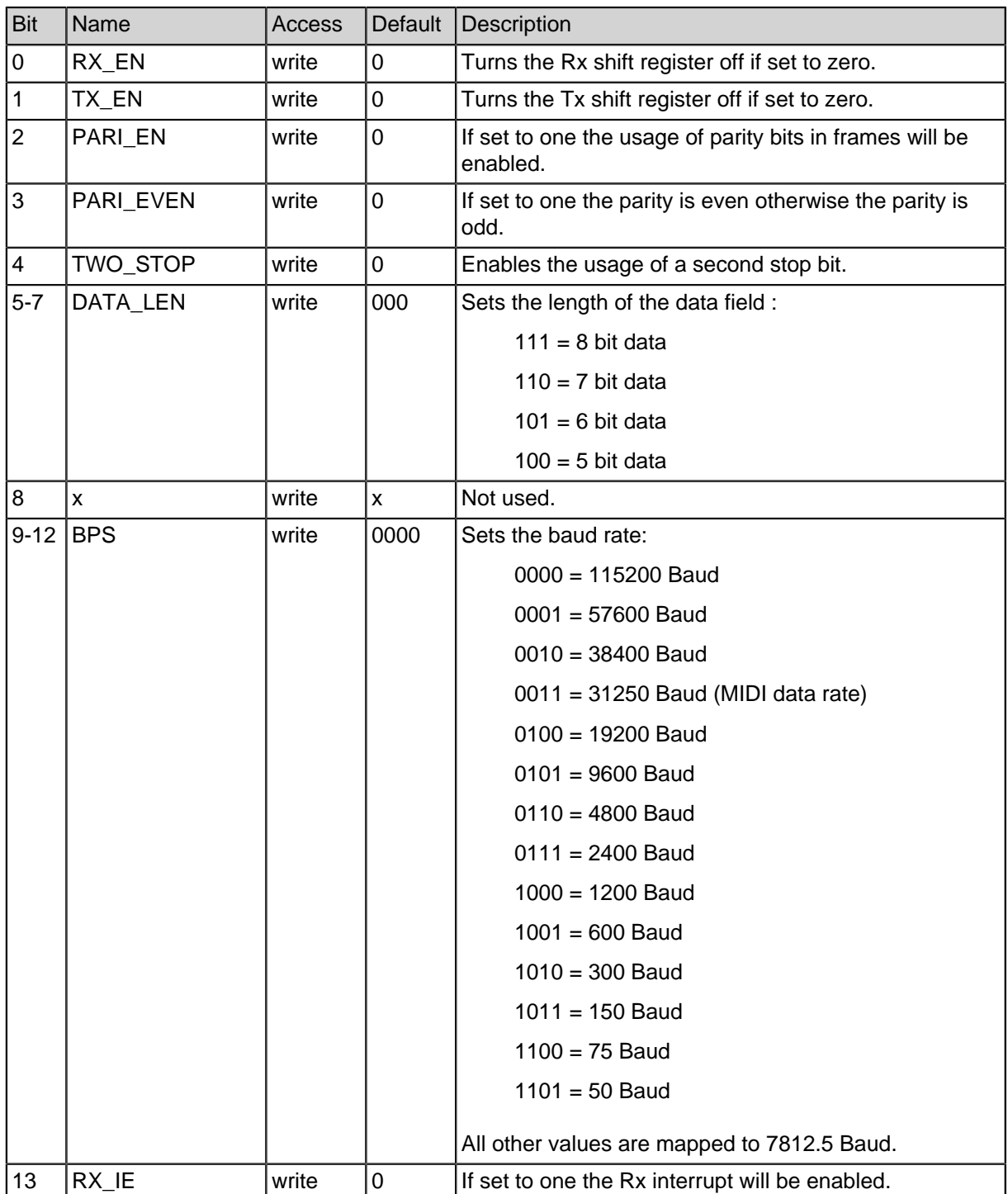

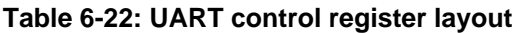

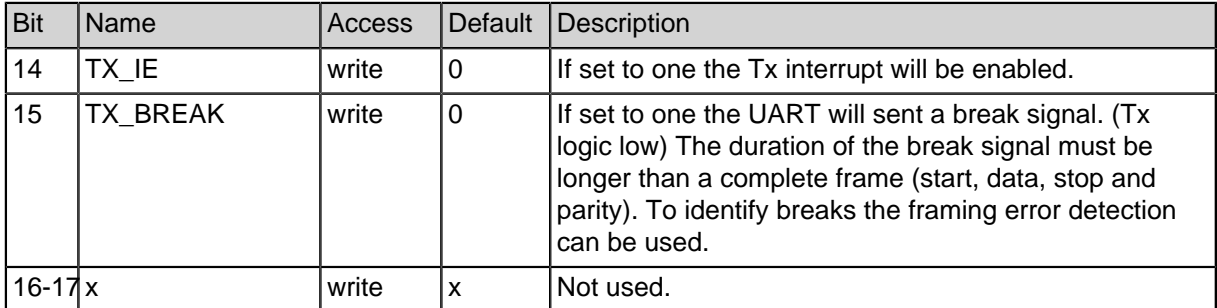

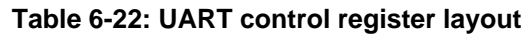

### **6.4.6. UART\_MODEM Register**

The UART peripheral provides three control lines for hardware handshaking and flow control: Data Carrier Detect (DCD), Data Set Ready (DSR)/Data Terminal Ready (DTR) and Request To Send (RTS)/Clear TO Send (CTS). The signal name and the i/o-direction depends on the RS-232 device class - Data Terminal Equipment (DTE) or Data Communication Equipment (DCE). For more information cf. the EIA-232 or RS-232 standard.

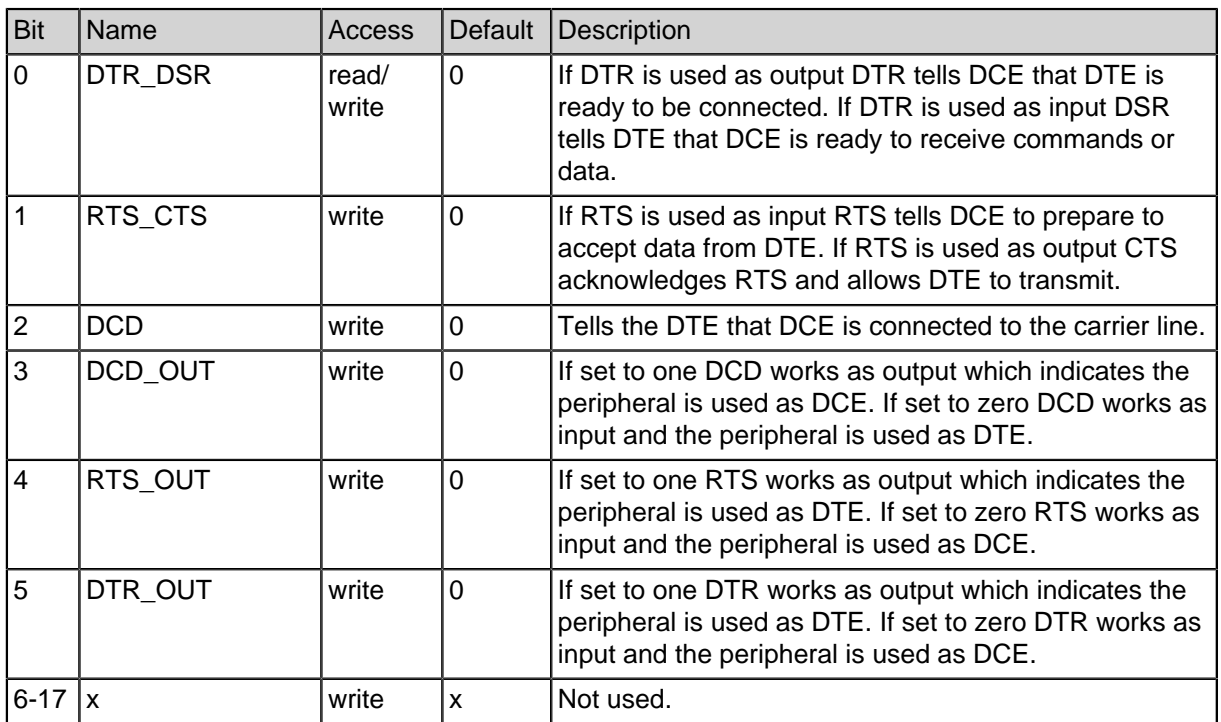

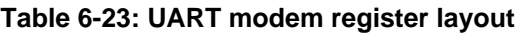

**Table 6-23: UART modem register layout**

#### **6.4.7. UART C-Header for Register Description**

```
#ifndef UART H
#define __UART_H
#ifdef __cplusplus
extern "C" {
#endif
#include <stdint.h>
// Status Signale
#define UART_RX_EMPTY (1<<0)
#define UART_RX_FULL (1<<1)
#define UART_TX_EMPTY (1<<2)
#define UART_TX_FULL (1<<3)
#define UART_TX_IRQ_PRE (1<<4)
#define UART_TX_IRQ_FLAG (1<<5)
#define UART_RX_P_ERR (1<<6)
#define UART_RX_F_ERR (1<<7)
#define UART_RX_D_ERR (1<<8)
#define UART_M_DCD (1<<9)
#define UART_M_CTS (1<<10)
#define UART_M_DSR (1<<11)
#define UART_RX_CLK (1<<12)
#define UART_RX_STOP (1<<13)
#define UART_TX_CLK (1<<14)
#define UART_RST_UART (1<<15) // UART noch im RESET, wenn =
1
#define UART_TX_STOP (1<<16)
// Steuersignale
#define UART_RX_EN (1<<0)
#define UART_TX_EN (1<<1)
#define UART_PARI_EN (1<<2)
#define UART_PARI_EVEN (1<<3) // 0 = ungerade / 1 = gerade
#define UART_TWO_STOP (1<<4) // 0 = ein / 1 = zwei Stopbits
#define UART_DATA_LEN_5 (4<<5) // 0x00080
#define UART_DATA_LEN_6 (5<<5) // 0x000A0
#define UART_DATA_LEN_7 (6<<5) // 0x000C0
#define UART_DATA_LEN_8 (7<<5) // 0x000E0
#define UART_BPS_115200 (0<<9) // 0x00000
#define UART_BPS_57600 (1<<9) // 0x00200
```

```
#define UART_BPS_38400 (2<<9) // 0x00400
#define UART_BPS_31250 (3<<9) // 0x00600 MIDI Datenrate
#define UART_BPS_19200 (4<<9) // 0x00800
#define UART_BPS_9600 (5<<9) // 0x00A00
#define UART_BPS_4800 (6<<9) // 0x00C00
#define UART_BPS_2400 (7<<9) // 0x00E00
#define UART_BPS_1200 (8<<9) // 0x01000
#define UART_BPS_600 (9<<9) // 0x01200
#define UART_BPS_300 (10<<9) // 0x01400
#define UART_BPS_150 (11<<9) // 0x01600
#define UART_BPS_75 (12<<9) // 0x01800
#define UART_BPS_50 (13<<9) // 0x01A00
#define UART_BPS_7812 (14<<9) // 0x01C00 Boot 68hc11 mit
7812,5 Baud
#define UART_RX_IE (1<<13)
#define UART_TX_IE (1<<14)
#define UART_TX_BREAK (1<<15)
// Modem Outputs und Richtung (optional)
#define UART_DTR_DSR (1<<0)
#define UART_RTS_CTS (1<<1)
#define UART_DCD (1<<2)
#define UART_DCD_OUT (1<<3)
#define UART_RTS_OUT (1<<4)
#define UART_DTR_OUT (1<<5)
typedef struct {
  volatile uint18_t status; // read
  volatile uint18_t rx_data; // read (Reset Rx Interrupt)
  volatile uint18_t tx_data; // write
  volatile uint18 t ctrl stat; // write (or read = status &
Reset Tx Interrupt)
  volatile uint18 t modem; // write (optional)
} uart_regs_t;
#ifdef __cplusplus
}
#endif
#endif
```
# **7. Simple Universal Asynchronous Receiver Transmitter (UART Light)**

The UART Light is a SpartanMC peripheral device for serial communication with external systems. Compared to the standard UART the UART Light uses a lightwight interface which enables a smaller resource footprint. To provide the minimum interface the peripheral is primarily configured via pre synthesis parameters.

The UART Light bitstream is fixed to 8 databits per frame, the datarate and FIFO buffer depth is configurable via module paramater. The signals Rx and Tx are used as connection to the external system environment. The incoming and outgoing data is written to FIFO memory modules which are connected to the input and output shift registers of the UART.

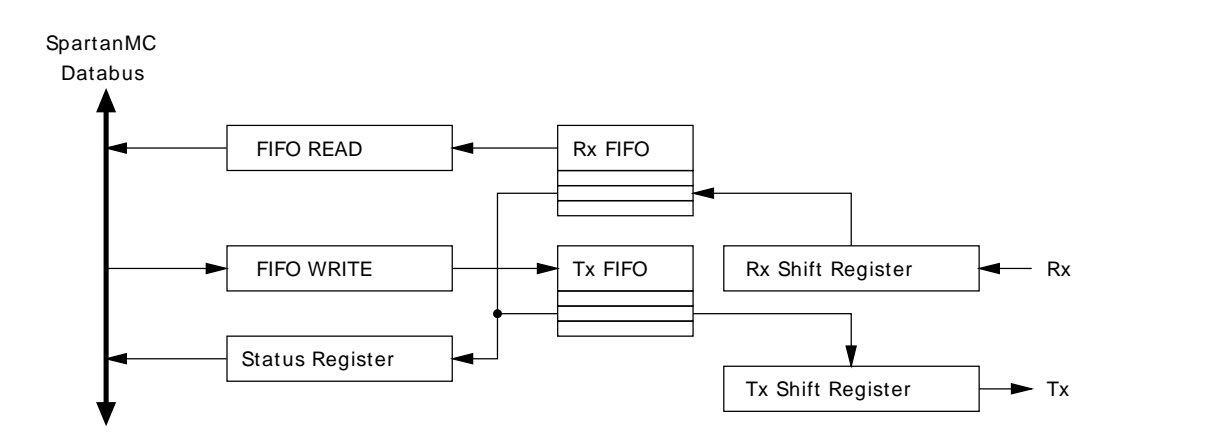

**Figure 7-30: UART Light block diagram**

# **7.1. Framing**

Each frame starts with a logic low start bit followed by a fixed number of 8 databits. Parity bits and additional stop bits are not supported. The transmission of the data field starts with the least significant bit (LSB).

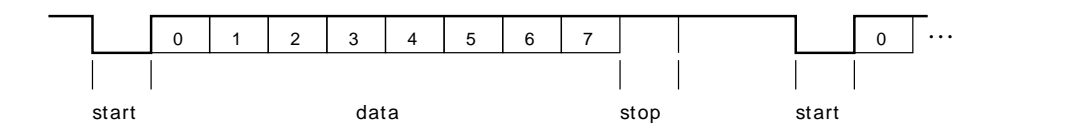

**Figure 7-31: UART Light frame**

# **7.2. Module parameters**

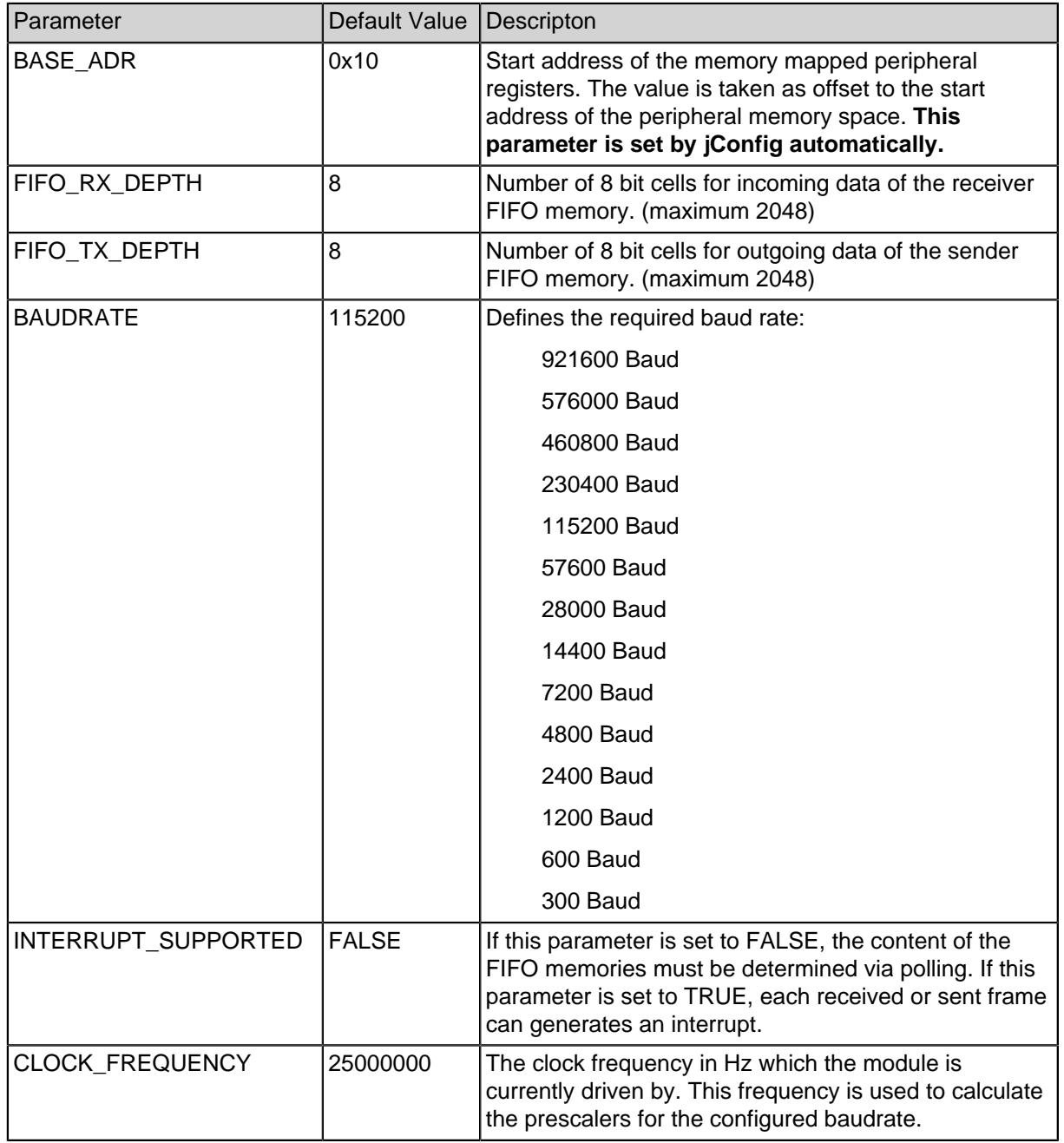

#### **Table 7-24: UART module parameters**

# **7.3. Interrupts**

In case the UART Light is synthezied for interrupt mode it provides two interrupt signals. Both interrupt signals must be enabled in the UART STATUS register. The interrupts will be generated at the following conditions:

- The Tx interrupt (intr\_tx) is set to one if the Tx FIFO status not full and write in last time to Tx-Data. The interrupt indicates that one data in the Tx FIFO memory were sent.
- The Rx interrupt (intr\_rx) is set if the first frame is written to the Rx FIFO memory.

The Tx interrupt reset is perfomed by reading the UART\_STATUS register. The Rx interrupt reset is perfomed by reading data from the Rx FIFO memory.

**Note:** In case the software application uses this interrupt, the SpartanMC SoC requires an interrupt controller which provides an appropriate inferface for the interrupt signal.

### **7.4. Peripheral Registers**

### **7.4.1. UART Register Description**

The UART peripheral provides three 18 bit registers which are mapped to the Spartan-MC address space located at 0x1A000 + BASE\_ADR + Offset.

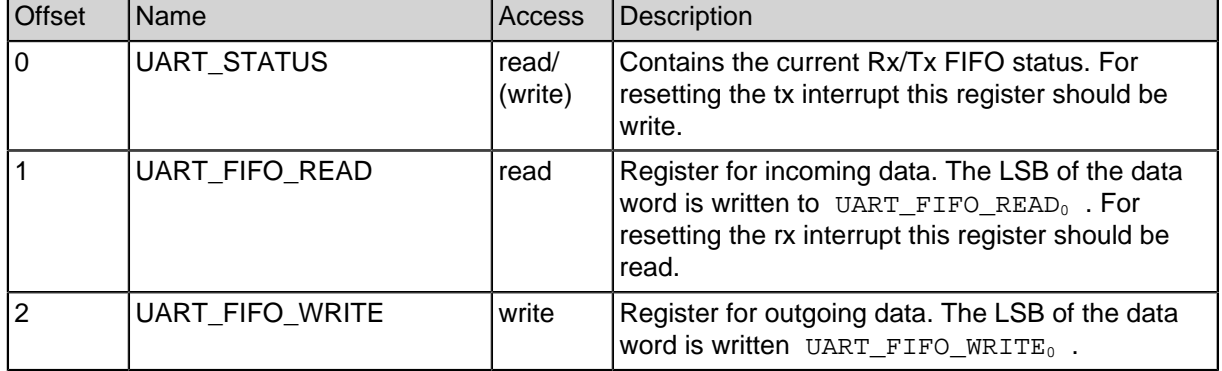

#### **Table 7-25: UART registers**

### **7.4.2. UART\_STATUS Register**

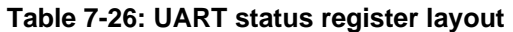

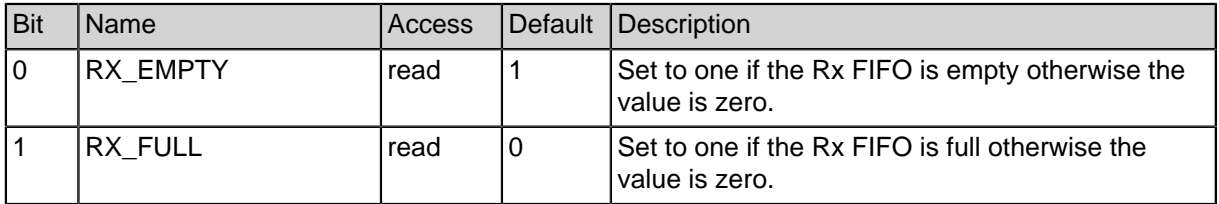

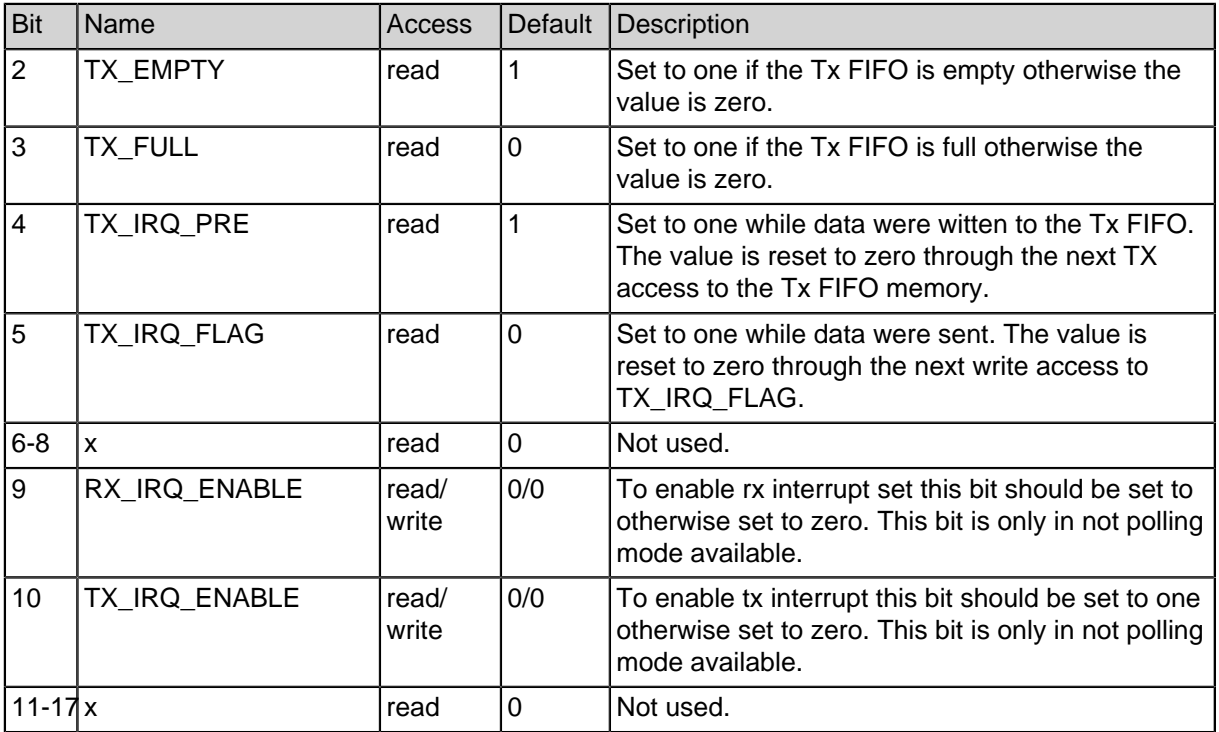

#### **Table 7-26: UART status register layout**

### **7.4.3. UART\_FIFO\_READ Register**

#### **Table 7-27: UART status register layout**

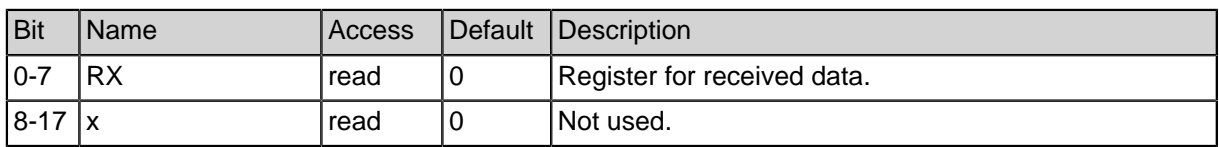

### **7.4.4. UART\_FIFO\_WRITE Register**

#### **Table 7-28: UART status register layout**

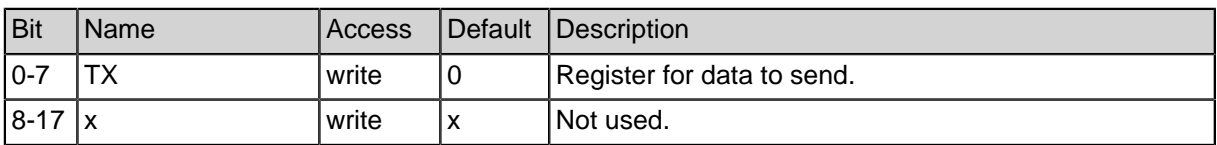
### **7.4.5. UART C-Header for Register Description**

```
#ifndef UART_LIGHT_H_
#define UART_LIGHT_H_
#ifdef __cplusplus
extern "C" {
#endif
#include <stdint.h>
// Status Signale
#define UART_LIGHT_RX_EMPTY (1<<0)
#define UART_LIGHT_RX_FULL (1<<1)
#define UART_LIGHT_TX_EMPTY (1<<2)
#define UART_LIGHT_TX_FULL (1<<3)
#define UART_LIGHT_TX_IRQ_PRE (1<<4)
#define UART_LIGHT_TX_IRQ_FLAG (1<<5)
// Interruptfreigabe fuer UART light
#define UART_LIGHT_RXIE (1<<9)
#define UART_LIGHT_TXIE (1<<10)
typedef struct {
  volatile uint18_t status; // read/write = Reset Tx
Interrupt
  volatile uint18_t rx_data; // read = Reset Rx Interrupt
  volatile uint18_t tx_data; // write
} uart_light_regs_t;
void uart_light_send (uart_light_regs_t *uart, unsigned char
value);
unsigned char uart_light_receive (uart_light_regs_t *uart);
int uart_light_receive_nb (uart_light_regs_t *uart, unsigned
char *value);
#define declare_UART_LIGHT_FILE(uart) { \
   .base_addr = (void*) uart, \setminus.send_byte = (fun_stdio_send_byte) uart_light_send, \setminus.receive byte = (fun stdio receive byte) uart light receive,
\mathbf{V}.receive_byte_nb = (fun_stdio_receive_byte_nb)
uart_light_receive_nb \
}
```

```
void __attribute__((error("stdio_uart_light_open
is no longer supported. Declare a global variable
FILE * stdout = &UART_LIGHT_*_FILE instead")))
stdio_uart_light_open(uart_light_regs_t * uart);
#ifdef __cplusplus
}
#endif
#endif /*UART_LIGHT_H_*/
```
# **8. Serial Peripheral Interface Bus (SPI)**

The SPI is a SpartanMC peripheral device for serial communication using the SPI bus. The SPI enables bit frames to be shifted in and out of the component at programmable speed. The frame width can be changed during runtime so that one single SPI master is able to control multiple different slaves. An SPI master can be connected with up to 15 SPI-slaves which share 3 wires:

- SCLK ( serial clock )
- MOSI (*master out slave in*)
- MISO ( master in slave out )

Besides the three shared signals above, there is also one dedicated low-active slaveselect-signal SS for each slave. A slave may use the shared wires, only if it has been selected by the master using this select-signal SS. The block diagram below shows the brief structure of the SPI master and its interfaces to the slave and SpartanMC side.

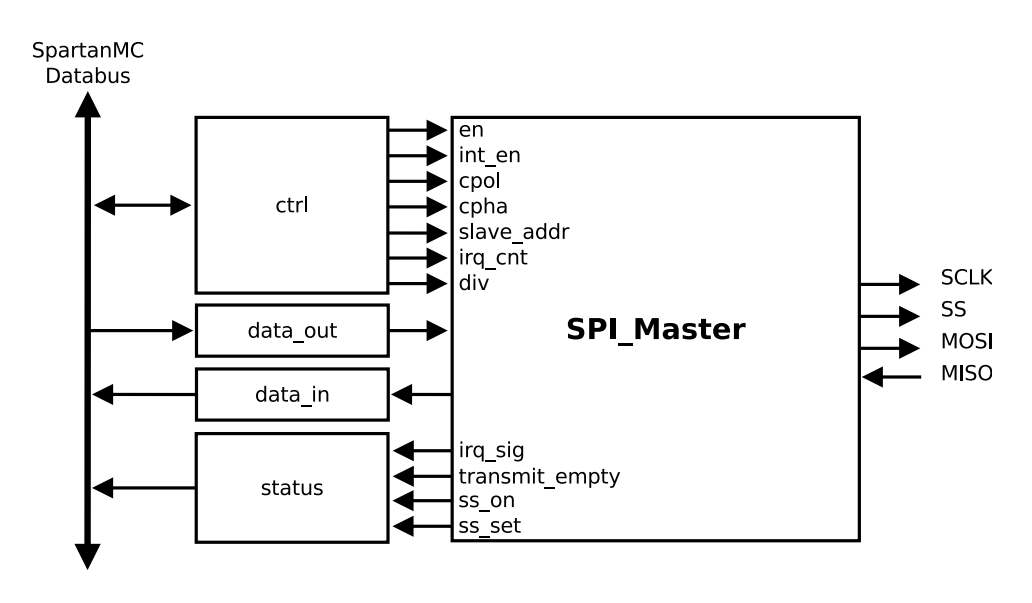

**Figure 8-32: SPI block diagram**

As shown in this diagram, the SPI master uses four registers on the SpartanMC side, namely ctrl, data out, data in and status. The former two are writable and the latter two are read-only.The SPI master can be configured by setting the different fields of the  $ctr1$  register, like the clock divider, the frame width or the slave address etc. After configuration, the data can be sent to the target slave by writing the data out register and the received data can be read from the data in register. Since an external SPI slave works asynchronously with the SpartanMC, the status of the current transmission should be checked to ensure if it has been finished. This can be done by either polling the TRANS\_EMPTY flag in the status register or using the interrupt controller.

## **8.1. Communication**

To start a transfer to a slave, the master has to clear the select signal for this slave. After this, the SPI master can generate the clock signal and shift data to the slave. During each SPI clock cycle, one bit is sent to the slave and one bit is received from the slave. The polarity and phase of the clock can be configured by two bits of the control register, namely CPOL and CPHA, in the following way:

If  $CPOL = 0$ , the base value of the clock is zero

- if  $CPHA = 0$ , the data are read on the rising edge and refreshed on the falling edge
- if  $CPHA = 1$ , the data are read on the falling edge and refreshed on the rising edge

If  $CPOL = 1$ , the base value of the clock is one

- if  $CPHA = 0$ , the data are read on the falling edge and refreshed on the rising edge
- if  $CPHA = 1$ , the data are read on the rising edge and refreshed on the falling edge

In other words, the data are always sampled on the first edge of one clock cycle if CPHA  $= 0$ , and on the second one if CPHA  $= 1$ , regardless of whether the edge is rising or falling. The timing diagram below shows the clock polarity and clock phase according to an example SPI frame of 8 bits.

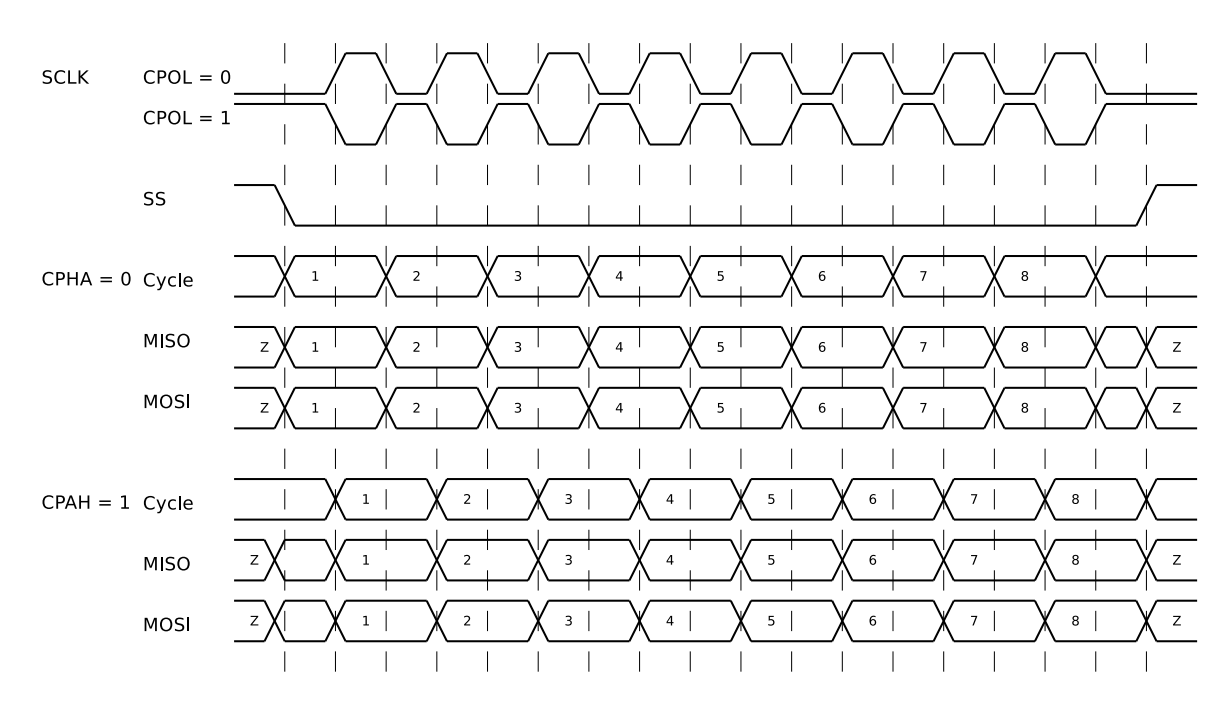

**Figure 8-33: SPI frame**

**Note:** By CPHA = 0, the data must be set up one half clock cycle before the first clock edge.

## **8.2. Module parameter**

The SPI master uses only one parameter named SPI\_SS which gives the number of connected slaves. This parameter can be set in JConfig with respect to the SoC system being built.

#### **Table 8-29: SPI module parameters**

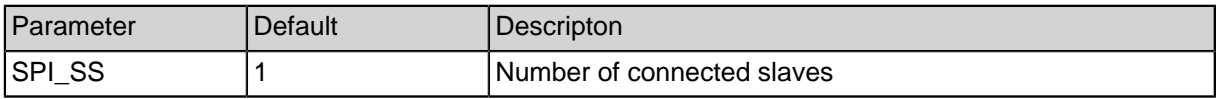

## **8.3. Peripheral Registers**

### **8.3.1. SPI Register Description**

As shown in the table below, the SPI peripheral provides four 18-bit registers which are mapped to the SpartanMC address space.

#### **Table 8-30: SPI registers**

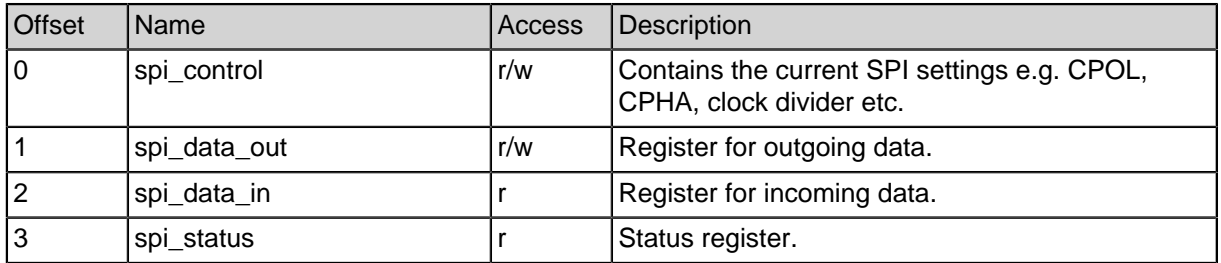

In the following, the control and status register are described in more details.

### **8.3.2. SPI Control Register**

The table below gives an overview of the layout of the control register:

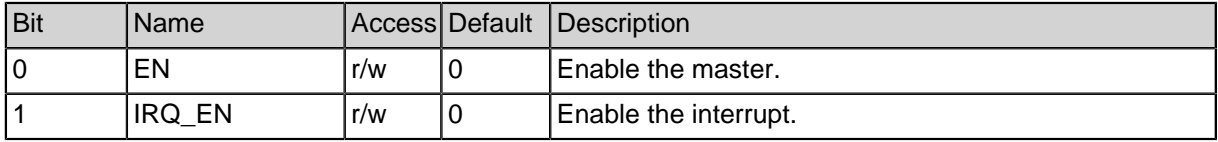

#### **Table 8-31: SPI control register layout**

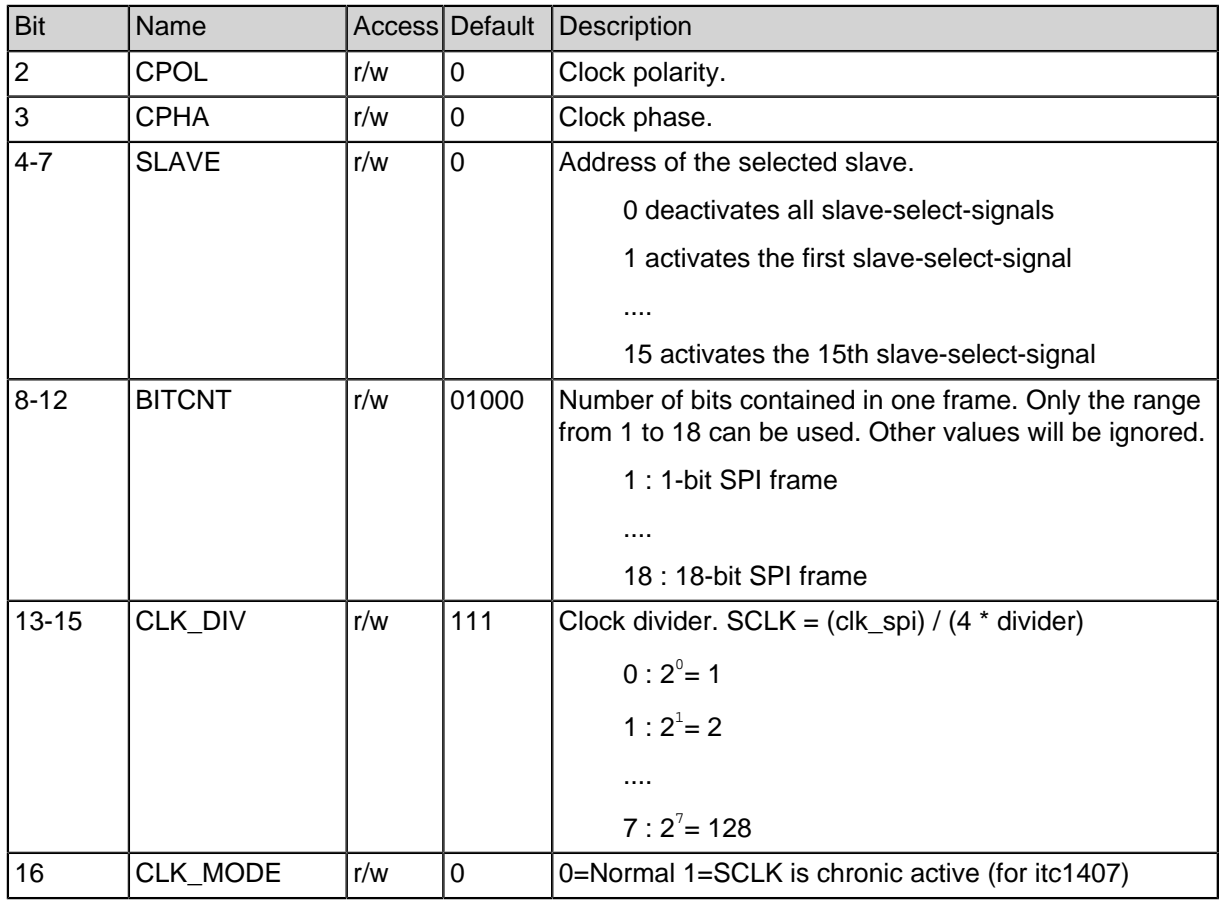

### **Table 8-31: SPI control register layout**

## **8.3.3. SPI Status Register**

The following table shows the layout of the status register:

### **Table 8-32: SPI control register layout**

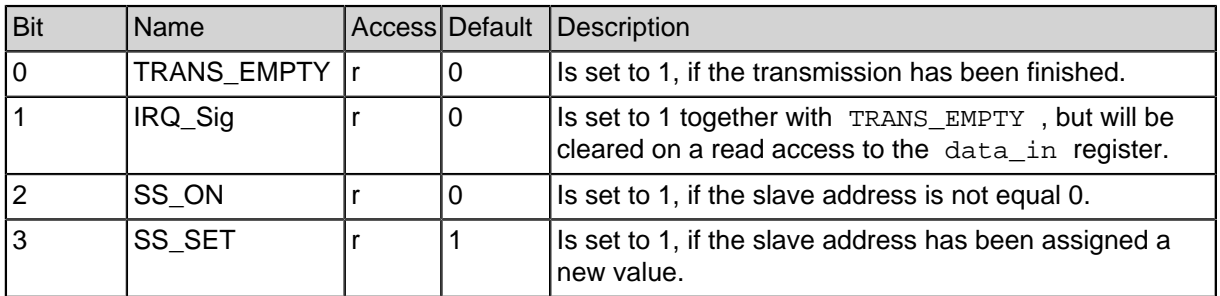

#### **Table 8-32: SPI control register layout**

### **8.3.4. SPI C-Header spi.h for Register Description**

```
#ifndef SPI H
#define __SPI_H
#ifdef __cplusplus
extern "C" {
#endif
#include <peripherals/spi_master.h>
#include <peripherals/spi_slave.h>
#include <bitmagic.h>
//master only functions
int spi_master_activate(spi_master_regs_t *spi,unsigned int
device); \qquad // return = 1 if spi not enable or device<1 or
device>15
void spi_master_deactivate(spi_master_regs_t *spi);
void spi_master_set_div(spi_master_regs_t *spi, unsigned int
div);
//master duplicate functions
unsigned int spi_master_readwrite(spi_master_regs_t *spi,
unsigned int data);
unsigned int spi_master_read(spi_master_regs_t *spi);
void spi_master_write(spi_master_regs_t *spi, unsigned int
data);
void spi_master_enable(spi_master_regs_t *spi);
void spi_master_disable(spi_master_regs_t *spi);
void spi_master_enable_irq(spi_master_regs_t *spi);
void spi_master_disable_irq(spi_master_regs_t *spi);
void spi_master_set_cpol(spi_master_regs_t *spi, unsigned int
cpol);
void spi_master_set_cpah(spi_master_regs_t *spi, unsigned int
cpah);
int spi_master_set_bitcnt(spi_master_regs_t *spi, unsigned int
bitch); // return = bitcnt or -1 if error (bitcnt > 18 or
bitcnt < 1)
//slave duplicate functions
unsigned int spi_slave_readwrite(spi_slave_regs_t *spi,
unsigned int data);
unsigned int spi_slave_read(spi_slave_regs_t *spi);
void spi_slave_write(spi_slave_regs_t *spi, unsigned int
data);
void spi slave enable(spi slave regs t *spi);
```

```
void spi_slave_disable(spi_slave_regs_t *spi);
void spi_slave_enable_irq(spi_slave_regs_t *spi);
void spi_slave_disable_irq(spi_slave_regs_t *spi);
void spi_slave_set_cpol(spi_slave_regs_t *spi, unsigned int
cpol);
void spi_slave_set_cpah(spi_slave_regs_t *spi, unsigned int
cpah);
int spi_slave_set_bitcnt(spi_slave_regs_t *spi, unsigned int
bitcnt); // return = bitcnt or -1 if error (bitcnt > 18 or
bitcnt < 1)
#ifdef __cplusplus
}
#endif
#endif
```
### **8.3.5. SPI C-Header spi\_master.h for Register Description**

```
#ifndef SPI_MASTER_H
#define __SPI_MASTER_H
#ifdef __cplusplus
extern "C" {
#endif
#include <peripherals/spi_common.h>
// CONTROL
#define SPI_MASTER_CTRL_EN SPI_CTRL_EN
#define SPI_MASTER_CTRL_INT_EN SPI_CTRL_INT_EN
#define SPI_MASTER_CTRL_CPOL SPI_CTRL_CPOL
#define SPI_MASTER_CTRL_CPHA SPI_CTRL_CPHA
#define SPI_MASTER_CTRL_SLAVE 0x000F0 // 00 0000 0000 1111
0000
#define SPI_MASTER_CTRL_BITCNT SPI_CTRL_BITCNT
#define SPI_MASTER_CTRL_DIV 0x0E000 // 00 1110 0000 0000
0000
#define SPI_MASTER_CTRL_CLK_MOD 0x10000 // 01 0000 0000 0000
0000
//STATUS COMPATIBILITY SECTION FOR OLD PROJECTS
#define SPI_MASTER_STAT_TRANS_EMPTY SPI_STAT_TRANS_EMPTY
#define SPI_MASTER_STAT_INT SPI_STAT_INT
#define SPI_MASTER_STAT_SS_ON ___ SPI_STAT_SS_ON
#define SPI_MASTER_STAT_SS_SET SPI_STAT_SS_SET
```

```
typedef struct {
   spi_t spi;
} spi_master_regs_t;
#ifdef __cplusplus
}
#endif
```
#endif

### **8.3.6. SPI C-Header spi\_slave.h for Register Description**

```
#ifndef __SPI_SLAVE_H
#define __SPI_SLAVE_H
#ifdef __cplusplus
extern "C" {
#endif
#include <peripherals/spi_common.h>
//CONTROL
#define SPI_SLAVE_CTRL_EN SPI_CTRL_EN
#define SPI_SLAVE_CTRL_INT_EN SPI_CTRL_INT_EN
#define SPI_SLAVE_CTRL_CPOL SPI_CTRL_CPOL
#define SPI_SLAVE_CTRL_CPHA SPI_CTRL_CPHA
#define SPI_SLAVE_CTRL_BITCNT SPI_CTRL_BITCNT
//STATUS
#define SPI_SLAVE_STAT_DONE 0x00001 // 00 0000 0000 0000
0001
#define SPI_SLAVE_STAT_INT 0x00002 // 00 0000 0000 0000
0010
typedef struct {
  spi_t spi;
} spi_slave_regs_t;
#ifdef __cplusplus
}
#endif
#endif
```
### **8.3.7. SPI C-Header spi\_common.h for Register Description**

```
#ifndef __SPI_COMMON_H
#define __SPI_COMMON_H
#ifdef __cplusplus
extern "C" {
#endif
// CONTROL
#define SPI_CTRL_EN 0x00001 // 00 0000 0000 0000 0001
#define SPI_CTRL_INT_EN 0x00002 // 00 0000 0000 0000 0010
#define SPI_CTRL_CPOL 0x00004 // 00 0000 0000 0000 0100
#define SPI_CTRL_CPHA 0x00008 // 00 0000 0000 0000 1000
#define SPI_CTRL_BITCNT 0x01F00 // 00 0001 1111 0000 0000
//STATUS
#define SPI_STAT_TRANS_EMPTY 0x00001 // 00 0000 0000 0000 0001
#define SPI_STAT_INT 0x00002 // 00 0000 0000 0000 0010
#define SPI_STAT_SS_ON 0x00004 // 01 0000 0000 0000 0100
#define SPI_STAT_SS_SET 0x00008 // 10 0000 0000 0000 1000
typedef volatile struct {
  volatile unsigned int spi_control;
  volatile unsigned int spi_data_out;
  volatile unsigned int spi_data_in;
  volatile unsigned int spi_status;
} spi_t;
#ifdef __cplusplus
}
#endif
#endif
```
### **8.3.8. Basic Usage of the SPI Registers**

The structures shown above can be used in a program directly, if  $\langle spi. h \rangle$  has been included. They serve as the interface between software and hardware. A programmer can configure and control the SPI master simply using these structures without having to care about any low-level details (e.g. timing) at all. According to several trivial examples, this section illustrates how to use this interface to communicate with the SPI master. First of all, assume that SPI\_MASTER 0 is a pointer which has been assigned the physical address of a SPI master. The registers of the SPI master can be accessed via this pointer.

• **Example 1 : Enable the SPI master or slave**

```
spi_enable(&SPI_MASTER_0);
spi_enable(&SPI_SLAVE_0);
```
• **Example 2 : Set the frame width to 16**

```
err1 = spi_set_bitcnt(&SPI_MASTER_0, 16);
err2 = spi set bitcnt(&SPI_SLAVE_0, 16);
/* if (bitcnt > 18) or (bitcnt < 1) then err* = -1 */
```
• **Example 3 : Send the constant value 256 to the slave 1 and 4**

```
\frac{1}{4} activate the slave 1 and 4 \frac{*}{4}spi_activate(&SPI_MASTER_0, 1);
spi_activate(&SPI_MASTER_0, 4);
/* data written into spi data out will be sent */spi_write(&SPI_MASTER_0, 256);
/* deactivate the slave 1 and 4 */spi_deactivate(&SPI_MASTER_0);
```
• **Example 4 : Read the received value**

```
\frac{1}{x} activate the slave 2 */
spi_activate(&SPI_MASTER_0, 2);
/* data written (256) for read data */
int v = spi readwrite(&SPI_MASTER 0, 256);
/* deactivate the slave 2 */spi_deactivate(&SPI_MASTER_0);
```
• **Example 5 : Check IRQ\_Sig of the status register**

```
\frac{1}{x} wait until the bit has been set \frac{x}{x}while(!(SPI_MASTER_0.spi_status&SPI_MASTER_STAT_INT));
```
/\* handle the interrupt here \*/

## **8.4. SPI Sample Application**

This sample application reads the Circuit-ID from an M25P32 Flash EPROM via SPI. The application was implemented on an Xilinx ML507 evaluation board.

```
#include <system/peripherals.h>
#include <uart.h>
#include <stdio.h>
#include <spi.h>
#include "m25p32.h"
FILE * stdout = &UART_LIGHT_0_FILE;
void main() {
```

```
unsigned int i;
  printf("\r\nHello SPI_Sample:");
  print(\r\nFnable the SPI-Core:");spi_enable(&SPI_MASTER_0);
  printf("\r\in-Up the connected SPI-Flash:");
   spi_activate(&SPI_MASTER_0,1);
   spi_readwrite(&SPI_MASTER_0,0xAB);
   spi_deactivate(&SPI_MASTER_0);
  printf("\r\nRead ID of the SPI-Flash:\r\n");
  unsigned int id[4];
  m25p32_read_id(&SPI_MASTER_0, &id[0]);
   for(i=0;i<3;i++) {
       printf("ID u : 0x*x\r\n', i, id[i]);}
   spi_disable(&SPI_MASTER_0);
  while(1);
}
void m25p32_read_id(spi_t* spi, unsigned int* data) {
  unsigned int i;
   spi activate(spi,1);spi_readwrite(spi,M25P32_RDID);
   for (i = 0; i < 3; i++)data[i] = spi\_readwrite(spi, 0);}
   spi deactivate(spi);
}
```
The output is sent to a host PC via serial connection. Therefore a UART peripheral is required in the SoC. ID 0 (0x20) specifies the manufacturer type (ST), ID 1 (0x20) specifies device type and ID 2 (0x16) indicates the memory capacity.

```
SpMC loader v20140908
Hello SPI_Sample:
Enable the SPI-Core:
Power-Up the connected SPI-Flash:
Read ID of the SPI-Flash:
ID 0 : 0x20
ID 1 : 0x20
ID 2 : 0x16
```
# **9. I2C Master**

I2C (also referred to as two-wire interface ) is a serial bus which allows for connection of multiple master devices to multiple slave devices, only using two single bidirectional lines:

- SCL (serial clock line)
- SDA ( serial data line )

Both lines need to be pulled up with resistors. Because of this, both of them remain simply high, if there is no communication between any master and slave. The clock line needs to be driven by a master. Using this clock, the data will be transmitted bit by bit between the master and the corresponding slave over the data line.

The SpartanMC I2C master controller is a quite simple peripheral device which supports basic I2C functions. The following block diagram gives an overview of its structure and interfaces to both the slave and SpartanMC side.

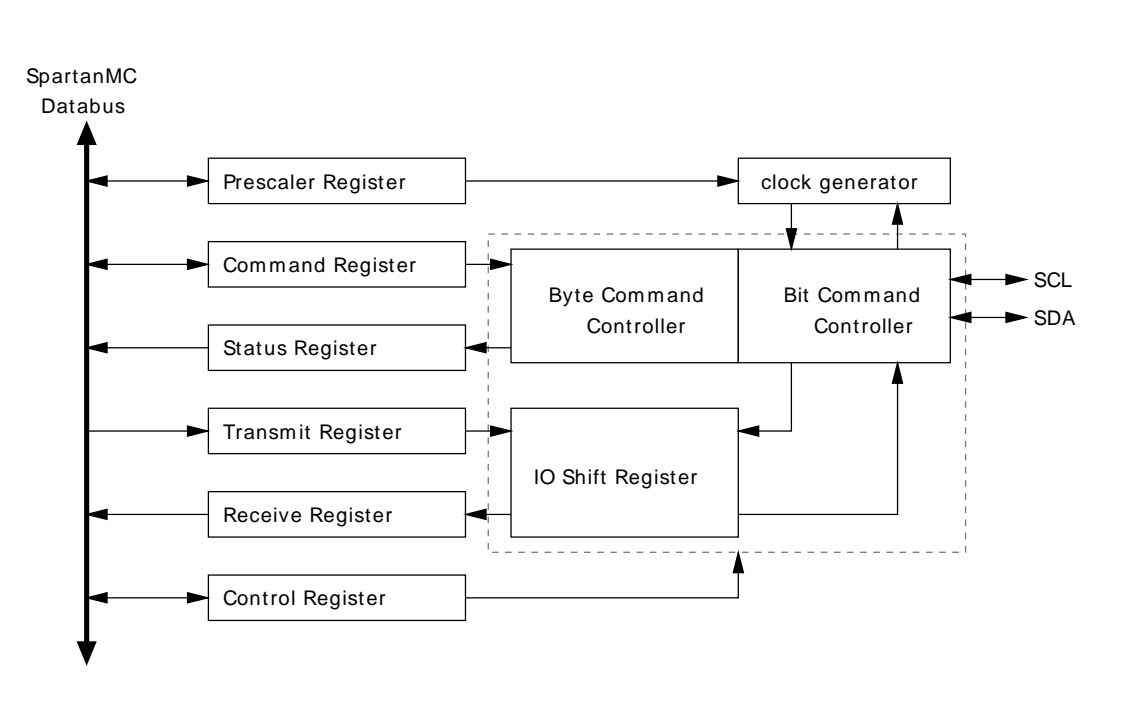

**Figure 9-34: I2C block diagram**

The I2C master controller can be configured and controlled by setting the writable registers such as the Control , Command and Transmit register on the Spartan-MC side with flags, commands, slave addresses or data to be sent. With respect to the current settings, it will operate autonomously, i.e. send/receive data to/from slave. After current operation, the corresponding bits in the Status register will be set and the received data will be written in the Receive register. Both of the Status and Receive register are read-only.

## **9.1. Communication**

As mentioned above, both SDA and SCL remain high, if there is no transmission between any master and slave. In this case, the I2C bus is considered as idle and can be used by any master. To start a transmission, SDA is pulled low while SCL remains high. After the start signal, 8-bit data packets will be transferred, one bit on each rising edge of SCL. Since multiple slaves can be attached to the I2C bus, each of them should have a unique 7-bit address so that it can be distinguished from the other slaves. As the first packet, the master should always put the 7-bit address of the target slave and one direction bit on the bus. If the direction bit is 1, the master wants to read data from the slave, otherwise write data to it. After the corresponding slave has received the start packet, it needs to send 1-bit acknowledge back to the master as response. After this handshake, the master can begin reading or writing data. If the current transmission is over, SDA must be released to float high again which is used as stop signal and idle marker. Except for the start and stop signal, the SDA line only changes while SCL is low. The timing diagram below shows an example transmission of two data packets.

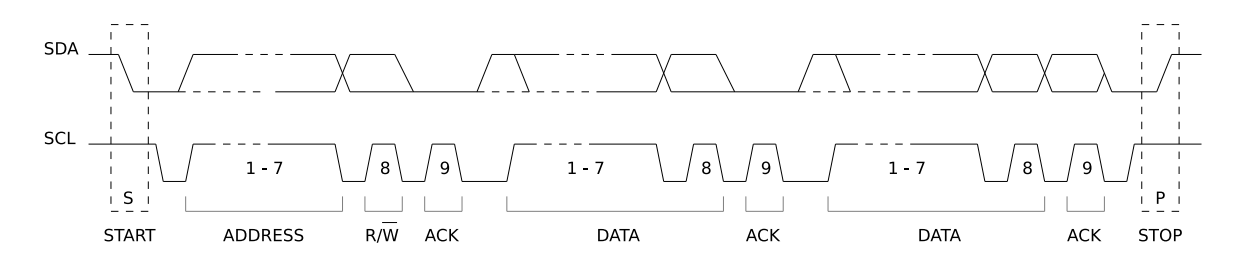

**Figure 9-35: SCL, SDA Timing for Data Transmission**

Each time after a data packet has been transmitted in one direction, an acknowledge bit needs to be transmitted in the other direction, as shown in the following diagram.

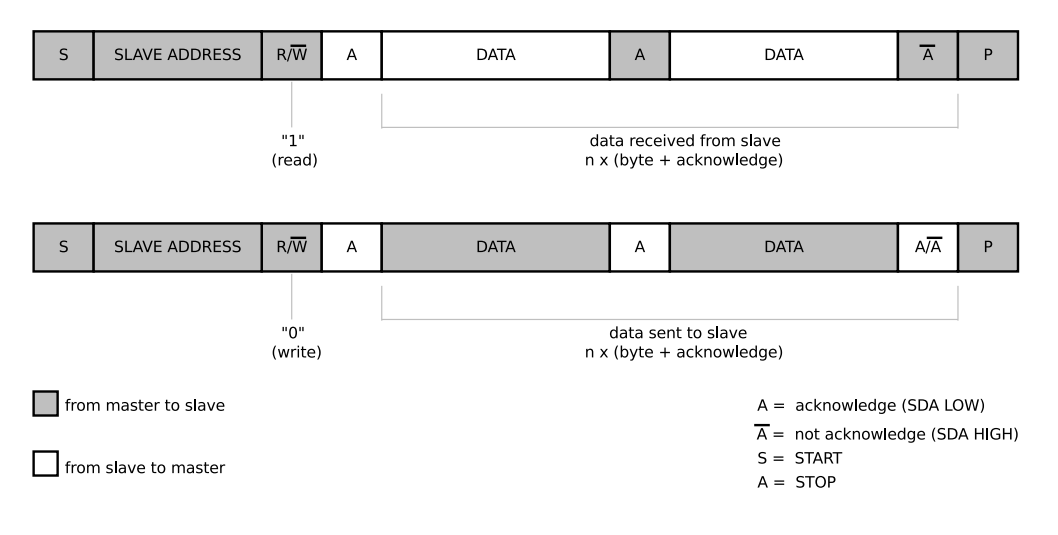

**Figure 9-36: I2C Acknowledge**

If the transmitter gets a "0" (ACK) as acknowledge, the transmission has succeeded. Otherwise, if it gets a "1", meaning that:

- If the transmitter is master
	- Unknown slave
	- Busy slave
	- Unknown command
- If the transmitter is slave
	- Stop request from the master

## **9.2. Bus Arbitration**

Since multiple masters can be connected to an I2C bus, several of them may start the transmission simultaneously. To overcome this situation, all masters monitor SDA and SCL continuously. If one of them detects that SDA is low while it should actually be high on the next rising edge of SCL, it will stop the current transmission immediately. This process is called arbitration and illustrated in the following diagram. transm itter 1 loses arbitration

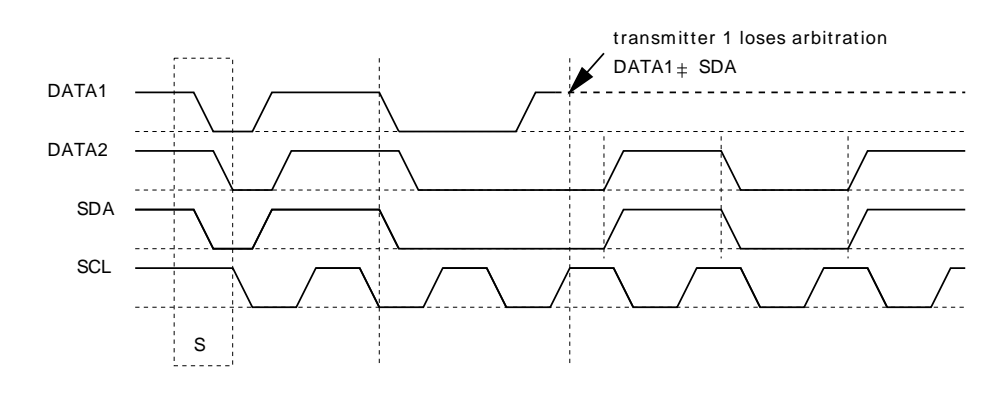

**Figure 9-37: I2C Arbitration**

## **9.3. Peripheral Registers**

### **9.3.1. I2C Register Description**

The I2C peripheral provides five 18-bit registers which are mapped to the SpartanMC address space. In the following, the layout of each register is described in more detail.

#### **Table 9-33: I2C registers**

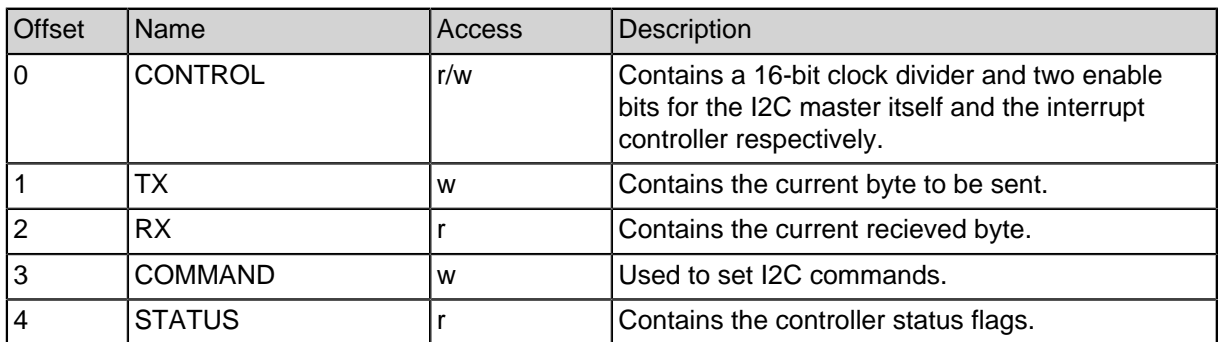

### **9.3.2. CONTROL Register**

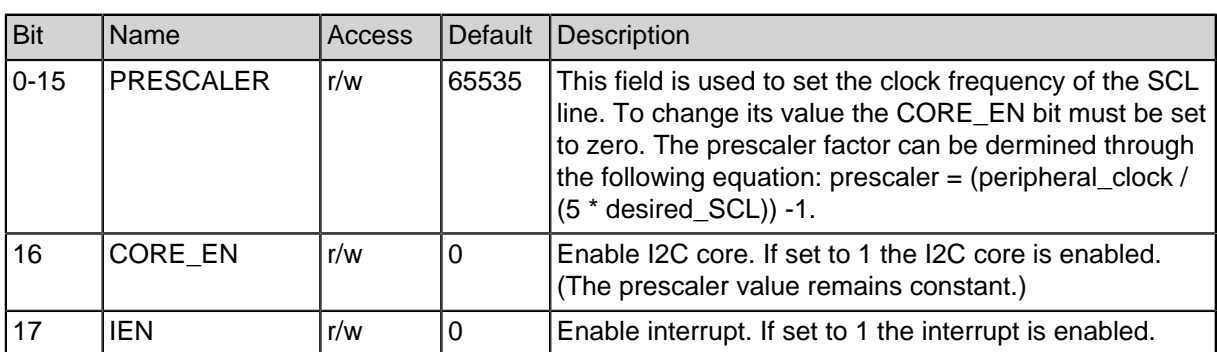

#### **Table 9-34: I2C control register layout**

## **9.3.3. TX Register**

#### **Table 9-35: I2C transmit data register layout**

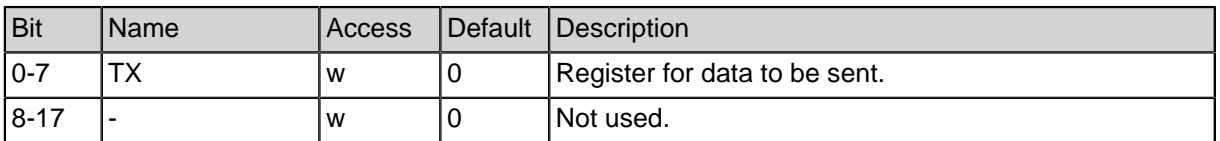

### **9.3.4. RX Register**

#### **Table 9-36: I2C receive data register layout**

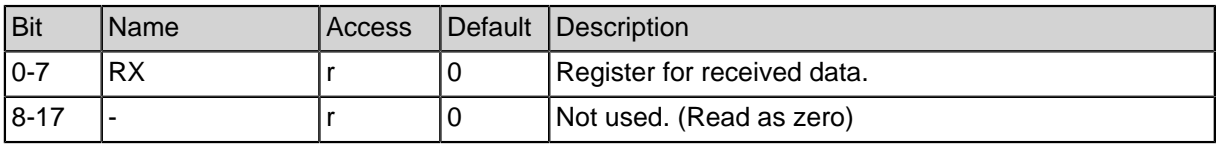

### **9.3.5. COMMAND Register**

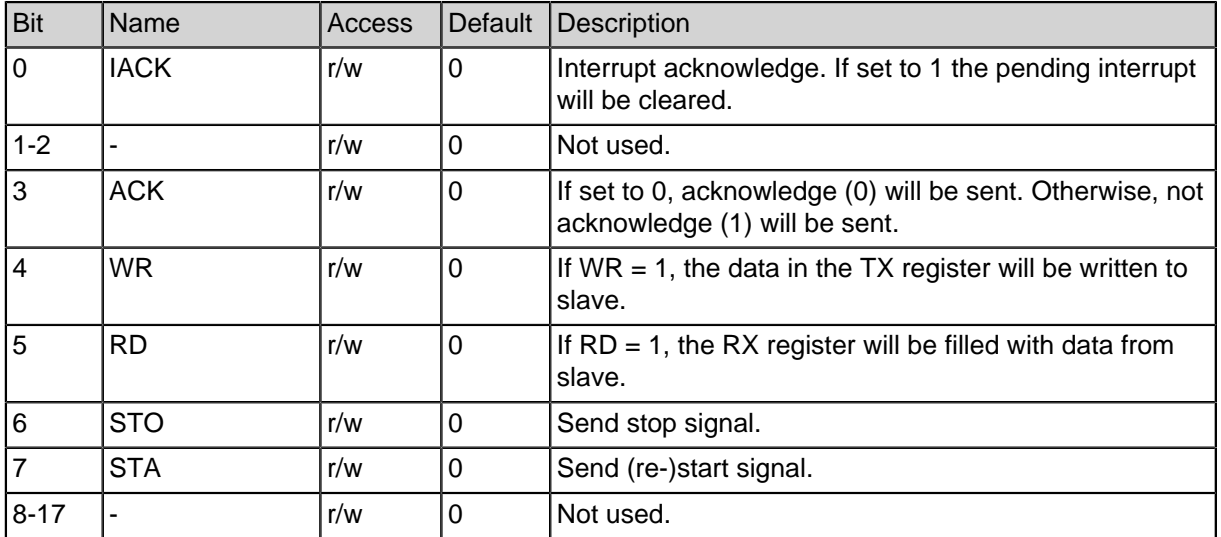

#### **Table 9-37: I2C command register layout**

**Note:** If both WR and RD are set to 1 at the same time, the read operation will be carried out.

## **9.3.6. STATUS Register**

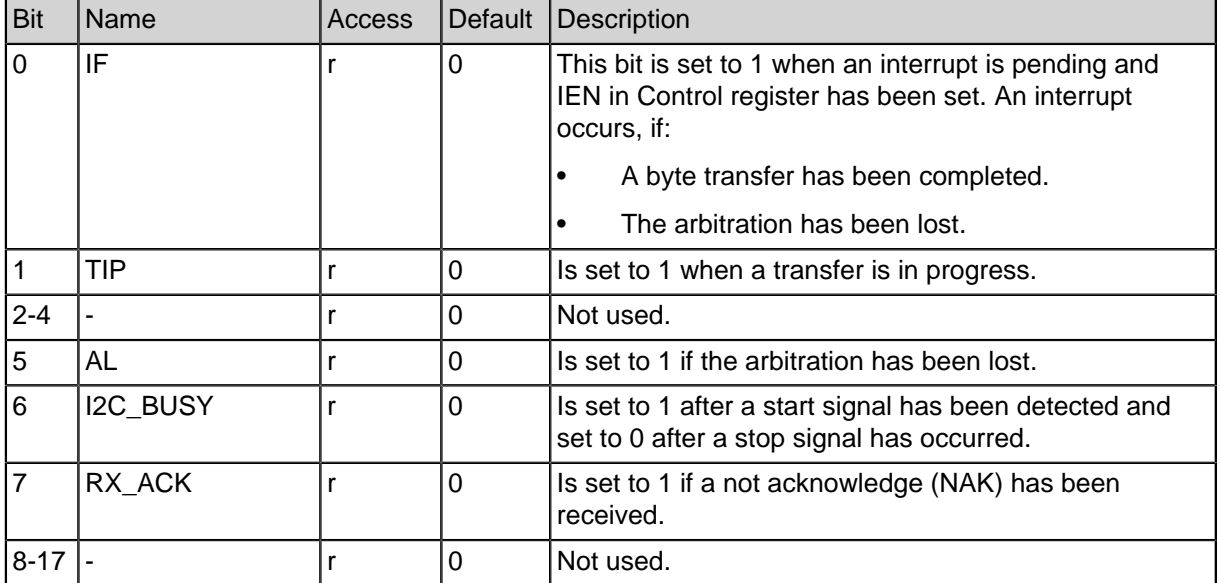

#### **Table 9-38: I2C status register layout**

### **9.3.7. I2C C-Header i2c\_master.h for Register Description**

```
#ifndef __I2C_MASTER_
#define __I2C_MASTER_
#ifdef __cplusplus
extern "C" {
#endif
/*
* Definitions for the Opencores i2c master core
*/
// Rückgabewerte für non blocking read
#define I2C_OK 0
#define I2C_NO_ACK 1
/* --- Definitions for i2c master's registers --- */
\frac{1}{x} ----- Read-write access \frac{x}{x}//#define I2C_PRER 0x00 /* Low byte clock prescaler
register */
#define I2C_CTR 0x00 /* Control
register */
\frac{1}{x} ----- Write-only registers */
#define I2C_TXR 0x01 /* Transmit byte
register */
#define I2C_CR 0x03 /* Command
register */
\frac{x}{x} ----- Read-only registers \frac{x}{x}#define I2C_RXR 0x02 /* Receive byte
register */
#define I2C_SR 0x04 /* Status
register */
\frac{1}{x} ----- Bits definition \frac{x}{x}\frac{1}{x} ----- Control register \frac{x}{x}#define I2C_EN (1<<16) /* Core enable
bit: * /
            \frac{1 - \text{core}}{1 - \text{core}} is enabled */
            \frac{1}{2} \frac{1}{2} \frac{1}{2} \frac{1}{2} \frac{1}{2} \frac{1}{2} \frac{1}{2} \frac{1}{2} \frac{1}{2} \frac{1}{2} \frac{1}{2} \frac{1}{2} \frac{1}{2} \frac{1}{2} \frac{1}{2} \frac{1}{2} \frac{1}{2} \frac{1}{2} \frac{1}{2} \frac{1}{2} \frac{1}{2} \frac{1}{2}
```
#define I2C\_IEN (1<<17) /\* Interrupt enable bit  $\star/$  $\frac{1}{x}$  - Interrupt enabled \*/ /\* 0 - Interrupt disabled \*/ /\* Other bits in CR are reserved \*/ /\* ----- Command register bits \*/ #define I2C\_STA (1<<7) /\* Generate (repeated) start condition\*/ #define I2C\_STO (1<<6) /\* Generate stop condition \*/ #define I2C\_RD (1<<5) /\* Read from slave \*/ #define I2C\_WR (1<<4) /\* Write to slave \*/ #define I2C\_NAK (1<<3) /\* Acknowledge send to slave \*/  $\frac{1}{\sqrt{2}}$  0 - ACK  $\frac{1}{\sqrt{2}}$  $\frac{1}{1}$  - NACK \*/ #define I2C\_ACK 0 #define I2C\_IACK (1<<0) /\* Interrupt acknowledge \*/  $\frac{1}{x}$  ----- Status register bits \*/ #define I2C\_RXACK (1<<7) /\* ACK received from slave \*/  $\hspace{1.6cm}\left.\hspace{1.5cm}\right.^{\ast}\hspace{1.5cm} 0 \hspace{1.5cm}-\hspace{1.5cm} \mathrm{ACK} \hspace{1.5cm}\right.^{\ast}/$  $\hspace{1.6cm}\left.\hspace{1.5cm}\right.^{\ast}\hspace{1.5cm}\,1\hspace{1.5cm}-\hspace{1.5cm}\text{NACK}\hspace{1.5cm}\hspace{1.5cm}\hspace{1.5cm}\hspace{1.5cm}\hspace{1.5cm}\hspace{1.5cm}\hspace{1.5cm}\hspace{1.5cm}\hspace{1.5cm}\hspace{1.5cm}\hspace{1.5cm}\hspace{1.5cm}\hspace{1.5cm}\hspace{1.5cm}\hspace{1.5cm}\hspace{1.5cm}\hspace{1.5cm}\hspace{1.5cm}\hspace{1.5cm}\hspace{1.5cm}\hspace{$ #define I2C\_BUSY (1<<6) /\* Busy bit \*/ #define I2C\_AL (1<<5) /\* Arbitration lost<br>#define I2C\_R\_W (1<<2) /\* last byte read o  $R_W$  (1<<2) /\* last byte read or  $\frac{1}{4}$ write  $\hspace{1.6cm}\left.\hspace{1.5cm}\right)^{\star} \hspace{1.35cm} 0 \hspace{1.5cm} - \hspace{1.5cm} \mathit{READ} \hspace{1.35cm} \hspace{1.5cm} \hspace{1.5cm}^{\star}\hspace{1.5cm}\right)^{\star}$  $\frac{1}{1}$  – WRITE  $\frac{1}{1}$ #define I2C\_TIP (1<<1) /\* Transfer in progress \*/ #define I2C\_IF (1<<0) /\* Interrupt flag \*/ /\* bit testing and setting macros \*/ #define ISSET(reg,bitmask) ((reg)&(bitmask)) #define ISCLEAR(reg,bitmask) (!(ISSET(reg,bitmask))) #define BITSET(reg,bitmask) ((reg)|(bitmask)) #define BITCLEAR(reg,bitmask) ((reg)|(~(bitmask))) #define BITTOGGLE(reg,bitmask) ((reg)^(bitmask)) #define REGMOVE(reg,value) ((reg)=(value)) **typedef volatile struct** {

```
volatile unsigned int ctrl; // (r/w)
  volatile unsigned int txr; // (r/w)
  volatile unsigned int rxr; // (r)
  volatile unsigned int cmd; // (r/w)
  volatile unsigned int stat; // (r)
} i2c_master_regs_t;
#ifdef __cplusplus
}
#endif
#endif //define __I2C_MASTER
```
### **9.3.8. Basic Usage of the I2C Registers**

The structure shown above serves as interface between hardware and software. It can be used directly in a C program by including the header file  $\langle$ i2c\_master.h>. This section presents several quite simple examples to illustrate the usage of this register.

First, assume that I2C\_MASTER\_0 is a pointer which contains the physical address of an I2C master.

• **Example 1 : Enable the I2C master and set the prescaler to 134**

I2C MASTER  $0$ ->ctrl = I2C EN | 134;

• **Example 2 : Send write request to the slave at the address 0x70**

 $\texttt{I2C\_MASK\_0->txr = 0x70 << 1; // or 0xE0}$  $I2C_MASTER_0->cmd = I2C_WR | I2C_STA;$ 

• **Example 3 : Check if the current 8-bit packet has been transfered**

```
/* wait as long as TIP is set */
while(I2C_MASTER_0->stat & I2C_TIP);
```
/\* do something here \*/

• **Example 4 : Check if a not acknowledge has been received**

```
if(I2C_MASTER_0->stat & I2C_RXACK)
   return I2C_NO_ACK;
```
• **Example 5 : Write a constant value 0xFF to the slave**

I2C\_MASTER\_0->txr =  $0xFF;$ I2C MASTER  $0->cmd = 12CWR;$ 

• **Example 6 : Send read request to the slave at the address 0x70**

 $IC\_MASK\_0->txr = (0x70 << 1) + 1; // or 0xE1$ 

I2C\_MASTER\_0->cmd = I2C\_WR | I2C\_STA;

• **Example 7 : Read one last packet from the slave**

```
int v;
I2C_MASTER_0->cmd = I2C_RD | I2C_NAK | I2C_STO;
while(I2C_MASTER_0->stat & I2C_TIP);
v = 12C_MASTER_0->rxr;
```
**Note:** Sometimes, a hardware manufacturer may give an 8-bit slave ID instead of a 7-bit address. This ID is actually equal address << 1 and implies that the direction bit is 0. Therefore, it can be sent to the slave as write request directly and  $ID + 1$  can be used as read request.

# **10. JTAG-Controller**

The JTAG-Controller for the SpartanMC is a JTAG-Master. It can communicate with JTAG-Slaves, which are connected through the 4 JTAG-Pins described in the following Table. If you need a TRST-Port you can use a PortOut Component of the SpartanMC. This component implements an extra feature for MSP430 micro controllers to control the internal clock signal.

#### **Table 10-39: JTAG Basics**

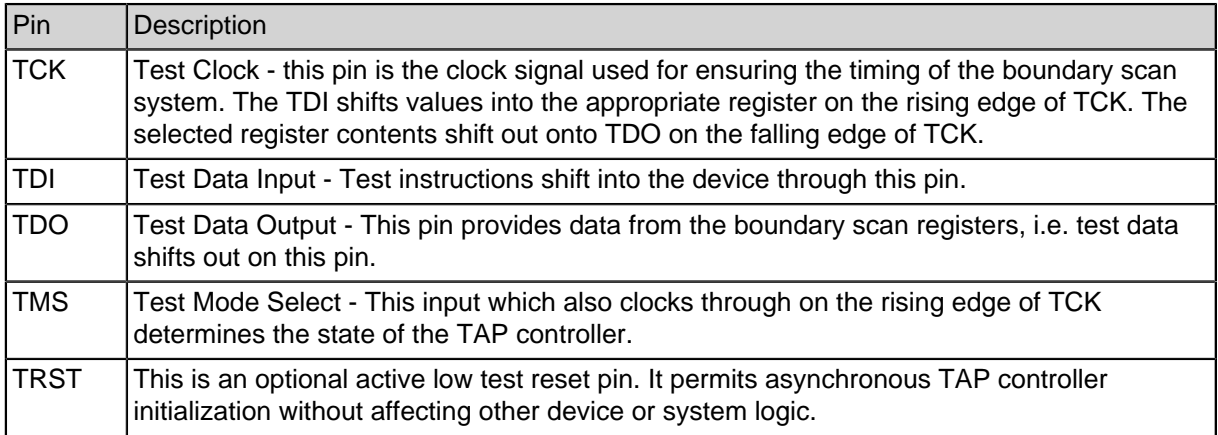

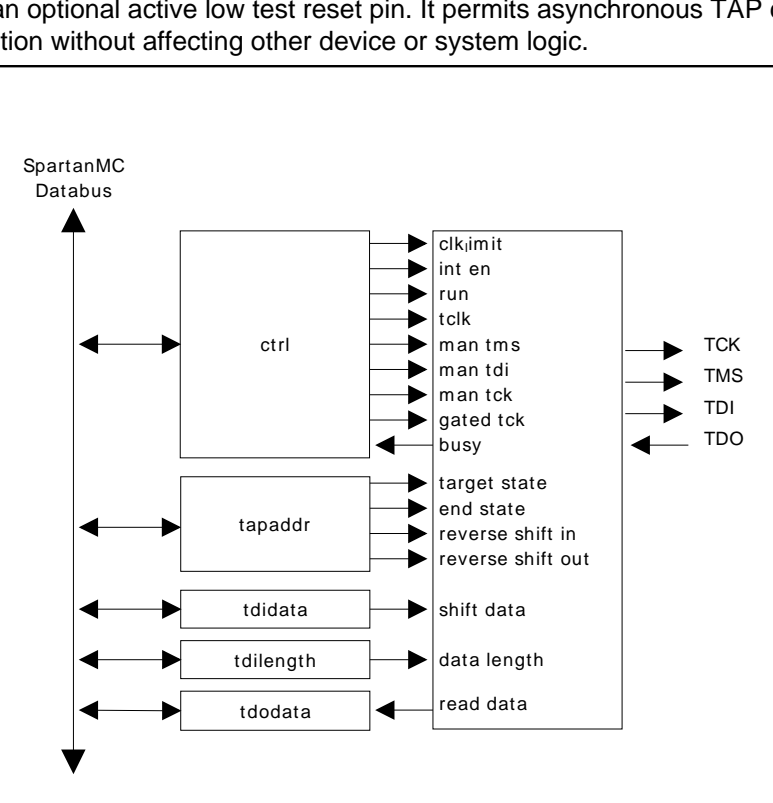

**Figure 10-38: JTAG block diagram**

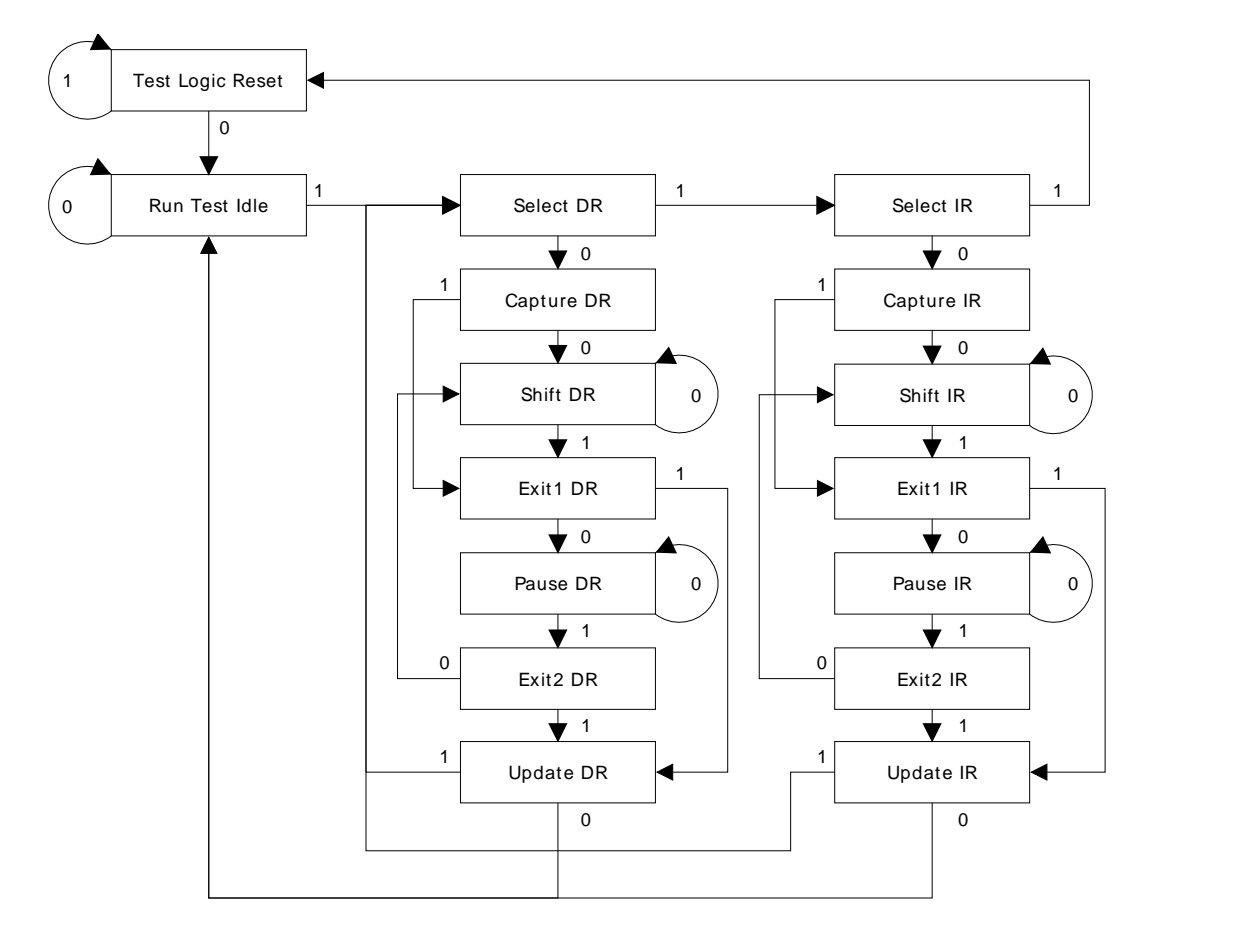

**Figure 10-39: JTAG TAP Controller State Machine**

## **10.1. Communication**

To shift data to a connected device, you have to bring the TAP Controller in the device into the Run-Test-Idle-State. This can be done by resetting the Controller (clocking TMS=1 6 times) manually and clocking one TMS=0 in to go to the RTI-State. Now the Run-Bit (Bit 11 in the ctrl-register) can be set one and the controller is in automatic mode. Shifting data is very simple. Set target state in the TAP-Control-Register (maybe SHIFT\_DR = 4) and set the end state (maybe RUN-TEST-IDLE). Then you put the data into the tdidata register and set the length of this data. Now the controller drives the TAP-Controller in your connected device into the target state (here: 1-0-0), shifts the data and generates a TMS-sequence to drive the TAP-Controller into the end state (here 1-1-0). When the process is done a interrupt is generated when interrupts are enabled. You can also poll the control-register and check the busy-bit (bit 18) to know when the process is done.

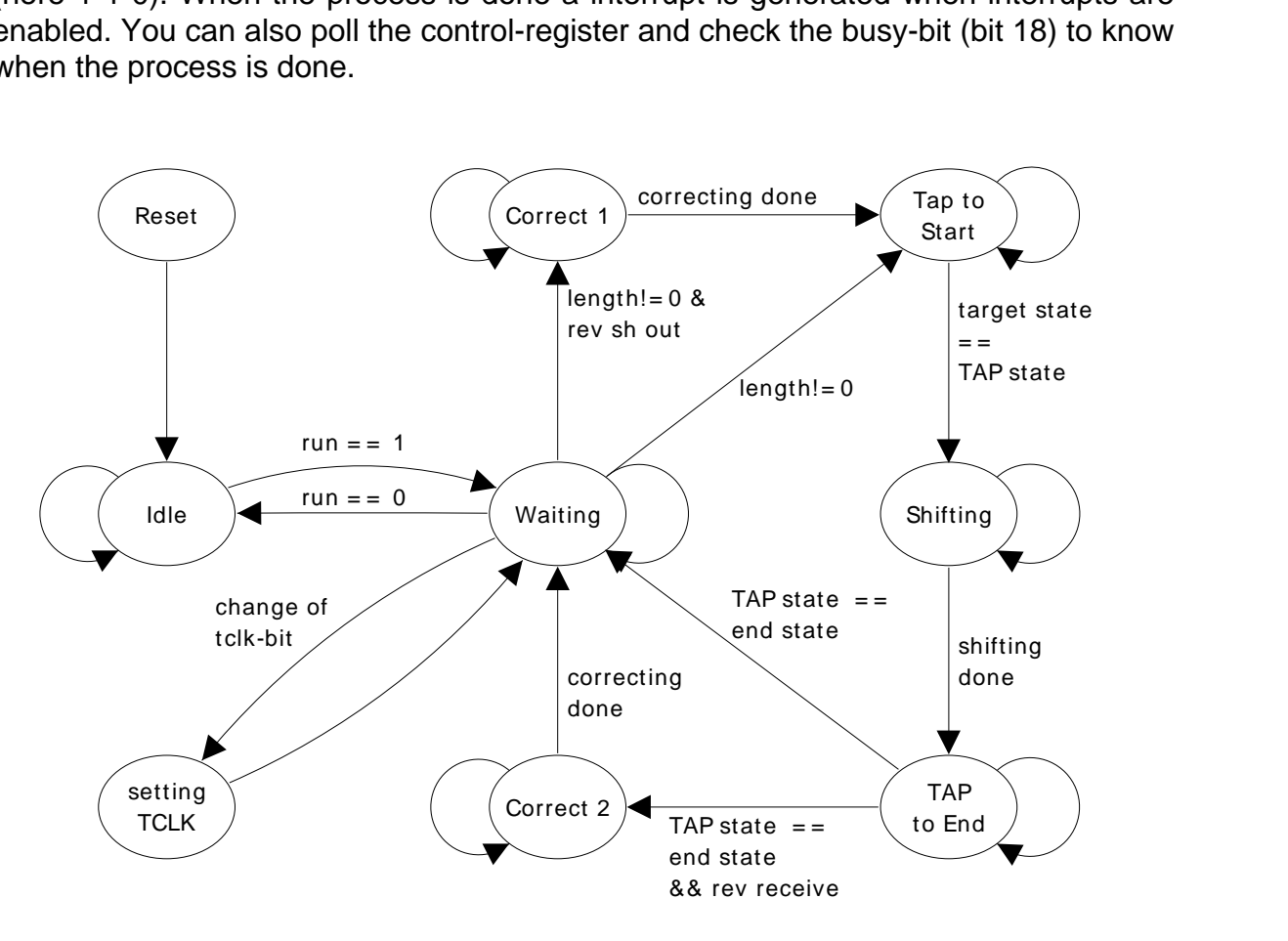

**Figure 10-40: JTAG State machine**

## **10.2. Module parameters**

This module does not have Synthesis-Parameter

## **10.3. Peripheral Registers**

### **10.3.1. JTAG Register Description**

The JTAG peripheral provides 5 18 bit registers which are mapped to the SpartanMC address space.

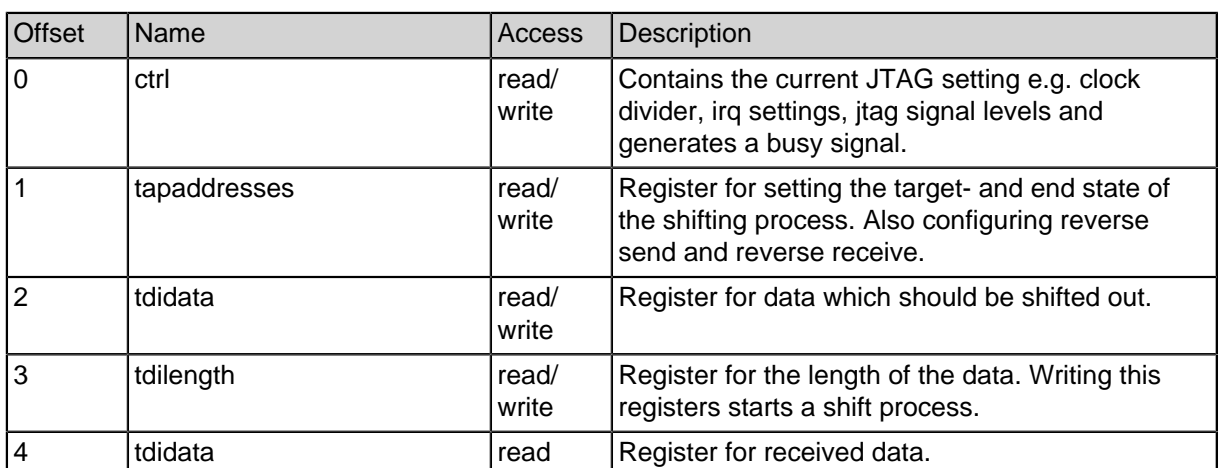

### **Table 10-40: JTAG registers**

## **10.3.2. JTAG Control Register (ctrl)**

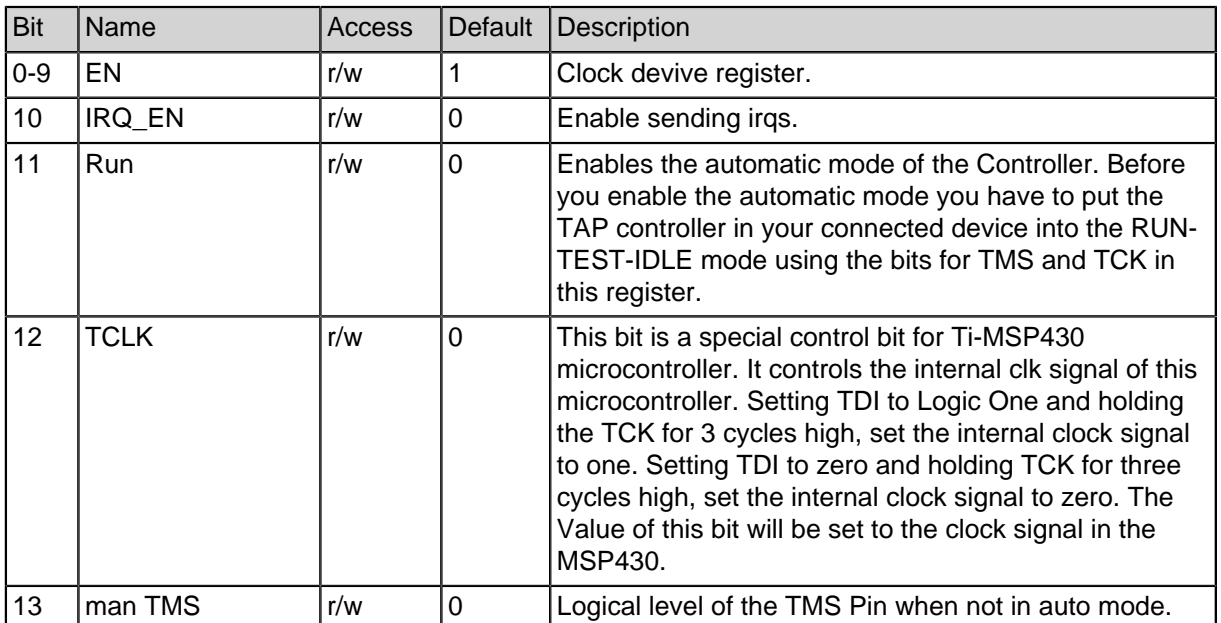

#### **Table 10-41: JTAG control register layout**

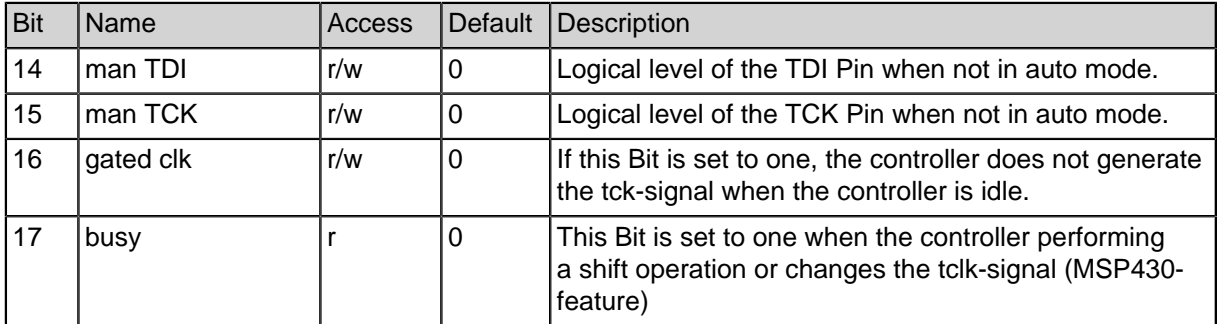

### **Table 10-41: JTAG control register layout**

## **10.3.3. JTAG TAP Control Register (tapaddr)**

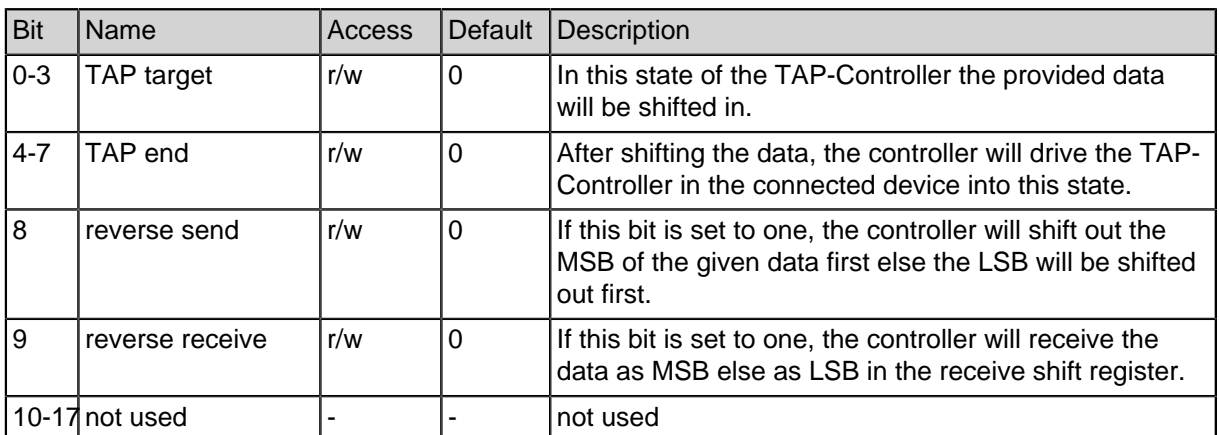

#### **Table 10-42: JTAG TAP control register layout**

### **Table 10-42: JTAG TAP control register layout**

# **11. Configurable Parallel Output for 1 to 18 Bit (port\_out)**

The port output module provides up to 18 output signals. Each output pin can be activated through the corresponding bit in the control register PORT\_OUT\_OE. If an output is not activated it is set to high-impetance.

## **11.1. Module Parameters**

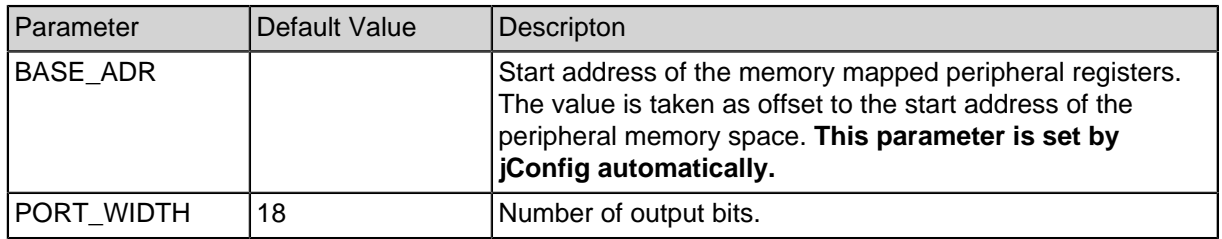

### **Table 11-43: PORT\_OUT module parameters**

## **11.2. Peripheral Registers**

### **11.2.1. Output Port Register Description**

The output port peripheral provides two 18 bit registers which are mapped to the SpartanMC address space e.g. 0x1A000 + BASE\_ADR + Offset.

#### **Table 11-44: PORT\_OUT registers**

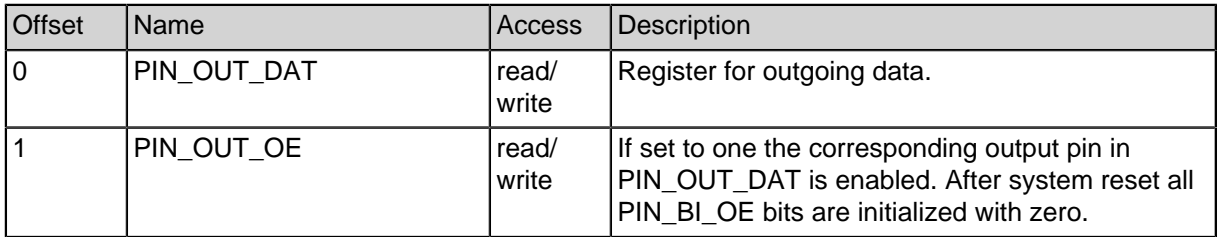

### **11.2.2. PORT\_OUT C-Header for Register Description**

```
#ifndef PORT OUT H
#define __PORT_OUT_H
#ifdef __cplusplus
extern "C" {
#endif
#define PORT_OUTBIT_0 (1<<0)
#define PORT_OUTBIT_1 (1<<1)
#define PORT_OUTBIT_2 (1<<2)
#define PORT_OUTBIT_3 (1<<3)
#define PORT_OUTBIT_4 (1<<4)
#define PORT_OUTBIT_5 (1<<5)
#define PORT_OUTBIT_6 (1<<6)
#define PORT_OUTBIT_7 (1<<7)
#define PORT_OUTBIT_8 (1<<8)
#define PORT_OUTBIT_9 (1<<9)
#define PORT_OUTBIT_10 (1<<10)
#define PORT_OUTBIT_11 (1<<11)
#define PORT_OUTBIT_12 (1<<12)
#define PORT_OUTBIT_13 (1<<13)
#define PORT_OUTBIT_14 (1<<14)
#define PORT_OUTBIT_15 (1<<15)
#define PORT_OUTBIT_16 (1<<16)
#define PORT_OUTBIT_17 (1<<17)
typedef struct port_out {
   volatile unsigned int data; // (r/w)
   volatile unsigned int oe; // (r/w)
} port_out_regs_t;
#ifdef __cplusplus
}
#endif
#endif
```
# **12. Configurable Parallel Input for 1 to 18 Bit (port\_in)**

The input port module provides up to 18 input signals. These inputs can be used for switches, buttons etc.. Furthermore, they can be configured to generate interrupts (triggerd by a raising or falling edge) as SoC input. Each input pin provides seperate configuration bits.

## **12.1. Module Parameters**

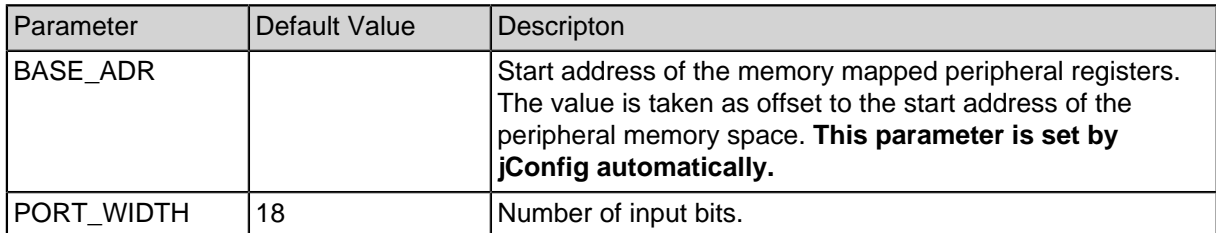

### **Table 12-45: PORT\_IN module parameters**

## **12.2. Interrupts**

An interrupt signals will be generated for each enabled PORT\_IN bit. To delete the interrupt flag a read access on PIN\_IN\_DAT, PIN\_IN\_IE or PIN\_IN\_EDGSEL is required.

## **12.3. Peripheral Registers**

### **12.3.1. Input Port Register Description**

The input port peripheral provides four 18 bit registers which are mapped to the SpartanMC address space e.g. 0x1A000 + BASE\_ADR + Offset.

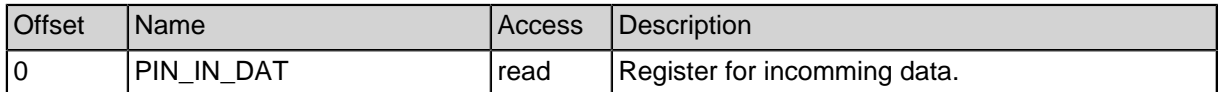

#### **Table 12-46: PORT\_IN registers**

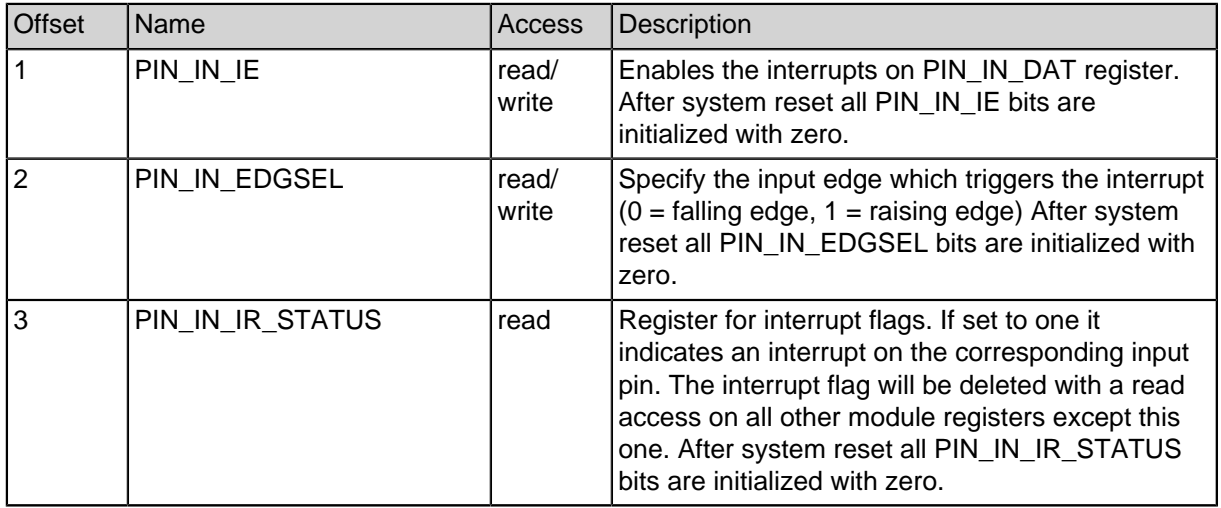

## **12.3.2. PORT\_IN C-Header for Register Description**

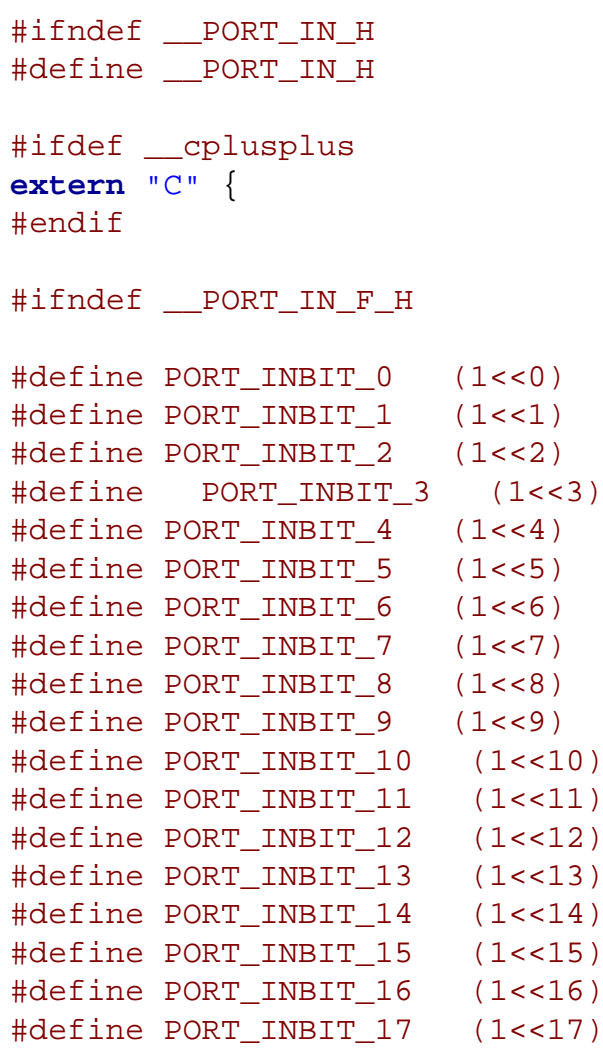

#endif

```
typedef struct port_in {
  volatile unsigned int data; // (r) (r = reset-interrupt)
  volatile unsigned int ie; // (r/w) (r = reset-interrupt)
  volatile unsigned int edgsel; // (r/w) (r = reset-
interrupt)
  volatile unsigned int ir_stat; // (r)
} port_in_regs_t;
#ifdef __cplusplus
}
#endif
#endif
```
# **13. Parallel Input/Output for 1 to 18 Bit (port\_bi)**

The bidirectional port module provides up to 18 inputs or outputs. Each signal pin can be configured through the corresponding bit in the control registers (PIN\_BI\_DIR, PIN BI OE). If configured as input they can be used to generate interrupts (triggerd by a raising or falling edge) on the SoC inputs. If configured as output the pins can be drove in open drain mode or as tri-state output. (The usage in open drain mode requires at least one pull up resistor.)

## **13.1. Module Parameters**

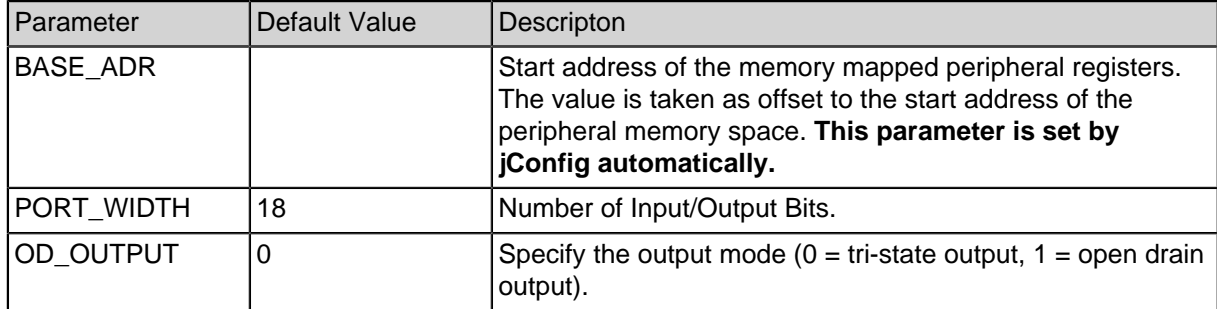

#### **Table 13-47: Bidirectional port module parameters**

## **13.2. Interrupts**

An interrupt signals will be generated for each enabled PORT\_BI bit. To delete the interrupt flag a read access on PIN\_BI\_DAT, PIN\_BI\_IR\_EDGSEL, PIN\_BI\_IE, PIN\_BI\_DIR or PIN\_BI\_OE is required.

## **13.3. Peripheral Registers**

## **13.3.1. PORT\_BI Register Description**

The bidirectional port peripheral provides six 18 bit registers which are mapped to the SpartanMC address space e.g. 0x1A000 + BASE\_ADR + Offset.

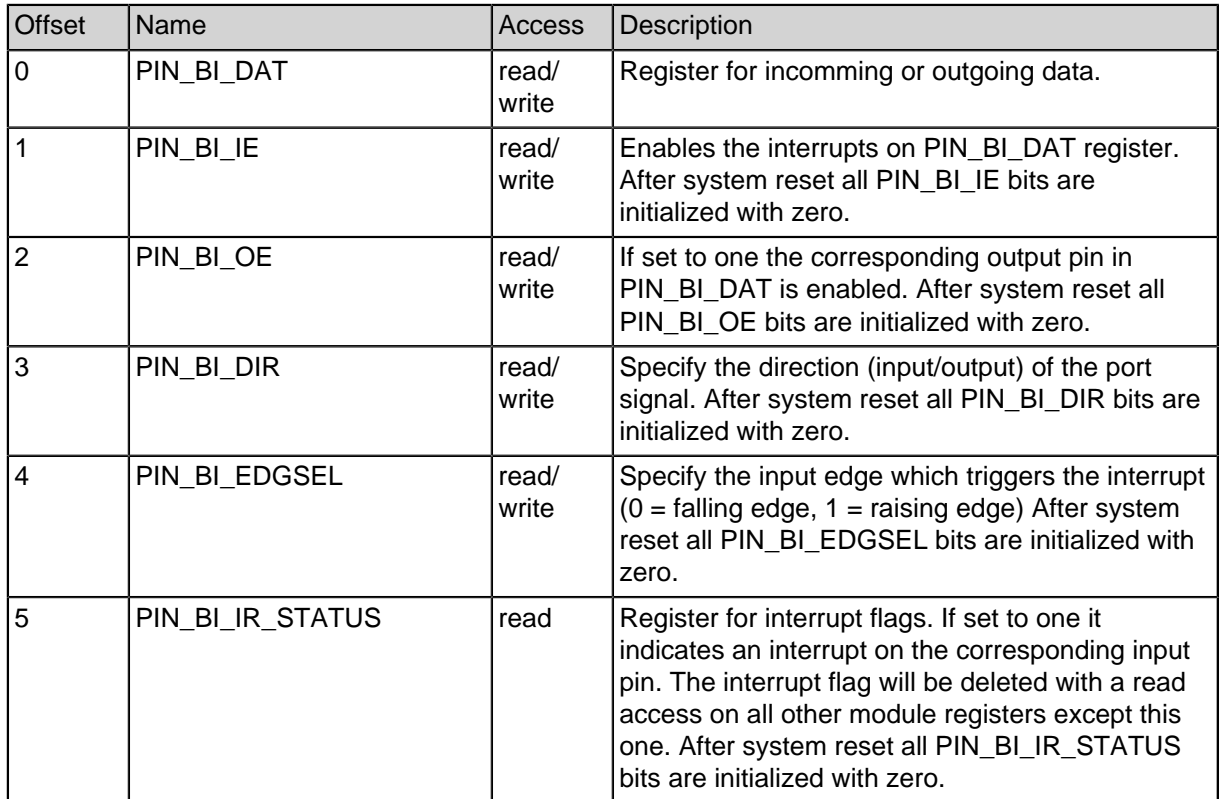

### **Table 13-48: PORT\_BI registers**
### **13.3.2. PORT\_BI C-Header for Register Description**

```
#ifndef PORT BI H
#define __PORT_BI_H
#ifdef __cplusplus
extern "C" {
#endif
#define PORT_IOBIT_0 (1<<0)
#define PORT_IOBIT_1 (1<<1)
#define PORT_IOBIT_2 (1<<2)
#define PORT_IOBIT_3 (1<<3)
#define PORT_IOBIT_4 (1<<4)
#define PORT_IOBIT_5 (1<<5)
#define PORT_IOBIT_6 (1<<6)
#define PORT_IOBIT_7 (1<<7)
#define PORT_IOBIT_8 (1<<8)
#define PORT_IOBIT_9 (1<<9)
#define PORT_IOBIT_10 (1<<10)
#define PORT_IOBIT_11 (1<<11)
#define PORT_IOBIT_12 (1<<12)
#define PORT_IOBIT_13 (1<<13)
#define PORT_IOBIT_14 (1<<14)
#define PORT_IOBIT_15 (1<<15)
#define PORT_IOBIT_16 (1<<16)
#define PORT_IOBIT_17 (1<<17)
typedef struct port_bi {
  volatile unsigned int data; // (r/w) (reset-interrupt)
  volatile unsigned int ie; // (r/w) (reset-interrupt)
  volatile unsigned int oe; // (r/w)
  volatile unsigned int dir; // (r/w) (reset-interrupt) 1 =
Input
  volatile unsigned int edgsel; // (r/w) (reset-interrupt) 1 =
positiv
  volatile unsigned int ir_stat; // (r)
} port_bi_regs_t;
#ifdef __cplusplus
}
#endif
#endif
```
# **14. SpartanMC Core Hardware Debugging Support**

The SpartanMC Core contains optional Hardware Debugging Support, that allows hardware breakpoints, watchpoints and stepping. Hardware Debugging is enabled on a per-Core basis with the **HARDWARE\_DEBUGGING** flag. The number of available break-/ watchpoints can be configured from JConfig, as well as the trap indexes that will be called upon registering a hit on either breakpoint, watchpoint or step event.

Breakpoints are placed on single instruction addresses

Watchpoints are placed on Word-Level Memory addresses (each address maps to an 18-bit word). Their configuration allows limiting a watchpoint to lower/upper byte (9-bit) or watching only read or write access.

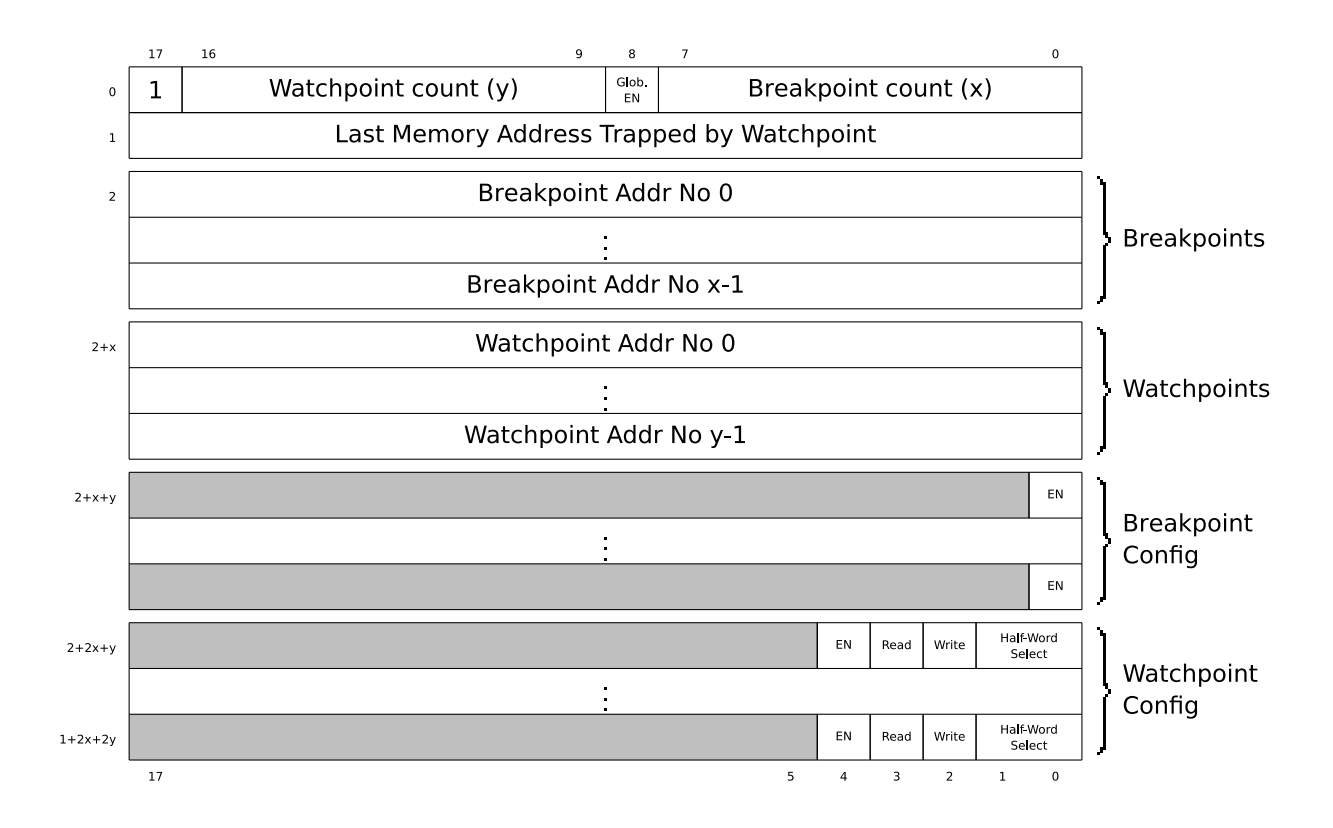

**Figure 14-41: Hardware Debugging Registers**

### **14.1. Access**

All registers are accessed indirectly by using SFR DBG IDX as index, and SFR\_DBG\_DAT as data.

## **14.2. Hardware Debugging Status Register (idx 0)**

The first register allows detection of the presence of Hardware debugging support (bit 18 is always 1 if present). It also contains the number of break-/watchpoints that were synthesized.

#### **Only writing the following values to the first register has a function**

0x00000: turn of Hardware Debugging Functionality globally

0x00001 or 0x00100: turn on Hardware Debugging Functionality globally

0x00002 or 0x00003: Execute a single step upon leaving the current register window 0x00003 combines global enable with single step

### **14.3. Hardware Behavior**

The main work is done by the "Breakpoint Manager". After a reset it will always be disabled. If it is enabled by writing to the**Hardware Debugging Status Register**, it will internally delay its activation, until the register window has changed. This is so that it can never trap a breakpoint in the breakpoint handler code itself, but consequently means, it must be activated from its own function. Additionally, breakpoints on the first instruction after activation, may be ignored. Either, if the manager is in single stepping mode (to force it execute at least 1 instuction) or if the address is that of the last breakpoint. The last breakpoint is initialized to 0.

## **14.4. Last Trap Register**

**Deprectated:** This register is still present internally, but not curently exposed via Specialfunction Registers. This information is convenient to gauge, which breakpoint actually hit, but is irrelevant to the debugger, because if it differs from the actual PC, we will have already missed the breakpoint. Software should not place breakpoints on delay slots.

Contains the exact PC of the instruction that caused a trap last. Read-Only. Accounts for delayed jumps/branches. Accounts for pipeline for watchpoints: It will point to instruction causing the memory access, even though several other instructions have since been queued into the pipeline.

### **14.4.1. Last Trapped Memory Adress Register (idx 1)**

Contains the lower 18 bits of the memory address that caused the latest watchpoint. Read-Only.

# **15. Basic Timer (Timer)**

The Basic Timer module can be used to devide the system clock frequency to a user defined periodic signal required by the application. For this purpose the Basic Timer provides a configurable prescaler. If enabled, the prescaler allows the usage of all powers of two between 2 and 256 as prescaler value. The input of prescaler block could be connected to the system clock, a dedicated DCM output or to the output (data register) of a previous timer module. The output of the prescaler is used as input of an 18 bit counter which counts up to a programable value and restarts afterwards.

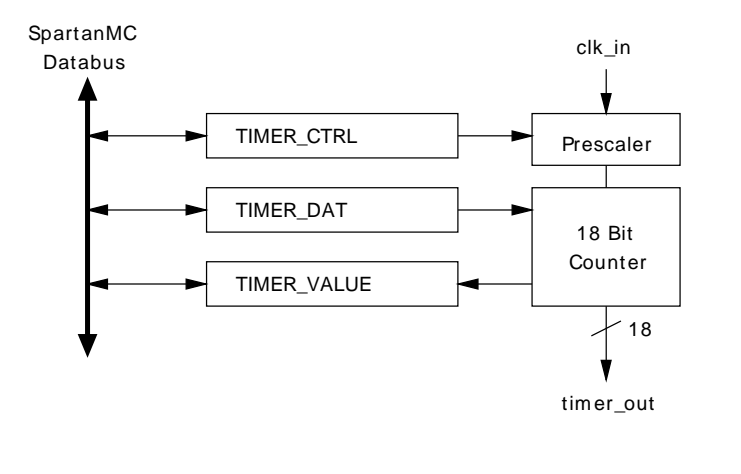

**Figure 15-42: Timer block diagram**

The basic timer could be used for the following peripherals: Real Time Interrupt (RTI), Watchdog, Capture-, Compare-Module and Pulse-Accumulator-Module. The captureand compare-module require on their input a complete 18 bit counter register output. While all other modules (RTI, Pulse-Accumulator, Watchdog and additional basic timer) require only one single output bit for their clock input.

## **15.1. Module parameters**

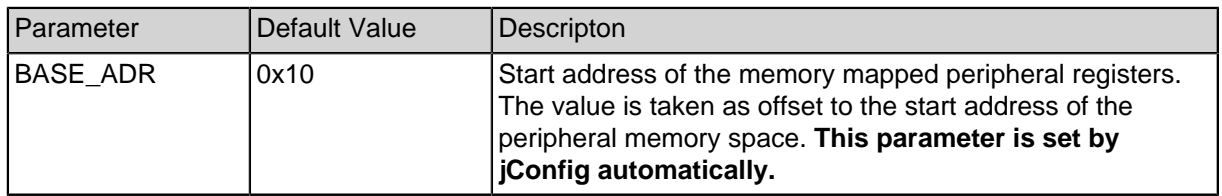

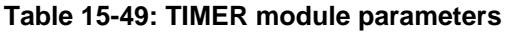

## **15.2. Peripheral Registers**

### **15.2.1. Timer Register Description**

The timer peripheral provides three 18 bit registers which are mapped to the SpartanMC address space e.g. 0x1A000 + BASE\_ADR + Offset.

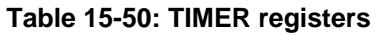

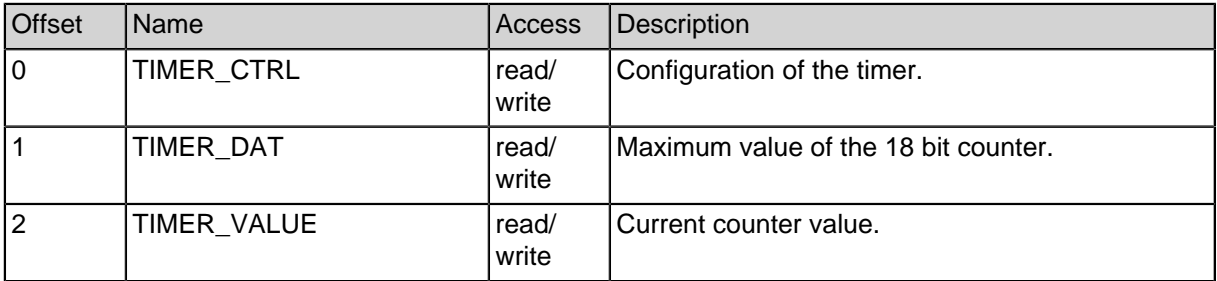

### **15.2.2. TIMER\_CTRL Register**

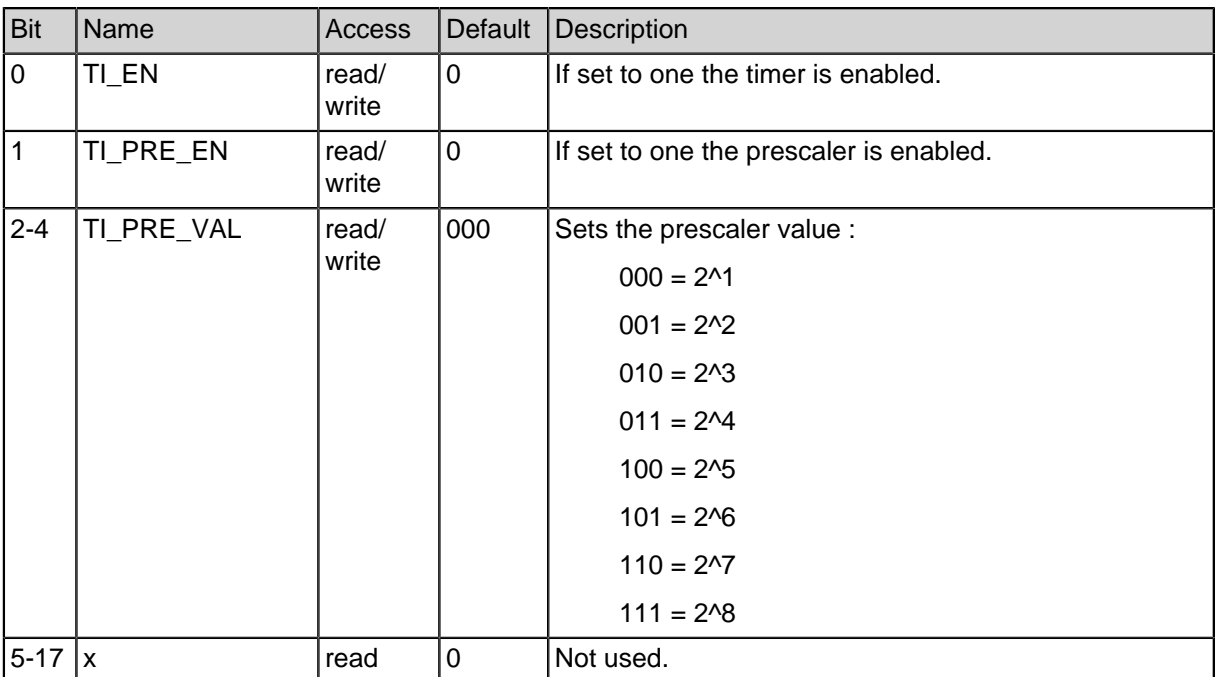

#### **Table 15-51: TIMER\_CTRL register layout**

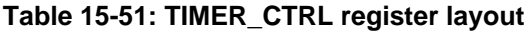

### **15.2.3. TIMER\_DAT Register**

#### **Table 15-52: TIMER\_DAT register layout**

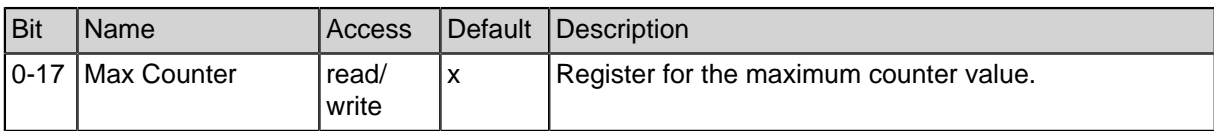

### **15.2.4. TIMER\_VALUE Register**

#### **Table 15-53: TIMER\_VALUE register layout**

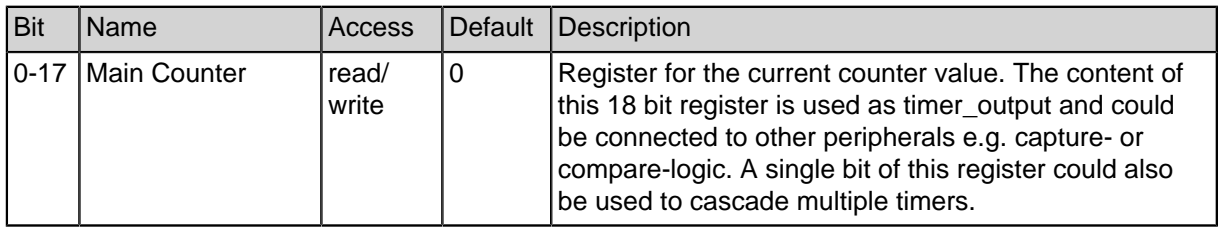

#### **15.2.5. TIMER C-Header for Register Description**

```
#ifndef __TIMER_H
#define __TIMER_H
#ifdef __cplusplus
extern "C" {
#endif
#define TIMER_EN (1<<0)
#define TIMER_PRE_EN (1<<1)
#define TIMER_PRE_VAL (1<<2) // *0 fuer 2^1 bis *7 fuer
2^{\wedge}8#define TIMER PRE 2 (TIMER PRE VAL * 0)
#define TIMER PRE 4 (TIMER PRE VAL * 1)
#define TIMER_PRE_8 (TIMER_PRE_VAL * 2)
#define TIMER_PRE_16 (TIMER_PRE_VAL * 3)
#define TIMER_PRE_32 (TIMER_PRE_VAL * 4)
#define TIMER PRE 64 (TIMER PRE VAL * 5)
#define TIMER PRE 128 (TIMER PRE VAL * 6)
#define TIMER_PRE_256 (TIMER_PRE_VAL * 7)
typedef struct timer {
```
**volatile unsigned int** control; **volatile unsigned int** limit; **volatile unsigned int** value; } timer\_regs\_t; #ifdef \_\_cplusplus } #endif #endif

# **16. Timer Capture Module (timer-cap)**

The timer capture module is used to capture the value of a timer register after an external trigger signal.

**Note: The timer capture module always requires a basic timer module as input. Hence, it can not work autonomously.**

> (Otherwise, a basic timer could be used as input for multiple capture moduls.)

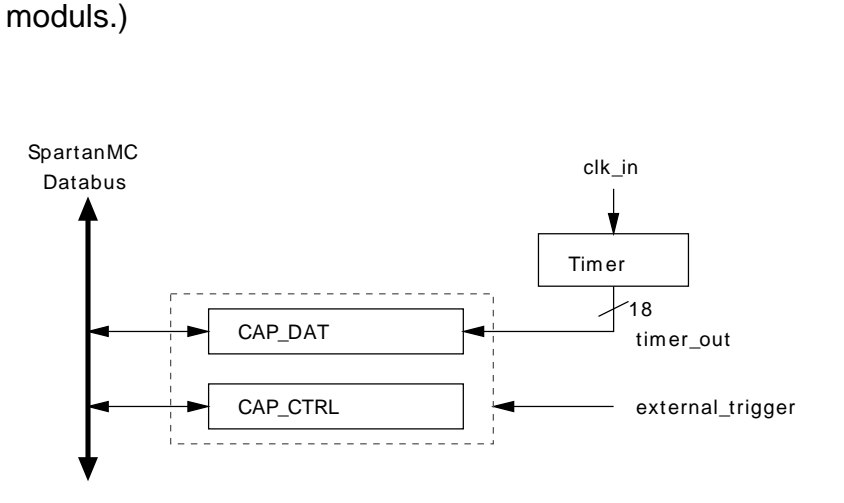

**Figure 16-43: Capture module block diagram**

## **16.1. Usage and Interrupts**

If this module is triggerd by an external Signal, the current timer value is stored in the local capture register.

Optionally, an interrupt could be generated for each capture event. The interrupt flag is cleared with an access on the data register or control register.

The capture module provides two operation modes for interrupt generation: On the one hand, it could generate its interrupt on edges of a input signal. On the other hand, it could generate its interrupt during a specific level of the input signal. After completion of the capture procedure the enable bit in the control register is cleared. To start a new capture procedure this bit has to be set again.

## **16.2. Module parameters**

#### **Table 16-54: TIMER Capture module parameters**

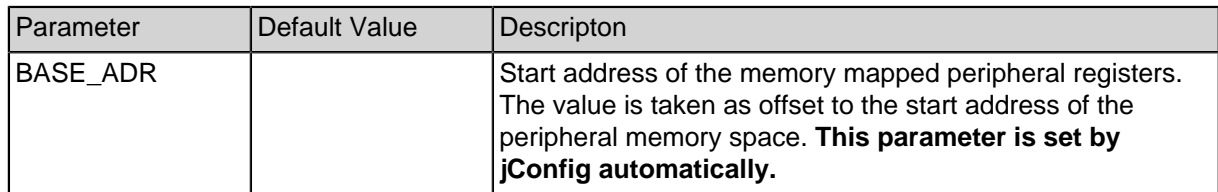

## **16.3. Peripheral Registers**

### **16.3.1. Timer Capture Register Description**

The timer capture module provides two 18 bit registers which are mapped to the SpartanMC address space e.g. 0x1A000 + BASE\_ADR + Offset.

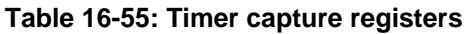

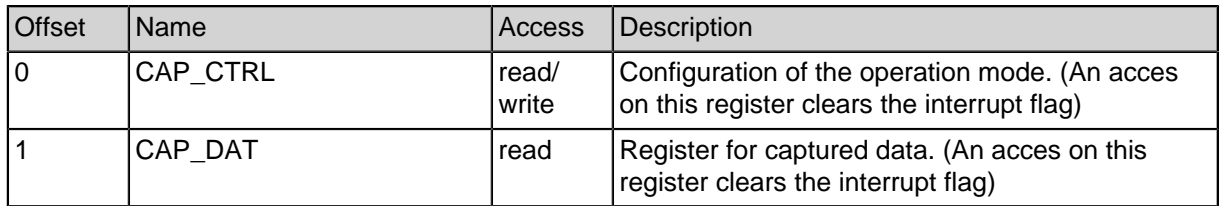

### **16.3.2. CAP\_DAT Register**

#### **Table 16-56: CAP\_DAT register layout**

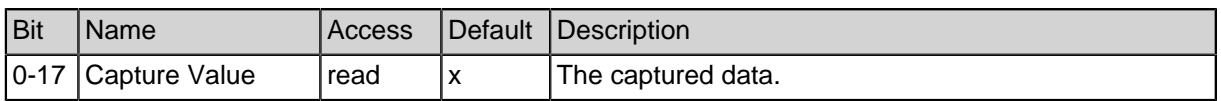

### **16.3.3. CAP\_CTRL Register**

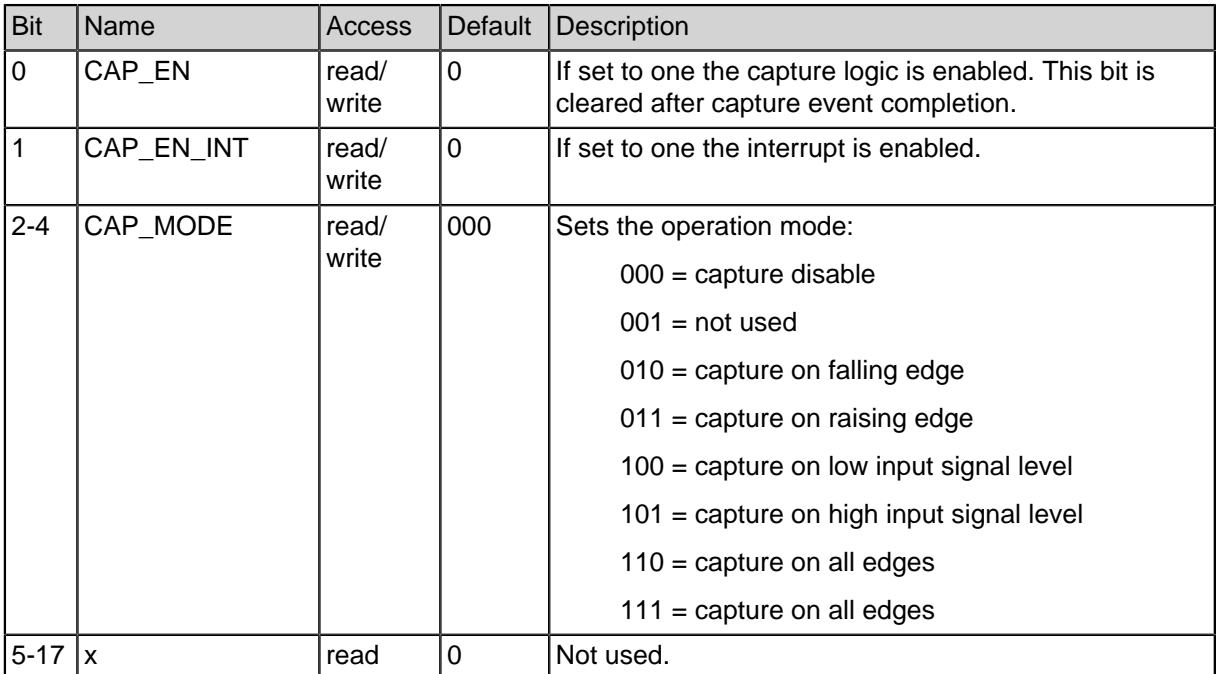

#### **Table 16-57: CAP\_CTRL register layout**

**Table 16-57: CAP\_CTRL register layout**

### **16.3.4. TIMER\_CAP C-Header for Register Description**

```
#ifndef CAPTURE H
#define __CAPTURE_H
#ifdef __cplusplus
extern "C" {
#endif
#define CAPTURE_EN (1 << 0)
#define CAPTURE_EN_INT (1 << 1)
#define CAPTURE_EDGE (1 << 2)
#define CAPTURE_NON (CAP_EDGE * 0)
#define CAPTURE_FALLING_EDGE (CAP_EDGE * 2)
#define CAPTURE_RISING_EDGE (CAP_EDGE * 3)
#define CAPTURE LOW LEVEL (CAP EDGE * 4)
#define CAPTURE HIGH LEVEL (CAP EDGE * 5)
#define CAPTURE ANYTHING EDGE (CAP EDGE * 7)
typedef struct cap {
  volatile unsigned int CAP_CTRL; // (r/w)
  volatile unsigned int CAP_DAT; // (r)
} capture_regs_t;
#ifdef __cplusplus
}
#endif
#endif
```
# **17. Timer Compare Module (timer-cmp)**

The timer compare module is used to generate variable frequencies or programmable duty cycles by comparing an internal value to a given timer value.

**Note: The timer compare module always requires a basic timer module as input. Hence, it can not work autonomously.**

> (Otherwise, a basic timer could be used as input for multiple capture moduls.)

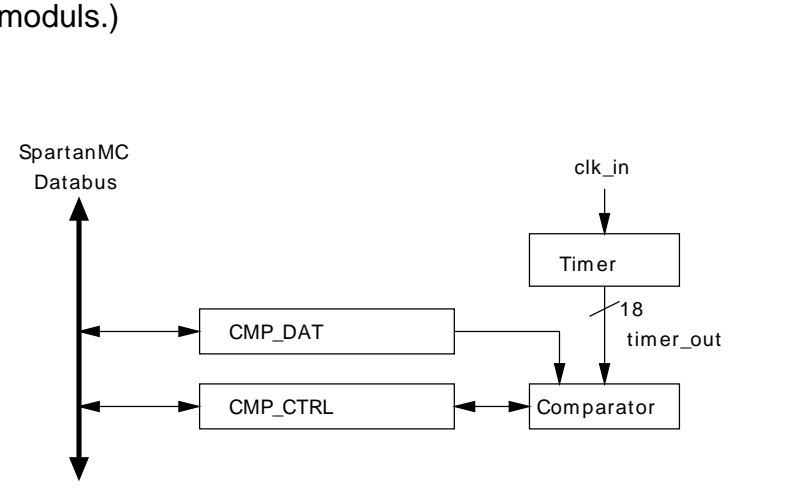

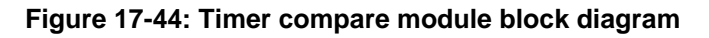

## **17.1. Usage and Interrupts**

If the programmend value of the compare register equals the current timer value the timer compare module triggers an event. These events could be the generation of an interrupt or the switching of the output pin (set, reset, or negate). In case of an interrupt generation, the interrupt is cleared on each access to the modules registers. In case the module output pin is used, the compare module contains a control register which specifies the behavior of this pin.

## **17.2. Module parameters**

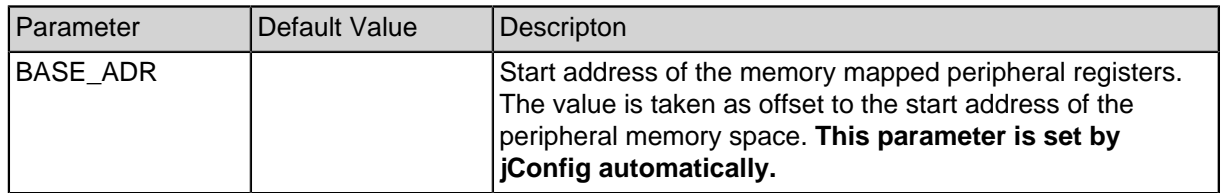

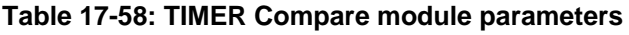

## **17.3. Peripheral Registers**

### **17.3.1. Timer Compare Register Description**

The timer compare module provides tow 18 bit registers which are mapped to the SpartanMC address space e.g. 0x1A000 + BASE\_ADR + Offset.

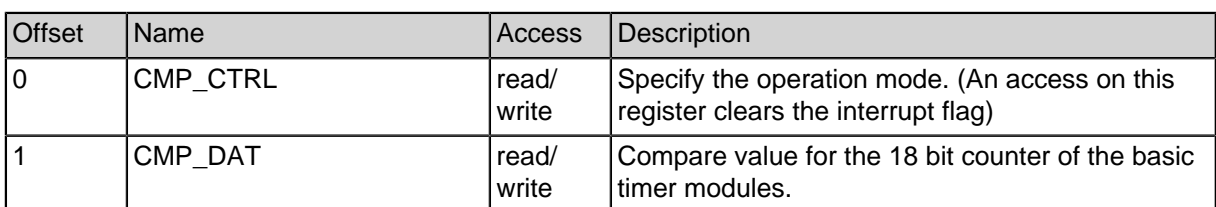

#### **Table 17-59: Timer Compare registers**

### **17.3.2. Compare Control Register**

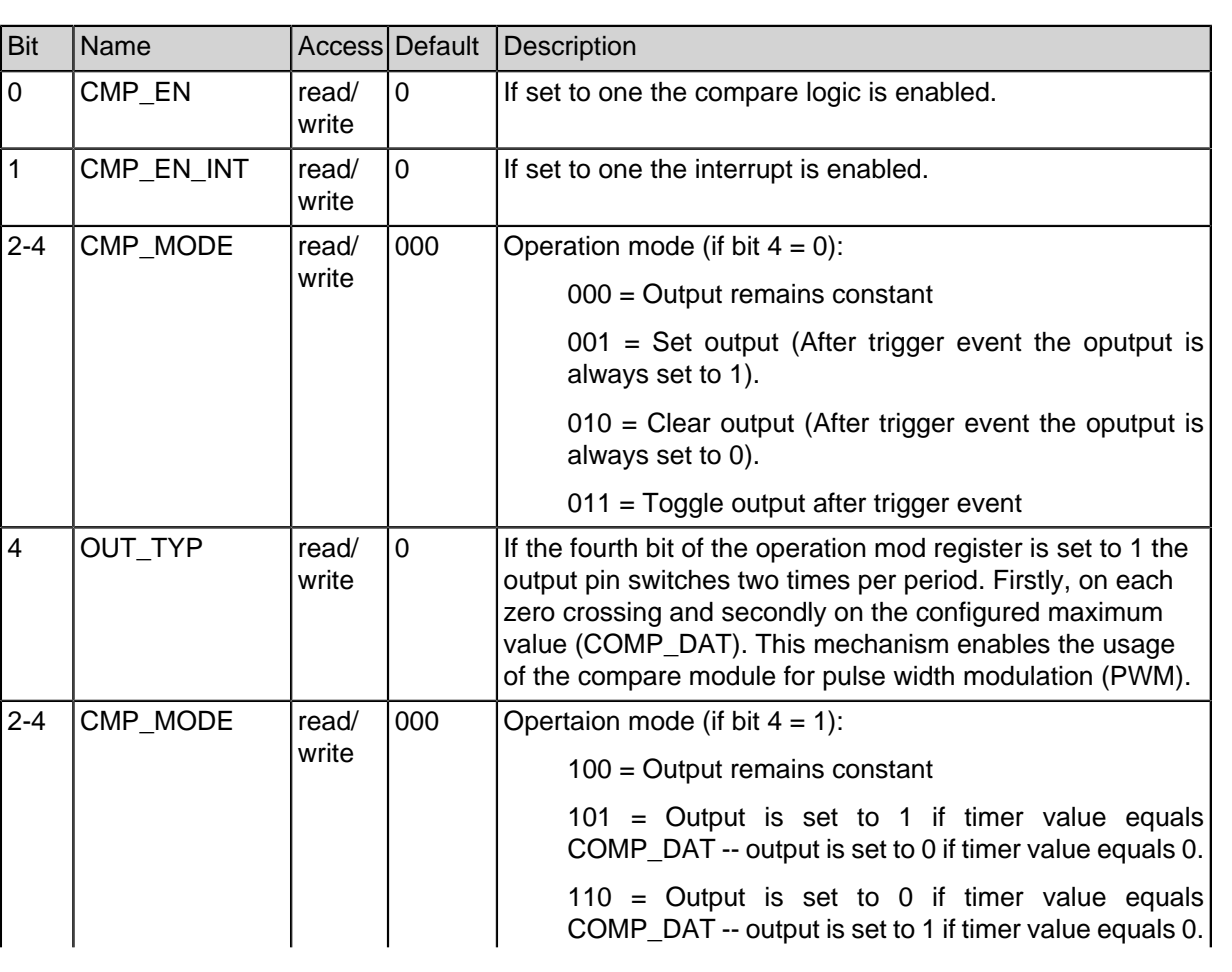

#### **Table 17-60: CMP\_CTRL register layout**

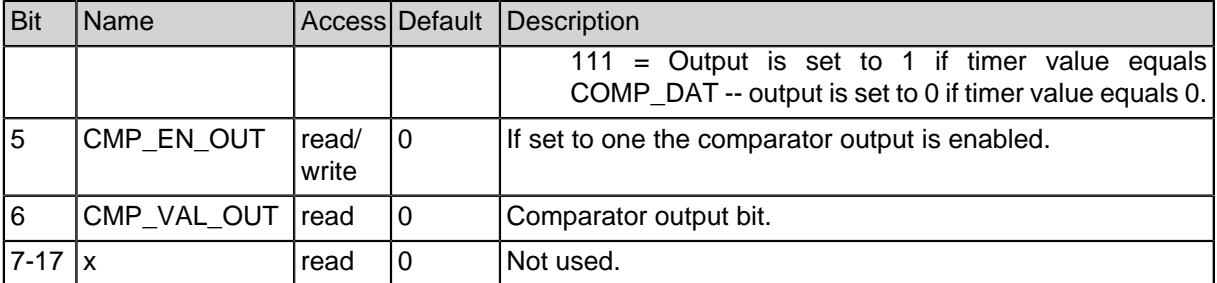

#### **Table 17-60: CMP\_CTRL register layout**

#### **17.3.3. Compare Value Register**

#### **Table 17-61: CMP\_DAT register layout**

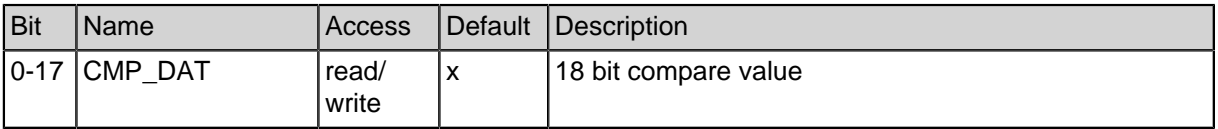

#### **17.3.4. TIMER\_CMP C-Header for Register Description**

```
#ifndef __COMPARE_H
#define __COMPARE_H
#ifdef __cplusplus
extern "C" {
#endif
#define COMPARE_EN (1 << 0) // Compare Enable
#define COMPARE_EN_INT (1 << 1) // Compare Interrupt Enable
#define COMPARE_MODE (1 << 2) // Mode Bit 0
#define COMPARE NON FRQ (COMPARE MODE * 0) // Ausgang bleibt
gleich
#define COMPARE_SET_OUT (COMPARE_MODE * 1) // Ausgang
setzen(=1)
#define COMPARE_CLEAR_OUT (COMPARE_MODE * 2) // Ausgang
zurücksetzen(=0)
#define COMPARE_TOGGLE_OUT (COMPARE_MODE * 3) // Ausgang
negieren
#define COMPARE_NON_IMP (COMPARE_MODE * 4) // Ausgang bleibt
gleich
#define COMPARE_C0_N1 (COMPARE_MODE * 6) // Ausgang auf 0
wenn Timer = CMP_DAT ist -- Ausgang auf 1 wenn Timer = 0 ist.
```

```
#define COMPARE_C1_N0 (COMPARE_MODE * 7) // Ausgang auf 1
wenn Timer = CMP_DAT ist -- Ausgang auf 0 wenn Timer = 0 ist.
#define COMPARE_EN_OUT (1 << 5) // Compare Output Enable
#define COMPARE_VAL_OUT (1 << 6) // Compare Output Value
typedef struct cmp {
  volatile unsigned int CMP_CTRL; // (r/w)
  volatile unsigned int CMP_DAT; // (r/w)
} compare_regs_t;
#ifdef __cplusplus
}
#endif
#endif
```
# **18. Timer Real Time Interrupt Module (timer-rti)**

The Timer RTI module can be used to divide the system clock frequency to a user defined periodic signal required by the application. For this purpose the Timer RTI provides a configurable prescaler. If enabled, the prescaler allows the usage of all powers of two between 2 and 32768 as prescaler value. The input of the prescaler block can be connected to the system clock, a dedicated DCM output or to the output of a previous timer module. The output of the prescaler could be connected to another timer module or could be used to generates an interrupt which for the application.

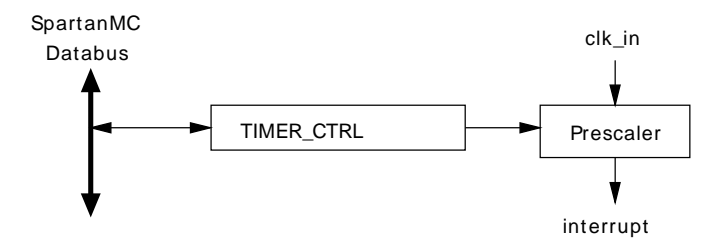

**Figure 18-45: Timer RTI block diagram**

**Note:** The timer RTI module could be used as stand alone peripheral or in connection with another timer module (used as input).

## **18.1. Interrupts**

The peripheral generates a cyclic interrupt signals on the maximum value of the timer period.

### **18.2. Module Parameters**

| <b>Parameter</b> | Default Value | Descripton                                                                                                    |
|------------------|---------------|----------------------------------------------------------------------------------------------------|
| BASE ADR         |               | Start address of the memory mapped peripheral registers.<br>The value is taken as offset to the start address of the<br>peripheral memory space. This parameter is set by<br><b>jConfig automatically.</b> |

**Table 18-62: Timer RTI module parameters**

## **18.3. Peripheral Registers**

### **18.3.1. Timer RTI Register Description**

The timer RTI peripheral provides one 18 bit registers which are mapped to the SpartanMC address space e.g. 0x1A000 + BASE\_ADR + Offset.

#### **Table 18-63: TIMER RTI registers**

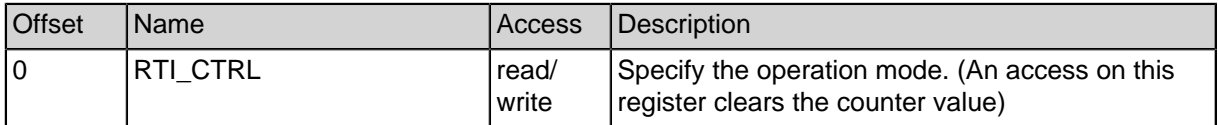

### **18.3.2. RTI\_CTRL Register**

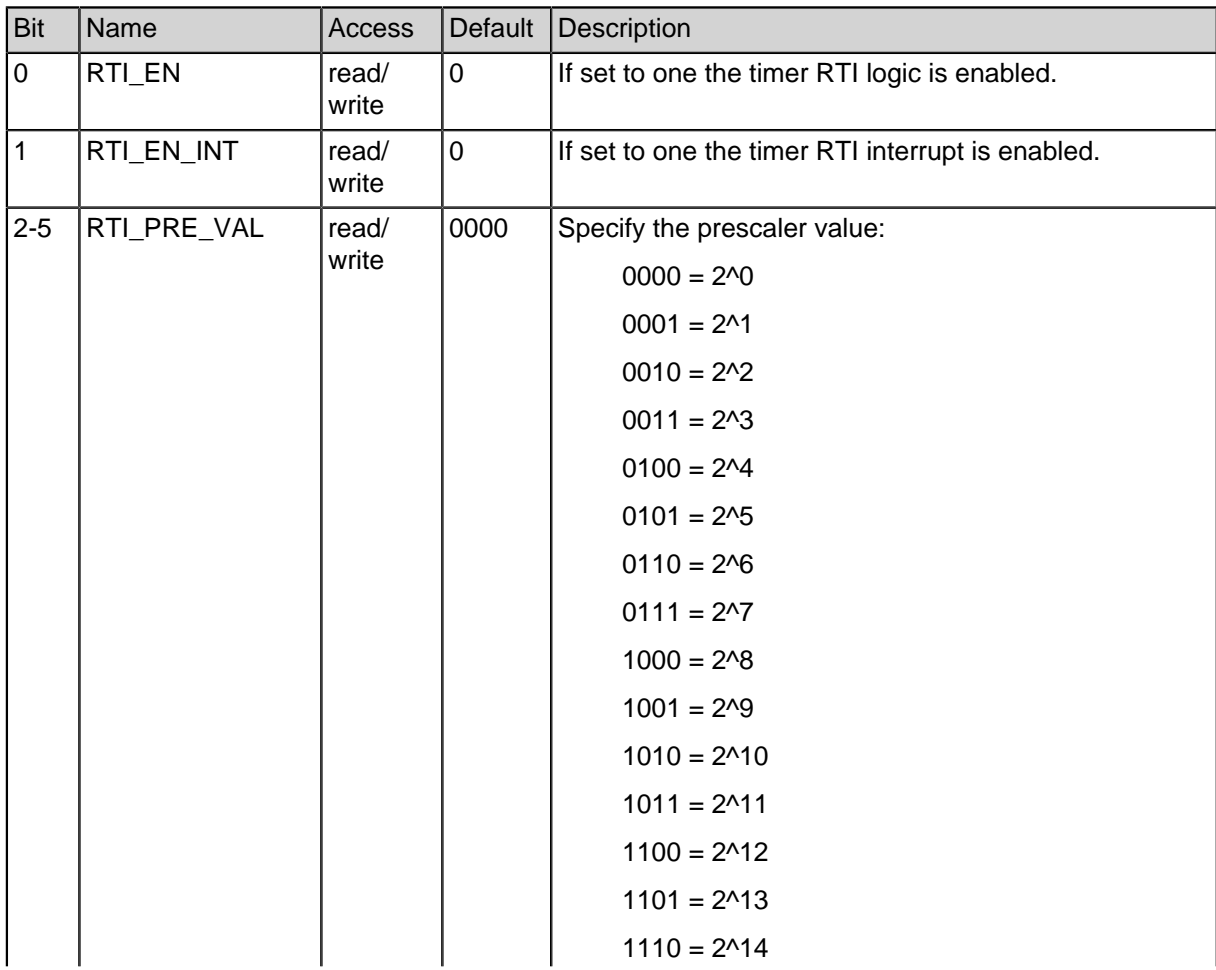

#### **Table 18-64: RTI\_CTRL register layout**

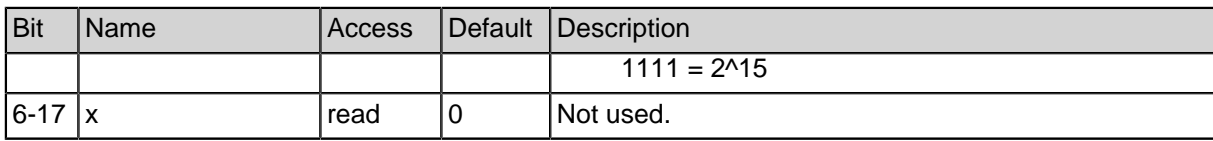

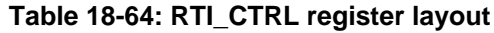

### **18.3.3. RTI C-Header for Register Description**

```
#ifndef RTI H
#define __RTI_H
#ifdef __cplusplus
extern "C" {
#endif
#define RTI_EN (1 << 0)
#define RTI_EN_INT (1 << 1)
#define RTI_PRE_VAL (1 << 2) // *0 fuer 2^0 bis *15 fuer
2^15
#define RTI_PRE_1 (RTI_PRE_VAL * 0)
#define RTI_PRE_2 (RTI_PRE_VAL * 1)
#define RTI PRE 4 (RTI PRE VAL * 2)
#define RTI_PRE_8 (RTI_PRE_VAL * 3)
#define RTI PRE 16 (RTI PRE VAL * 4)
#define RTI PRE 32 (RTI PRE VAL * 5)
#define RTI PRE 64 (RTI PRE VAL * 6)
#define RTI_PRE_128 (RTI_PRE_VAL * 7)
#define RTI_PRE_256 (RTI_PRE_VAL * 8)
#define RTI PRE 512 (RTI PRE VAL * 9)
#define RTI_PRE_1024 (RTI_PRE_VAL * 10)
#define RTI_PRE_2048 (RTI_PRE_VAL * 11)
#define RTI PRE 4096 (RTI PRE VAL * 12)
#define RTI_PRE_8192 (RTI_PRE_VAL * 13)
#define RTI_PRE_16384 (RTI_PRE_VAL * 14)
#define RTI_PRE_32765 (RTI_PRE_VAL * 15)
typedef struct rti {
  volatile unsigned int ctrl;
} rti_regs_t;
#ifdef __cplusplus
}
#endif
```
#endif

# **19. Timer Pulse Accumulator Module (timer-pulseacc)**

The timer pulse accumulator module counts impulses from an external input. The module supports two operation modes: Either it counts impulses on an input called PIN or it counts impulses on RTI input until the next impulse on PIN.

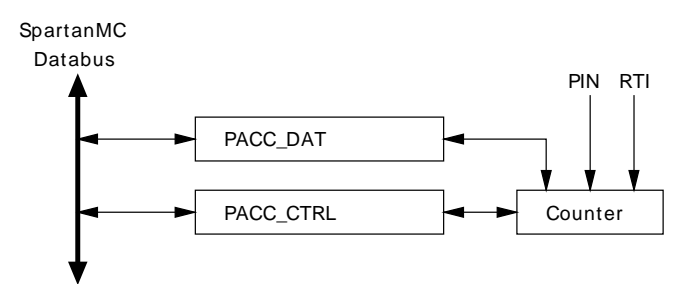

**Figure 19-46: Timer Pulse Accumulator block diagram**

In the first operation mode the module counts continously all impulses from the input PIN. In the second mode the counter stops if an impulse on RTI occurs. If the counter has stopped (due to an RTI impulse) a read access to the counter register will clear the counter value. Whereas a read access to the control register always clears the counter value in both operation modes.

**Note:** The timer pulse accumulator can be used as stand alone peripheral or in connection with an basic timer module (used as impulse source).

## **19.1. Module Parameters**

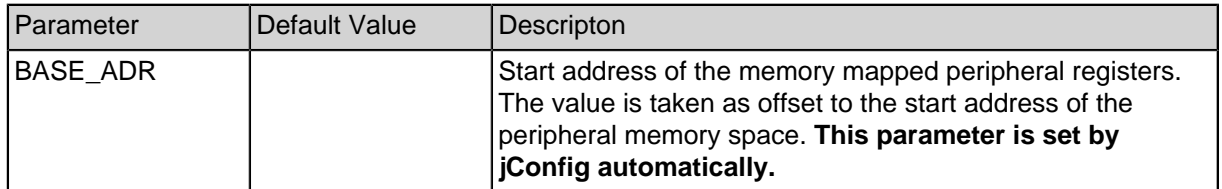

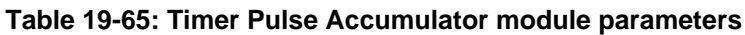

## **19.2. Peripheral Registers**

### **19.2.1. Timer Pulse Accumulator Register Description**

The timer pulse accumulator peripheral provides two 18 bit registers which are mapped to the SpartanMC address space e.g. 0x1A000 + BASE\_ADR + Offset.

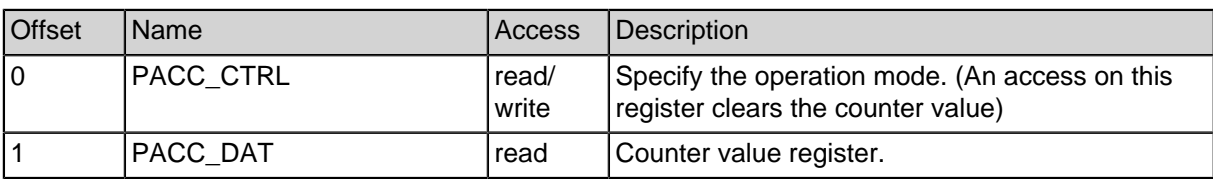

#### **Table 19-66: Timer Pulse Accumulator Registers**

#### **19.2.2. PACC\_CTRL Register**

#### **Table 19-67: PACC\_CTRL register layout**

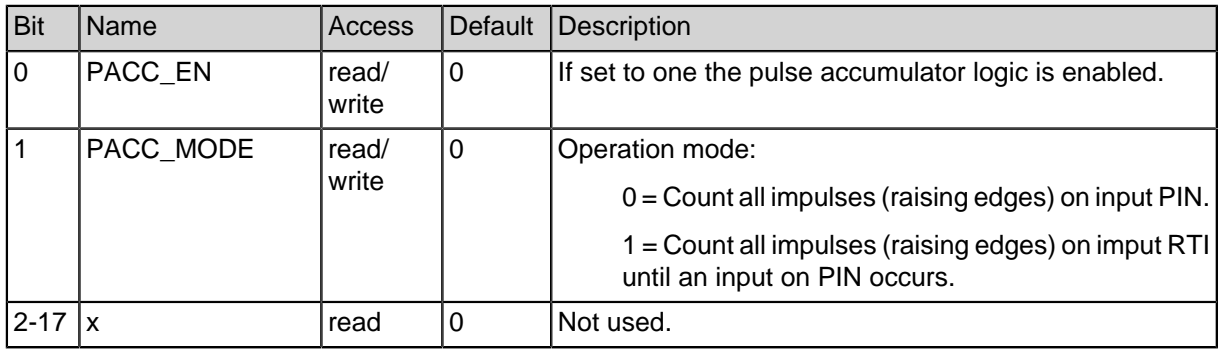

#### **Table 19-67: PACC\_CTRL register layout**

### **19.2.3. PACC\_DAT Register**

#### **Table 19-68: PACC Counter register layout**

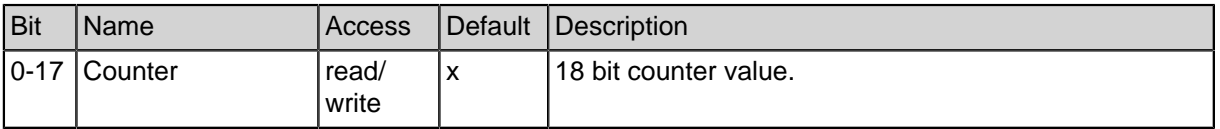

### **19.2.4. PACC C-Header for Register Description**

```
#ifndef COUNTER H
#define __COUNTER_H
#ifdef __cplusplus
extern "C" {
#endif
#define COUNTER_EN (1 << 0)
#define COUNTER_MODE (1 << 1)
#define COUNTER INPMODE (COUNTER MODE * 0)
#define COUNTER_RTIMODE (COUNTER_MODE * 1)
typedef struct pacc {
  volatile unsigned int control; // (r/w) reset conter
  volatile unsigned int counter; // (r)
} counter_regs_t;
#ifdef __cplusplus
}
#endif
#endif
```
# **20. Timer Watchdog Module (timer-wdt)**

The timer watchdog module can be used for system monitoring purposes. Typically, the application has to clear the watchdog counter at regular intervals otherwise it generates an system reset or interrupt. The timer watchdog module requires two clock inputs: On the one hand CLK\_1 which is used as timer input for the watchdog counter, on the other hand CLK\_X which garantees the functionality of this module during system reset. (CLK X has to be completly independend of the remaining SoC design.)

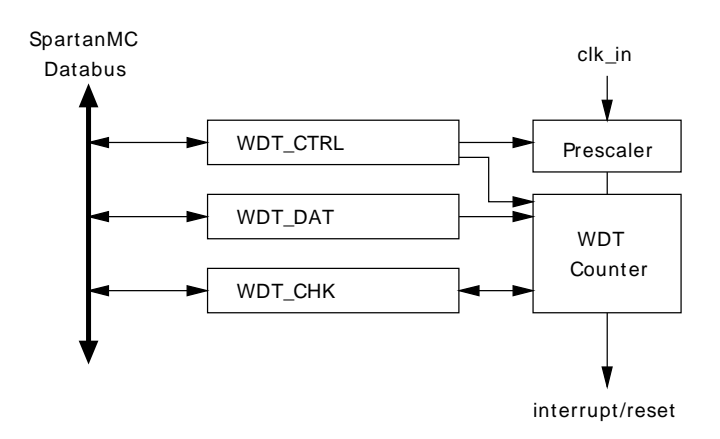

**Figure 20-47: Watchdog timer block diagram**

**Note:** The timer watchdog moudule can be used as stand alone peripheral or in connection with an basic timer module (used as counter clock input).

### **20.1. Usage**

During the operation of the watchdog timer peripheral the value in WDT\_DAT register is incremented continuously. If the value in WDT\_DAT reaches a configured maximum value the peripheral performs a globel reset or an interrupt (with maximum priority). The reset of the watchdog counter is perfomend by writing a specific data word to WDT\_CHK register. To determine the alert status of the watchdog module after a system reset bit 5 (ALARM bit) of WDT\_CTRL has to be read .

## **20.2. Module Parameters**

#### **Table 20-69: Timer watchdog module parameters**

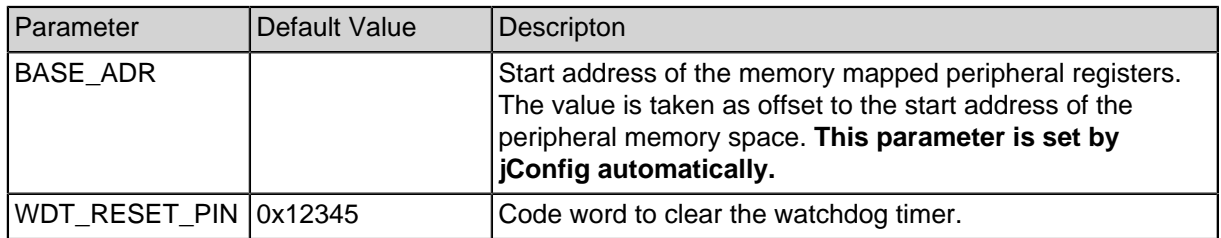

## **20.3. Interrupts**

If the watchdog counter reaches its maximum value an interrupt can be generated. The interrupt can be cleared by writing the WTD\_CTRL register.

## **20.4. Peripheral Registers**

### **20.4.1. Timer Watchdog Register Description**

The timer watchdog peripheral provides three 18 bit registers which are mapped to the SpartanMC address space e.g. 0x1A000 + BASE\_ADR + Offset.

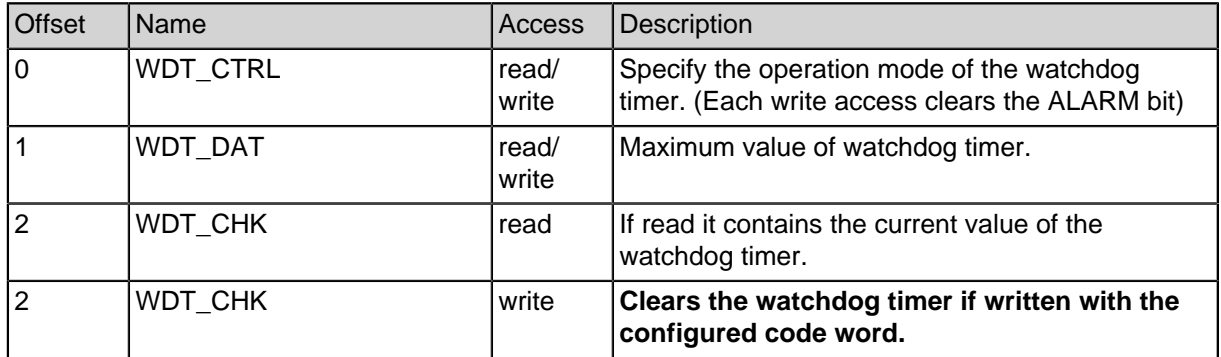

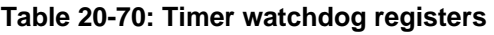

### **20.4.2. WDT\_CTRL Register**

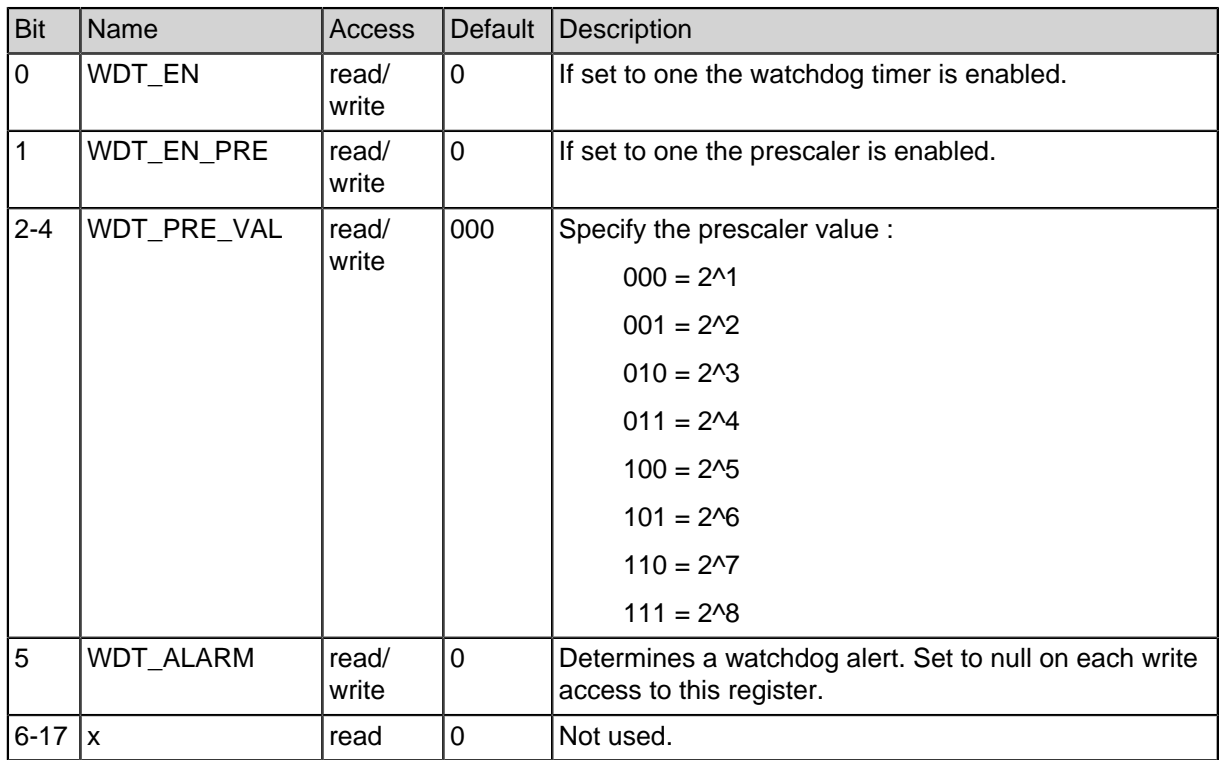

#### **Table 20-71: WDT\_CTRL register layout**

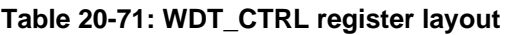

### **20.4.3. WDT\_DAT Register**

#### **Table 20-72: WDT maximum value register layout**

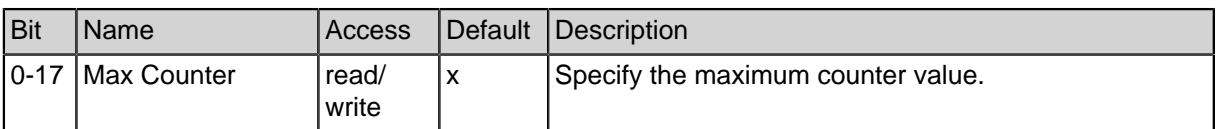

### **20.4.4. WDT\_CHK Register**

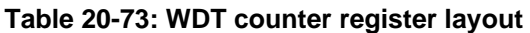

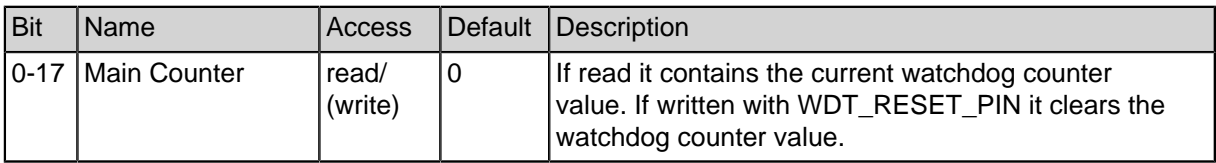

### **20.4.5. WDT C-Header for Register Description**

```
#ifndef WATCHDOG H
#define __WATCHDOG_H
#ifdef __cplusplus
extern "C" {
#endif
#define WATCHDOG_EN (1<<0)
#define WATCHDOG_PRE_EN (1<<1)
#define WATCHDOG_PRE_VAL (1<<2) // *0 fuer 2^1 bis *7
fuer 2^8
#define WATCHDOG_PRE_2 (WATCHDOG_PRE_VAL * 0)
#define WATCHDOG PRE 4 (WATCHDOG PRE VAL * 1)
#define WATCHDOG PRE 8 (WATCHDOG PRE VAL * 2)
#define WATCHDOG_PRE_16 (WATCHDOG_PRE_VAL * 3)
#define WATCHDOG_PRE_32 (WATCHDOG_PRE_VAL * 4)
#define WATCHDOG_PRE_64 (WATCHDOG_PRE_VAL * 5)
#define WATCHDOG_PRE_128 (WATCHDOG_PRE_VAL * 6)
#define WATCHDOG PRE 256 (WATCHDOG PRE VAL * 7)
#define WATCHDOG_ALARM (1<<5)
typedef struct wdt {
  volatile unsigned int control; // (r/w)
  volatile unsigned int limit; // (r/w)
  volatile unsigned int val_rst; // (r = val / w PIN = rst)
} watchdog_regs_t;
#ifdef __cplusplus
}
#endif
#endif
```
# **21. Universal Serial Bus v1.1 Device Controller (USB 1.1)**

## **21.1. Overview**

Das Interface wird mit einem auf 18 Bit Breite konfigurierten Blockram realisiert. Ein Port des Blockrams ist mit dem Systembus des SpartanMC verbunden und das zweite Port mit dem USB-Interface. Das Modul hat keine I/O-Register. Die Komunikation erfolgt nur durch Daten lese und schreib Zugriffe in diesen Blockram. Jeder der installierten Endpunkte kann einen Interrupt ausloesen, wenn der Host Daten von einem IN-Endpunkt (Tx) gelesen hat oder wenn der Host Daten auf einen OUT-Endpunkt (Rx) abgelegt hat. Das Interface kann maximal 6 Endpunkte realisieren. An die drei erzeugten Signale ist nur noch folgende externe Beschaltung notwendig:

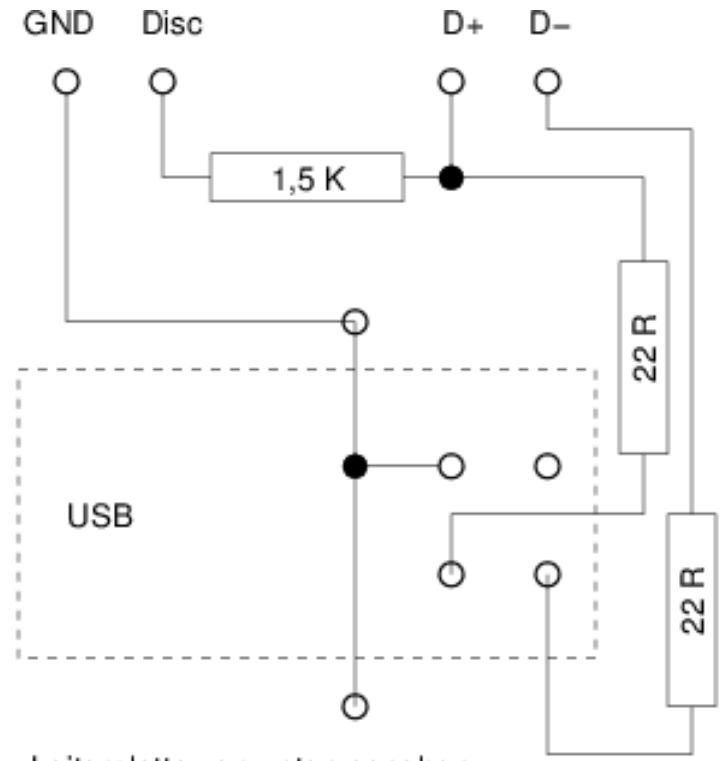

Leiterplatte von unten gesehen.

**Figure 21-48: Der 1,5K Widerstand(external link) zieht D+ bei Disc=1 auf 3,3V wodurch das Interface im FULL-Speed Mode angemeldet wird.**

## **21.2. Speicherorganisation**

Die Basiadresse des USB Moduls liegt oberhalb des Arbeitsspeichers der Konfiguration. Die Adressen (Offset) 0x000 bis 0x07f des DMA-Speichers sind fuer die Konfiguration des USB-Interfaces reserviert. Im verbleibenden Bereich (0x080 bis 0x3ff) befinden sich 28 Datenspeicher mit je 32 Worten (64 Bytes). Sie werden je nach Konfiguration den Endpunkten zugeordnet. Bei deaktiviertem Double Buffering sind die Puffer aufeinander folgend den Endpunkten 0 bis 15 zugeordnet. Der Berich ab 0x280 bleibt unbenutzt. Ist Double Buffering aktiviert werden in aufsteigender Reihenfolge jedem der Endpunkte 0 bis 13 zwei Puffer zugeordnet. Enpunkt 14 und 15 kann nicht verwendet werden! Siehe Adresstabelle. Die aktuelle Implementierung der Hardware kann nur maximal 6 Endpunkte verwalten!

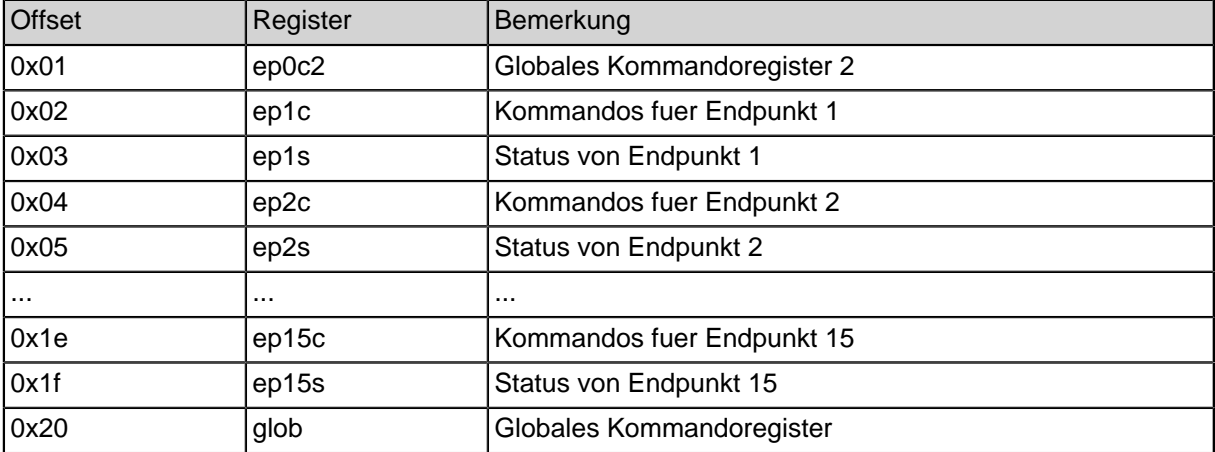

## **21.3. Konfigurations- und Statusregister**

**Table 21-74: Die aktuelle Implementierung unterstuetzt nur 6 Endpunkte!**

## **21.4. Descriptoren (read only)**

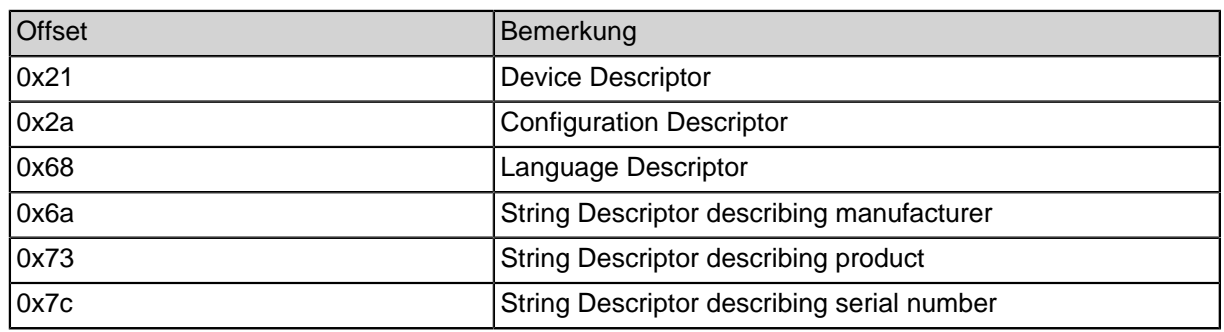

#### **Table 21-75: Descriptoren**

## **21.5. Puffer**

| <b>Offset</b> | Puffer   | Bemerkung              | EP ohne double<br>buffering | EP mit double buffering |
|---------------|----------|------------------------|-----------------------------|-------------------------|
| 0x080         | data00   | Puffer 0 fuer 64 Byte  | 0                           | 0(0)                    |
| 0x0a0         | data01   | Puffer 1 fuer 64 Byte  |                             | 0(1)                    |
| 0x0c0         | data03   | Puffer 2 fuer 64 Byte  | 2                           | 1(0)                    |
| 0x0e0         | data03   | Puffer 3 fuer 64 Byte  | 3                           | 1(1)                    |
|               | $\cdots$ | .                      | $\cdots$                    | $\cdots$                |
| 0x240         | data14   | Puffer 14 fuer 64 Byte | 14                          | 7(0)                    |
| 0x260         | data15   | Puffer 15 fuer 64 Byte | 15                          | 7(1)                    |
|               | $\cdots$ | .                      | $\cdots$                    | $\cdots$                |
| 0x3c0         | data26   | Puffer 26 fuer 64 Byte | 26                          | 13(0)                   |
| 0x3e0         | data27   | Puffer 27 fuer 64 Byte | 27                          | 13(1)                   |

**Table 21-76: Adressen der Puffer**

Die aktuelle Implementierung unterstuetzt nur 6 Endpunkte! Die Anordnung der Bytes in den Puffern kann mit dem Parameter NOGAP veraendert werden. Mit NOGAP=0 werden die Bytes in der 9 Bit Anordnung des SpartanMC abgelegt. Diese Anordnung ist fuer die Uebertragung von Zeichenketten sinnvoll. Sollen 16 Bit Werte vom Spartan-MC in dem DMA-Puffer abgelegt werden, dann muessen die Byte im 8 Bit Abstand in das 18 Bit Wort eingetragen Werden. Diese Anordnung der Bytes wird mit NOGAP=1 eingestellt.

Lesen eines 16 Bit Wortes aus einem Puffer mit NOGAP=0 oder NOGAP=1

```
// lesen 16 Bit
   unsigned int wert16;
#if SB USB11 0 NOGAP == 0
   unsigned int i;
   unsigned int j;
   i = USB11_0_MA - >data02[0];// 2 SpMC Byte zu 16 Bit zusammen fassen
   i = i & 0 \times 3fe00ii = i \& 0 \times 000ff;j = j \gg 1;wert16 = \frac{1}{1} i;
#else
   wert16 = USB11_0_MA - >data02[0];#endif
Schreiben eines 16 Bit Wortes in einen Puffer mit NOGAP=0 oder NOGAP=1
// schreiben 16 Bit
```
**unsigned int** wert16;

```
\# \text{if } SB\_USB11\_0 \text{ NOGAP} = 0unsigned int k;
   unsigned int l;
   k = wert16;// 16 Bit in der SpMC Bytanordnung in k bilden
   l = k \& 0x3ff00;k = k \& 0x000ff;1 = 1 < 1;k = 1 | k;
   USB11_0_DMA->data01[0] = ki#else
   USB11_0_DMA \rightarrow data01[0] = wert16;#endif
```
## **21.6. Bitbelegung der Register**

### **21.6.1. epXc Register**

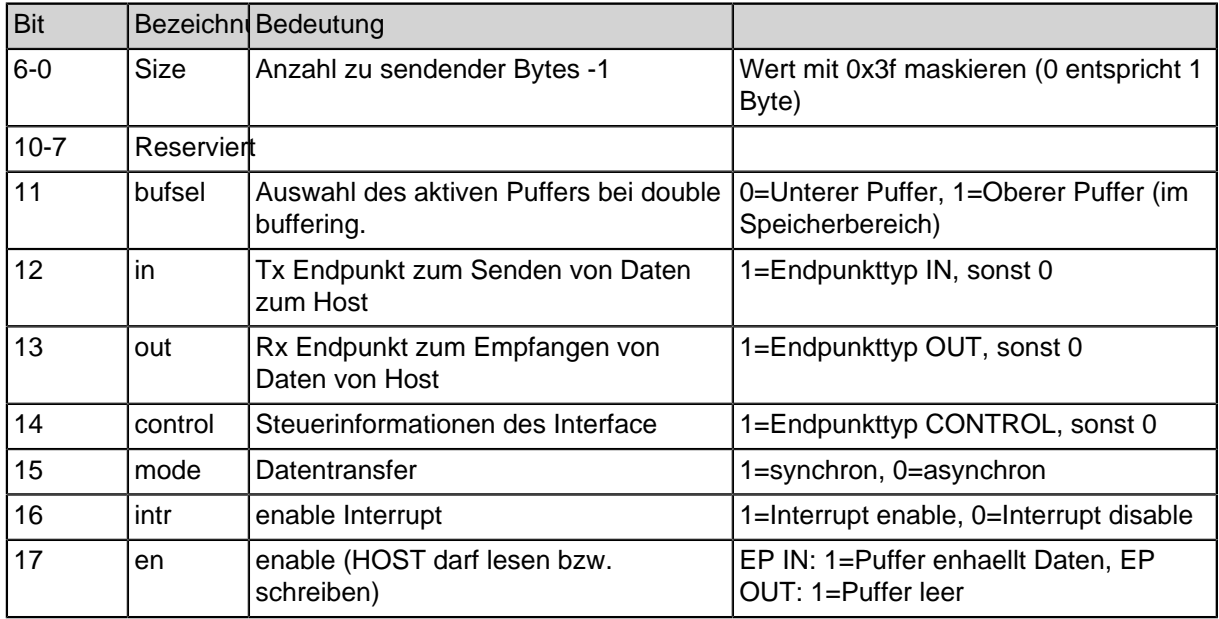

#### **Table 21-77: epXc Register**

### **21.6.2. epXs Register (read only)**

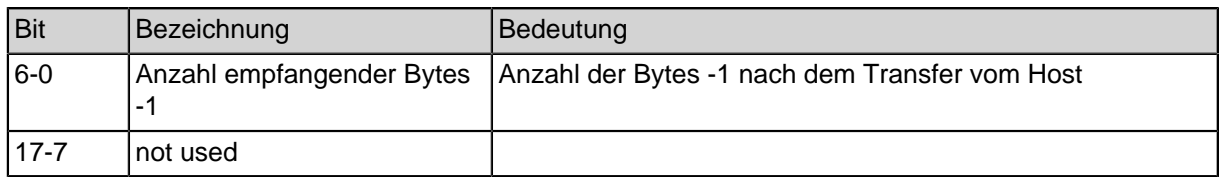

#### **Table 21-78: epXs Register (read only)**

### **21.6.3. Globales Steuerregister**

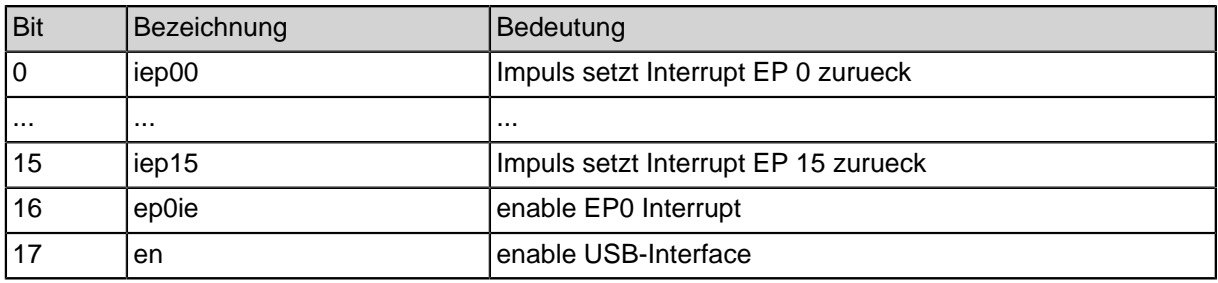

**Table 21-79: Globales Steuerregister**

### **21.6.4. USB11 C-Quelle zur Initialisierung des USB DMA Speichers**

Die usb\_init.h zur Vorinitialisierung der USB DMA Puffer muss fuer jedes Projekt angepasst werden. Dies betrifft die Intialiesierung der Anzahl von Endpunkten und die Initialisierung der Steuerregister fuer jeden Endpunkt epXc. Ein Beispiel mit 2 Endpunkten ist im PRNG Projekt aus dem Quickguide oder unter "src/doc/users-manual/src/ usb11/usb\_init.h" zu finden. **Ohne Iniialisierung der Descriptoren ist das Interface nicht funktionsfaehig und darf nicht durch setzen von Bit 17 im Globalen Steuerregister oder durch Aufruf der Funktion void usb\_init(usb11\_dma\_t \*usb, unsigned int delay); aktivert werden!**

```
#include "peripherals.h" // I/O-Adessen und Registerstrukturen
aller installierten Interfaces
#include "moduleParameters.h" // in der Hardwere eingestellte
Parameter aller installierten Interfaces
#include <usb.h>
```
#define NUM ENDPOINTS SB\_USB11\_0\_ENDPOINTS

```
struct usb usb dma_usb_init
_ {\_ \_ \} attribute_((section(".dma.usb11_0"))) = {
  e ep01c = ( USB_CTRL_MODE | USB_CTRL_IN | 8 ), //
EP1 tx nicht bereit kein Intr. setzen
```

```
\texttt{0.13} \cdot \texttt{0.2} = \texttt{0.3} \cdot \texttt{0.3} \cdotEP2 rx nicht bereit kein Intr. setzen
// .ep03c = ( USB_CTRL_EN | USB_CTRL_INTR | USB_CTRL_MODE |
USB_CTRL_IN | 8 ), // 8 Byte sind im Puffer
// .ep04c = ( USB_CTRL_EN | USB_CTRL_INTR | USB_CTRL_MODE |
USB CTRL OUT ),
// .ep05c = ( USB_CTRL_EN | USB_CTRL_INTR | USB_CTRL_MODE |
USB_CTRL_IN | 8 ), // 8 Byte sind im Puffer
// .ep06c = ( USB_CTRL_EN | USB_CTRL_INTR | USB_CTRL_MODE |
USB CTRL OUT ),
   device = \{hdr.size = 0x12, //num configs - hdr.size +1
       .hdr.type = USB_DEVICE_DESCRIPTOR,
       .\text{usb\_spec} = 0x01,.class = USB_CLASS_VENDOR_SPECIFIC,
       subclass = 0x00,
       .protocol = 0xFF,
       .packet_size = 0x40,.vendor id high = 0x66,
       vendoridlow = 0x66,
       .product_id\_high = 0x56,.product id low = 0x78,
       relcase low = 0x10,
       relcase\_high = 0x00,
       vendordescr\_idx = 0x01,
       .product_descr_idx = 0x02,
       .serial_descr_idx = 0x03,
       .num_configs = 0x01
   },
   .config = \{hat{str. size} = 0x09, //power_cons - hdr.size +1
       .hdr.type = USB_CONFIG_DESCRIPTOR,
       .config_size_low = sizeof(struct usb_config_descr)
                + sizeof(struct usb_iface_descr)
                + sizeof(struct usb_endpoint_descr) *
NUM_ENDPOINTS,
       .config\_size\_high = 0x00,num\_ifaces = 0x01,
       index = 0x01,. descr idx = 0x00,
       .power_mode = USB_SELF_POWERED,
      . power_{cons} = 0x00},
   .iface = \{hat{str} = 0x09, //descr_idx - hdr.size +1
       .hdr.type = USB_INTERFACE_DESCRIPTOR,
       index = 0x00.
```

```
.alt_setting = 0x00,
    .num_endpoints = NUM_ENDPOINTS,
    .class = USB_CLASS_VENDOR_SPECIFIC,
    \texttt{subclass} = 0x01,.protocol = 0xFF,
    . descr_idx = 0x02},
e^{e}.ep01 = {
    .hdr.size = 0x07, //poll interval - hdr.size +1
                       = USB_ENDPOINT_DESCRIPTOR,
    hat .box = {}<br>
hat .type = { }.direction = USB_DIRECTION_IN,
        number = 1},
    . \texttt{attr} = USB_ATTRIBUTE_BULK,
    .packet_size_low = 0x40,
    .packet_size\_high = 0x00,.poll_interestval = 0x01},
e^{1} ep 02 = {
    .\nhat{r} = 0x07, //poll_interval - hdr.size +1
                      = USB_ENDPOINT_DESCRIPTOR,
    .\nabla \cdot \text{bdr} = \begin{cases} \n\text{adr} & = \frac{1}{2} \n\end{cases}.direction = USB_DIRECTION_OUT,
       number = 2},
    .attr = USB ATTRIBUTE BULK,
    .packet_size_low = 0x40,
    .packet_size_high = 0x00,
    .poll_interestval = 0x01},
e^{ep03} = {.\nhat{r} = 0x07, //poll_interval - hdr.size +1
    \begin{array}{lll} \texttt{.} \texttt{hdr.type} & = \texttt{USB\_ENDPOINT\_DESCRIPTOR}\texttt{,} \\ \texttt{.} \texttt{adr} & = \{ \end{array}.adr \overline{a}.direction = USB_DIRECTION_IN,
        number = 3},
    .attr = USB_ATTRIBUTE_BULK,
    .packet_size_low = 0x40,
    .packet_size_high = 0x00,
    .poll\_interval = 0x01},
e^{e}.ep04 = {
    .\nhat{r} = 0x07, //poll_interval - hdr.size +1
                     = USB_ENDPOINT_DESCRIPTOR,
    .\nabla \cdot \text{Var} = \text{Var} \cdot \text{Var} \cdot \text{Var}.direction = USB DIRECTION OUT,
```

```
.number = 4},
     : \begin{aligned} \texttt{attr} &= \texttt{USB\_ATTRIBUTE\_BULK}\,, \end{aligned}.packet_size_low = 0x40,
     .packet_size_high = 0x00,
     .poll_interestval = 0x01},
  .ep05 = \{.hdr.size = 0x07, //poll interval - hdr.size +1
     .hdr.type = USB_ENDPOINT_DESCRIPTOR,
     .adr = {
        .direction = USB_DIRECTION_IN,
        .number = 5
     },
     . \texttt{attr} = USB_ATTRIBUTE_BULK,
     .packet size low = 0x40,
     .packet_size\_high = 0x00,.poll_interestval = 0x01},
  e^{106} =.\nhat{r} = 0x07, //poll_interval - hdr.size +1
                = USB_ENDPOINT_DESCRIPTOR,
     : hdr.type = { } : adr = { }.direction = USB_DIRECTION_OUT,
       .number = 6
     },
     .attr = USB_ATTRIBUTE_BULK,
     .packet_size_low = 0x40,
     .packet_size_high = 0x00,
     .poll_interestval = 0x01},
  .lang = \{.hdr.size = 0x04, //lang_id\_high - hdr.size +1.hdr.type = USB_STRING_DESCRIPTOR,
     .\n1ang_id_low = 0x09,.lang_id_hid_high = 0x04},
  .vendor_str_hdr.size = 0x8, //product_str_hdr.size
- vendor_str_hdr.size
  .vendor_str_hdr.type = USB_STRING_DESCRIPTOR,
  .vendor_str = {|\mathbf{T}', 0, 'U', 0, 'D', 0},.product_str_hdr.size = 0xA, //serial\_str\_hdr.size- product_str_hdr.size
  .product_str_hdr.type = USB_STRING_DESCRIPTOR,
  .product_str = \{ 'S', 0, 'p', 0, 'M', 0, 'C', 0 \},.serial_str_hdr.size = 0x8, //data00serial_str_hdr.size
  .serial str hdr.type = USB STRING DESCRIPTOR,
```
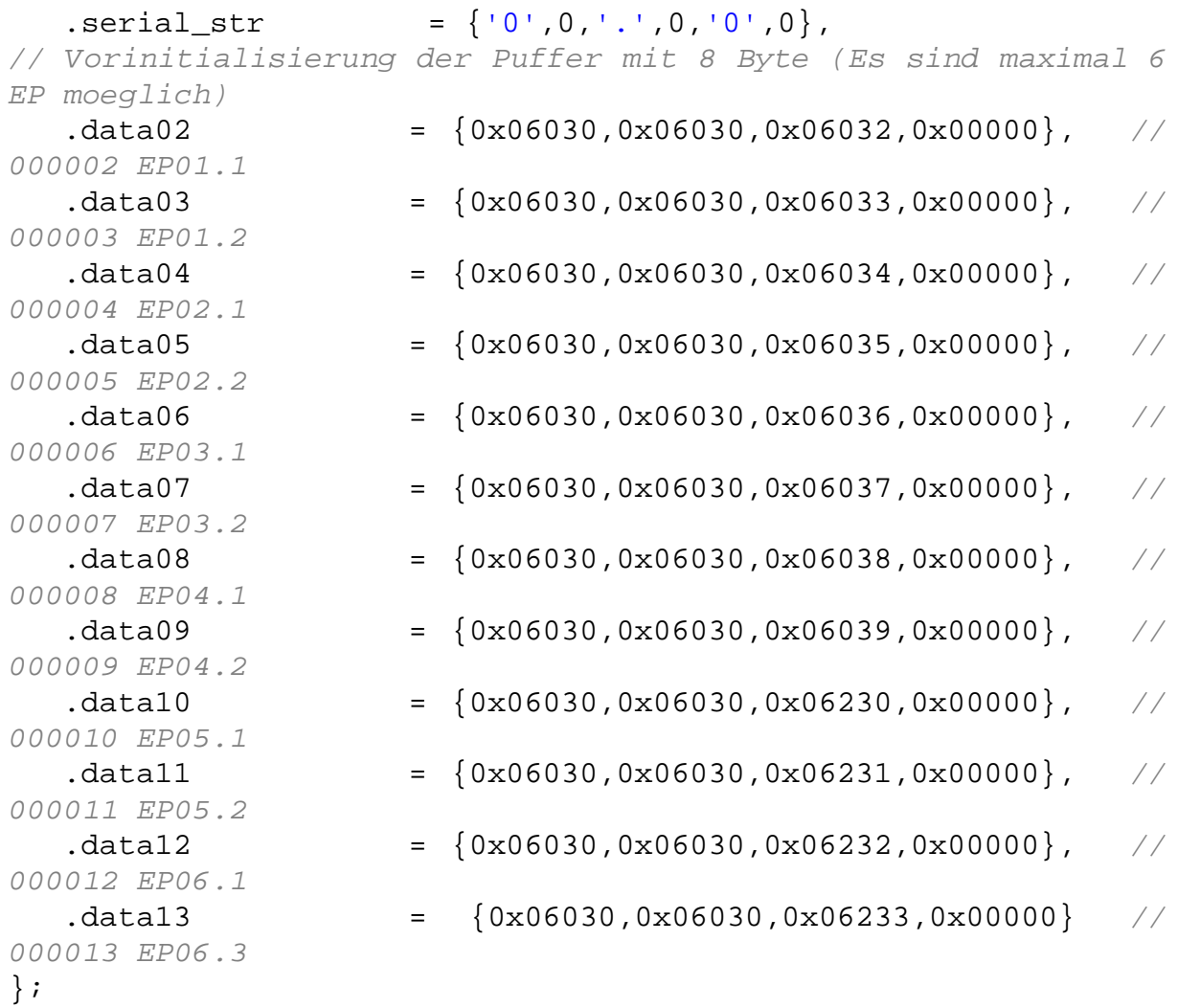

### **21.6.5. USB C-Header for USB C Funktion and Register Description ("./spartanmc/include/usb.h")**

#ifndef \_\_USB\_H

```
#define __USB_H
#ifdef __cplusplus
extern "C" {
#endif
#include <peripherals/usb11.h>
// section kept for compatibility with older projects, may be
removed in the
// future
#define USB_ATTRIBUTE_BULK USB11_ATTRIBUTE_BULK
#define USB_DIRECTION_IN USB11_DIRECTION_IN
#define USB_DIRECTION_OUT    USB11_DIRECTION_OUT
#define USB_DEVICE_DESCRIPTOR USB11_DEVICE_DESCRIPTOR
#define USB_CONFIG_DESCRIPTOR USB11_CONFIG_DESCRIPTOR
#define USB_STRING_DESCRIPTOR USB11_STRING_DESCRIPTOR
#define USB_INTERFACE_DESCRIPTOR USB11_INTERFACE_DESCRIPTOR
#define USB_ENDPOINT_DESCRIPTOR USB11_ENDPOINT_DESCRIPTOR
#define USB_SELF_POWERED USB11_SELF_POWERED
#define USB_CLASS_VENDOR_SPECIFIC USB11_CLASS_VENDOR_SPECIFIC
/**
* Konstanten fuer epXXc-Register
*/
#define USB_CTRL_EN USB11_CTRL_EN
#define USB_CTRL_INTR USB11_CTRL_INTR
#define USB_CTRL_MODE USB11_CTRL_MODE
#define USB_CTRL_CTRL USB11_CTRL_CTRL
#define USB_CTRL_OUT USB11_CTRL_OUT
#define USB_CTRL_IN USB11_CTRL_IN
#define USB_CTRL_BUFSEL USB11_CTRL_BUFSEL
#define USB_CTRL_SIZE USB11_CTRL_SIZE
/**
* Konstanten fuer das globale Konfigurationsregister
*/
#define USB_EN USB11_EN
#define USB_DI USB11_DI
#define USB_IEN_EP0 USB11_IEN_EP0
```

```
#define USB_IEP15 USB11_IEP15
#define USB_IEP14 USB11_IEP14
#define USB_IEP13 USB11_IEP13
#define USB_IEP12 USB11_IEP12
#define USB_IEP11 USB11_IEP11
#define USB_IEP10 USB11_IEP10
#define USB_IEP09 USB11_IEP09
#define USB_IEP08 USB11_IEP08
#define USB_IEP07 USB11_IEP07
#define USB_IEP06 USB11_IEP06
#define USB_IEP05 USB11_IEP05
#define USB_IEP04 USB11_IEP04
#define USB_IEP03 USB11_IEP03
#define USB_IEP02 USB11_IEP02
#define USB_IEP01 USB11_IEP01
#define USB_IEP00 USB11_IEP00
// end compatibility section
#define USB_ENDPOINT(usb_base, ep_num) { \
  .ctrl = (volatile unsigned int*)(((volatile unsigned
char*)usb_base) + ep_num * 4), \setminus.data = (volatile unsigned int*)(((volatile unsigned
char*)usb_base) + 0x100 + ep_num * 64), \
  .usb = usb base, \setminus.index = (ep_name)}
#define USB_ENDPOINT_DB(usb_base, ep_num) { \
  .ctrl = (volatile unsigned int*)(((volatile unsigned
char*)usb_base) + ep_num * 4), \
  .data = (volatile unsigned int*)(((volatile unsigned
char*)usb base) + 0x100 + ep_num * 128), \
  .usb = usb base, \setminus.index = (ep_num)}
#define USB_BUFFER_CURRENT 0
#define USB_BUFFER_OTHER 1
struct usb_ep {
  volatile unsigned int *ctrl;
  volatile unsigned int *data;
  struct usb* usb;
  int index;
};
```

```
void usb_init(usb11_dma_t *usb, unsigned int delay);
int usb ep poll txready(struct usb ep *ep);
void usb_ep_wait_txready(struct usb_ep *ep);
int usb ep poll rxdata(struct usb ep *ep);
int usb_ep_wait_rxdata(struct usb_ep *ep);
void usb_ep_packet_send(struct usb_ep *ep, unsigned int size);
void usb_ep_packet_receive(struct usb_ep *ep);
void usb_ep_bufsel(struct usb_ep *ep, int buf_no);
void usb ep intr en(struct usb ep *ep);
void usb_ep_intr_dis(struct usb_ep *ep);
void usb ep intr clear(struct usb ep *ep);
volatile unsigned int *usb_ep_get_buffer(struct usb_ep *ep,
unsigned int buf);
void usb_ep_switch_buffer(struct usb_ep *ep);
#ifdef __cplusplus
}
#endif
```
#endif /\*USB\_H\_\*/

### **21.6.6. USB C-Header for Register Description ("./spartanmc/ include/peripherls/usb11.h")**

```
#ifndef __USB11_H
#define __USB11_H
#ifdef __cplusplus
extern "C" {
#endif
////////////////////////////////////////////////////////////////////////////////
// //
// Konstanten und Datenfelder fuer das USB-Modul des
SpartanMC //
// //
////////////////////////////////////////////////////////////////////////////////
#define USB11_ATTRIBUTE_BULK 0x02
#define USB11 DIRECTION IN 0x01
#define USB11_DIRECTION_OUT 0x00
#define USB11 DEVICE DESCRIPTOR 0x01
#define USB11 CONFIG DESCRIPTOR 0x02
#define USB11_STRING_DESCRIPTOR 0x03
```
#define USB11\_INTERFACE\_DESCRIPTOR 0x04

```
#define USB11_ENDPOINT_DESCRIPTOR 0x05
#define USB11 SELF POWERED 0x40
#define USB11 CLASS VENDOR SPECIFIC 0xFF
/**
* Konstanten fuer epXXc-Register
*/
#define USB11_CTRL_EN 0x20000 //Bereit zum
Datenaustausch mit dem Host
#define USB11_CTRL_INTR 0x10000 //Interruptfreigabe
fuer den EP
#define USB11 CTRL MODE 0x08000 //synchron
#define USB11_CTRL_CTRL 0x04000
#define USB11_CTRL_OUT 0x02000
#define USB11_CTRL_IN 0x01000
#define USB11_CTRL_BUFSEL 0x00800 //Buffer HIGH bei
Doppelpufferung waehlen
#define USB11_CTRL_SIZE 0x0007F //Werte von 0 bis 63,
wobei 0 als 64 gewertet wird.
/**
* Konstanten fuer das globale Konfigurationsregister
*/
#define USB11_EN 0x20000
#define USB11_DI 0x00000
#define USB11_IEN_EP0 0x10000 //Interruptfreigabe
fuer EP0
#define USB11_IEP15 0x08000
#define USB11_IEP14 0x04000
#define USB11_IEP13 0x02000
#define USB11_IEP12 0x01000
#define USB11_IEP11 0x00800
#define USB11_IEP10 0x00400
#define USB11_IEP09 0x00200
#define USB11_IEP08 0x00100
#define USB11_IEP07 0x00080
#define USB11_IEP06 0x00040
#define USB11_IEP05 0x00020
#define USB11_IEP04 0x00010
#define USB11_IEP03 0x00008
#define USB11_IEP02 0x00004
#define USB11_IEP01 0x00002
#define USB11_IEP00 0x00001
// descriptor header
```
**struct** attribute (( packed )) usb descr header {

```
unsigned char size; // size of descriptor
structure
     unsigned char type; \frac{1}{2} descriptor type
                             // 0x01 = device descriptor
                             // 0x02 = control descriptor
                             // 0x03 = string descriptor
                             // 0x04 = interface descriptor
                             // 0x05 = endpoint descriptor
};
// device descriptor
struct __attribute__((__packed__)) usb_device_descr {
     struct usb descr header hdr; // descriptor header
                             // .size = 0x12
                             // .type = 0x01unsigned char _r0; \frac{1}{2} // reserverd
     unsigned char usb_spec; \frac{1}{2} // usb specification number
= 0 \times 01unsigned char class; // class code
                             // 0xFF = class code is vendor
specified
     unsigned char subclass; // subclass code = 0x00
     unsigned char protocol; // protocol code = 0xFF
     unsigned char packet_size; // max packet size for EP0
= 0x40unsigned char vendor_id_low;
     unsigned char vendor id high;
     unsigned char product_id_low;
     unsigned char product_id_high;
     unsigned char release_low; // device release number
     unsigned char release_high;
     unsigned char vendor descr idx; // index of vendor string
descriptor
     unsigned char product_descr_idx;// index of product
string descriptor
     unsigned char serial_descr_idx; // index of serial string
descriptor
     unsigned char num_configs; // number of possible
configurations
};
// configuration descriptor
struct __attribute__((__packed__)) usb_config_descr {
     struct usb_descr_header hdr; // descriptor header
                             // .size = 0x09
                             // .type = 0x02
```

```
unsigned char config_size_low; // number of bytes used
for endpoint
     unsigned char config_size_high; // descriptors, including
this structure
     unsigned char num_ifaces; // number of interfaces
     unsigned char index; \frac{1}{2} value to use as argument
to select this
                           // configuration
     unsigned char descr idx; // index of config string
descriptor
     unsigned char power_mode; // power mode for device
                           // 0x40 = self powered
     unsigned char power_cons; // max power consumption in
2 mA units
};
// interface descriptor
struct __attribute__((__packed__)) usb_iface_descr {
     struct usb_descr_header hdr; // descriptor header
                            // .size = 0x09
                            // .type = 0x04unsigned char index; // index of interface
     unsigned char alt_setting; // alternativ setting
                            // 0x00 = no
                            // 0x01 = yes (?)
     unsigned char num_endpoints; // number of endpoints
     unsigned char class; // class code
     unsigned char subclass; // subclass code
     unsigned char protocol; // protocol code
     unsigned char descr_idx; // index of string
descriptor
};
// endpoint address
struct __attribute__((__packed__)) usb_endpoint_address {
     unsigned _r0: 1; // reserved
     unsigned direction: 1; // direction
                           // 0 = out// 1 = inunsigned \lceil r \rceil: 3; // reserved
     unsigned number: 4; // endpoint number
};
// endpoint descriptor
struct __attribute__((__packed__)) usb_endpoint_descr {
     struct usb_descr_header hdr; // descriptor header
                            // .size = 0x07
```

```
// .type = 0x05struct usb endpoint address adr;// endpoint address
     unsigned char attr; // endpoint attributes
                           // 0x02 = bulkunsigned char packet_size_low; // maximum packet size
this endpoint
     unsigned char packet_size_high; // is able to handle
     unsigned char poll_interval; // polling interval
                           // (ignored for bulk and
                           // control endpoints)
};
// language descriptor
struct __attribute__((__packed__)) usb_language_descr {
     struct usb_descr_header hdr; // descriptor header
                           // .size = 0x04
                           // .type = 0x03unsigned char lang id low; // language id
     unsigned char lang_id_high; // 0x0409 = US English
};
/*
// Konfigurationsregister USB-Endpunkt
struct __attribute ((__packed )) usb_control {
     unsigned en :1; // [17] Enable
     unsigned intr :1; // [16] Interrupt enable
     unsigned mode :1; // [15] Uebertragungsmodus
                          // 1 = synchron
                                    // 0 = asynchron
     unsigned control :1; // [14] Kontrollendpunkt
     unsigned out :1; // [13] Endpunkt OUT
     unsigned in :1; // [12] Endpunkt IN
     unsigned bufsel :1; \frac{1}{1} [11] Pufferauswahl<br>\frac{1}{1} = oberer
                                    // 1 = oberer
                          // 0 = unterer
     unsigned :4; // [10: 7] reserviert
     unsigned size :7; // [ 6: 0] Zeichenanzahl EP IN
};
// Konfigurationsregister USB global
struct __attribute__((__packed__)) usb_global {
     unsigned en :1; // [17] USB-Interface Enable
     unsigned ien_ep0 :1; // [16] Interruptfreigabe
fuer EP0
     unsigned iep15 :1; // [15] Reset Interrupt EP 15
     unsigned iep14 :1; // [14] Reset Interrupt EP 14
     unsigned iep13 :1; // [13] Reset Interrupt EP 13
```

```
unsigned iep12 :1; // [12] Reset Interrupt EP 12
     unsigned iep11 :1; // [11] Reset Interrupt EP 11
     unsigned iep10 :1; // [10] Reset Interrupt EP 10
     unsigned iep09 :1; \frac{1}{5} // [ 9] Reset Interrupt EP 9
     unsigned iep08 :1; \frac{1}{5} // [ 8] Reset Interrupt EP 8
     unsigned iep07 :1; // [ 7] Reset Interrupt EP 7
     unsigned iep06 :1; \frac{1}{5} // [ 6] Reset Interrupt EP 6
     unsigned iep05 :1; \frac{1}{5} Reset Interrupt EP 5
     unsigned iep04 :1; \frac{1}{4} Reset Interrupt EP 4
     unsigned iep03 :1; \frac{1}{5} // [ 3] Reset Interrupt EP 3
     unsigned iep02 :1; // [ 2] Reset Interrupt EP 2
     unsigned iep01 :1; // [ 1] Reset Interrupt EP 1
     unsigned iep00 :1; \frac{1}{2} // [ 0] Reset Interrupt EP 0
};
*/
// USB-Register und -puffer
typedef struct usb {
     // 0x00 - 0x3F
     volatile unsigned int ep0c0; // Globales
Kommandoregister 1
     volatile unsigned int ep0c1; // Globales
Kommandoregister 2
     volatile unsigned int ep01c; // Kommados fuer Endpunkt
1
     volatile unsigned int ep01s; // Status vom Endpunkt 1
     volatile unsigned int ep02c; // Kommados fuer Endpunkt
2
     volatile unsigned int ep02s; // Status vom Endpunkt 2
     volatile unsigned int ep03c; // Kommados fuer Endpunkt
3
     volatile unsigned int ep03s; // Status vom Endpunkt 3
     volatile unsigned int ep04c; // Kommados fuer Endpunkt
4
     volatile unsigned int ep04s; // Status vom Endpunkt 4
     volatile unsigned int ep05c; // Kommados fuer Endpunkt
5
     volatile unsigned int ep05s; // Status vom Endpunkt 5
     volatile unsigned int ep06c; // Kommados fuer Endpunkt
6
     volatile unsigned int ep06s; // Status vom Endpunkt 6
     volatile unsigned int ep07c; // Kommados fuer Endpunkt
7
     volatile unsigned int ep07s; // Status vom Endpunkt 7
     volatile unsigned int ep08c; // Kommados fuer Endpunkt
8
     volatile unsigned int ep08s; // Status vom Endpunkt 8
```

```
volatile unsigned int ep09c; // Kommados fuer Endpunkt
9
     volatile unsigned int ep09s; // Status vom Endpunkt 9
     volatile unsigned int ep10c; // Kommados fuer Endpunkt
10
     volatile unsigned int ep10s; // Status vom Endpunkt 10
     volatile unsigned int ep11c; // Kommados fuer Endpunkt
11
     volatile unsigned int ep11s; // Status vom Endpunkt 11
     volatile unsigned int ep12c; // Kommados fuer Endpunkt
12
     volatile unsigned int ep12s; // Status vom Endpunkt 12
     volatile unsigned int ep13c; // Kommados fuer Endpunkt
13
     volatile unsigned int ep13s; // Status vom Endpunkt 13
     volatile unsigned int ep14c; // Kommados fuer Endpunkt
14
     volatile unsigned int ep14s; // Status vom Endpunkt 14
     volatile unsigned int ep15c; // Kommados fuer Endpunkt
15
     volatile unsigned int ep15s; // Status vom Endpunkt 15
     // 0x40
     volatile unsigned int glob; // Globales Register
     // 0x42
     struct usb_device_descr device; // device descriptor
     // 0x54
     struct usb_config_descr config; // configuration
descriptor
     // 0x5D
     struct usb iface descr iface; // interface descriptor
     // 0x66 - 0xCE
     struct usb_endpoint_descr ep01; // endpoint descriptor
     struct usb_endpoint_descr ep02; // endpoint descriptor
     struct usb endpoint descr ep03; // endpoint descriptor
     struct usb_endpoint_descr ep04; // endpoint descriptor
     struct usb_endpoint_descr ep05; // endpoint descriptor
     struct usb endpoint descr ep06; // endpoint descriptor
     struct usb_endpoint_descr ep07; // endpoint descriptor
     struct usb_endpoint_descr ep08; // endpoint descriptor
     struct usb_endpoint_descr ep09; // endpoint descriptor
     struct usb_endpoint_descr ep10; // endpoint descriptor
     struct usb_endpoint_descr ep11; // endpoint descriptor
     struct usb_endpoint_descr ep12; // endpoint descriptor
     struct usb endpoint descr ep13; // endpoint descriptor
```
**struct** usb\_endpoint\_descr ep14; // endpoint descriptor **struct** usb\_endpoint\_descr ep15; // endpoint descriptor **unsigned char padding**; // 0xD0 **struct** usb\_language\_descr lang; // language descriptor // 0xD4 **struct** usb\_descr\_header vendor\_str\_hdr; // vendor string descriptor header // .size = 0x12  $// .type = 0x03$ **unsigned char** vendor\_str[16]; // 0xE6 **struct** usb\_descr\_header product\_str\_hdr; // product string descriptor header  $//$  .size =  $0x12$  $// .type = 0x03$ **unsigned char** product\_str[16]; // 0xF8 **struct** usb\_descr\_header serial\_str\_hdr; // serial string descriptor header  $//$  .size =  $0x8$  $// .type = 0x03$ **unsigned char** serial\_str[6]; // 0x100 - 0x420 **volatile unsigned int** data00[32]; // Puffer 0 EP00 **volatile unsigned int** data01[32]; // Puffer 1 EP00 2 fuer Doppelpufferung **volatile unsigned int** data02[32]; // Puffer 2 EP01 **volatile unsigned int** data03[32]; // Puffer 3 **volatile unsigned int** data04[32]; // Puffer 4 EP02 **volatile unsigned int** data05[32]; // Puffer 5 **volatile unsigned int** data06[32]; // Puffer 6 EP03 **volatile unsigned int** data07[32]; // Puffer 7 **volatile unsigned int** data08[32]; // Puffer 8 EP04 **volatile unsigned int** data09[32]; // Puffer 9 **volatile unsigned int** data10[32]; // Puffer 10 EP05 **volatile unsigned int** data11[32]; // Puffer 11 **volatile unsigned int** data12[32]; // Puffer 12 EP06 **volatile unsigned int** data13[32]; // Puffer 13

```
volatile unsigned int data14[32]; // Puffer
14 EP07
     volatile unsigned int data15[32]; // Puffer 15
     volatile unsigned int data16[32]; // Puffer
16 EP08
     volatile unsigned int data17[32]; // Puffer 17
     volatile unsigned int data18[32]; // Puffer
18 EP09
     volatile unsigned int data19[32]; // Puffer 19
     volatile unsigned int data20[32]; // Puffer
20 EP10
     volatile unsigned int data21[32]; // Puffer 21
     volatile unsigned int data22[32]; // Puffer
22 EP11
     volatile unsigned int data23[32]; // Puffer 23
// volatile unsigned int data24[32]; // Puffer 24 EP12
// volatile unsigned int data25[32]; // Puffer 25
// volatile unsigned int data26[32]; // Puffer 26 EP13
// volatile unsigned int data27[32]; // Puffer 27
\} usb11_dma_t;
#ifdef __cplusplus
}
#endif
```
#### #endif

Eine externe Dokumentation findet sich bei Open-Cores (http://opencores.org/websvn,listing?repname=usb&path=%2Fusb%2Ftrunk %2Frtl%2Fverilog%2F#path\_usb\_trunk\_rtl\_verilog\_).

# **22. SpartanMC CAN Interface -- Controller area network**

### **22.1. Overview**

Das CAN-Interface des SpartanMC besitzt 15 Ein-/Ausgaberegister zur Funktionsauswahl und Funktionssteuerung sowie einen DMA Speicherbereich für die zu sendenden und für die empfangenen CAN-Nachrichten. Im DMA-Speicher können 1 ... 18 Empfangspuffer und 1 ... 18 Sendepuffer installiert werden. Zusäzlich können auch 1 ... 18 Nachrichten Filter Installiert werden die bei ihrer Aktivierung dafür sorgen das nur noch Nachrichten einen Empfangsinterrupt auslösen die mit den eingestellten Filterwerten übereinstimmen. Das CAN-Interface kann Nachrichten mit dem Standard 11 Bit ID und auch mit dem Erweiterten 29 Bit ID empfangen und versenden. Beide ID Formen können gemicht auftreten. Die Datenrate ist von 5 KB/s bis 1000KB/s in den üblichen Stufen varierbar. Die DMA Puffer können beim Systemstart vorinitialisiert werden. Zum Anschluß an einen CAN-Bus muss nur noch der Treiber Schaltkreis MCP2551-I/P mit dem FPGA-Board verbunden werden.

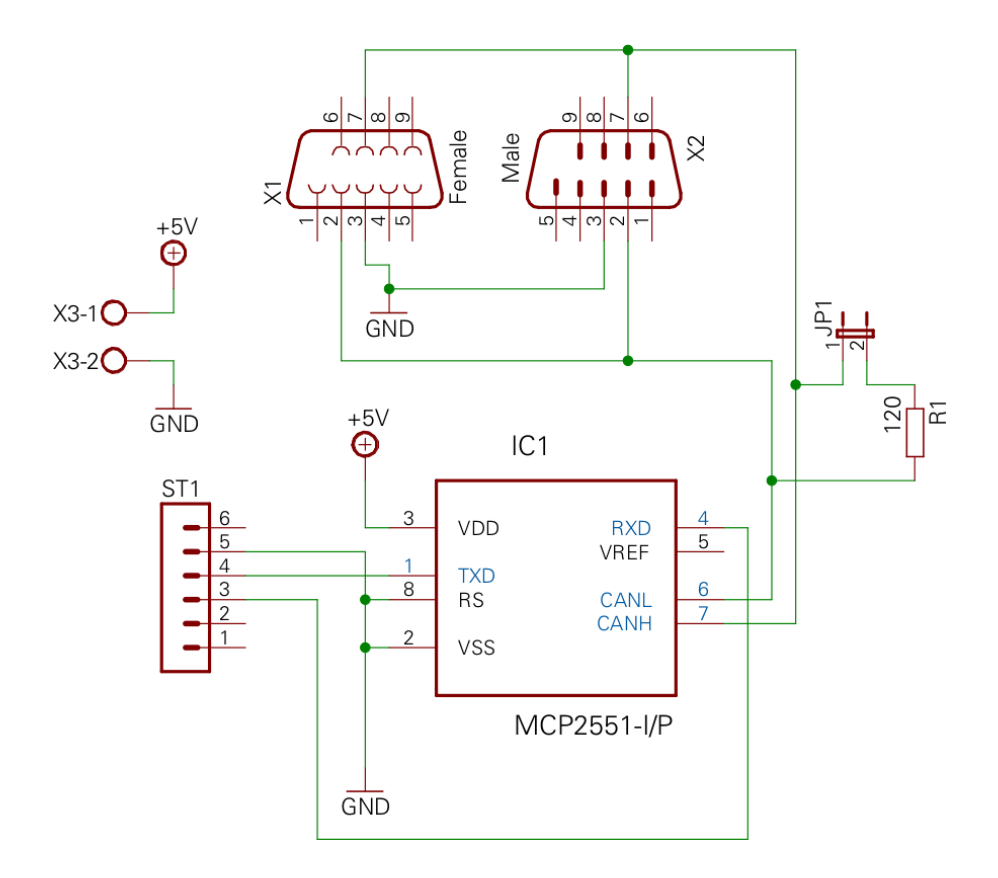

**Figure 22-49: Anbindung des CAN-Interface**

### **22.2. Funktion**

Die 18 Rx und Tx Puffer werden entsprechend der Priorität gesendet, oder für den Empfang genutzt. Die Puffer Rx 0 und Tx 0 haben die höchste Priorität. Werden alle Tx Puffer im Regiter **tx\_request\_buffer** als belegt gekennzeichnet, dann wird mit dem Senden von Tx 0 (Bit 17 im Register) begonnen und erst nach dem Senden von Tx 17 (Bit 0 im Register) aufgehört. Nach dem senden eines der Puffer wird das zugehörige Bit im **tx\_request\_buffer** sofort gelöscht. Achtung, solange noch nicht alle Bits im Register gelöscht sind sollte kein Bit erneut gesetzt werden, da dann dieser Puffer eine höhere Priorität hat als die noch nicht gesendeten Puffer und damit vor den noch nicht gesendeten Puffern gesendet würde. Die Daten aller bereits gesendeten Puffer können aber schon mit neuen Daten belegt werden. Sie müssen dann nur noch freigegeben werden sobald alle Puffer des letzten Starts gesendet sind. Beim Empfang wird immer nach dem höchsten nicht gesetzten Bit im Register **rx\_used\_buffer** gesucht und im zugeordneten Puffer werden dann die Daten der empfangen Nachricht abgelegt.

Das CAN-Interface kann auch im **Listen Only Mode** eingesetzt werden um alle Nachrichten auf einem CAN-Bus zu protokollieren. Dabei werden auch fehlerhafte und nicht beantwortete Nachrichten angezeigt. Bei Aktivierung der Filter werden nur noch die Nachrichten an ein bestimmtes Gerät oder eine Gerätegruppe angezeigt. Mit diesem Mode kann gut nach Fehlern auf dem CAN-Bus gesucht werden.

# **22.3. Speicherorganisation**

In den ersten 4 Worten der Rx Puffer stehen die maximal 8 Datenbyte der Nachricht. Danach stehen die unteren 18 Bit eines Extended ID, wenn die letzte Nachricht in diesem Format gesendet wurde. Daran folgt ein Wort mit einer Reihe von Statusbits, der Nachrichten Länge und den 11 Bit des Standard ID oder der oberen 11 Bit eines Extendet ID. Im Wort 7 werden die Ausgangssignale aller 18 Filter angezeigt. Hat ein Filter einen Treffer, so wird das Bit auf 1 gesetzt. Nicht initialisierte Filter (alle Bits in den Filterregistern sind 0) liefern immer eine 1. Die Bits sind aber nicht wirksam, wenn keines der Bits im Register **acf\_enable** gesetzt ist. Sobald Bits in diesem Register gesetzt sind, werden auch nur noch diese Bits im 7. Wort angezeigt. Man kann daran erkennen welcher Filter beim Empfang der Nachricht aktiv war. Sobald ein oder mehrere Filter aktiv sind, können auch nur noch diese Nachrichten empfangen werden. Gefilter werden kann nach einem ID oder nach ID-Gruppen im Extendet oder Standard ID, auf Remoteframe und auf die oberen 4 Bit des 1. Bytes einer Nachricht. Dazu sind im Filter 2\*36 Bit Register installiert. In den ersten 36 Bit muss der Wert eingetragen werden, nachdem gesucht werden soll in dem 2. Register werden die Bits maskiert, die vom Vergleich ausgeschlossern werden sollen. Damit kann man auch Teile des ID maskieren, wodurch die Auswahl von ID Gruppen möglich wird. Im 8. Wort des Rx Puffers wird der CRC der empfangenen Nachricht abgelegt. Die Tx Puffer sind ähnlich aufgebaut. In den ersten 4 Worten stehen auch die 8 Datenbyte der zu sendenden Nachricht. Auch die nächten beiden Worte sind wie beim Rx Puffer mit den unteren 18 Bit des Extendet ID und das Wort 6 mit dem RTR-Bit, dem IDE-Bit, der Länge und den

11 Bit des Standard ID oder den oberen 11 Bit des Extendet ID zu laden. Im 7. Wort ist die Anzahl der Sendewiederholungen abzulegen. Null bedeutet die Nachricht soll nur einmal gesendet werden. Das 8. Wort im Puffer wird nicht genutzt.

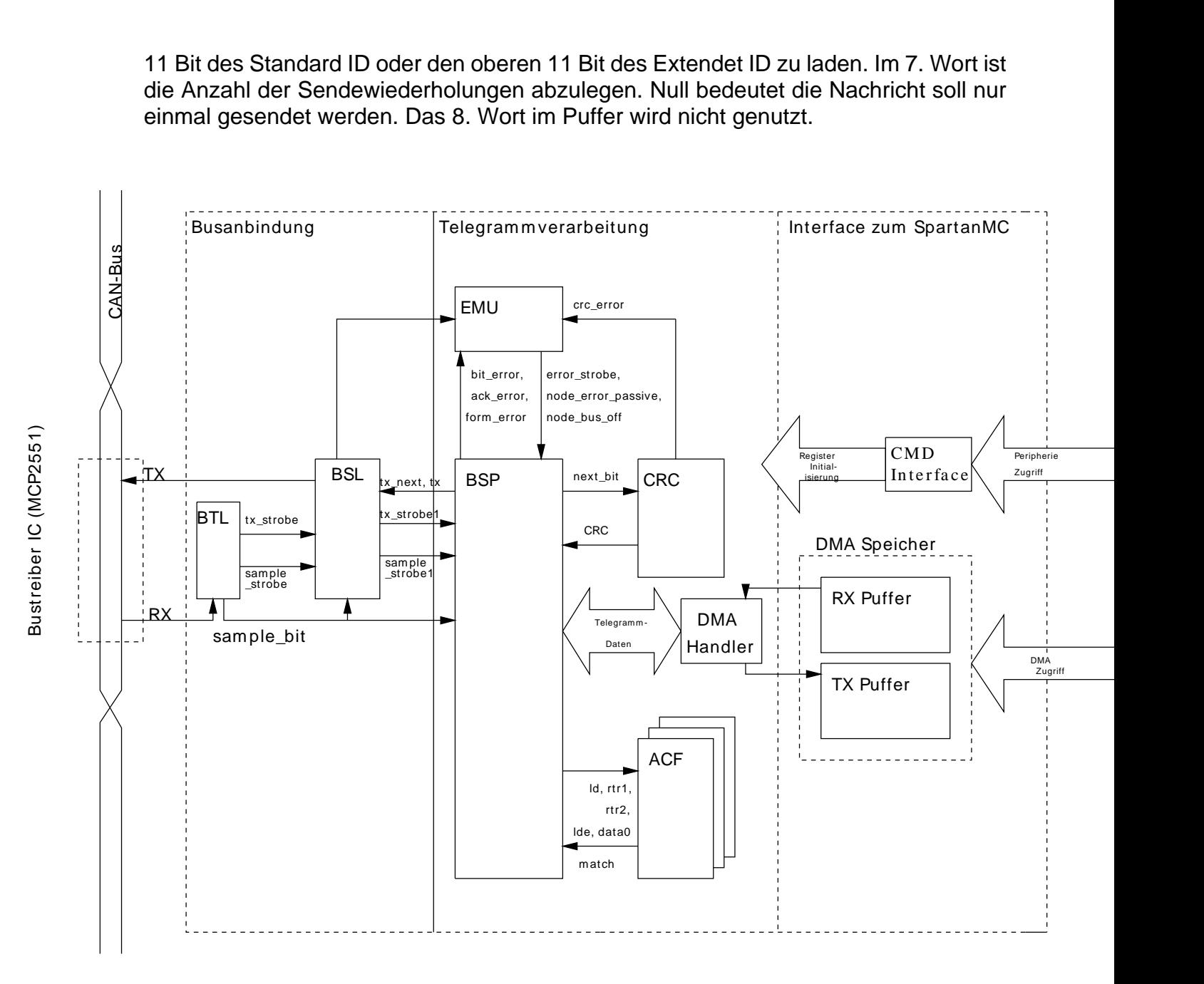

**Figure 22-50: CAN-Interface block diagram**

# **22.4. Konfigurations- und Statusregister**

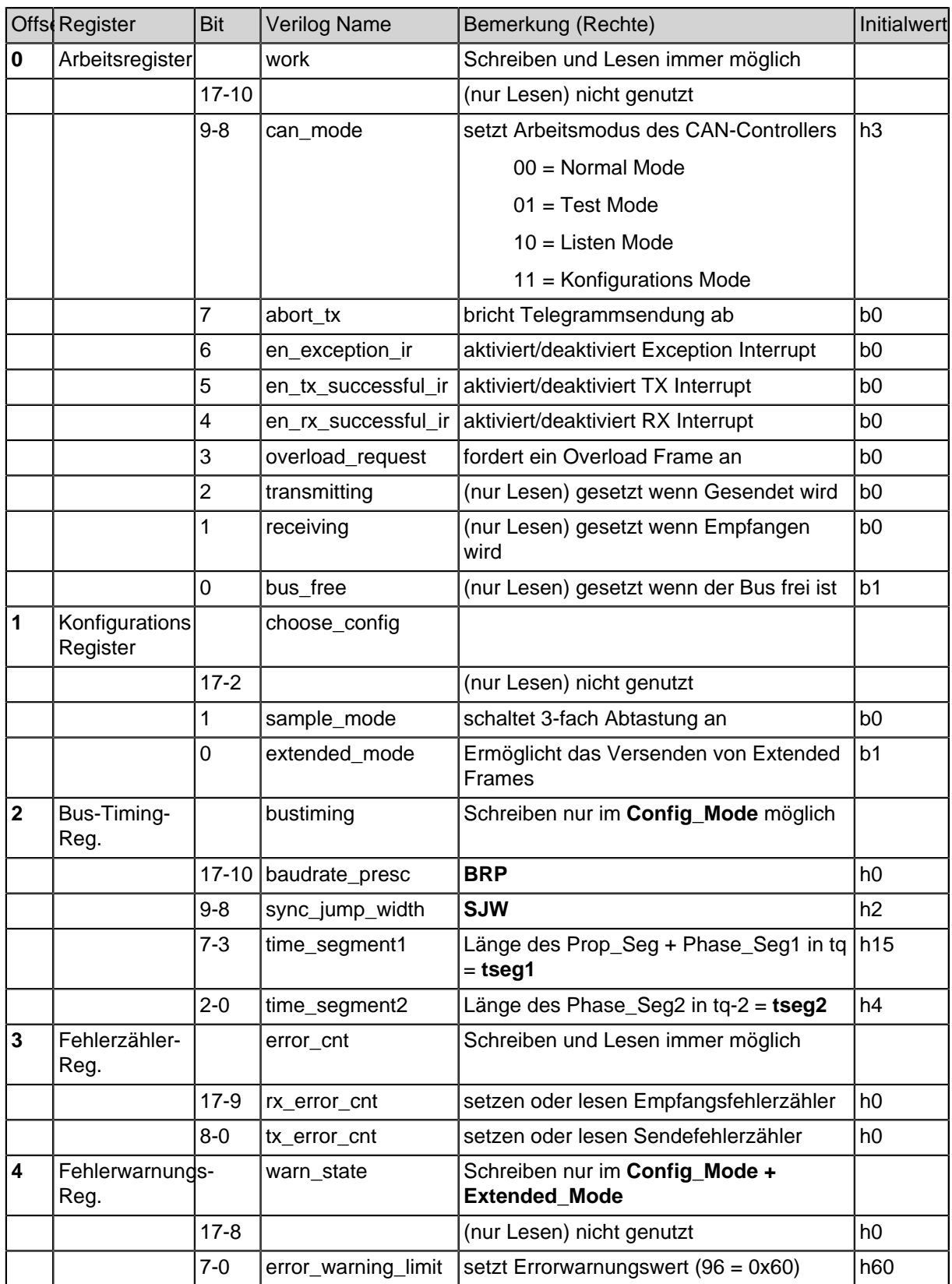

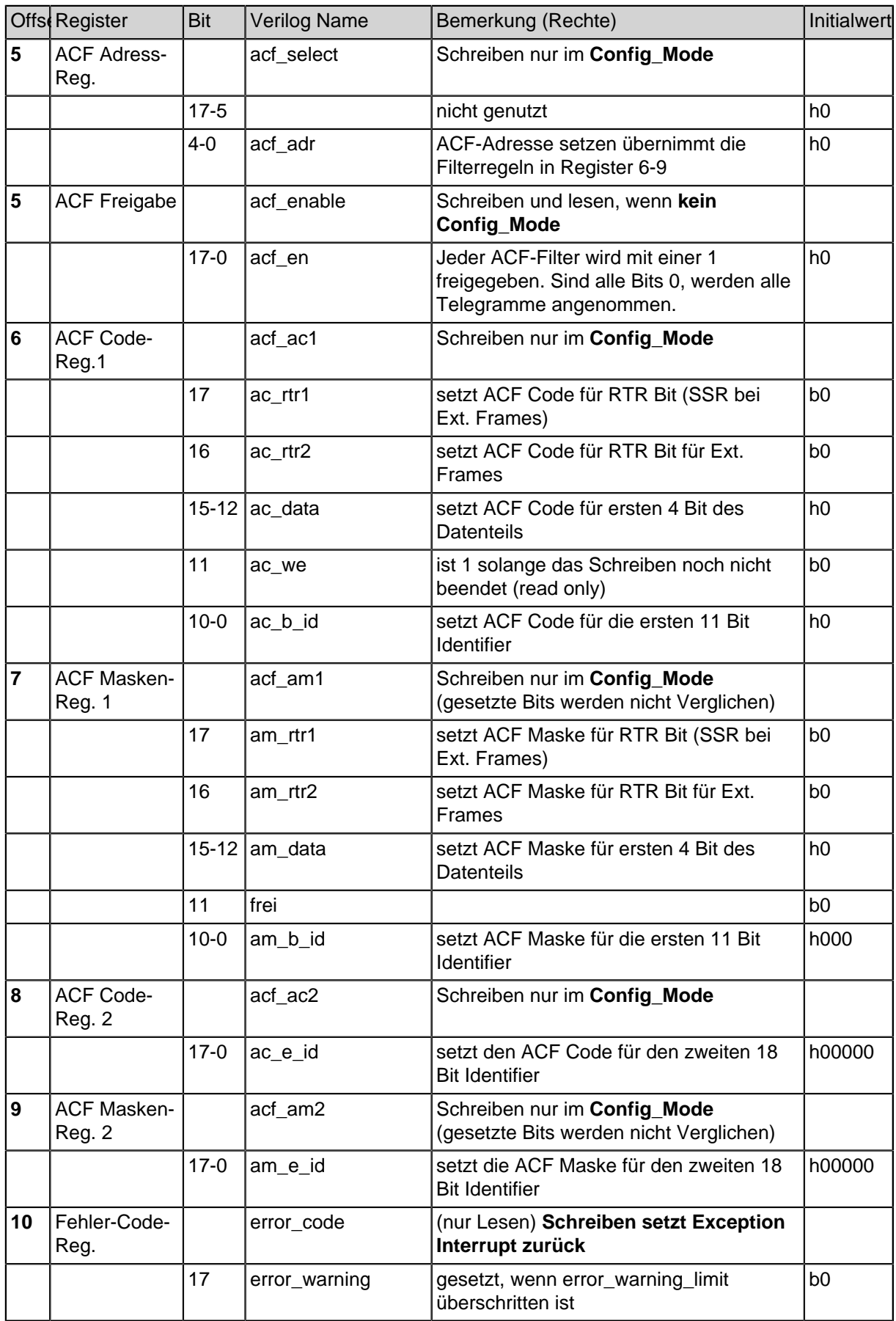

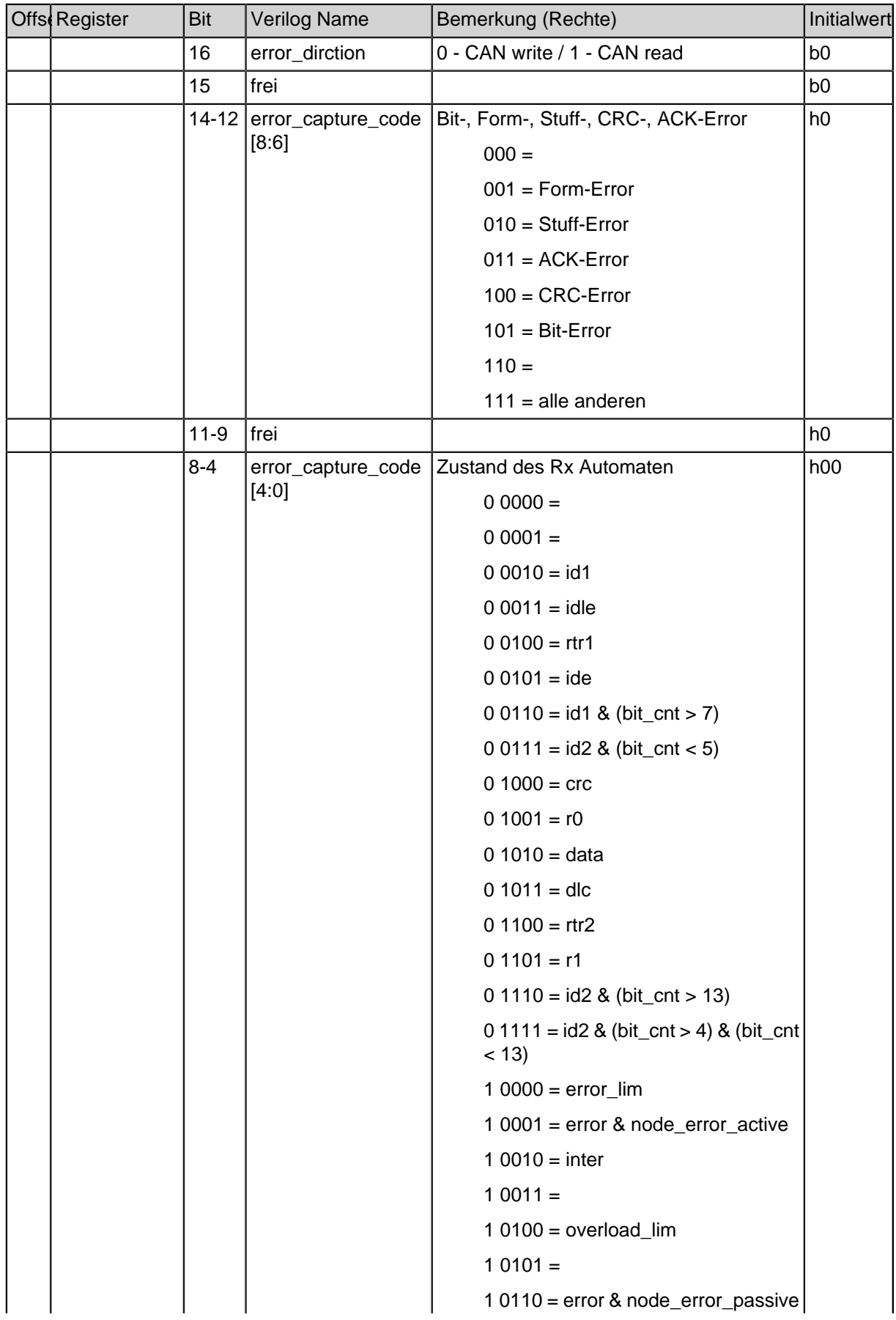

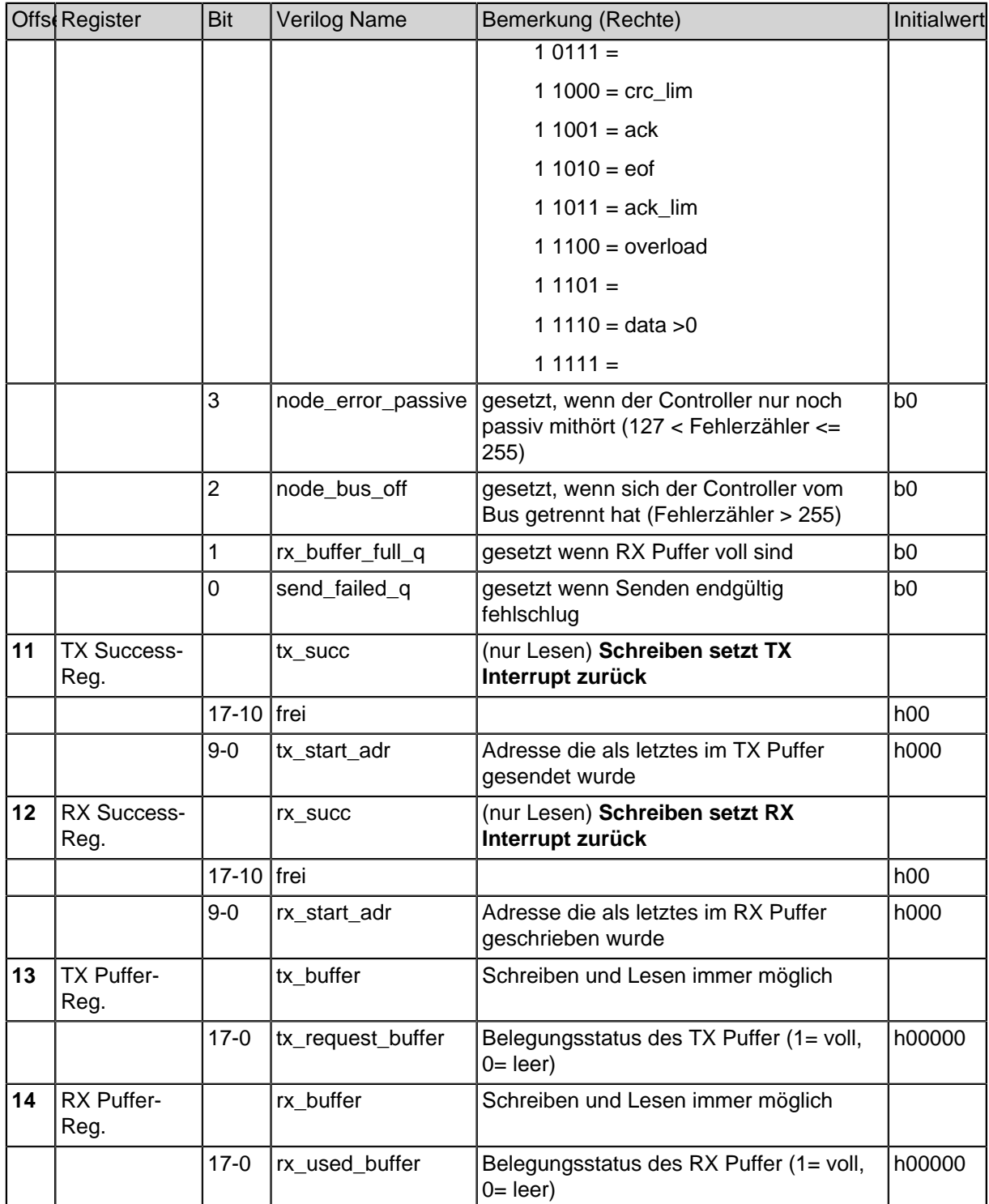

**Table 22-80: Die aktuelle Implementierung unterstützt maximal 18 Rx Puffer, 18 Tx Puffer und 18 Filter**

### **22.5. Berechnung der CAN-Bitfrequenz aus den Werten im Bus-Timing Register**

f = can\_clk / (  $(BRP+2)*(1+tsea1+tsea2+2)$  ) = 28000 kHz / (  $(6+2)*(1+21+4+2)$  ) = 28000 kHz / (8\*28) = 125 kHz

- Je größer die Summe von (1+tseg1+tseg2+2), desto besser kann synchronisiert werden.
- Je größer SJW, desto mehr Bits kann der Synchronisationszeitpunkt automatisch verschoben werden.
- Mit SJW wird entweder die Periodendauer vergrößert durch **(tseg1 + SJW)** oder verkleinert mit **(tseg2 - SJW)** um den Synchronisationszeitpunkt von Sender und Empfänger wieder anzugleichen.
- Der Teilerwert, der sich aus **1+ tseg1 + tseg2 + 2** ergibt, ist die Anzahl der Zeitquanten (tq) der **Nominal CAN Bit Time** = 100%
- tseg2+2 Minimum sollte >  $(100 87.5)\% = 12.5\%$  von der Nominal CAN Bit Time betragen.
- tseg2+2 Maximum sollte <  $(100 75,0)\% = 25,0\%$  von der Nominal CAN Bit Time betragen.

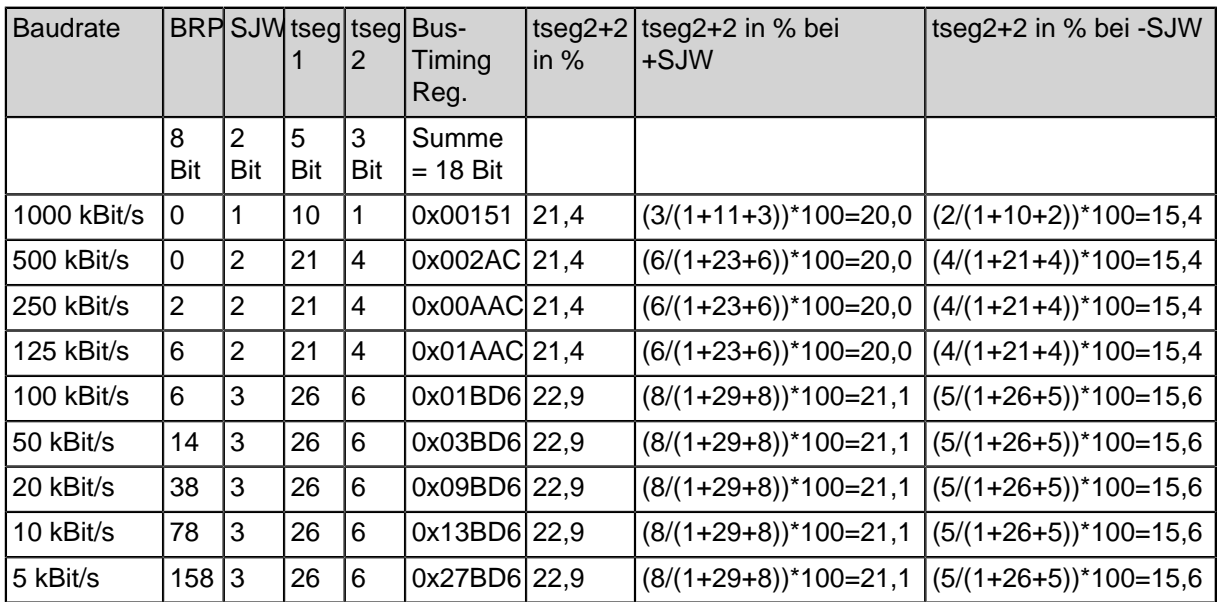

#### **Table 22-81: CAN-Datenraten**

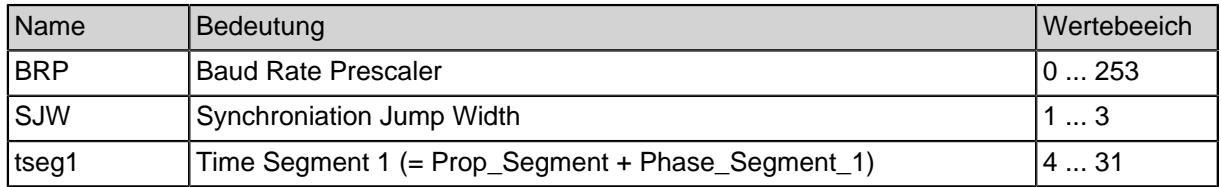

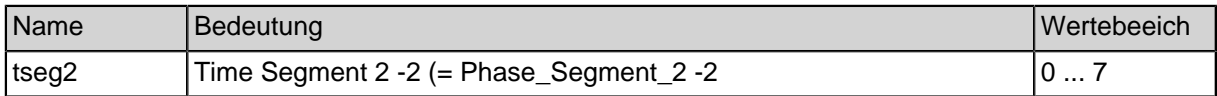

#### **Table 22-82: Bedeutung der Bezeichner**

## **22.6. Offset im DMA Puffer für den TX Puffer mit der höchsten Priorität abgeleitet aus dem Inhalt vom TX Puffer-Register bei 18 Puffern.**

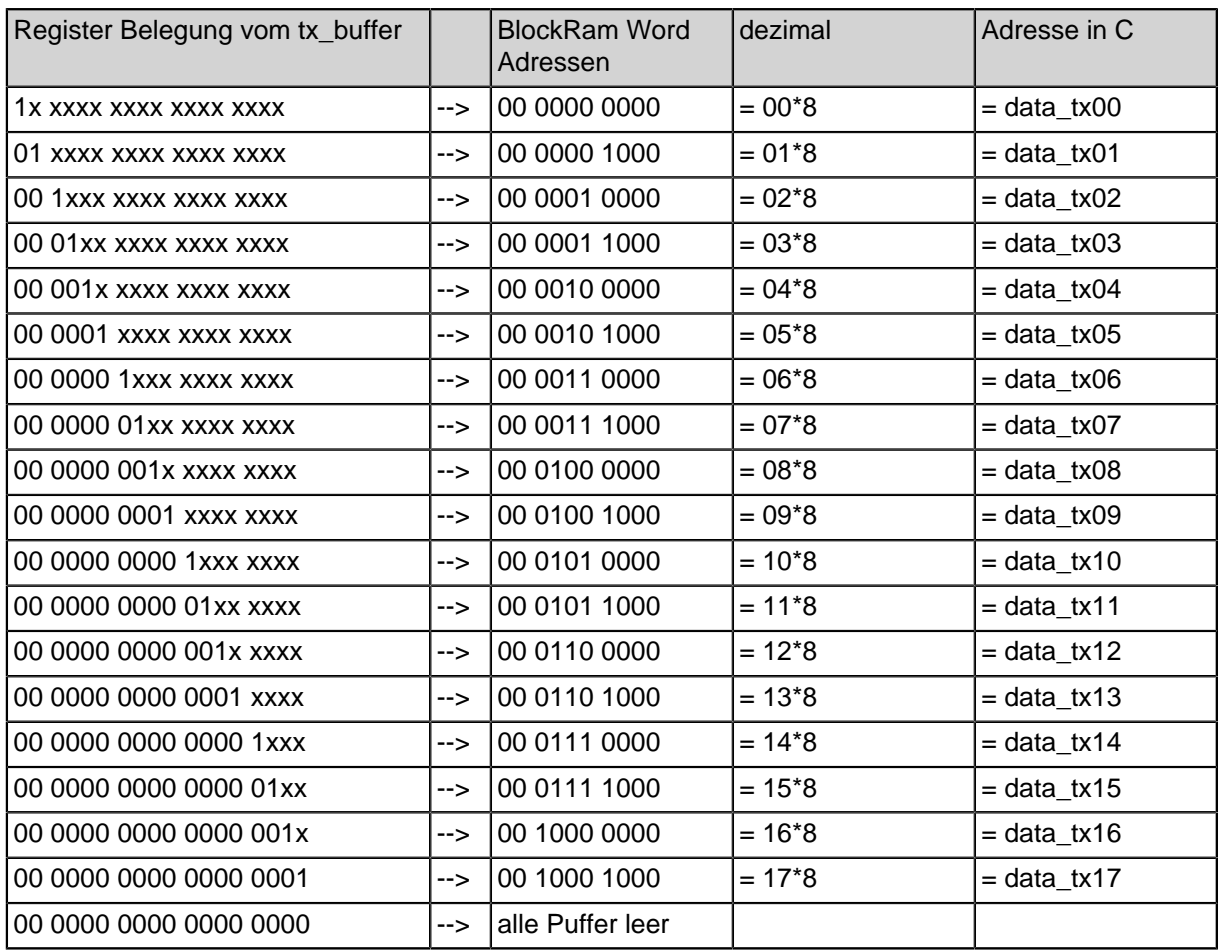

**Table 22-83: Adressen der Tx Puffer**

In C werden die Puffer mit z.B.: **CAN\_0\_DMA.data\_tx00** angesprochen.

## **22.7. Offset im DMA Puffer für den ersten freien RX Puffer abgeleitet aus dem Inhalt vom RX Puffer-Register bei 18 Puffern.**

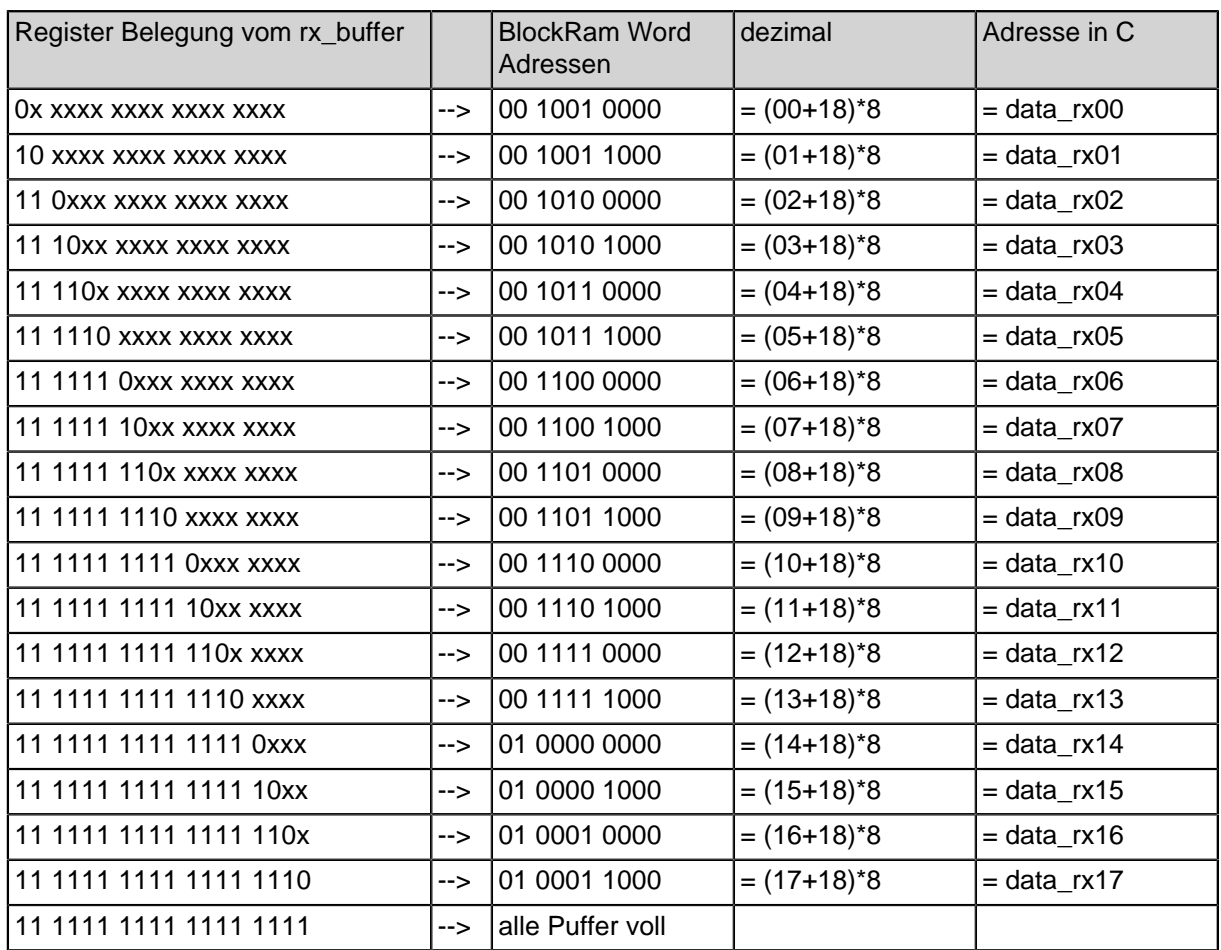

**Table 22-84: Adressen der Rx Puffer**

In C werden die Puffer mit z.B.: **CAN\_0\_DMA.data\_rx00** angesprochen.

# **22.8. Anordnung der Telegramme im DMA-Speicher**

#### CAN Telegramme im Speicher

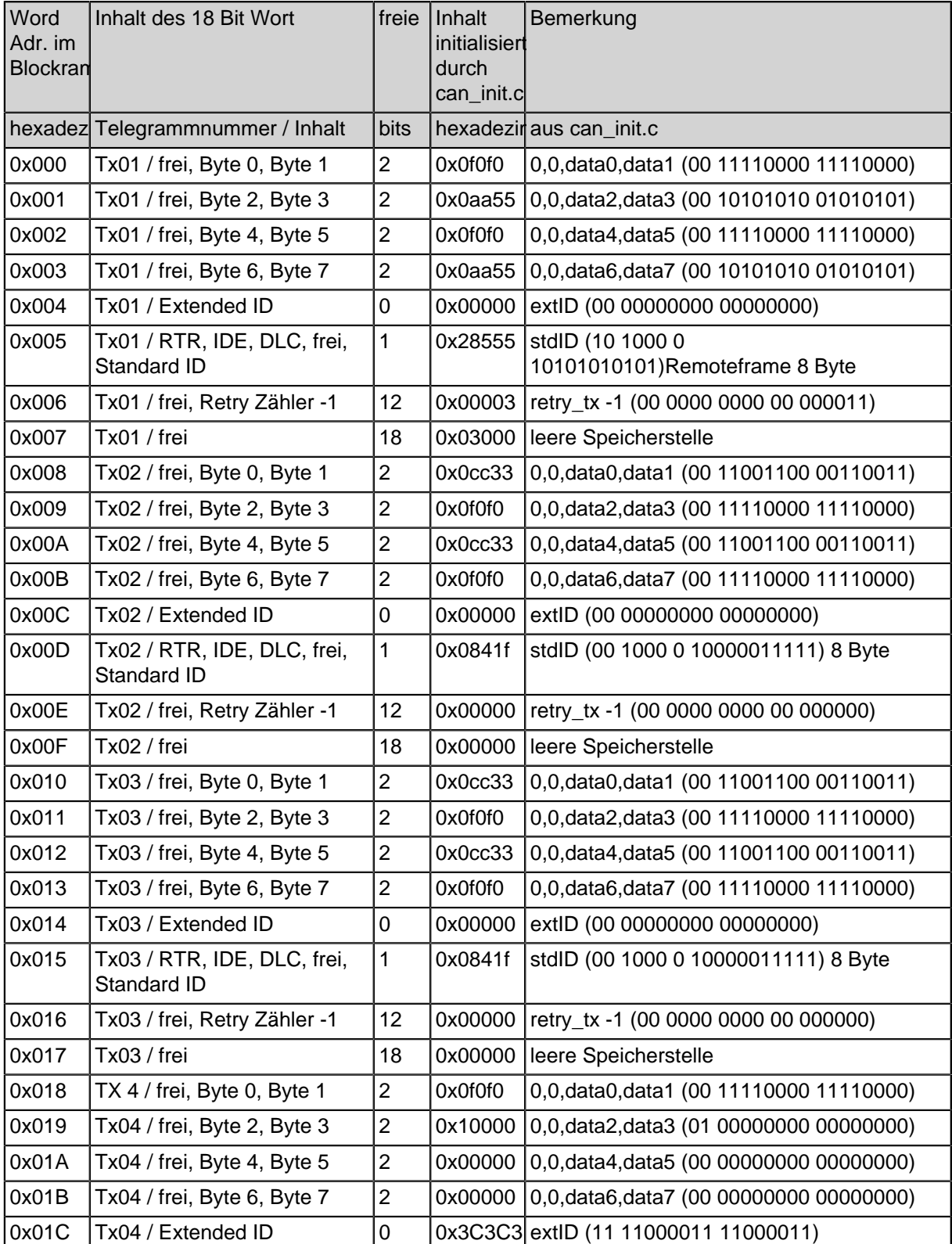

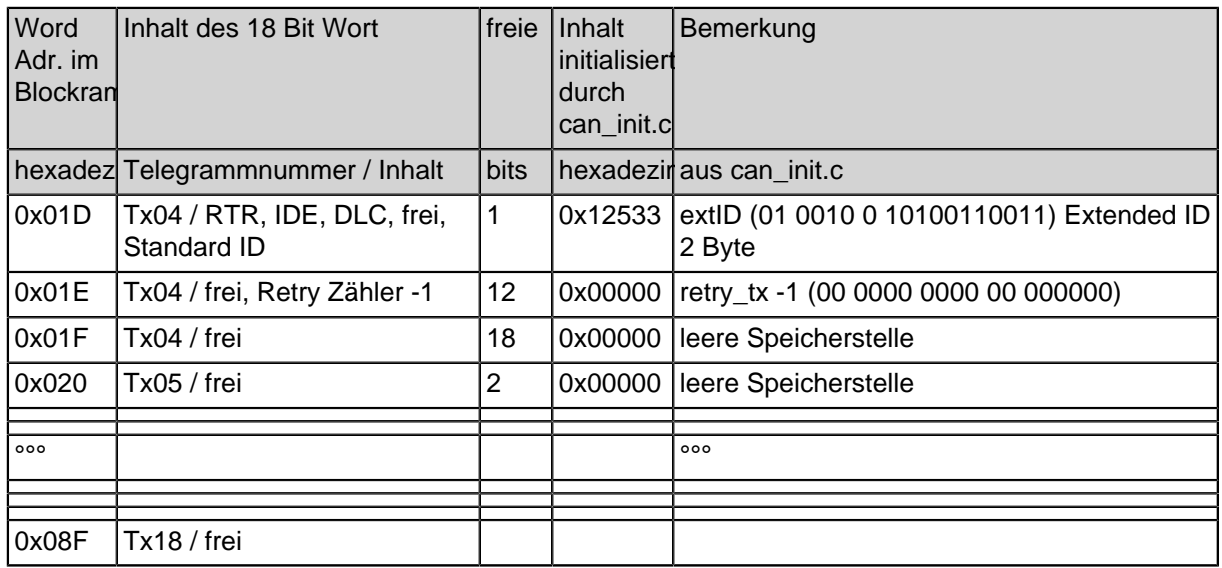

#### **Table 22-85: Tx Puffer**

Durch die Belegung von rx\_buffer mit 0x36000 und tx\_buffer mit 0x28000 ergibt sich folgender Aufbau der Rx Puffer nach dem 1. Aufruf des Selbsttests.

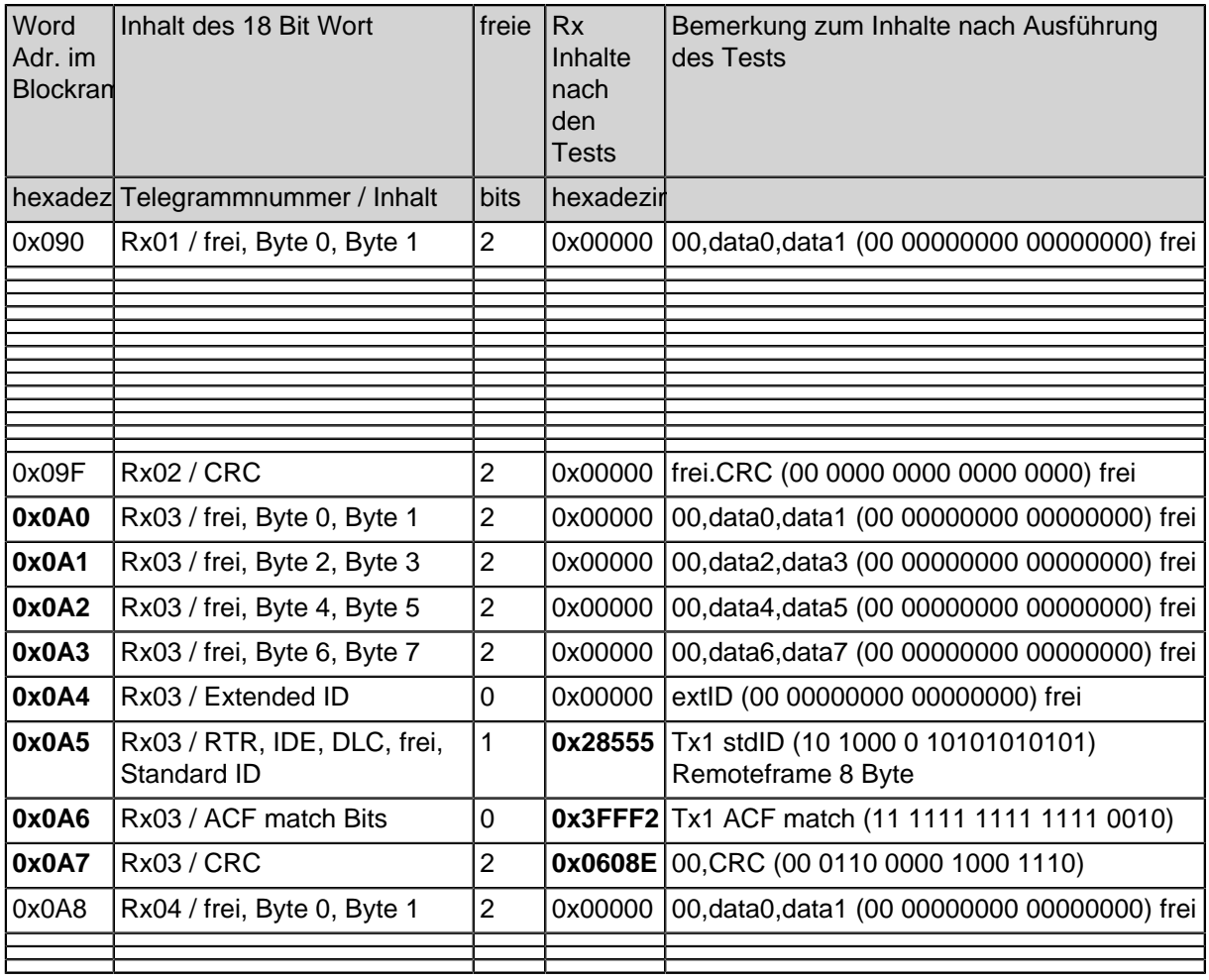

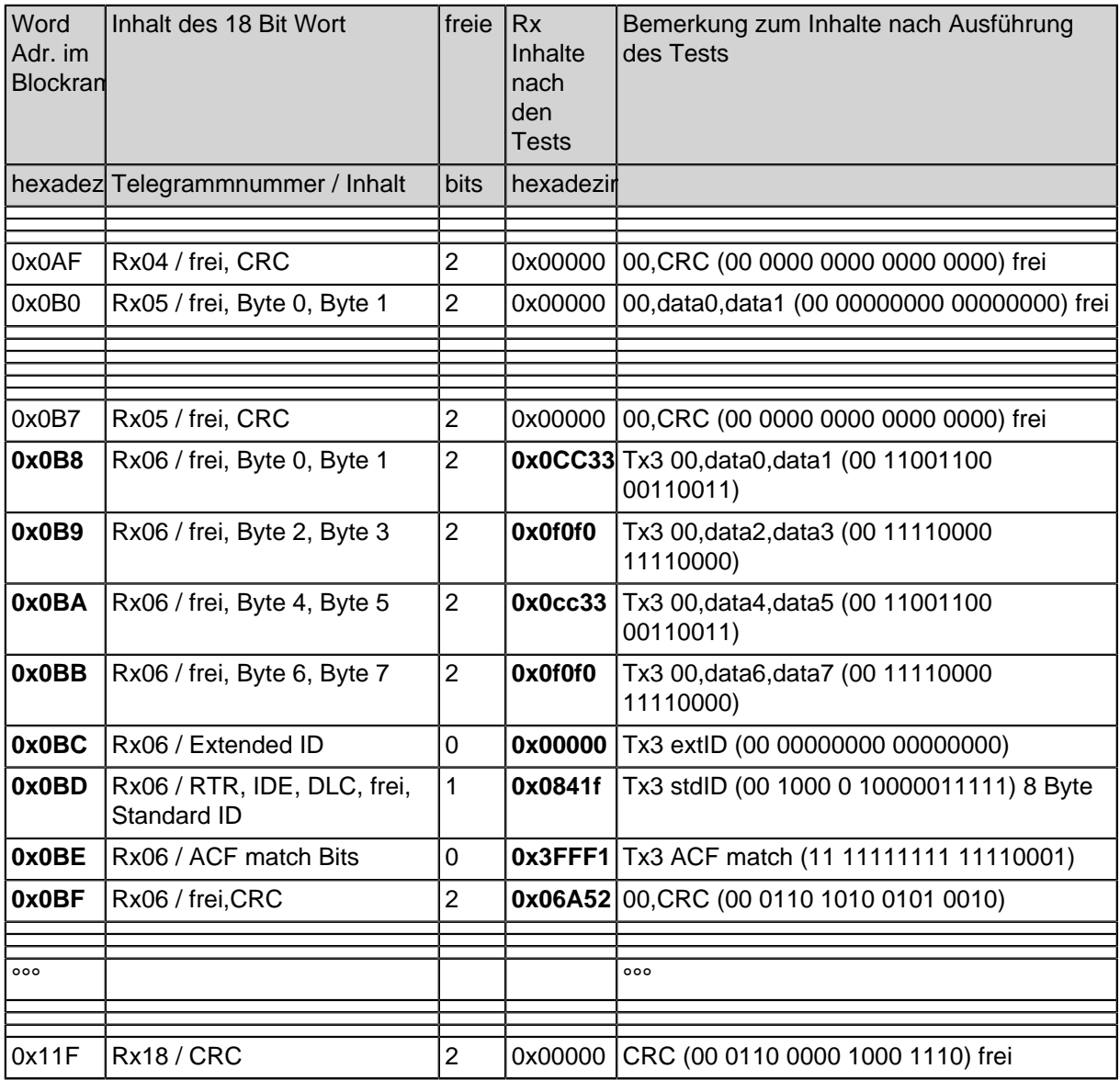

**Table 22-86: Rx Puffer**

### **22.8.1. CAN C-Quelle zur Initialisierung der CAN Telegramm Puffer**

//#include "peripherals.h" // I/O-Adessen und Registerstrukturen aller installierten Interfaces //#include "moduleParameters.h" // in der Hardwere eingestellte Parameter aller installierten Interfaces #include <can.h>

// Initialisierung der Tx DMA Telegramm Puffer

```
struct can dma dma can ini
_{\text{attribute}} ((section(".dma.can_0"))) = {
// Telegramm 1 Remoteframe 8 Byte
.data tx00 = {0x0f0f0, // 0,0,data0,data1 (00 1111 0000 1111 0000)
  0x0aa55, // 0,0,data2,data3 (00 1010 1010 0101 0101)
  0x0f0f0, // 0,0,data4,data5 (00 1111 0000 1111 0000)
  0x0aa55, // 0,0,data6,data7 (00 1010 1010 0101 0101)
  0x00000, // extID (00 0000 0000 0000 0000)
  0x28555, // stdID (10 1000 0 101 0101 0101)Remoteframe 8
Byte
  0x00000, // retry_tx -1 (00 0000 0000 00 00_0011)
  0x03000}, // leere Speicherstelle
// Telegramm 2 8 Byte
data_t x01 = \{0x0cc33, // 0,0,data0,data1 (00 1100 1100 0011 0011)
  0x0f0f0, // 0,0,data2,data3 (00 1111 0000 1111 0000)
  0x0cc33, // 0,0,data4,data5 (00 1100 1100 0011 0011)
  0x0f0f0, // 0,0,data6,data7 (00 1111 0000 1111 0000)
  0x00000, // extID (00 0000 0000 0000 0000)
  0x0841f, // stdID (00 1000 0 100 0001 1111) 8 Byte
   0x00004, // retry_tx -1 (00 0000 0000 00 00_0100)
   0x00000}, // leere Speicherstelle
// Telegramm 3 8 Byte
data_t x02 =0x0cc33, // 0,0,data0,data1 (00 1100 1100 0011 0011)
  0x0f0f0, // 0,0,data2,data3 (00 1111 0000 1111 0000)
  0x0cc33, // 0,0,data4,data5 (00 1100 1100 0011 0011)
  0x0f0f0, // 0,0,data6,data7 (00 1111 0000 1111 0000)
  0x00000, // extID (00 0000 0000 0000 0000)
  0x0841f, // stdID (00 1000 0 100_0001_1111) 8 Byte
   0x00000, // retry tx -1 (00 0000 0000 00 00 0000)
   0x00000}, // leere Speicherstelle
// Telegramm 4 --> 2 Byte Extended ID
.data\_tx03 = {
   0x0f0f0, // 0,0,data0,data1 (00 1111 0000 1111 0000)
   0x10000, // 0,0,data2,data3 (01 0000 0000 0000 0000)
```
0x00000, // 0,0,data4,data5 (00 0000 0000 0000 0000) 0x00000, // 0,0,data6,data7 (00 0000 0000 0000 0000) 0x3c3c3, // extID (11 1100 0011 1100 0011) 0x12533, // extID (01 0010 0 101 0011 0011) Extended ID 2 Byte 0x00000, // retry\_tx -1 (00 0000 0000 00 00\_0000) 0x00000}, // leere Speicherstelle // Telegramm 5 --> 8 Byte Extended ID .data  $tx04 = {$ 0x0f0f0, // 0,0,data0,data1 (00 1111 0000 1111 0000) 0x0f0f0, // 0,0,data2,data3 (00 1111 0000 1111 0000) 0x0cc33, // 0,0,data4,data5 (00 1100 1100 0011 0011) 0x0aa55, // 0,0,data6,data7 (00 1010 1010 0101 0101) 0x3c3c3, // extID (11 1100 0011 1100 0011) 0x18533, // extID (01 1000 0 101\_0011\_0011) Extended ID 8 Byte 0x00001, // retry\_tx -1 (00 0000 0000 00 00\_0001) 0x00000}, // leere Speicherstelle // Telegramm 6 fuer Eingabe im Programm oder --> Extended ID Remoteframe 8 Byte  $data_{tx05}$  = { 0x0f0f0, // 0,0,data0,data1 (00 1111 0000 1111 0000) 0x0f0f0, // 0,0,data2,data3 (00 1111 0000 1111 0000) 0x0cc33, // 0,0,data4,data5 (00 1100 1100 0011 0011) 0x0aa55, // 0,0,data6,data7 (00 1010 1010 0101 0101) 0x3c3c3, // extID (11 1100 0011 1100 0011) 0x38533, // extID (11 1000 0 101\_0011\_0011) Extended ID Remoteframe 8 Byte 0x00001, // retry\_tx -1 (00 0000 0000 00 00\_0001) 0x00000}, // leere Speicherstelle // Telegramm 7 --> 1 Byte .data  $tx06 = {$ 0x00b00, // 0,0,data0,data1 (00 0000 1011 0000 0000) 0x00000, // 0,0,data2,data3 (00 0000 0000 0000 0000) 0x00000, // 0,0,data4,data5 (00 0000 0000 0000 0000) 0x00000, // 0,0,data6,data7 (00 0000 0000 0000 0000) 0x00000, // extID (00 0000 0000 0000 0000) 0x01720, // stdID (00 0001 0 111\_0010\_0000) 1 Byte 0x00000, // retry\_tx -1 (00 0000 0000 00 00\_0000) 0x00000}, // leere Speicherstelle // Telegramm 8 --> 0 Byte  $data_{tx07} = \{$ 0x01122, // 0,0,data0,data1 (00 0001 0001 0010 0010) 0x03344, // 0,0,data2,data3 (00 0011 0011 0100 0100) 0x05566, // 0,0,data4,data5 (00 0101 0101 0110 0110) 0x07788, // 0,0,data6,data7 (00 0111 0111 1000 1000) 0x00000, // extID (00 0000 0000 0000 0000)

```
0x00720, // stdID (00 0000 0 111_0010_0000) 0 Byte
   0x00000, // retry_tx -1 (00 0000 0000 00 00_0000)
   0x00000}, // leere Speicherstelle
// Telegramm 9 Remoteframe 1 Byte
.data tx08 = {0x0f0f0, // 0,0,data0,data1 (00 1111 0000 1111 0000)
   0x0aa55, // 0,0,data2,data3 (00 1010 1010 0101 0101)
   0x0f0f0, // 0,0,data4,data5 (00 1111 0000 1111 0000)
  0x0aa55, // 0,0,data6,data7 (00 1010 1010 0101 0101)
  0x00000, // extID (00 0000 0000 0000 0000)
  0x21555, // stdID (10 0001 0 101 0101 0101)Remoteframe 1
Byte
   0x00000, // retry_tx -1 (00 0000 0000 00 00_0011)
   0x03000}, // leere Speicherstelle
// Telegramm 10 7 Byte
.data tx09 = {0x0cc33, // 0,0,data0,data1 (00 1100 1100 0011 0011)
   0x0f0f0, // 0,0,data2,data3 (00 1111 0000 1111 0000)
   0x0cc33, // 0,0,data4,data5 (00 1100 1100 0011 0011)
  0x0f0f0, // 0,0,data6,data7 (00 1111 0000 1111 0000)
  0x00000, // extID (00 0000 0000 0000 0000)
  0x0741f, // stdID (00 0111 0 100_0001_1111) 7 Byte
  0x00004, // retry_tx -1 (00 0000 0000 00 00_0100)
   0x00000}, // leere Speicherstelle
// Telegramm 11 6 Byte
.data tx10 = \{0x0cc33, // 0,0,data0,data1 (00 1100 1100 0011 0011)
  0x0f0f0, // 0,0,data2,data3 (00 1111 0000 1111 0000)
  0x0cc33, // 0,0,data4,data5 (00 1100 1100 0011 0011)
  0x0f0f0, // 0,0,data6,data7 (00 1111 0000 1111 0000)
  0x00000, // extID (00 0000 0000 0000 0000)
  0x0641f, // stdID (00 0110 0 100_0001_1111) 6 Byte
  0x00004, // retry tx -1 (00 0000 0000 00 00 0100)
   0x00000}, // leere Speicherstelle
// Telegramm 12 --> 0 Byte Extended ID
.data_t x11 =0x0f0f0, // 0,0,data0,data1 (00 1111 0000 1111 0000)
  0x10000, // 0,0,data2,data3 (01 0000 0000 0000 0000)
  0x00000, // 0,0,data4,data5 (00 0000 0000 0000 0000)
  0x00000, // 0,0,data6,data7 (00 0000 0000 0000 0000)
   0x3c3c3, // extID (11 1100 0011 1100 0011)
  0x10533, // extID (01 0000 0 101 0011 0011) Extended ID 0
Byte
   0x00000, // retry_tx -1 (00 0000 0000 00 00 0000)
   0x00000}, // leere Speicherstelle
// Telegramm 13 --> 7 Byte Extended ID
.data tx12 = {
```

```
0x0f0f0, // 0,0,data0,data1 (00 1111 0000 1111 0000)
   0x0f0f0, // 0,0,data2,data3 (00 1111 0000 1111 0000)
  0x0cc33, // 0,0,data4,data5 (00 1100 1100 0011 0011)
  0x0aa55, // 0,0,data6,data7 (00 1010 1010 0101 0101)
  0x3c3c3, // extID (11 1100 0011 1100 0011)
  0x17533, // extID (01 0111 0 101_0011_0011) Extended ID 7
Byte
  0x00001, // retry tx -1 (00 0000 0000 00 00 0001)
   0x00000}, // leere Speicherstelle
// Telegramm 14 --> Extended ID Remoteframe 7 Byte
.data tx13 = {0x0f0f0, // 0,0,data0,data1 (00 1111 0000 1111 0000)
  0x0f0f0, // 0,0,data2,data3 (00 1111 0000 1111 0000)
  0x0cc33, // 0,0,data4,data5 (00 1100 1100 0011 0011)
  0x0aa55, // 0,0,data6,data7 (00 1010 1010 0101 0101)
  0x3c3c3, // extID (11 1100 0011 1100 0011)
  0x37533, // extID (11 0111 0 101_0011_0011) Extended ID
Remoteframe 7 Byte
   0x00001, // retry_tx -1 (00 0000 0000 00 00_0001)
   0x00000}, // leere Speicherstelle
// Telegramm 15 --> 2 Byte
data_{tx14} = \{0x00b0c, // 0,0,data0,data1 (00 0000 1011 0000 1100)
  0x00000, // 0,0,data2,data3 (00 0000 0000 0000 0000)
   0x00000, // 0,0,data4,data5 (00 0000 0000 0000 0000)
  0x00000, // 0,0,data6,data7 (00 0000 0000 0000 0000)
  0x00000, // extID (00 0000 0000 0000 0000)
  0x02720, // stdID (00 0010 0 111 0010 0000) 2 Byte
  0x00000, // retry_tx -1 (00 0000 0000 00 00_0000)
   0x00000}, // leere Speicherstelle
// Telegramm 16 --> 6 Byte Extended ID
.data tx15 = {0x0f0f0, // 0,0,data0,data1 (00 1111 0000 1111 0000)
  0x0f0f0, // 0,0,data2,data3 (00 1111 0000 1111 0000)
  0x0cc33, // 0,0,data4,data5 (00 1100 1100 0011 0011)
  0x0aa55, // 0,0,data6,data7 (00 1010 1010 0101 0101)
  0x3c3c3, // extID (11 1100 0011 1100 0011)
  0x16533, // extID (01 0110 0 101_0011_0011) Extended ID 6
Byte
   0x00001, // retry tx -1 (00 0000 0000 00 00 0001)
   0x00000}, // leere Speicherstelle
// Telegramm 17 --> 3 Byte
.data tx16 = {0x00b0c, // 0,0,data0,data1 (00 0000 1011 0000 1100)
  0x00d00, // 0,0,data2,data3 (00 0000 1101 0000 0000)
   0x00000, // 0,0,data4,data5 (00 0000 0000 0000 0000)
   0x00000, // 0,0,data6,data7 (00 0000 0000 0000 0000)
```

```
0x00000, // extID (00 0000 0000 0000 0000)
   0x03720, // stdID (00 0011 0 111_0010_0000) 3 Byte
   0x00000, // retry tx -1 (00 0000 0000 00 00 0000)
   0x00000}, // leere Speicherstelle
// Telegramm 18 --> 4 Byte
data_{tx17} = \{0x00b0c, // 0,0,data0,data1 (00 0000 1011 0000 1100)
   0x00d0e, // 0,0,data2,data3 (00 0000 1101 0000 1110)
   0x00000, // 0,0,data4,data5 (00 0000 0000 0000 0000)
  0x00000, // 0,0,data6,data7 (00 0000 0000 0000 0000)
   0x00000, // extID (00 0000 0000 0000 0000)
  0x04720, // stdID (00 0100 0 111 0010 0000) 4 Byte
  0x00000, // retry_tx -1 (00 0000 0000 00 00_0000)
   0x00000}, // leere Speicherstelle
// Initialisierung der Rx DMA Telegramm Puffer
.data rx00 = {0x00000, // 0,0,data0,data1 (00 0000 0000 0000 0000)
  0x00000, // 0,0,data2,data3 (00 0000 0000 0000 0000)
  0x00000, // 0,0,data4,data5 (00 0000 0000 0000 0000)
   0x00000, // 0,0,data6,data7 (00 0000 0000 0000 0000)
   0x00000, // extID (00 0000 0000 0000 0000)
   0x00000, // stdID (00 0000 0 000_0000_0000)
RTR,IDE,DLC,frei,stdID
   0x00000, // ACF match Bits
   0x00000}, // CRC des empfangen Telegramms
data_r \times 01 =0x00000,
  0x00000,
  0x00000,
  0x00000,
  0x00000,
  0x00000,
  0x00000,
  0x00000},
.data\_rx02 =0x00000,
   0x00000,
  0x00000,
  0x00000,
  0x00000,
  0x00000,
  0x00000,
  0x00000},
```

```
.data_r x 03 =0x00000,
  0x00000,
  0x00000,
  0x00000,0x00000,0x00000,0x00000,
  0x00000,
.data\_rx04 = \{0x00000,0x00000,0x00000,0x00000,0x00000,0x00000,
  0x00000,0 \times 00000,
.data_r x 05 = {
  0x00000,0x00000,0x00000,
  0x00000,0x00000,
  0x00000,0x00000,0x00000},
.data rx06 = {0x00000,
  0x00000,
  0x00000,0x00000,0x00000,
  0x00000,0x00000,
  0x00000},
.data\_rx07 = {
  0x00000,0x00000,0x00000,0x00000,0x00000,
```

```
0x00000,0x00000,
  0 \times 00000,
.data_r x 08 =0x00000,0x00000,0x00000,
  0x00000,
  0x00000,0x00000,
  0x00000,
  0 \times 00000,
data_r \times 09 =0x00000,0x00000,0x00000,
  0x00000,0x00000,
  0x00000,
  0x00000,0x00000},
data_r x10 =0x00000,0x00000,
  0x00000,0x00000,0x00000,
  0x00000,0x00000,
  0x00000},
data_rx11 = {0x00000,
  0x00000,
  0x00000,0x00000,
  0x00000,
  0x00000,
  0x00000,
  0x00000,
data_r x12 = {0x00000,0x00000,
```

```
0x00000,0x00000,
  0x00000,
  0x00000,
  0x00000,
  0x00000},
.data\_rx13 = \{0x00000,
  0x00000,0x00000,
  0x00000,
  0x00000,
  0x00000,0x00000,
  0x00000},
.data rx14 = { }0x00000,
  0x00000,0x00000,0x00000,0x00000,0x00000,0x00000,
  0x00000,
.data\_rx15 = \{0x00000,0x00000,0x00000,0x00000,
  0x00000,0x00000,
  0x00000,0 \times 00000,
.data_rx16 =0x00000,
  0x00000,
  0x00000,
  0x00000,
  0x00000,
  0x00000,0x00000,0x00000},
```

```
.data_rx17 =0x00000,0x00000,0x00000,0x00000,0x00000,0x00000,
  0 \times 00000,
  0x00000}
```
};

Eine can\_ini.h zur Vorinitialisierung der CAN DMA Puffer ist im CAN Test Project zu finden" ./hw-tests/can-test/atlys/firmware/PCAN-longtime-tx/include".

### **22.8.2. CAN C-Header for Register Description ("./spartanmc/ include/peripherals/can.h")**

#ifndef \_\_CAN\_HW\_H

```
#define __CAN_HW_H
#ifdef __cplusplus
extern "C" {
#endif
// Konstanten und Masken fuer:
// 1. work Register
#define CAN_MODE_NORMAL 0x00000
#define CAN_MODE_CONFIG 0x00300
#define CAN_MODE_LISTEN_ONLY 0x00200
#define CAN_MODE_SELF_TEST 0x00100
#define CAN_ABORT_TX 0x00080
#define CAN_EN_EXCEPTION_IR 0x00040
#define CAN_TX_SUCCESSFUL_IR 0x00020
#define CAN_RX_SUCCESSFUL_IR 0x00010
#define CAN_OVERLOAD_REQUEST 0x00008
#define CAN_TRANSMITTING 0x00004
#define CAN_RECEIVING 0x00002
#define CAN_BUS_FREE 0x00001
// 2. choose_config Register
#define CAN_SAMPLE_MODE 0X00002
#define CAN EXTENDED MODE 0x00001
// 3. bustiming Register
#define CAN_BAUDRATE_PRESC_000 0x00000
#define CAN_BAUDRATE_PRESC_001 0x00400
#define CAN_BAUDRATE_PRESC_002 0x00800
#define CAN_BAUDRATE_PRESC_003 0x00C00
#define CAN BAUDRATE PRESC 004 0x01000
#define CAN_BAUDRATE_PRESC_005 0x01400
#define CAN_BAUDRATE_PRESC_006 0x01800
#define CAN_BAUDRATE_PRESC_007 0x01C00
#define CAN_BAUDRATE_PRESC_008 0x02000
#define CAN BAUDRATE PRESC 009 0x02400
#define CAN_BAUDRATE_PRESC_010 0x02800
#define CAN_BAUDRATE_PRESC_011 0x02C00
#define CAN_BAUDRATE_PRESC_012 0x03000
#define CAN_BAUDRATE_PRESC_013 0x03400
#define CAN_BAUDRATE_PRESC_014 0x03800
#define CAN_BAUDRATE_PRESC_015 0x03C00
#define CAN_BAUDRATE_PRESC_016 0x04000
#define CAN BAUDRATE_PRESC_017 0x04400
#define CAN BAUDRATE PRESC 018 0x04800
```
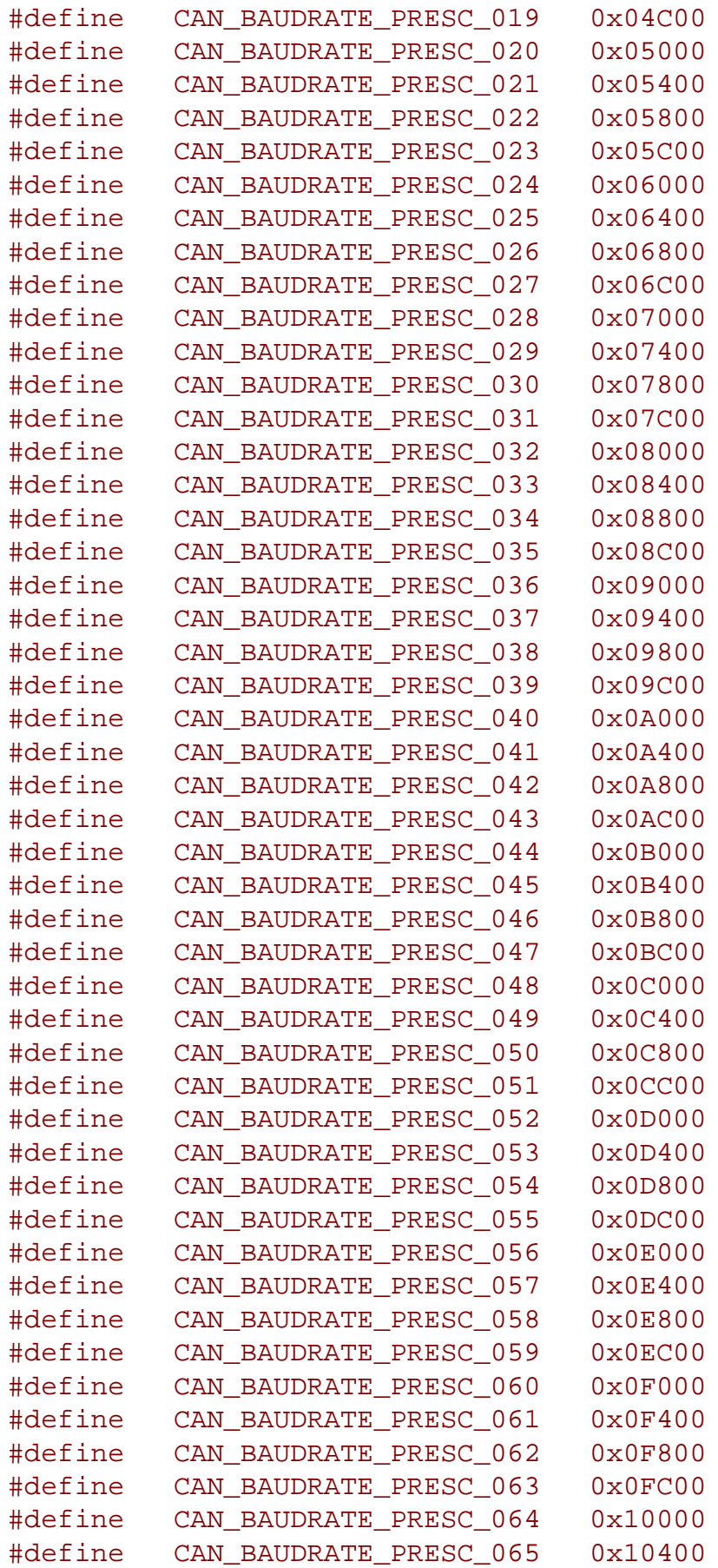

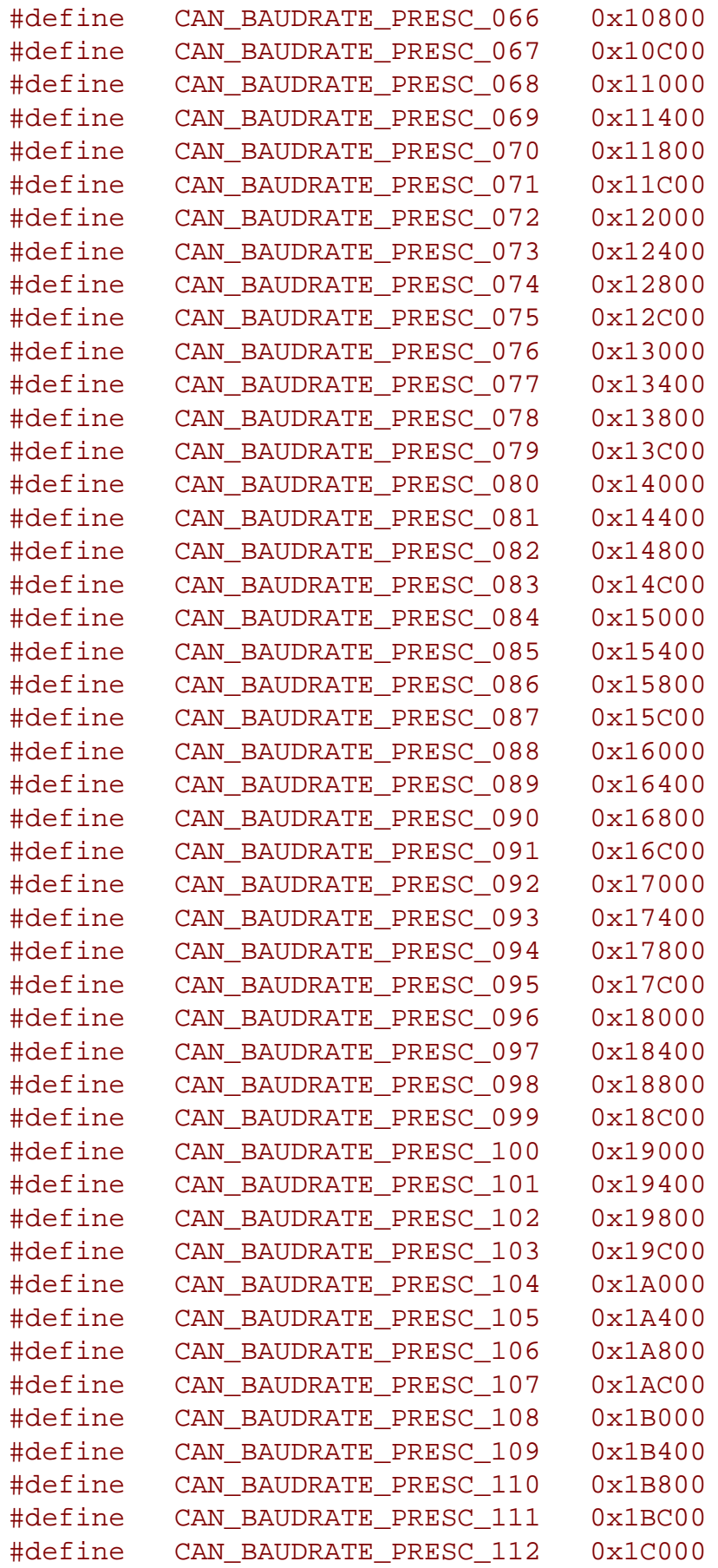

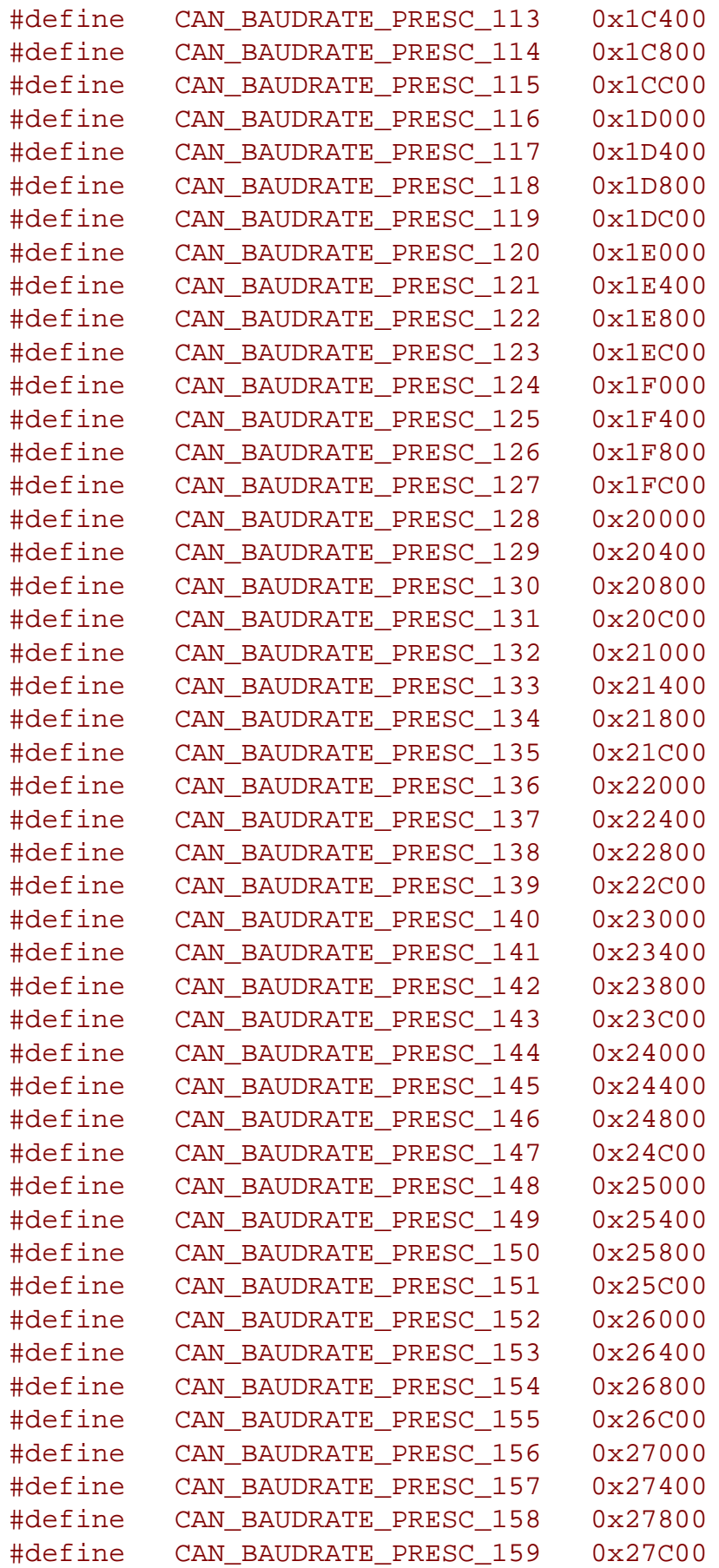

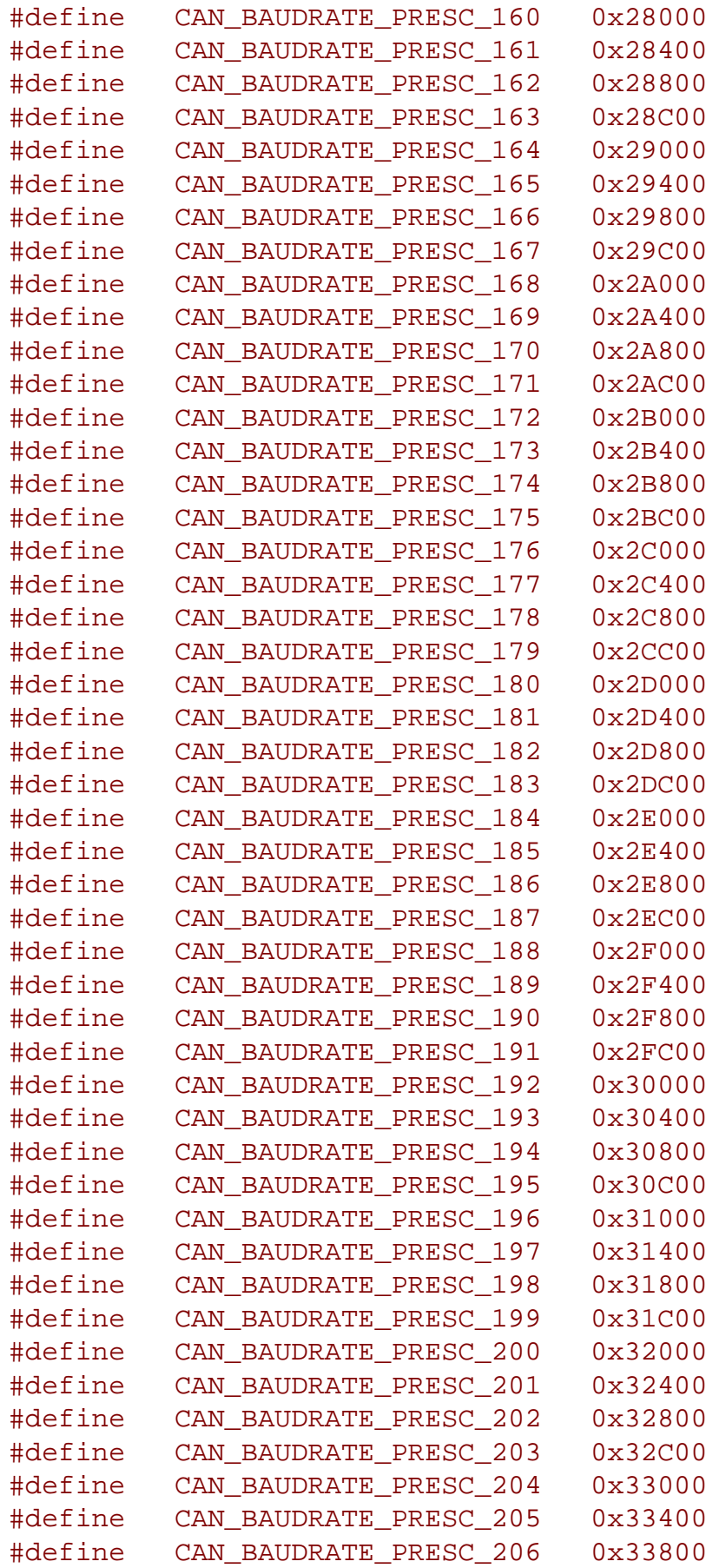

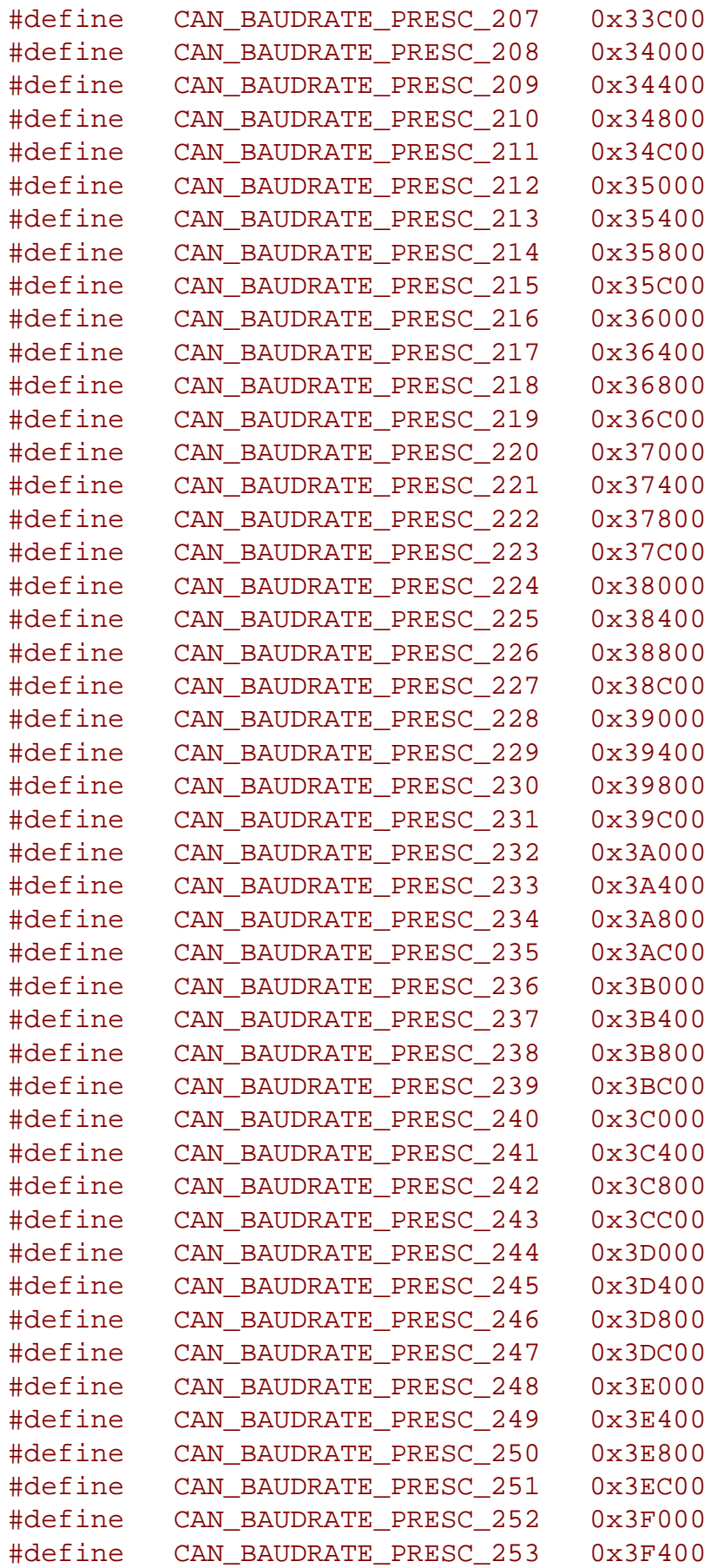

## **SpartanMC**

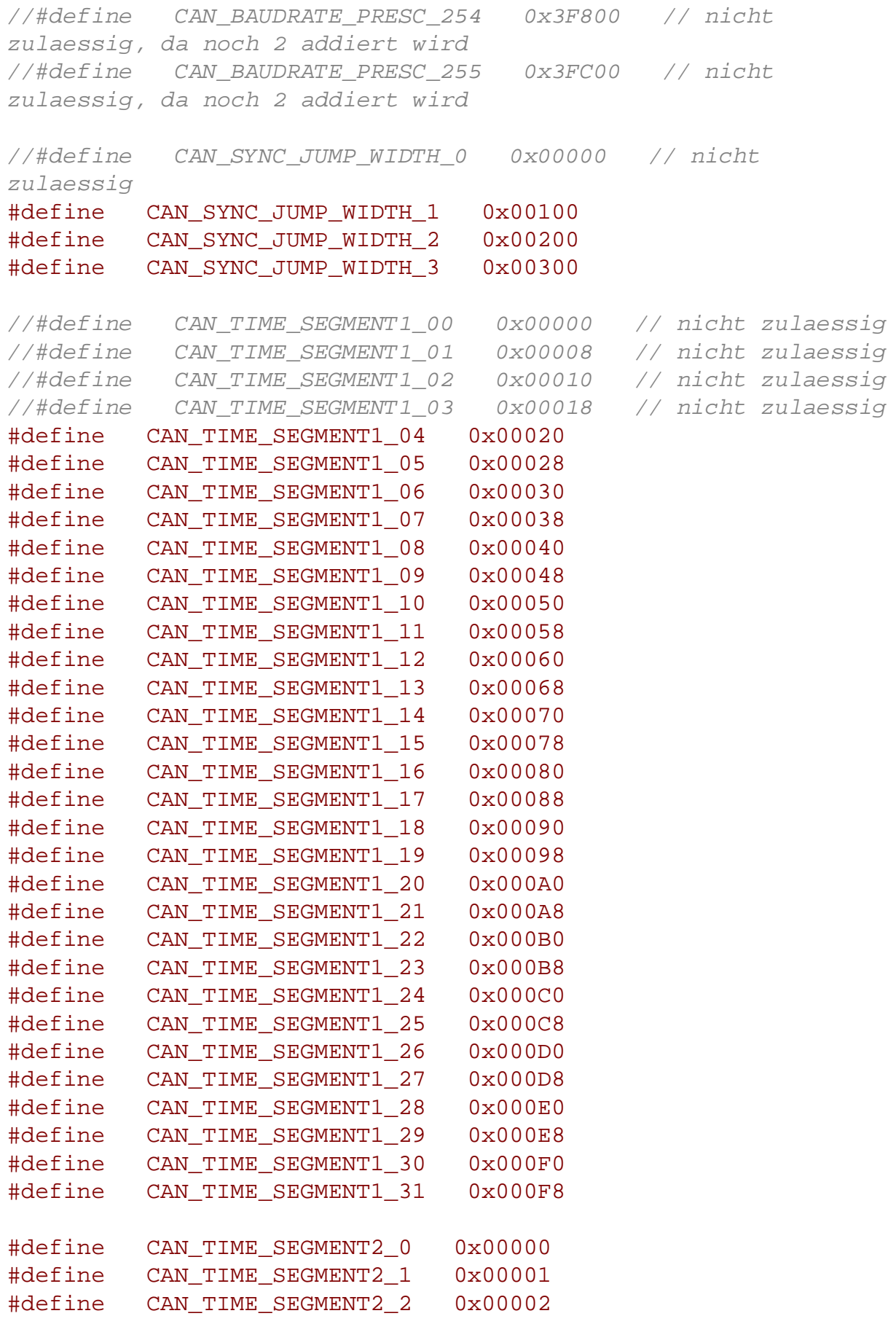

```
#define CAN_TIME_SEGMENT2_3 0x00003
#define CAN_TIME_SEGMENT2_4 0x00004
#define CAN_TIME_SEGMENT2_5 0x00005
#define CAN TIME SEGMENT2 6 0x00006
#define CAN TIME SEGMENT2 7 0x00007
// 4. error_cnt Register
#define CAN_RX_ERROR_MASK 0x3fe00
#define CAN_TX_ERROR_MASK 0x001FF
// 10. error code Register
#define CAN_ERROR_WARNING 0x20000
#define CAN_ERROR_DIRECTION 0x10000
#define CAN_ERROR_CAPTURE_MASK 0x07000
#define CAN_ERROR_FSM_MASK 0x001F0
#define CAN_NODE_ERROR_PASSIVE 0x00008
#define CAN_NODE_BUS_OFF 0x00004
#define CAN_RX_BUFFER_FULL_Q 0x00002
#define CAN_SEND_FAILED_Q 0x00001
```
// 11. BAUDRATE

```
// f = \text{can} \text{clk} / ((BRP+2)*(1+tseg1+tseg2+2)) = 28000 kHz /
((0+2)*(1+10+1+2)) = 28000 kHz / (2*14) = 1000 kHz
// (100 - 87,5)% = 12,5% < (tseg2+2)% = (tseg2+2)/
(1+tseg1+tseg2+2)*100%
// (100 - 75,0) = 25,0% > (tseg2+2) = (tseg2+2)(1+tseg1+tseg2+2)*100%
```

```
#define CAN_BAUDRATE_1000k CAN_BAUDRATE_PRESC_000|
CAN_SYNC_JUMP_WIDTH_1|CAN_TIME_SEGMENT1_10|
CAN_TIME_SEGMENT2_1 // 21,4%
#define CAN_BAUDRATE_500k CAN_BAUDRATE_PRESC_000|
CAN_SYNC_JUMP_WIDTH_2|CAN_TIME_SEGMENT1_21|
CAN_TIME_SEGMENT2_4 // 21,4%
#define CAN_BAUDRATE_250k CAN_BAUDRATE_PRESC_002|
CAN_SYNC_JUMP_WIDTH_2|CAN_TIME_SEGMENT1_21|
CAN_TIME_SEGMENT2_4 // 21,4%
#define CAN_BAUDRATE_125k CAN_BAUDRATE_PRESC_006|
CAN_SYNC_JUMP_WIDTH_2|CAN_TIME_SEGMENT1_21|
CAN_TIME_SEGMENT2_4 // 21,4%
#define CAN_BAUDRATE_100k CAN_BAUDRATE_PRESC_006|
CAN_SYNC_JUMP_WIDTH_3|CAN_TIME_SEGMENT1_26|
CAN_TIME_SEGMENT2_6 // 22,9%
#define CAN_BAUDRATE_50k CAN_BAUDRATE_PRESC_014|
CAN_SYNC_JUMP_WIDTH_3|CAN_TIME_SEGMENT1_26|
CAN_TIME_SEGMENT2_6 // 22,9%
```

```
#define CAN_BAUDRATE_20k CAN_BAUDRATE_PRESC_038|
CAN_SYNC_JUMP_WIDTH_3|CAN_TIME_SEGMENT1_26|
CAN_TIME_SEGMENT2_6 // 22,9%
#define CAN_BAUDRATE_10k CAN_BAUDRATE_PRESC_078|
CAN_SYNC_JUMP_WIDTH_3|CAN_TIME_SEGMENT1_26|
CAN_TIME_SEGMENT2_6 // 22,9%
#define CAN_BAUDRATE_5k CAN_BAUDRATE_PRESC_158|
CAN_SYNC_JUMP_WIDTH_3|CAN_TIME_SEGMENT1_26|
CAN_TIME_SEGMENT2_6 // 22,9%
```

```
// I/O-Register Strucktur des CAN-Interface
```

```
typedef struct can {
```
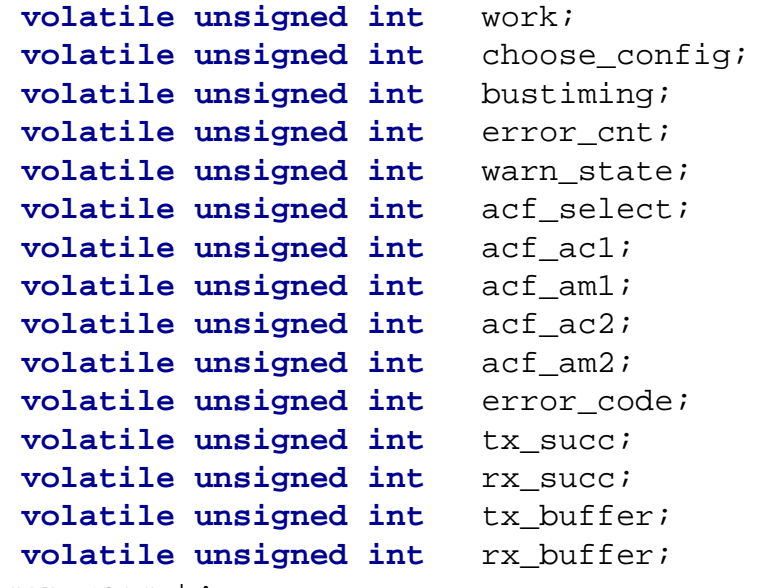

```
} can_regs_t;
```
// Datenpuffer Strucktur des CAN-Interface im DMA Puffer

```
typedef struct can_dma {
  volatile unsigned int data_tx00[8];
  volatile unsigned int data_tx01[8];
  volatile unsigned int data_tx02[8];
  volatile unsigned int data_tx03[8];
  volatile unsigned int data_tx04[8];
  volatile unsigned int data_tx05[8];
  volatile unsigned int data_tx06[8];
  volatile unsigned int data_tx07[8];
  volatile unsigned int data_tx08[8];
  volatile unsigned int data_tx09[8];
  volatile unsigned int data_tx10[8];
  volatile unsigned int data_tx11[8];
  volatile unsigned int data_tx12[8];
  volatile unsigned int data_tx13[8];
  volatile unsigned int data_tx14[8];
```

```
volatile unsigned int data_tx15[8];
  volatile unsigned int data_tx16[8];
  volatile unsigned int data_tx17[8];
  volatile unsigned int data_rx00[8];
  volatile unsigned int data_rx01[8];
  volatile unsigned int data_rx02[8];
  volatile unsigned int data_rx03[8];
  volatile unsigned int data_rx04[8];
  volatile unsigned int data_rx05[8];
  volatile unsigned int data_rx06[8];
  volatile unsigned int data_rx07[8];
  volatile unsigned int data_rx08[8];
  volatile unsigned int data_rx09[8];
  volatile unsigned int data_rx10[8];
  volatile unsigned int data_rx11[8];
  volatile unsigned int data_rx12[8];
  volatile unsigned int data_rx13[8];
  volatile unsigned int data_rx14[8];
  volatile unsigned int data_rx15[8];
  volatile unsigned int data_rx16[8];
  volatile unsigned int data_rx17[8];
} can_dma_t;
#ifdef __cplusplus
#endif
```
#endif

}

### **22.8.3. CAN C-Header for C-Funktion**

```
#ifndef __CAN_H
#define CAN H
#ifdef __cplusplus
extern "C" {
#endif
#include <peripherals/can.h>
#include <bitmagic.h>
void can_set_work(struct can *can_p, unsigned int wert);
void can_set_acf(struct can *can_p, unsigned int data1,
unsigned int maske1, unsigned int data2, unsigned int maske2,
unsigned int acf_sel);
#ifdef __cplusplus
}
#endif
#endif /*CAN H */
```
# **23. Display Controller**

The display controller is a periphal SpartanMC device for driving several types of displays. It is possible to control either a segment based or a pixel based display. For resource optimization both parts are seperated into independent controller modules selectable from the jConfig device menu. For a segment based LCD, a special circuit is required for connecting the SpartanMC FPGA to the device (see later). The pixel based display requires a circuit including elements for controlling the backlight and contrast voltage. Below, both controller parts are described in detail, starting with the segment dispaly controller.

# **23.1. Controller for segment based displays**

This module makes it possible to control a segment based display with a user defined number of digits and segments. The required memory for storing the digit's segment assignments is already included (its content depends on the defined settings). From those segment assigments the signals for the display's multiplex driving are generated. In case the display is a liquid crystal display (LCD), the differing signal sequence for driving LCDs is generated accordingly. This requires a corresponding circuit for connecting the display as shown in the figure below. There, the micro controller's output is connected in the center of a voltage divider with two equal resistors. The divider itself is connected to operating voltage and ground.

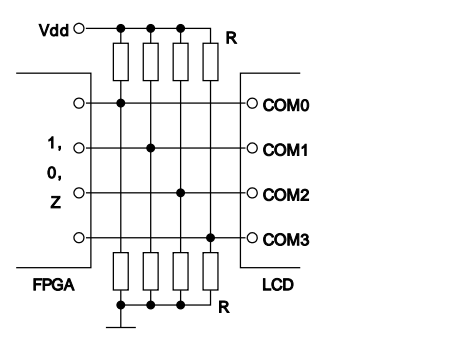

**Figure 23-51: Circuit for connecting the LCD**

If the display is not connected by using the given circuit, it will be damaged permanently! Because the dc voltage is not excluded.

### **23.1.1. Periphal registers**

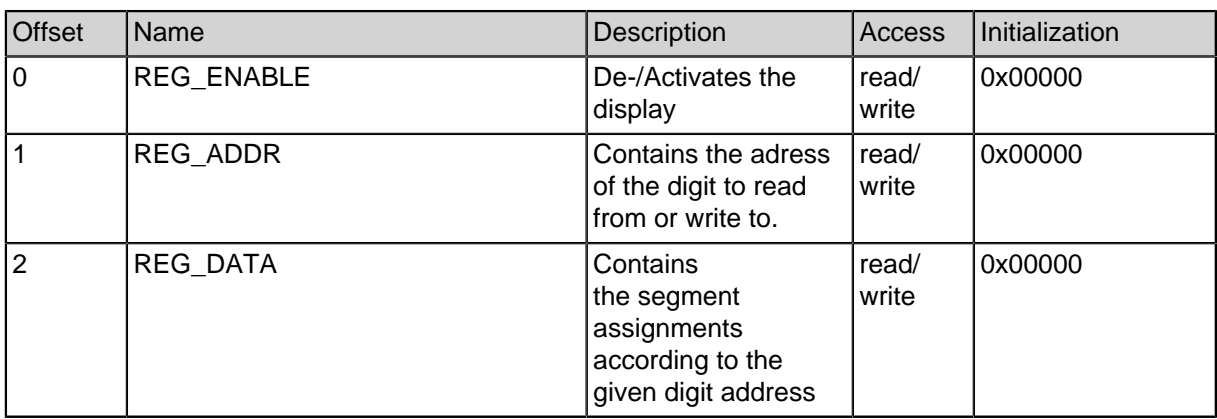

#### **Table 23-87: Configuration registers of the segment display controller**

#### **Table 23-87: Configuration registers of the segment display controller**

For accessing the segment memory the adress register must first be set to the correct digit number. Afterwards its current content can be read from or written to the data register.

### **23.1.2. Memory layout**

The memory layout is slightly unconventional. This is caused by the required flexibility for configuring the number of segments/commons. Hence the data word is divided into the number of parts the display has commons. This allows the controller to compute the segment data sequentially for each common cycle instead of picking the required segment information out of the hole data word (which is quite complex to realize dynamically in hardware). The exact segment order depends on the used display. The first part of the data word (starting with bit 0) contains all assignments for the segments to be driven at common cycle 0, the next part for common cycle 1 and so on. For a 14 segment display with 4 commons the data word would look like "mPnd lcke gbjf haiS", where each letter represents one segment according to the typical segment order of such a display.

### **23.1.3. Module parameters**

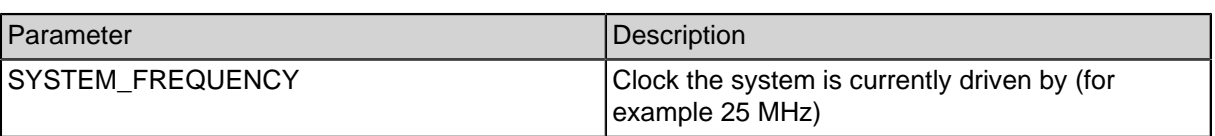

#### **Table 23-88: Parameters of the segment display controller**

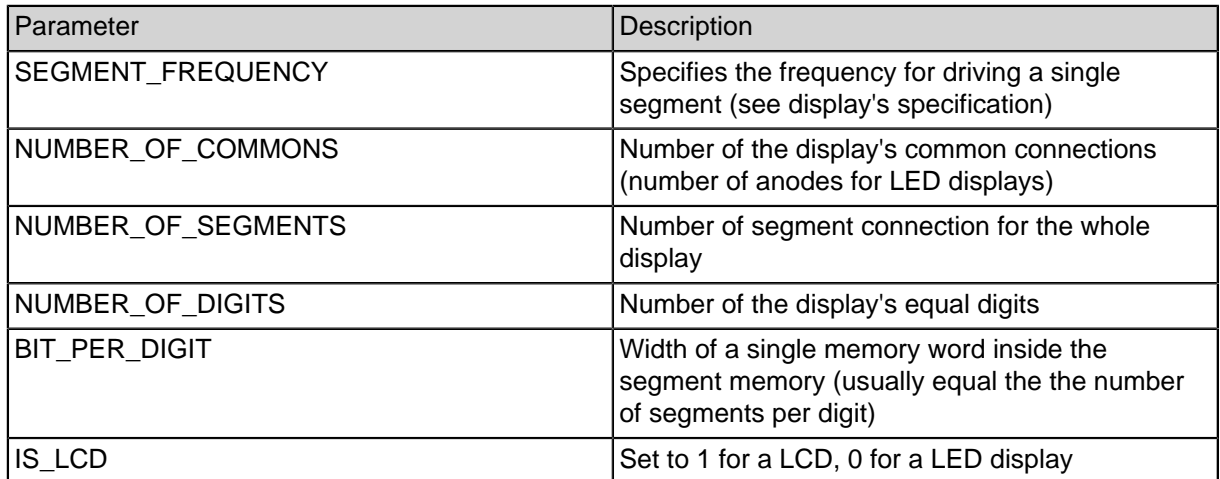

**Table 23-88: Parameters of the segment display controller**

# **23.2. Controller for pixel based displays**

This part of the display controller allows the driving of almost any pixel based displays. Therefore it provides the required memories. Depending on the module's configuration the operation of a graphic and a text mode is possible whereas both modes run independly. Inside the text mode a blinking cursor is displayed whose appearance can be defined by the user. The required codepage for converting the character codes to according pixel data can also be changed by the user. By default the codepage is initialized during the synthesis of the design with the "codepage 437", known from the original IBM PC. This initialization is defined in the given user constraint file (UCF). Inside the graphic mode there are several hardware accelerated functions for accessing the video memory (e.g. SetPixel or Line).

### **23.2.1. Periphal registers**

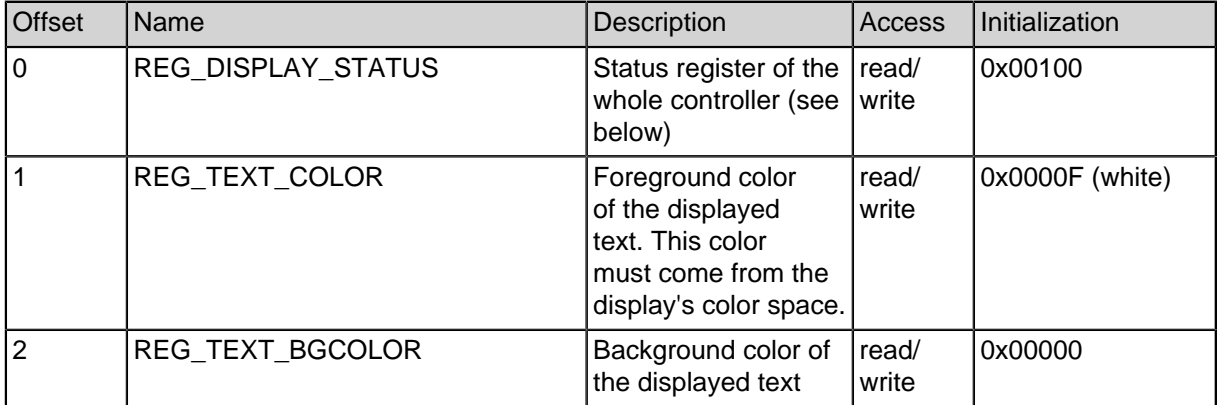

#### **Table 23-89: Configuration register of the matrix display controller**

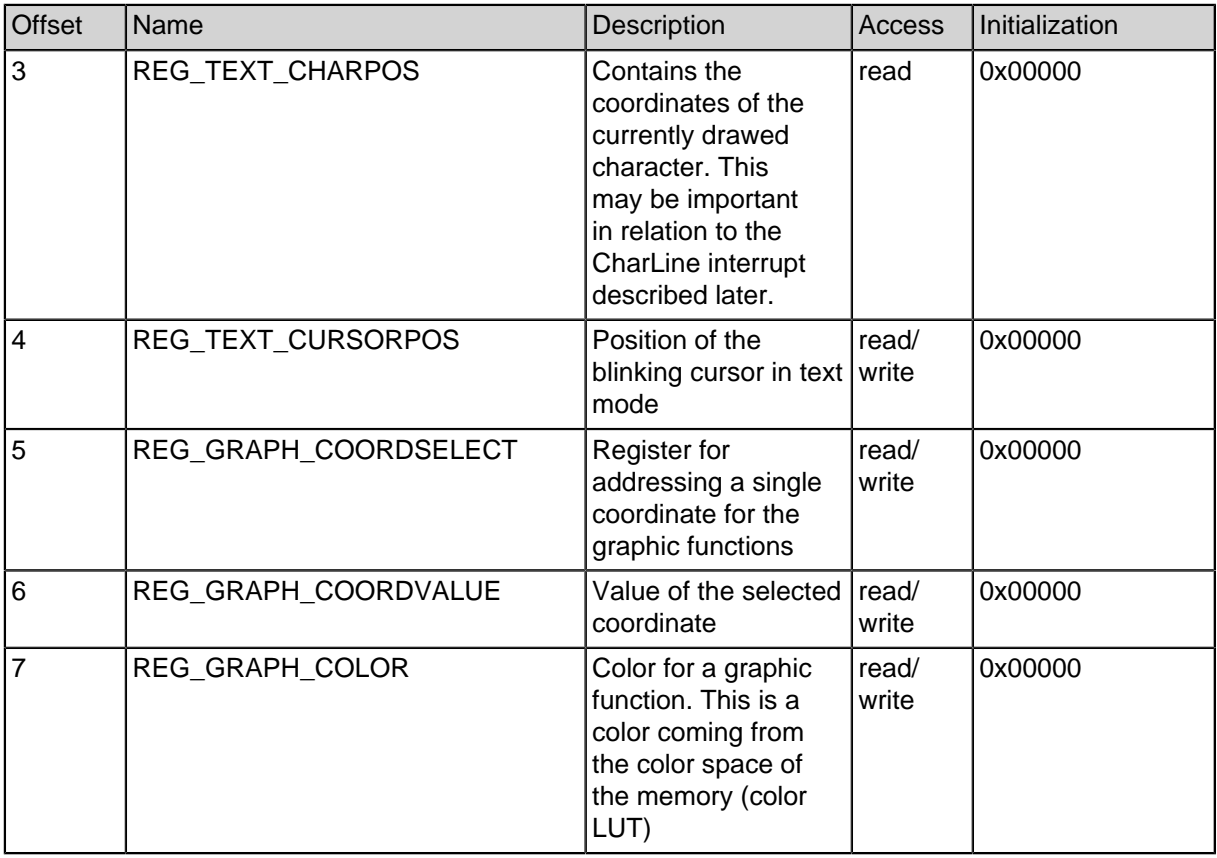

**Table 23-89: Configuration register of the matrix display controller**

### **23.2.2. Assembly of the register REG\_DISPLAYSTATUS**

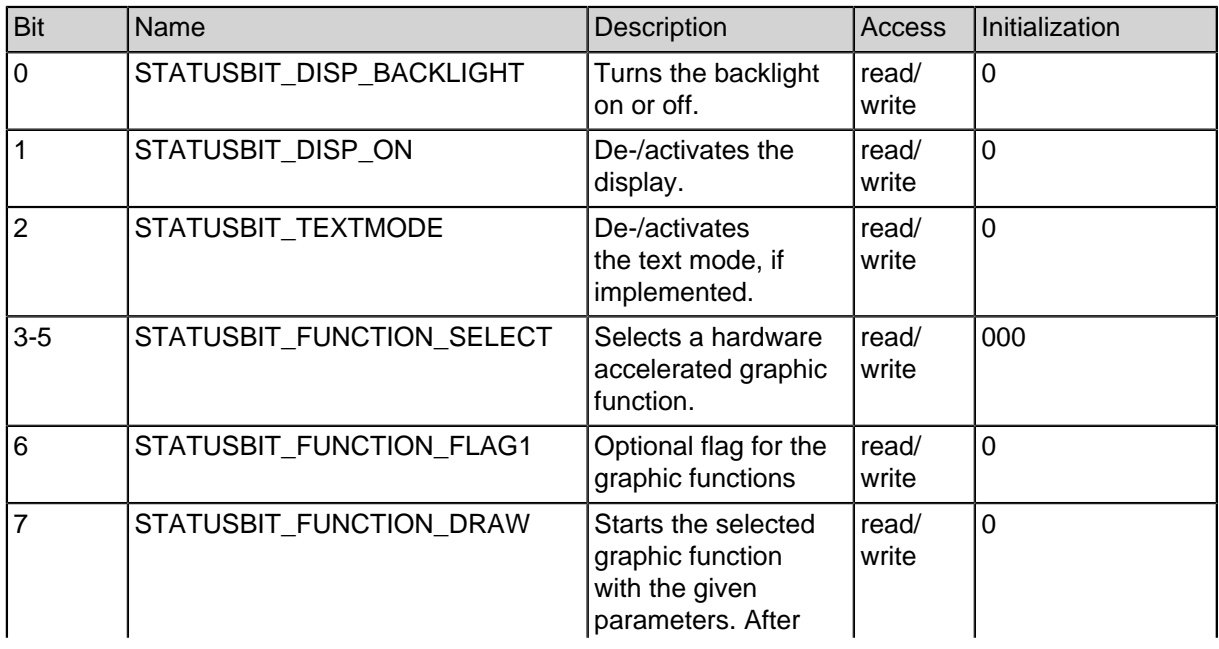

### **Table 23-90: Register REG\_DISPLAYSTATUS**

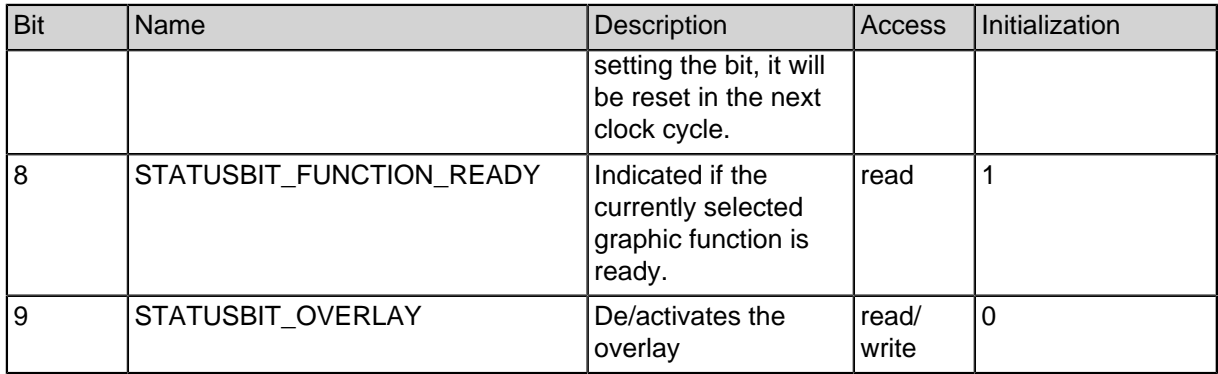

#### **Table 23-90: Register REG\_DISPLAYSTATUS**

### **23.2.3. Assembly of REG\_TEXT\_CHARPOS and REG\_TEXT\_CURSORPOS**

#### **Table 23-91: Registers REG\_TEXT\_CHARPOS and REG\_TEXT\_CURSORPOR**

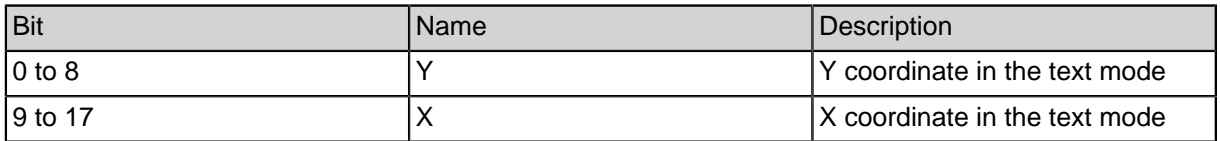

#### **Table 23-91: Registers REG\_TEXT\_CHARPOS and REG\_TEXT\_CURSORPOR**

### **23.2.4. Interrupts**

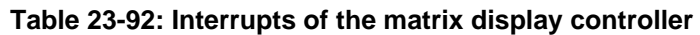

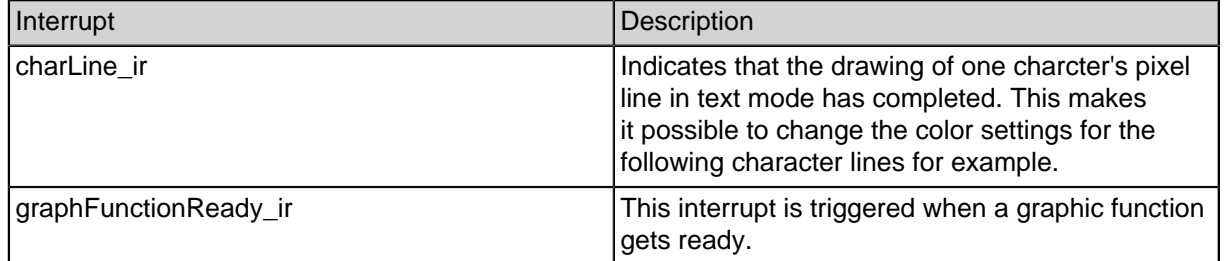

#### **Table 23-92: Interrupts of the matrix display controller**

### **23.2.5. Coding of the graphic functions**

The following coding is defined in the file "display\_graph\_common.v" and should be changed there if required.

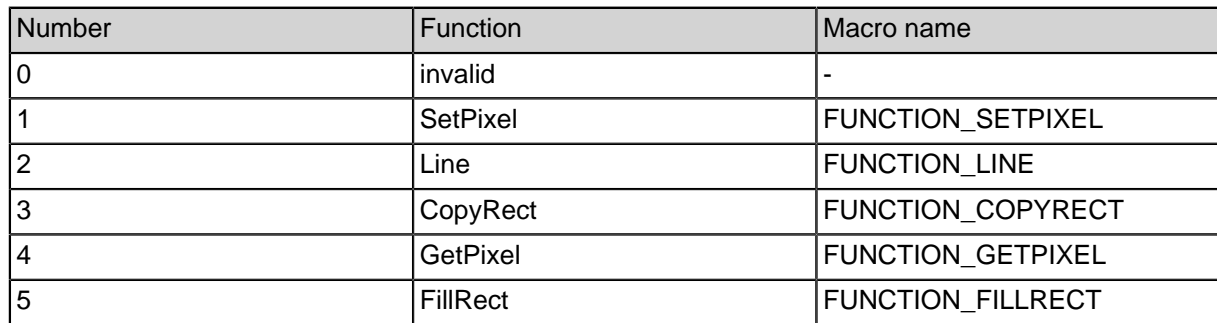

#### **Table 23-93: Implemented graphic functions**

#### **Table 23-93: Implemented graphic functions**

### **23.2.6. Memory layouts**

**Codepage** The codepage is a continous memory containing the pixel data of every displayable character. One memory word contains a single pixel line of a character. Thus one character requires a certain number of memory words depending on the configuration (by default 16). The memory offset O of one character is calculated by  $O =$ C \* H, where C is the character code an H the configured number of lines per character.

**Text cursor** The layout of the cursor memory is equal to the one of the codepage but contains space for only one character.

**Graphic memory** Depending on the configuration one word of the graphic memory contains data for several pixels. Therein the MSB represents the most left and the LSB the most right pixel (almost like little endian). Usually the user has no need to access the graphic memory directly since there are functions like SetPixel and GetPixel.

**Color LUT** The color look up table (color LUT) converts the reduced color space inside the graphic memory to the display's color space. Thus the offset inside the color LUT represents a color of the graphic memory. From this offset the color LUT offers the corresponding color for the display.

### **23.2.7. Module parameters**

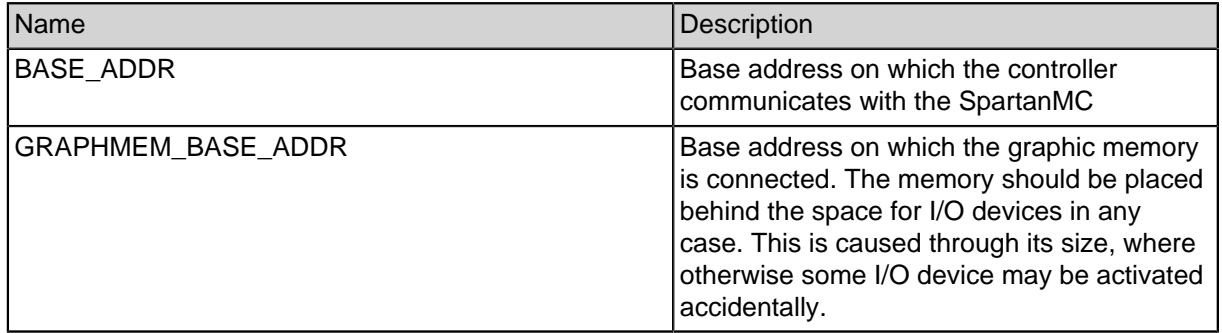

#### **Table 23-94: Parameters of the matrix display controller**

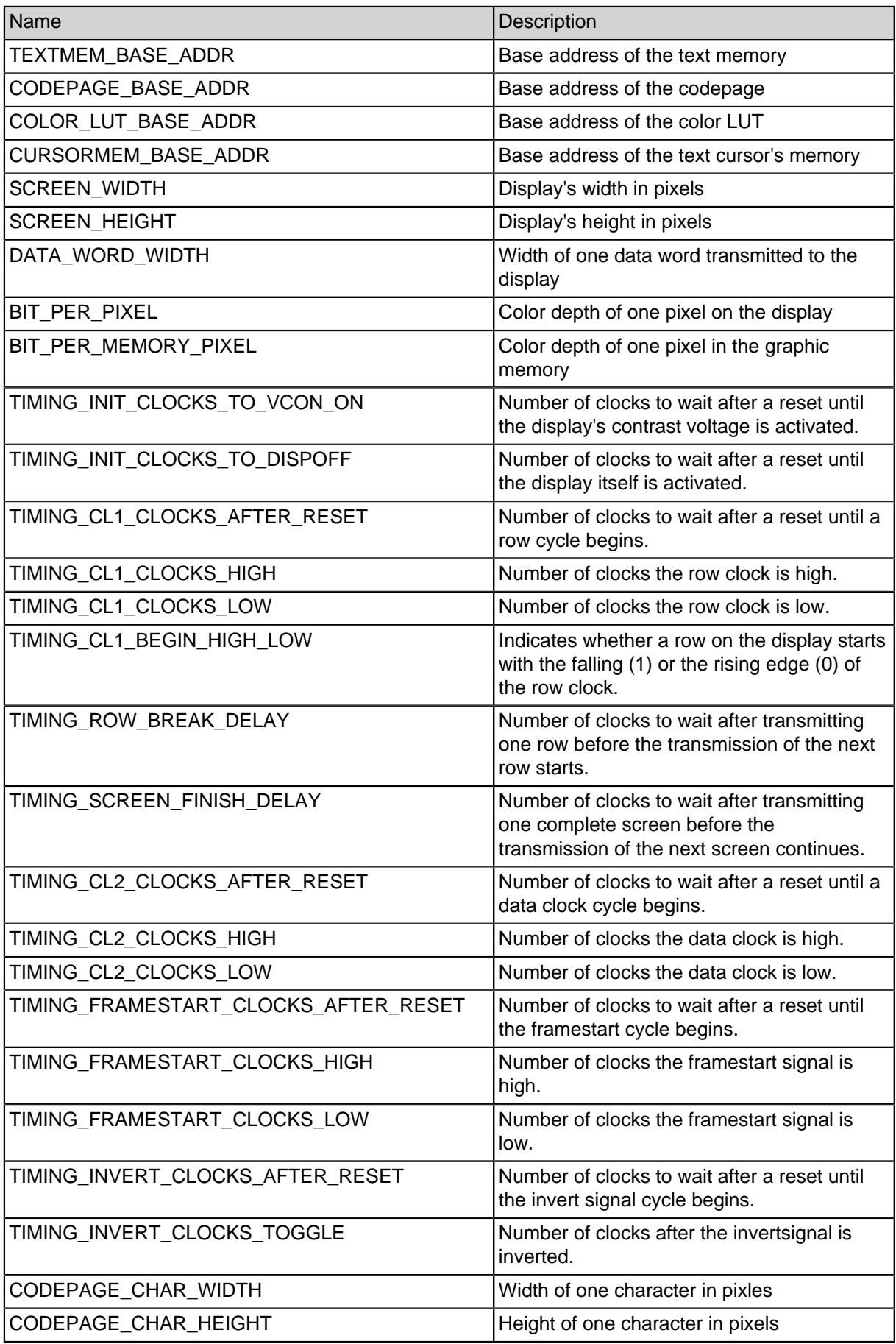

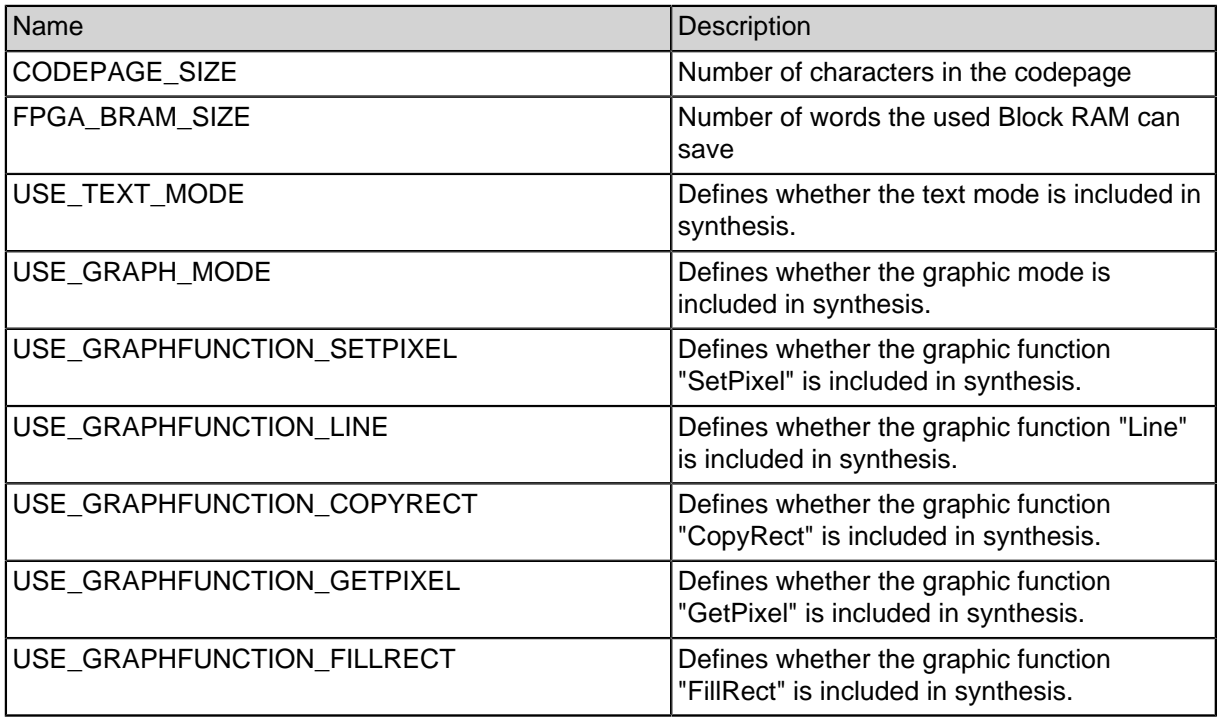

**Table 23-94: Parameters of the matrix display controller**

# **24. Core connector for multicore systems**

The core connector implements a simple FIFO through which two SpartanMC cores are able to communicate. Therefor the modules master core connector as data transmitter and slave core connector as data receiver are available for unidirectional communication. The module duplex core connector provides an interface for bidirectional communication containing one master and one slave core connector.

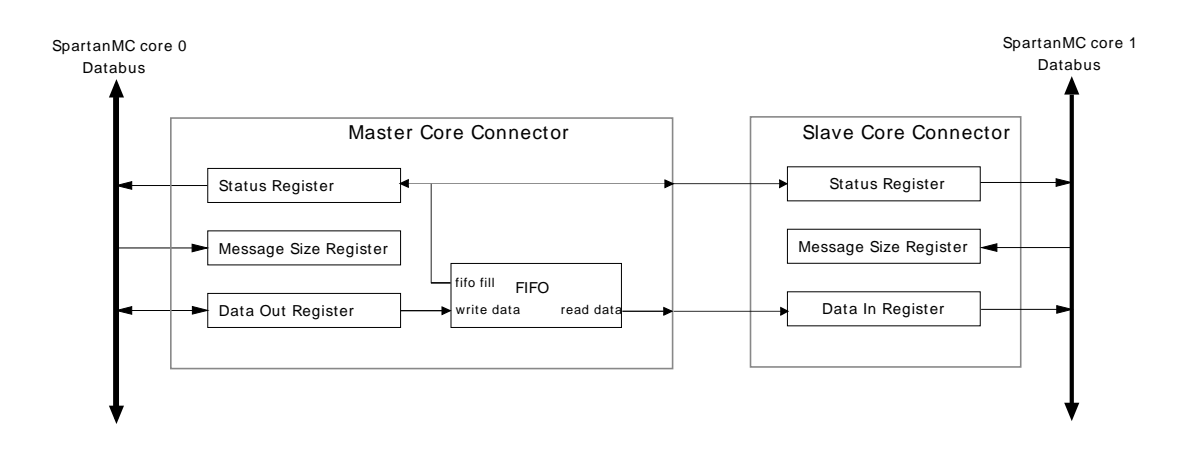

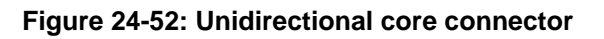

# **24.1. Module Parameters**

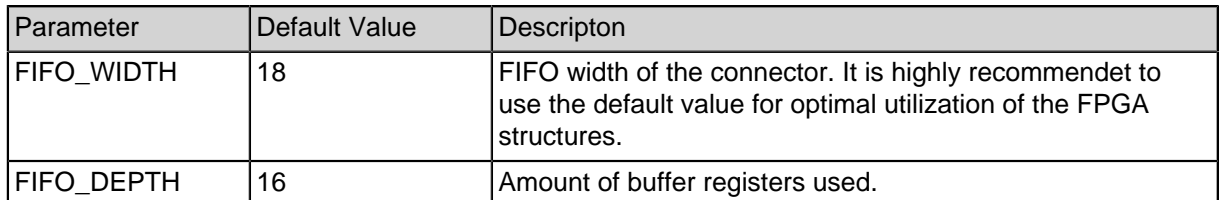

**Table 24-95: Module parameters**

# **24.2. Peripheral Registers**

The slave and master core connectors have three registers each for message transfer:

### **24.2.1. STATUS Register Description**

The status register tells if the FIFO is empty or full and if there is enough space left for another message. The possible return arguments are as follows:

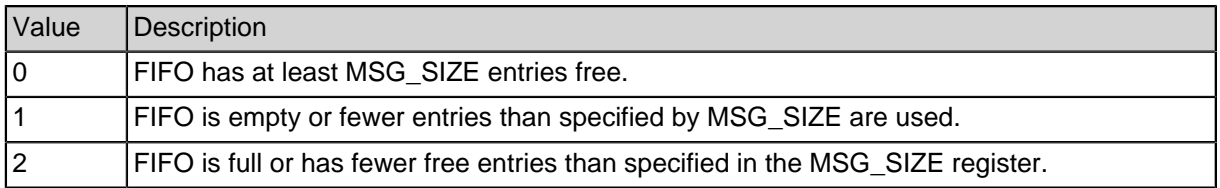

#### **Table 24-96: STATUS states**

### **24.2.2. MSG\_SIZE Register Description**

In the message size register should be written the size of the message to be written/read. It is needed by the status register to correctly signal whether the FIFO is full or empty. It does not influence the written or read data. Set to 1 by default.

### **24.2.3. DATA\_OUT Register Description**

This register is used by the master core connector to write data in. The data is handed to the slave core connectors data in register.

### **24.2.4. DATA\_IN Register Description**

This register is used by the slave core connector to read data from the master core connector.

# **24.3. Usage examples: MPSoC Lib**

To communicate at a higher abstraction level the mpsoc library (see spartanmc/include/mpsoc.h) can be used. It offeres various functions for blocking and non-blocking send and receive for all inter core communication peripherals. To use the library add mpsoc to LIB\_OBJ\_FILES in config-build.mk in the firmware folder.

The \_nb specifies non blocking funtions. Meaning that the function sends/receives the data if possible, if not it returns an error code (CORE\_CONN\_FULL / CORE\_CONN\_EMPTY). The functions also have a \_value addition for sending one value or data for sending more data, like arrays. The data functions receive/send data in blocks of 16. In ideal case the buffer depth should be multiples of 16. The message to be send can also be larger than the buffer size. If the core connector is read from both sides at the same time via the \_data functions the buffer depth shall ideally be 32.

### **24.3.1. Minimal send example**

```
#include <system/peripherals.h>
#include <peripherals/duplex_core_connector.h>
#include <mpsoc.h>
master_core_connector_regs_t *master= DUPLEX_CORE_CONNECTOR_0;
int main(){
   int a[5] = \{1, 2, 3, 4, 5\}core_connector_master_send_value(master,5);
   core connector master send data(master, &a, 5);
   while(1);
}
```
### **24.3.2. Minimal receive example**

```
#include <system/peripherals.h>
#include <peripherals/duplex_core_connector.h>
#include <mpsoc.h>
slave_core_connector_regs_t *slave= DUPLEX_CORE_CONNECTOR_0 +
DUPLEX_CONNECTOR_SLAVE_OFFSET;
int main(){
   int size=core_connector_slave_receive_value(slave);
   int a[size];
   core_connector_slave_receive_data(slave,&a, size);
  while(1);}
```
# **25. Concentrator system for multicore systems**

The concentrator system implements a N to 1 connection between multiple SpartanMC cores. Several slaves can transmit data to the master core unidirectionaly. An internal round robin arbiter implements the selection of the slaves.

# **25.1. Module Parameters**

### **25.1.1. Master**

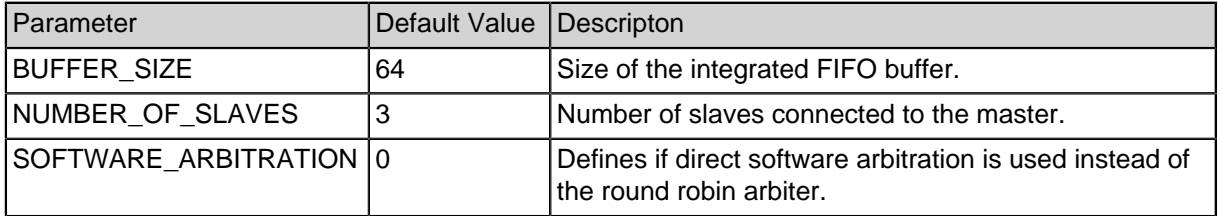

#### **Table 25-97: Master module parameters**

### **25.1.2. Slave**

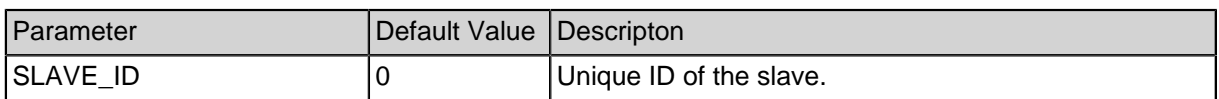

**Table 25-98: Slave module parameters**

# **25.2. Peripheral Registers**

### **25.2.1. Master**

The master offers the following registers.

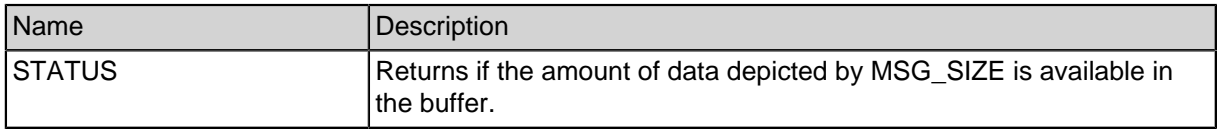

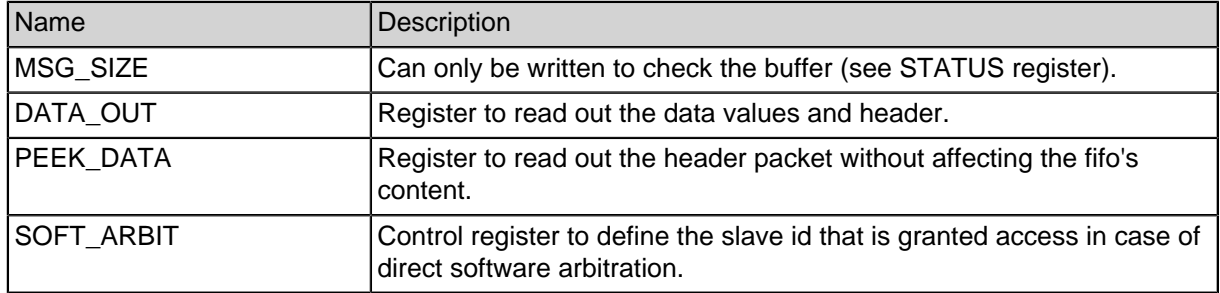

#### **Table 25-99: Registers**

### **25.2.2. Register usage**

First, set MSG\_SIZE to "1" to check if there is any data in the buffer. This can be done by reading out the STATUS register. If it returns BUFFER\_EMPTY there is no data to be read. Else, the header can be read from the DATA\_OUT register. The 9 LSB of the header contain the source slave ID, the MSB of the header contain the message size. According to the message size, data can be read from the DATA\_OUT register.

### **25.2.3. Slave**

The slave offers the following.

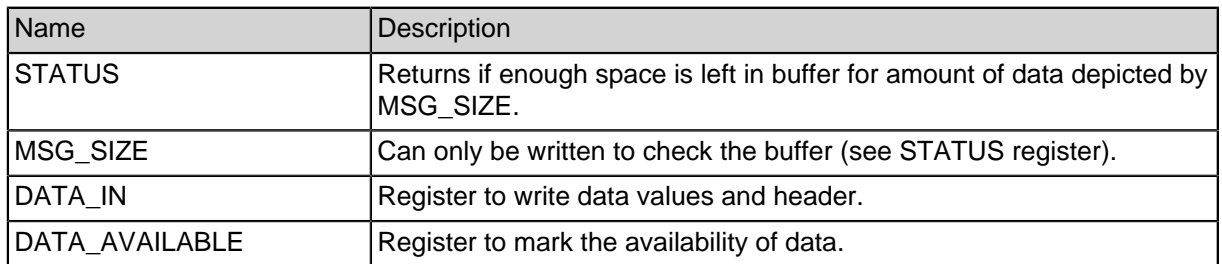

#### **Table 25-100: Registers**

### **25.2.4. Register usage**

First, write the message size plus one (for the header) to the MSG\_SIZE register and set DATA AVAILABLE to "1". Then, read the STATUS register to check if there is enough space in the buffer. If the STATUS register contains NO\_SEND\_PERMISSION, this slave is not permitted to send data. If it contains BUFFER\_FULL, the slave is permitted to send data, but there is not enough space in the buffer for the whole message. Use the copy\_mem\_to\_reg\_with\_small\_buffer function then. If it contains BUFFER AVAILABLE, the whole message can be written to DATA\_IN at once. Finally, set DATA\_AVAILABLE to "0".

# **25.3. Usage examples**

### **25.3.1. Register level access**

Because of the complex register usage, it is highly recommended to use the C library which can be included by adding "#include <concentrator.h>" at the top of the program. The functions of the library use the high efficiency copy functions of "mpsoc.c".

### **25.3.2. Slave - sending a packet with the blocking function**

```
Sending a package with 5 values
```

```
unsigned int data_array[5] = \{1, 2, 3, 4, 5\};
unsigned int number of values = 5;
```

```
concentrator_slave_send_data(SLAVE_CONCENTRATOR_0,
&data array, number of values);
```
### **25.3.3. Slave - sending a packet with the non-blocking function**

Sending a package with 5 values

```
unsigned int data \text{array}[5] = \{ 1, 2, 3, 4, 5 \};
unsigned int number of values = 5;
```

```
concentrator_slave_data_available_request_for_nb(SLAVE_CONCENTRATOR_0,
number of values);
while (concentrator_slave_send_data_nb(SLAVE_CONCENTRATOR_0,
&data_array, number_of_values) != CONCENTRATOR_SEND_OK);
```
### **25.3.4. Master - receiving a packet with the blocking function**

```
unsigned int data_array[50];
unsigned int number_of_values = 0, slave_id = 0;
concentrator_slave_send_data(MASTER_CONCENTRATOR_0,&data_array,
&number_of_values, &slave_id);
```
### **25.3.5. Master - receiving a packet with the non-blocking function**

```
unsigned int data_array[50];
unsigned int number of values = 0, slave id = 0;
```
#### **while**

(concentrator\_slave\_send\_data\_nb(MASTER\_CONCENTRATOR\_0,&data\_array, &number\_of\_values, &slave\_id) != CONCENTRATOR\_RECEIVE\_OK);

# **26. Dispatcher system for multicore systems**

The dispatcher system implements a 1 to N connection between multiple SpartanMC cores. A master can transmit data to several slave cores unidirectionally. Packages can be sent to individual receivers or can be distributed via an internal round robin arbiter or a load balancing arbiter, which chooses the slave with the fewest number of waiting data entries in the buffer.

## **26.1. Module Parameters**

### **26.1.1. Master**

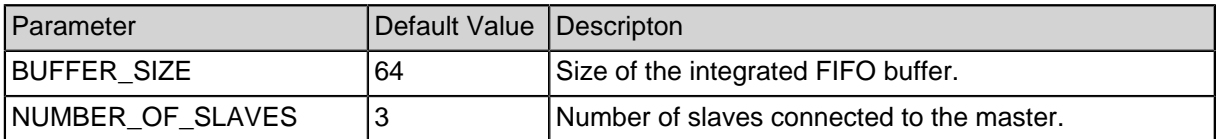

#### **Table 26-101: Master module parameters**

### **26.1.2. Slave**

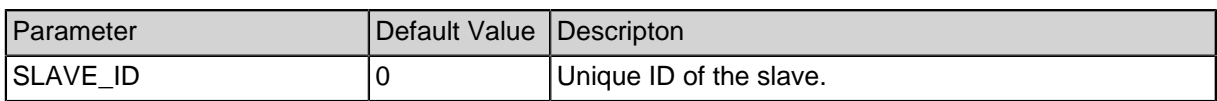

**Table 26-102: Slave module parameters**

# **26.2. Peripheral Registers**

### **26.2.1. Master**

The master offers the following registers.

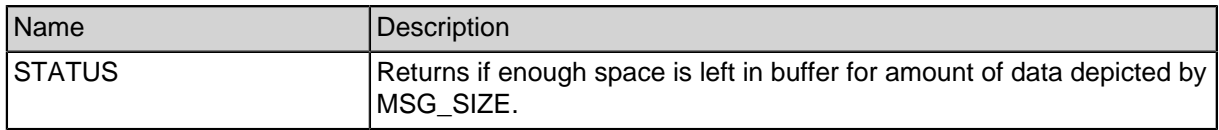

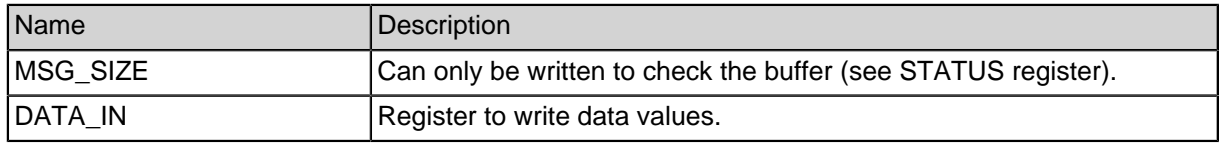

#### **Table 26-103: Master registers**

### **26.2.2. Register usage**

Write the amount of data to be written plus one (for the packet header) to the MSG\_SIZE register. Accordingly, the STATUS register returns BUFFER\_AVAILABLE or BUFFER\_FULL. If the return value is BUFFER\_AVAILABLE, the whole message can be written to the DATA IN register at once. If the return value is BUFFER FULL, the message can be written in pieces (e.g. using the copy\_mem\_to\_reg\_with\_small\_buffer function) or the send action can be aborted.

### **26.2.3. Slave**

The slave offers the following registers.

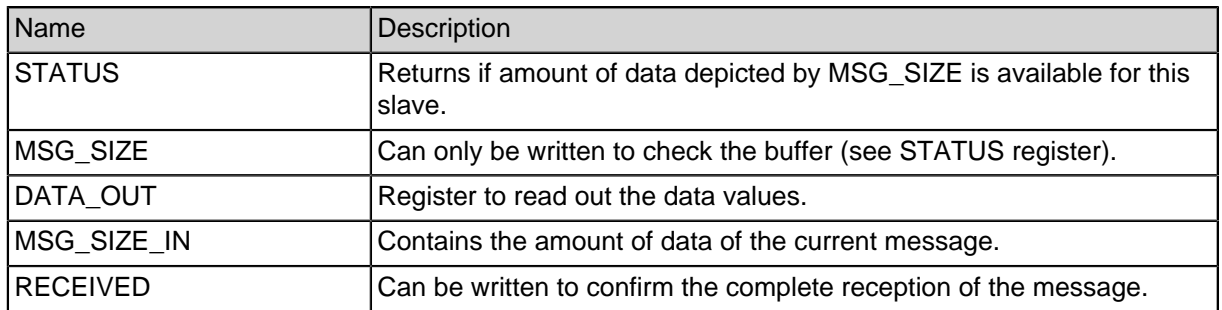

#### **Table 26-104: Slave registers**

### **26.2.4. Register usage**

Set MSG\_SIZE to "1" to check if any data is available for the slave by reading out the STATUS register. If DATA\_AVAILABLE is returned, data is available. Then, the MSG\_SIZE\_IN register can be read to obtain the size of the message to be read. To check whether the full message is present in the buffer, this read out message size can be written to the MSG SIZE register. If the STATUS register returns DATA\_AVAILABLE, the whole message can be read from the DATA\_OUT register at once. If the STATUS register returns BUFFER\_EMPTY, the message has to be read out in pieces (e.g. using the copy reg to mem with small buffer function). Finally, the RECEIVED register has to be written to confirm the complete reception of the message.

## **26.3. Usage examples**

### **26.3.1. Register level access**

Because of the complex register usage, it is highly recommended to use the C library which can be included by adding "#include <dispatcher.h>" at the top of the program. The functions of the library use the high efficiency copy functions of "mpsoc.c".

### **26.3.2. Master - sending a packet with the blocking function**

Sending a package with 5 values.

```
unsigned int data_array[5] = \{1, 2, 3, 4, 5\};
unsigned int number_of_values = 5;
```

```
//Receiver id = 2
dispatcher_master_send_data(MASTER_DISPATCHER_0, &data_array,
number_of_values, 2);
```
//Receiver id choosen by round-robin arbiter dispatcher\_master\_send\_data(MASTER\_DISPATCHER\_0, &data\_array, number of values, DISPATCH ROUND ROBIN);

//Receiver id choosen by load-balancing arbiter dispatcher\_master\_send\_data(MASTER\_DISPATCHER\_0, &data\_array, number of values, DISPATCH LOAD BALANCING);

### **26.3.3. Master - sending a packet with the non-blocking function**

Sending a package with 5 values.

```
unsigned int data array[5] = \{1, 2, 3, 4, 5\};unsigned int number of values = 5;
```

```
//Receiver id = 2
while ( dispatcher_master_send_data_nb(MASTER_DISPATCHER_0,
&data array, number of values, 2) != DISPATCHER SEND OK);
```
//Receiver id choosen by round-robin arbiter **while** ( dispatcher\_master\_send\_data\_nb(MASTER\_DISPATCHER\_0, &data\_array, number\_of\_values, DISPATCH\_ROUND\_ROBIN) != DISPATCHER\_SEND\_OK);

//Receiver id choosen by load-balancing arbiter

**while** ( dispatcher\_master\_send\_data\_nb(MASTER\_DISPATCHER\_0, &data\_array, number\_of\_values, DISPATCH\_LOAD\_BALANCING) != DISPATCHER\_SEND\_OK);

### **26.3.4. Slave - receiving a packet with the blocking function**

```
unsigned int data_array[50];
unsigned int number_of_values = 0;
dispatcher_slave_read_data(SLAVE_DISPATCHER_0, &data_array,
&number_of_values);
```
#### **26.3.5. Slave - receiving a packet with the non-blocking function**

```
unsigned int data_array[50];
unsigned int number_of_values = 0;
```

```
while ( dispatcher slave read data nb(SLAVE DISPATCHER 0,
&data_array, &number_of_values) != DISPATCHER_RECEIVE_OK);
```
# **27. Real Time Operating System**

The SpartanMc project contains a small Real Time Operating System that can be used to easily run multiple tasks in parallel. The tasks are scheduled based on their priority and can be synchronized by using semaphores.

# **27.1. Concepts**

To avoid having to save all registers a task uses, every task is assigned a part of the register file. The size of this part has to be set at task creation by specifying the number of call levels in the task. Additionally, every task is assigned a part of memory for its stack.

**Note:** Neither stack nor registers are range checked. It is up to the application programmer to ensure that a task does not overwrite data outside of its assigned resources.

Scheduling is based on priorities. When a task with higher priority than the currently running task gets ready, it is immediately scheduled.

**Note:** Do not switch tasks from within an ISR when using the complex interrupt controller. In that case the end of the ISR is not correctly signaled to the interrupt controller, which makes it ignore any future interrupts of the same or lower priority.

# **27.2. Preparing the Firmware**

To link the RTOS into the firmware, edit the file config-build.mk in the firmware directory. In the list of libraries, remove startup and add rtos. If interrupt support is needed, also add rtos interrupt.

The main source file needs to define these *int* variables to tell the RTOS how to initialize the main task:

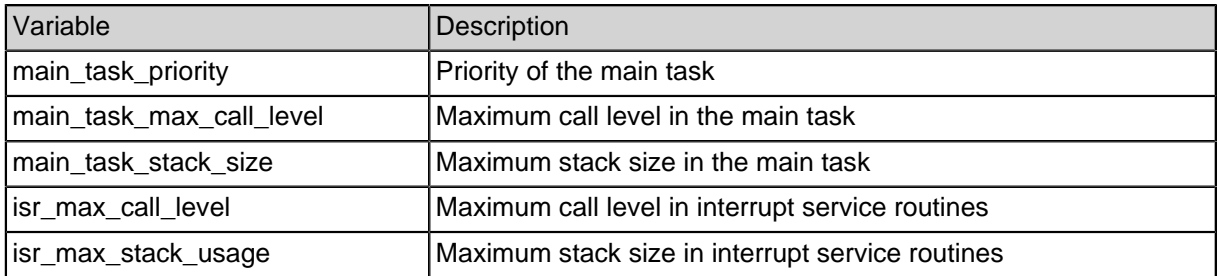

#### **Table 27-105: Needed variables for initialization of RTOS**

# **27.3. Task management**

### **27.3.1. create\_task**

task\_t create\_task( **void** ( \*entry ) (**void** \* param), **void** \*param, uint18\_t priority, uint18\_t max\_call\_level, size\_t stack\_size )

Create a new task. Returns a representation of the newly created task or NULL if the operation failed due to insufficient memory or insufficient free space in the register file.

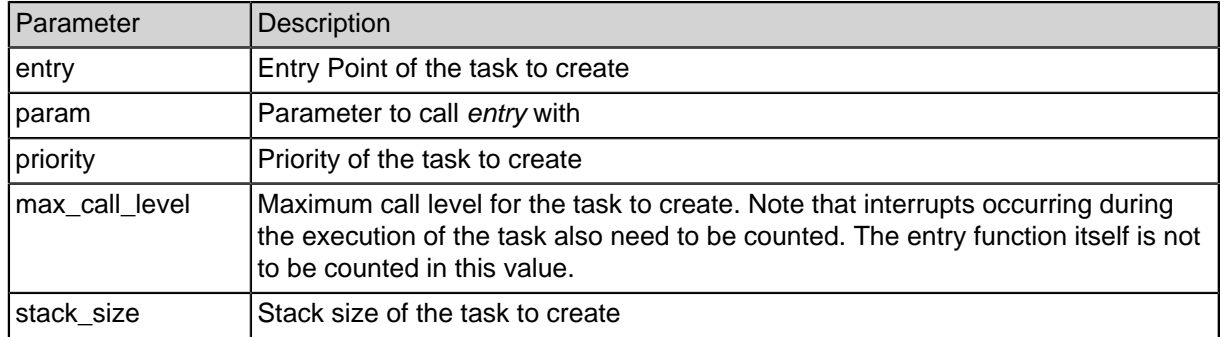

#### **Table 27-106: Parameters of create\_task**

#### **Table 27-107: Info about create\_task**

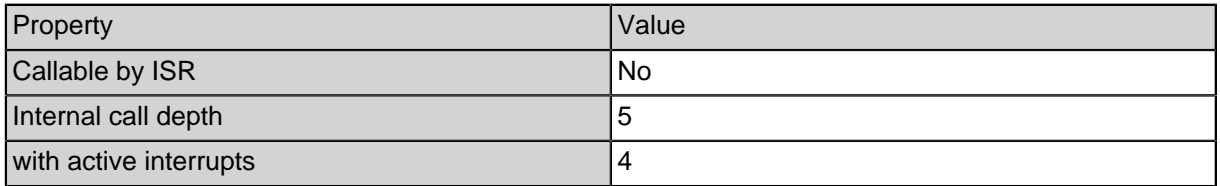

### **27.3.2. delete\_task**

**void** delete\_task( task\_t task ) Deletes a task. If a task wants to delete itself, its memory is not freed immediately but later when the idle task is scheduled.

#### **Table 27-108: Parameters of delete\_task**

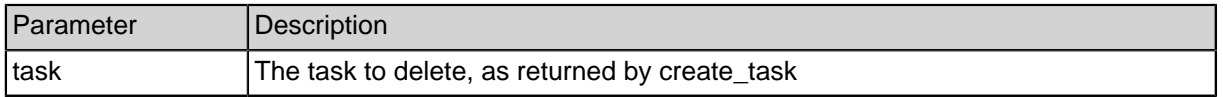

#### **Table 27-109: Info about delete\_task**

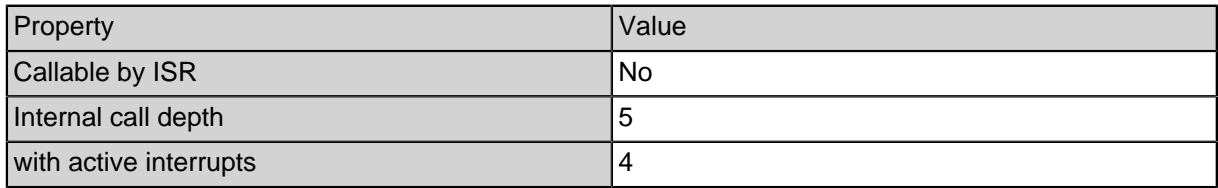

### **27.3.3. suspend\_task**

**void** suspend\_task( task\_t task ) Suspend a task. It can be resumed by calling resume\_task.

#### **Table 27-110: Parameters of suspend\_task**

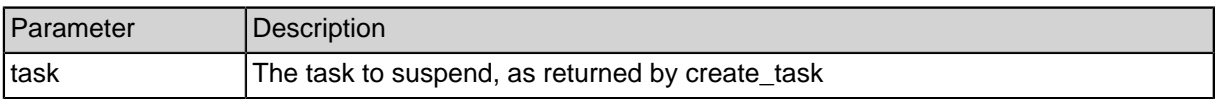

#### **Table 27-111: Info about suspend\_task**

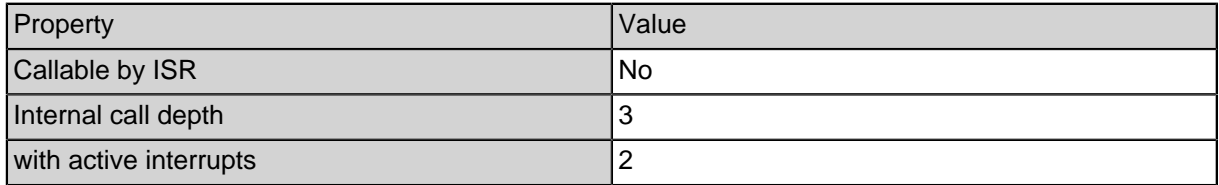

### **27.3.4. resume\_task**

**void** resume\_task( task\_t task ) Resume a previously suspended task.

#### **Table 27-112: Parameters of resume\_task**

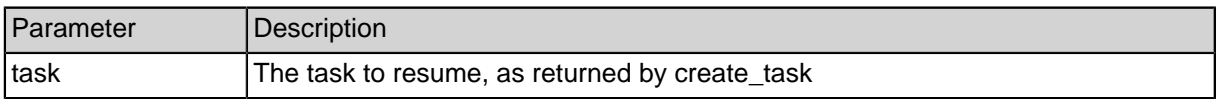

#### **Table 27-113: Info about resume\_task**

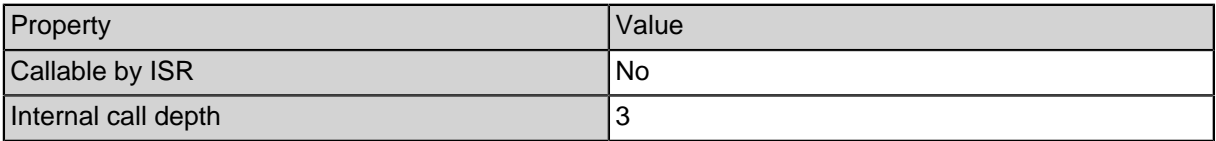

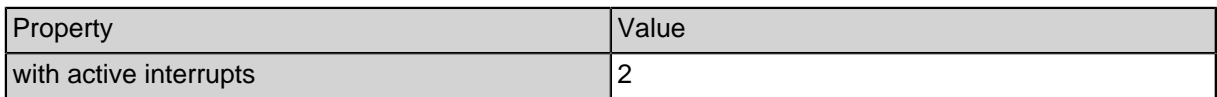

### **27.3.5. get\_current\_task**

task t get current task() Return a representation of the current task.

#### **Table 27-114: Info about get\_current\_task**

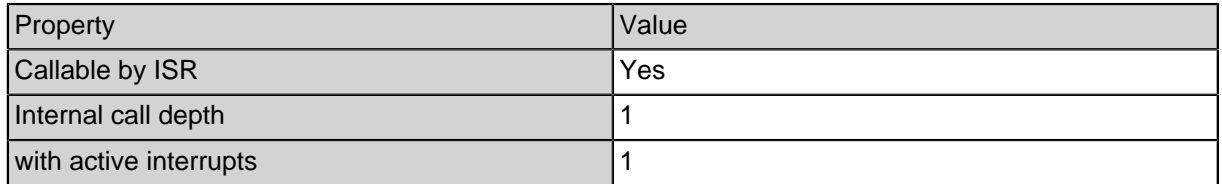

### **27.3.6. forbid\_preemption**

#### **void** forbid\_preemption( )

Forbid the preemption of the current task to mark critical sections. Event tasks with higher priority than the current task will not get scheduled until permit preemption is called. Multiple calls to forbid preemption are allowed to be able to nest critical sections. To allow preemption again, permit\_preemption has to be called the same number of times.

#### **Table 27-115: Info about forbid\_preemption**

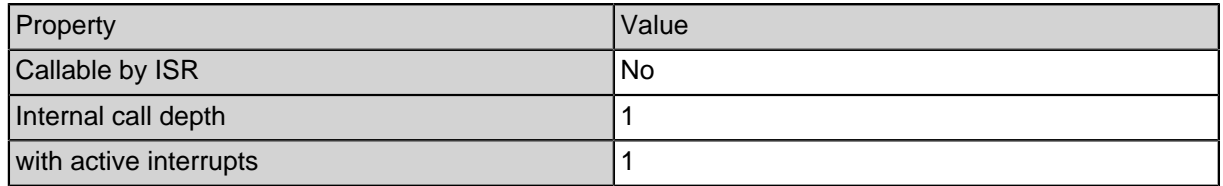

### **27.3.7. permit\_preemption**

**void** permit\_preemption( ) Permit the preemption of the current task. To allow preemption again, permit\_preemption has to be called the same number of times as forbid\_preemption.

#### **Table 27-116: Info about permit\_preemption**

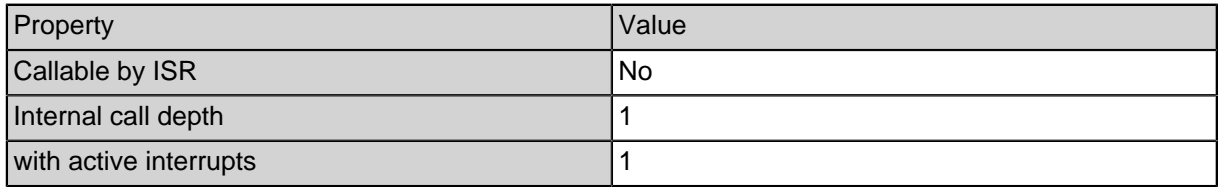

### **27.3.8. task\_yield**

**void** task\_yield( ) Change to another task of the same priority if one is available.

#### **Table 27-117: Info about task\_yield**

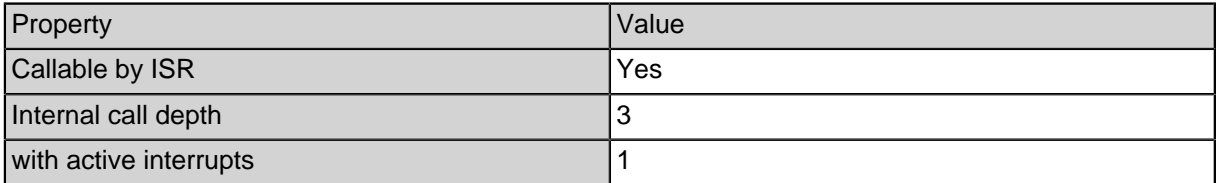

# **27.4. Semaphores**

### **27.4.1. initialize\_semaphore**

task\_t create\_task( semaphore\_t \*sem, uint18\_t value ) Initializes a semaphore. This function has to be called before using a semaphore for the first time. It cannot be used to change a semaphore's value while it is in use.

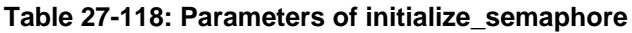

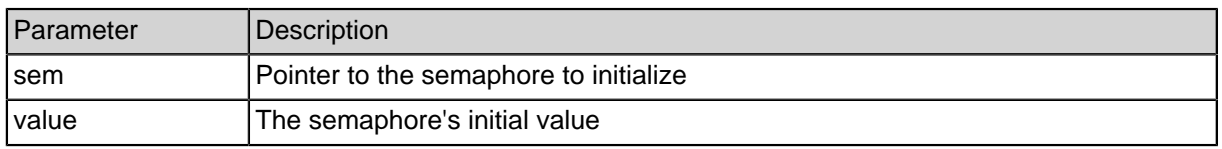

#### **Table 27-119: Info about initialize\_semaphore**

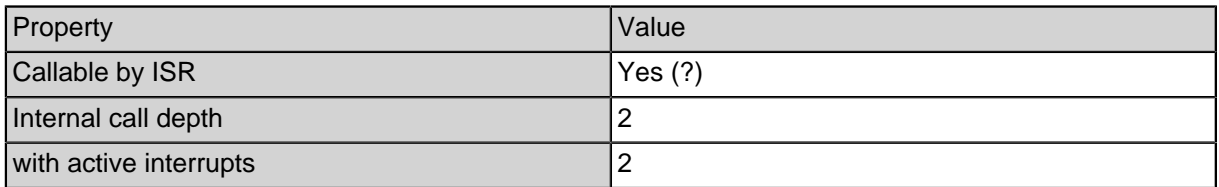

### **27.4.2. semaphore\_down**

**void** semaphore\_down( semaphore\_t \*sem)

Reduces the semaphore's value by one. If it already is zero, block the task until another task calls semaphore\_up.

#### **Table 27-120: Parameters of semaphore\_down**

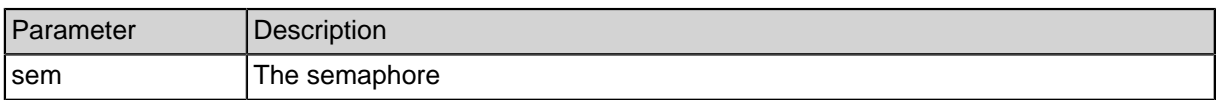

#### **Table 27-121: Info about semaphore\_down**

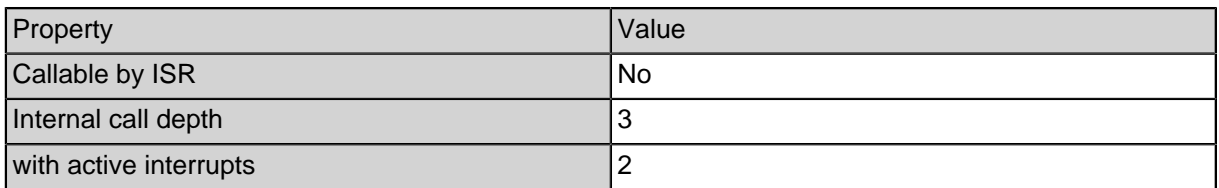

### **27.4.3. semaphore\_up**

**void** semaphore\_up( semaphore\_t \*sem)

Increases the semaphore's value by one. If there are threads blocked by this semaphore, wake one of them.

#### **Table 27-122: Parameters of semaphore\_up**

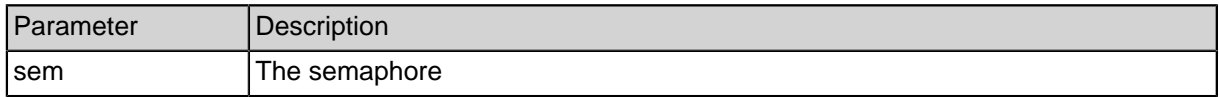

#### **Table 27-123: Info about semaphore\_up**

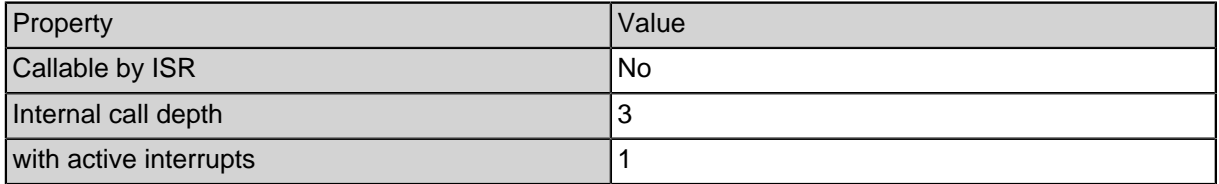
## **27.5. Dynamic memory allocation**

### **27.5.1. malloc**

**void** \*malloc( size\_t size) Allocate a block of memory.

#### **Table 27-124: Parameters of malloc**

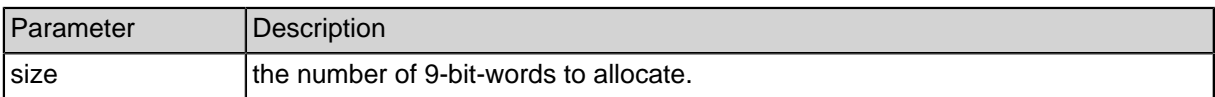

#### **Table 27-125: Info about malloc**

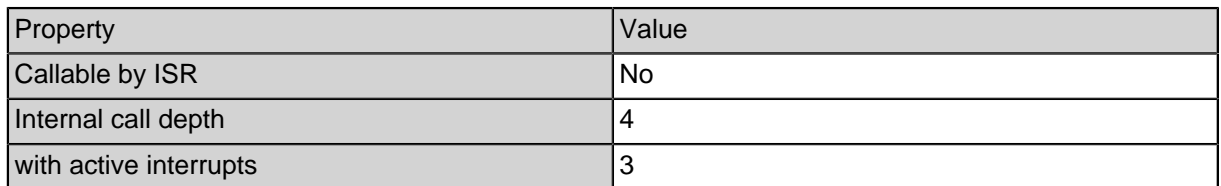

### **27.5.2. free**

**void** free( **void** \*ptr) Free a previously allocated block of memory.

#### **Table 27-126: Parameters of free**

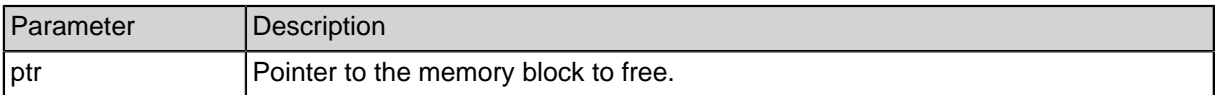

#### **Table 27-127: Info about free**

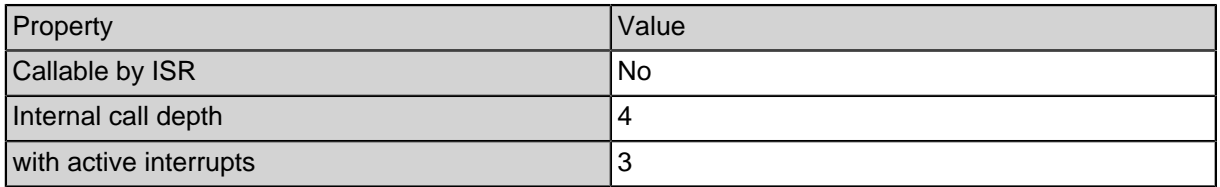

## **27.6. Example Code**

This example code creates two threads that both output to an uart\_light.

The hardware for this example is the same as in the quickstart guide: processor core, sysclk, and uart\_light.

```
#include <system/peripherals.h>
#include <uart.h>
#include <stdio.h>
#include <rtos.h>
int main_task_priority = 1, main_task_max_call_level =
10, main_task_stack_size = 200, isr_max_call_level = 10,
isr_max_stack_usage = 200;
static void hello_task (void * param) {
   while (1) {
       printf("hello from task %d\n", param);
       task_yield();
   }
}
FILE * stdout = &UART_LIGHT_0_FILE;
void main( void ) {
   create_task(hello_task, 1, 1, 5, 100);
   create_task(hello_task, 2, 1, 5, 100);
   suspend_task(get_current_task());
}
The line for linked libraries in config-build.mk looks like this:
```

```
LIB_OBJ_FILES:=rtos peri
```
# **28. Simple technology agnostic clock generator**

The Simple technology agnostic clock generator provides a configurable output clock that is generated from an input clock. The input clock can be multiplied and divided to meet the user desired output frequency. It can be used for xilinx and altera projects.

The output frequency is calculated by the formula:

**output frequency = (input frequency \* MULTIPLY) / DIVIDE**

### **28.1. Module Parameters**

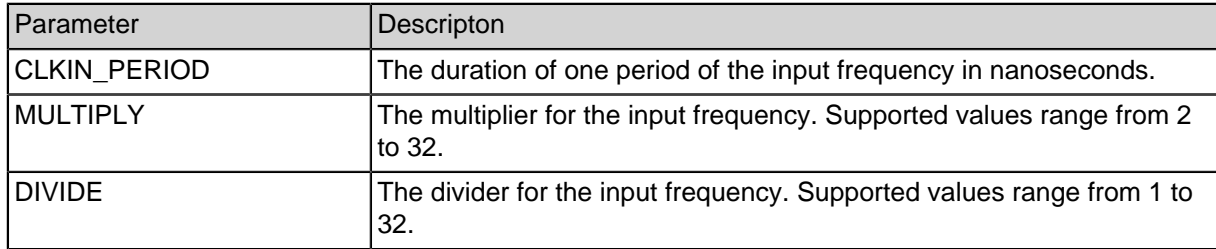

#### **Table 28-128: Simple technology agnostic clock generator module parameters**

# **29. Altera Cyclone 4 PLL**

The Altera Cyclone 4 PLL clock generator provides up to five configurable output clocks which are generated from an input clock. The input clock can be multiplied and divided to meet the user desired output frequency. The output clocks can also be shifted.

This module aims to provide all important options of the altpll megafunction to the user. Not all combinations of MULTIPLY\_BY, DIVIDE\_BY and PHASE\_SHIFT might be possible. If the synthesis fails with PLL related errors use the Quartus IDE to check if the combination of selected parameters is supported. To do this, create a Quartus project with device EP4CE22F17C6 and select "PLL" from the ip catalog. Configure the pll parameters in MegaWizard according to the settings in jconfig (all output clocks in MegaWizard tab 3 enabled, all parameters in MegaWizard tabs 1 and 2 default) and check if Megawizard says "Able to implement the requested PLL". If not, change the parameters in MegaWizard until the PLL is implementable and apply those settings to jconfig.

The output frequency for each output clock is calculated by the formula:

#### **output frequency = (input frequency \* MULTIPLY) / DIVIDE**

### **29.1. Module Parameters**

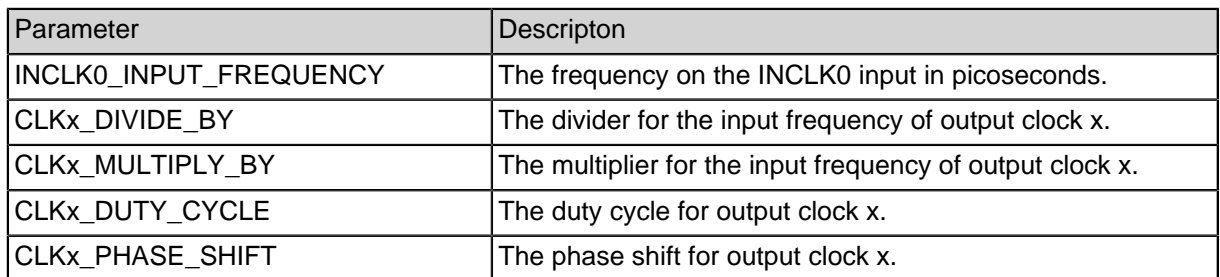

#### **Table 29-129: Cyclone 4 PLL module parameters**

# **30. Lattice VersaECP5 DevKit PLL**

The Lattice VersaECP5 DevKit PLL provides a configurable output clock that is generated from an input clock. The input clock can be multiplied and divided to meet the user desired output frequency.

Because the parameters of the EHXPLLL primitive used on ECP5 devices are not explained in the lattice documentation and their calculation is dark magic hidden in the Lattice Diamond Clarity Designer GUI this module uses several hardcoded PLL implementations as an ugly workaround. The module expects a 100 MHz clock as input which is available on the VersaECP5 board at FPGA pin P3. The implementation to use for the project is chosen by the MULTIPLY parameter.

For most projects this should be sufficient and the use of Clarity Designer can be avoided. If more advanced PLL options are needed, please use the Module ECP5\_PLL and get the necessary parameters from Clarity Designer.

The output frequency is calculated by the formula:

#### **output frequency = (input frequency \* MULTIPLY) / DIVIDE**

### **30.1. Module Parameters**

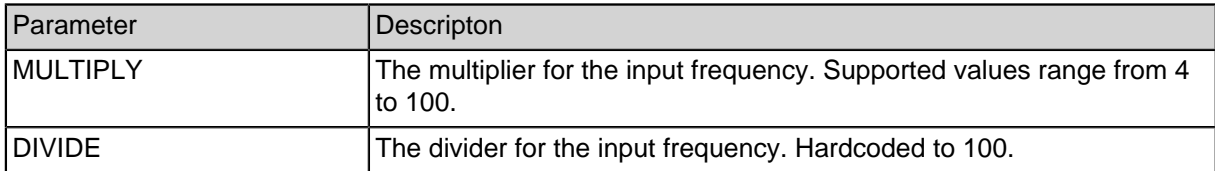

#### **Table 30-130: Lattice VersaECP5 DevKit PLL module parameters**

# **31. Lattice ECP5 PLL**

The Lattice ECP5 PLL clock generator provides up to three configurable output clocks which are generated from an input clock. The input clock can be multiplied and divided to meet the user desired output frequency. The output clocks can also be shifted.

This module aims to provide all important options of the EHXPLLL primitive to the user. Because the parameters of the EHXPLLL primitive used on ECP5 devices are not explained in the lattice documentation and their calculation is dark magic hidden in the Lattice Diamond Clarity Designer GUI it is required to get the correct parameters from Clarity Designer.

To do this, create a Lattice Diamond project with device LFE5UM-45F-8BG381C (FP-GA used on the VersaECP5 DevKit) and open Clarity Designer. Select "pll" from the ip catalog. Select "Int\_OP" for "Feedback Mode" and 10% tolerance for CLKOP. Enter the desired phase shift and output frequency for CLKOS, CLKOS2 and CLKOS3 and click "calculate". Enter the parameters in jconfig.

For no phase shift, use CLKOS/2/3\_DIV - 1 for CLKOS/2/3\_CPHASE and 0 for CLKOS/2/3\_FPHASE. If you need phase shift, generate the configured pll and open the generated verilog file with the EHXPLLL instance. Enter the CPHASE and FPHASE parameters in jconfig as set in the verilog file.

## **31.1. Module Parameters**

| Parameter           | Descripton                                                                                                    |
|---------------------|----------------------------------------------------------------------------------------------------|
| CLKI DIV            | The Refclk Divider in the Diamond Clarity Designer UI.                                                                |
| CLKFB DIV           | The Feedback Divider in the Diamond Clarity Designer UI.                                                              |
| CLKOP_DIV           | The CLKOP Output Divider in the Diamond Clarity Designer UI.                                                          |
| <b>CLKOS DIV</b>    | CLKOS Output Divider in the Diamond Clarity Designer UI.                                                              |
| CLKOS_CPHASE        | CLKOS_CPHASE in the verilog file generated by Diamond Clarity<br>Designer. Choose CLKOS_DIV - 1 for no phase shift.   |
| <b>CLKOS FPHASE</b> | CLKOS_FPHASE in the verilog file generated by Diamond Clarity<br>Designer. Choose 0 for no phase shift.               |
| CLKOS2_DIV          | CLKOS2 Output Divider in the Diamond Clarity Designer UI.                                                             |
| CLKOS2_CPHASE       | CLKOS2_CPHASE in the verilog file generated by Diamond Clarity<br>Designer. Choose CLKOS2_DIV - 1 for no phase shift. |
| CLKOS2_FPHASE       | CLKOS2_FPHASE in the verilog file generated by Diamond Clarity<br>Designer. Choose 0 for no phase shift.              |
| CLKOS3 DIV          | CLKOS3 Output Divider in the Diamond Clarity Designer UI.                                                             |
| CLKOS3_CPHASE       | CLKOS3_CPHASE in the verilog file generated by Diamond Clarity<br>Designer. Choose CLKOS3_DIV - 1 for no phase shift. |

**Table 31-131: Lattice ECP5 PLL module parameters**

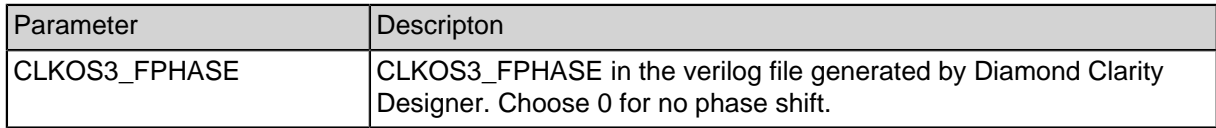

# **32. ChipScope**

The ChipScope Pro system from Xilinx is a tool which provides capabilities for on-chip debugging. ChipScope is being integrated into the target design and thereby provides access to internal signals of the design. It features functionality of a logic analyzer, such as advanced trigger configurations for detection of relevant events and means for displaying the recorded data. The ChipScope system can be added and configured directly through the SpartanMC toolchain.

## **32.1. System Setup**

The ChipScope system is composed of individual modules. This allows for extensive customization for the actual needs. The system is setup by adding, configuring and connecting the ChipScope modules, which are the Integrated Controller (ICON) and the Integrated Logic Analyzer (ILA). Every ILA module must be connected to a dedicated control port of the ICON module. These control ports ( CONTROL0...15 ) are the only ports of the ICON module. Each ILA core features one control port ( CONTROL ) for connection with the ICON. Besides, the ILA also has multiple signal inputs for signals to measure. These are called trigger ports (*TRIG0...15*). Additionally, there are ports for a clock input ( CLK), an optional data input ( DATA) and an optional trigger output ( TRIG\_OUT ).

**Note:** There must be only one ICON Core in the design. While the SpartanMC toolchain allows creating configurations with more than one ICON Cores, the ChipScope Analyzer software does not support the use of multiple ICONs.

## **32.2. Module Parameters**

### **32.2.1. Integrated Controller (ICON)**

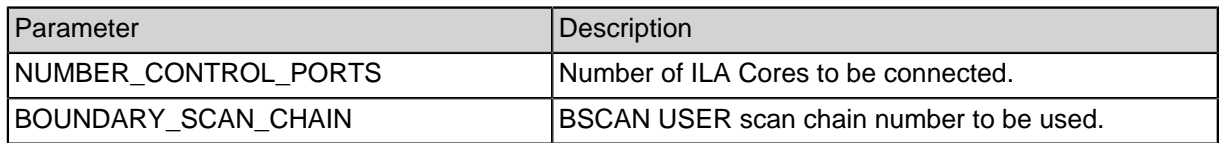

#### **Table 32-132: ICON module parameters**

## **32.2.2. Integrated Logic Analyzer (ILA)**

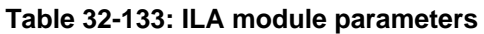

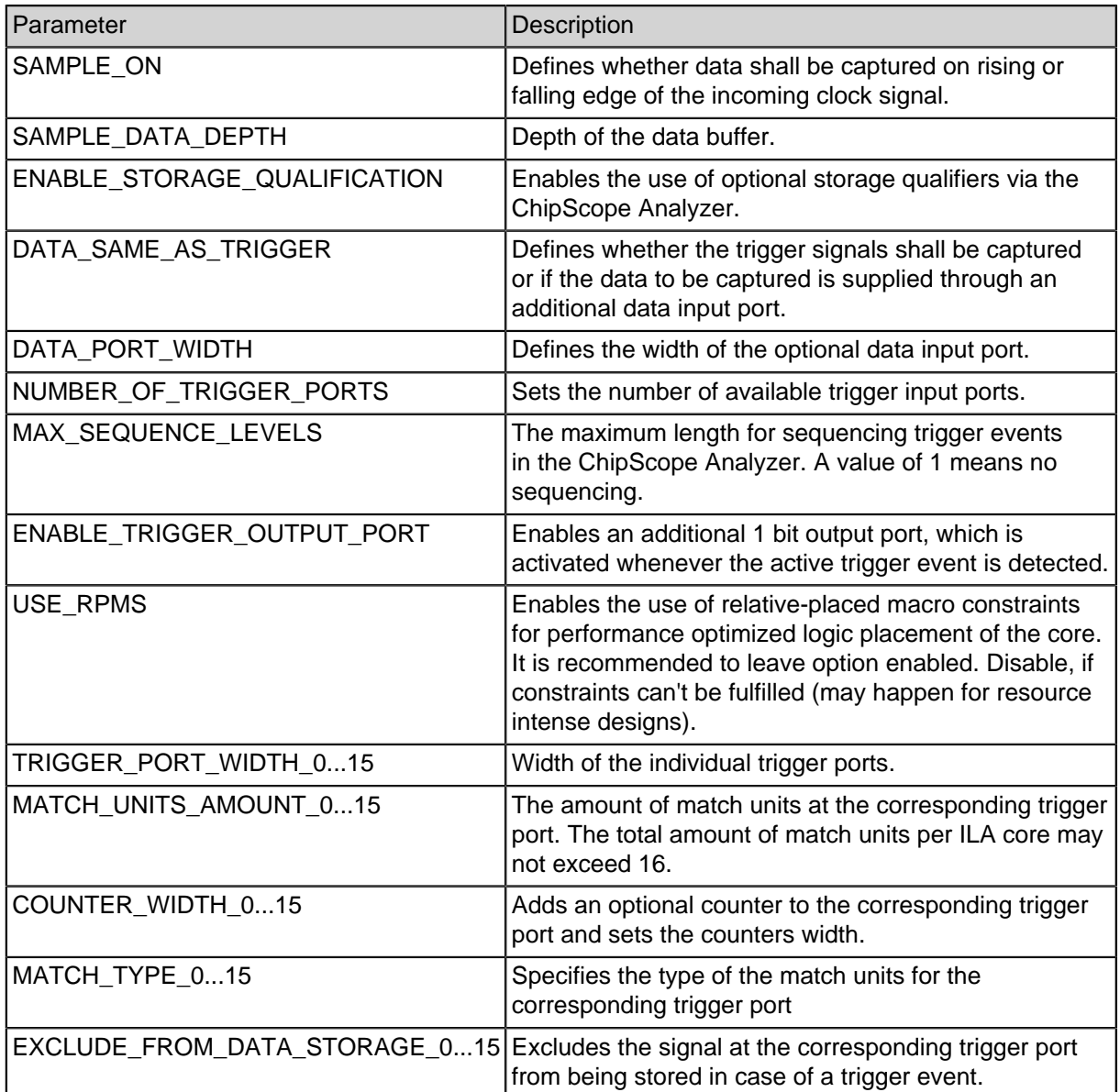

#### **Table 32-134: Types of match units**

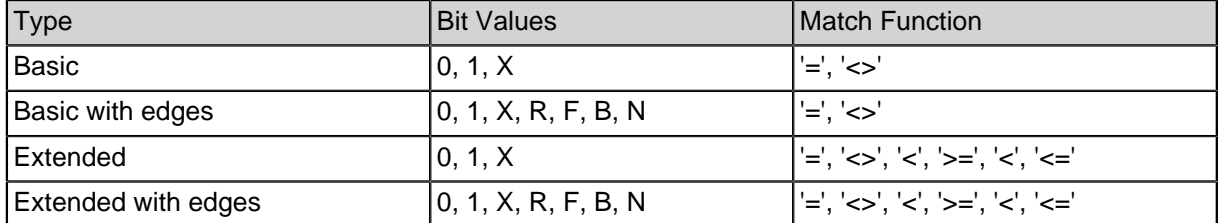

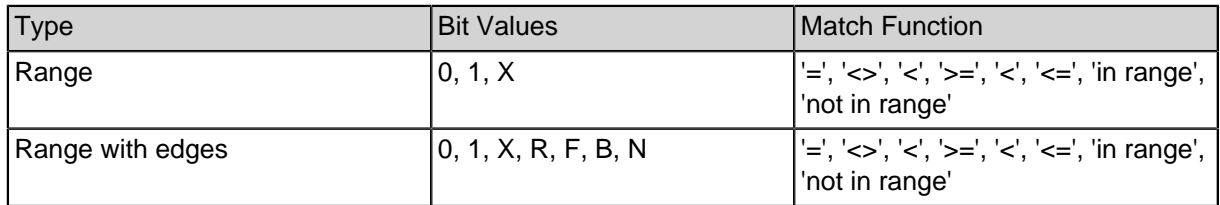

## **32.3. Usage**

All the debugging, e.g. defining trigger events for data capture and evaluating the recorded signals, is done in the Xilinx ChipScope Analyzer. After adding the ChipScope system to a design, completing the build process and loading the design onto the hardware, the Analyzer can be started by running the following command from the project directory:

#### **make chipscope**

To connect the Analyzer with the target design, the used connection method has to be chosen in the JTAG Chain menu in the Analyzers user interface. After selecting the adequate option, the Analyzer will do a JTAG scan to detect ChipScope on the hardware. After confirming the following dialogs the automatically created project will be loaded and the system is ready to use.

### **32.3.1. Bus / Pin Names**

When debugging modules using Chipscope, one often ends up adding a new module output port with a number of internal signals, so that they are accessible to Chipscope. To display the correct names of the internal signals, one can add a file called  $\frac{1}{2}$  internal ports. v in the module's directory, containing the part of the Verilog file where the internal signals are assigned to the output port.

For example, the following file would assign the name a to bit 0 of port *debug*, and the bus b to bits 1 and 2:

assign debug[0] =  $ai$ assign debug $[2:1] = bi$ 

# **33. AXI-Bus-Master**

## **33.1. Overview**

The Advanced eXtensible Interface Standard (AXI) is a wide-spread burst based protocol for chip-internal communication in SoC. This DMA module allows to exchange data with AXI slaves. It does not provide any peripheral registers, so all control, status and payload data is transmitted via the DMA memory.

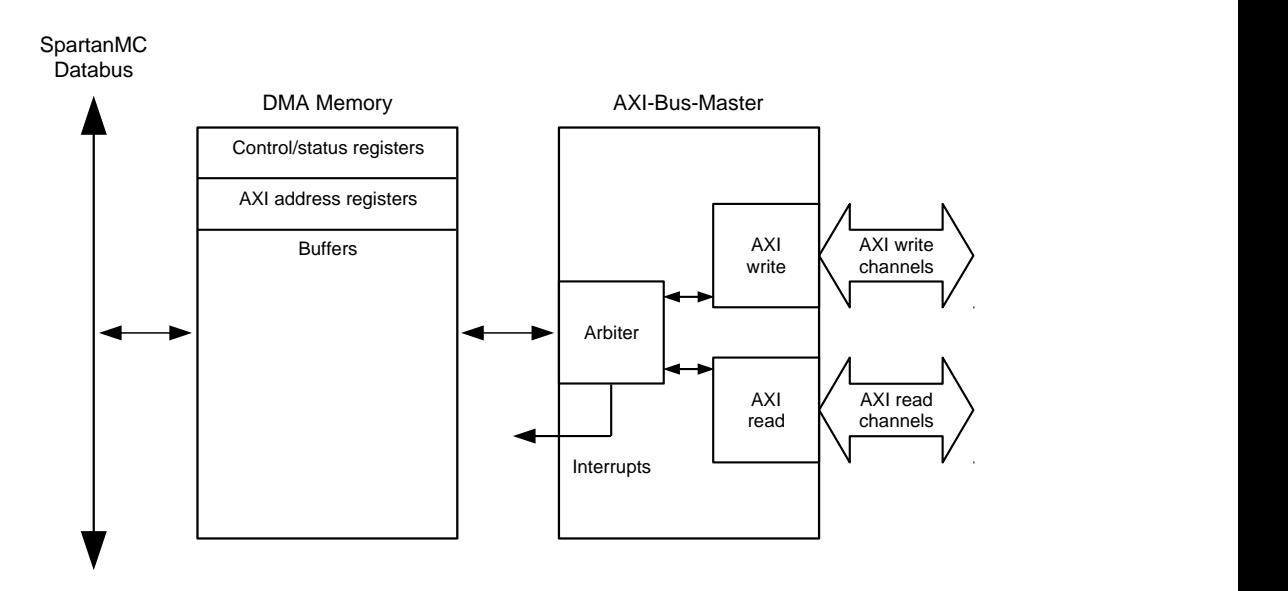

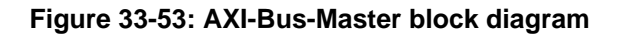

### **33.2. Module parameters**

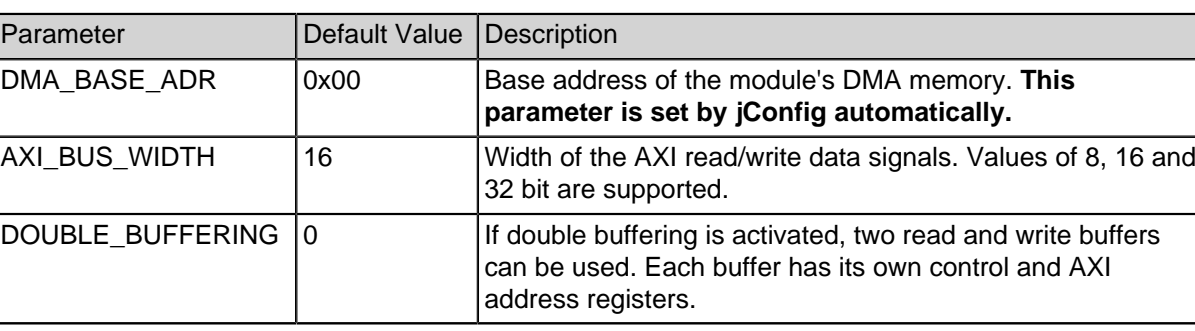

#### **Table 33-135: AXI module parameters**

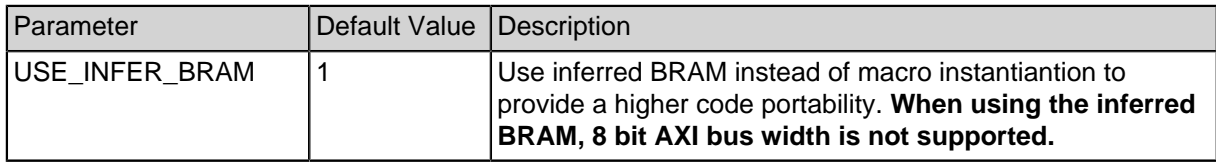

## **33.3. DMA Memory Organization**

By default, the 16 bit wide DMA memory contains one buffer for read and one buffer for write transactions. Each buffer has its own control/status and AXI address registers. When double buffering is activated, both buffers are divided into two seperate buffers and additional control/status and AXI address registers are enabled. This allows to make better use of the SpartanMC peripheral bus when transmitting big amounts of data. Consider the different maximum burst lengths for single/double buffering.

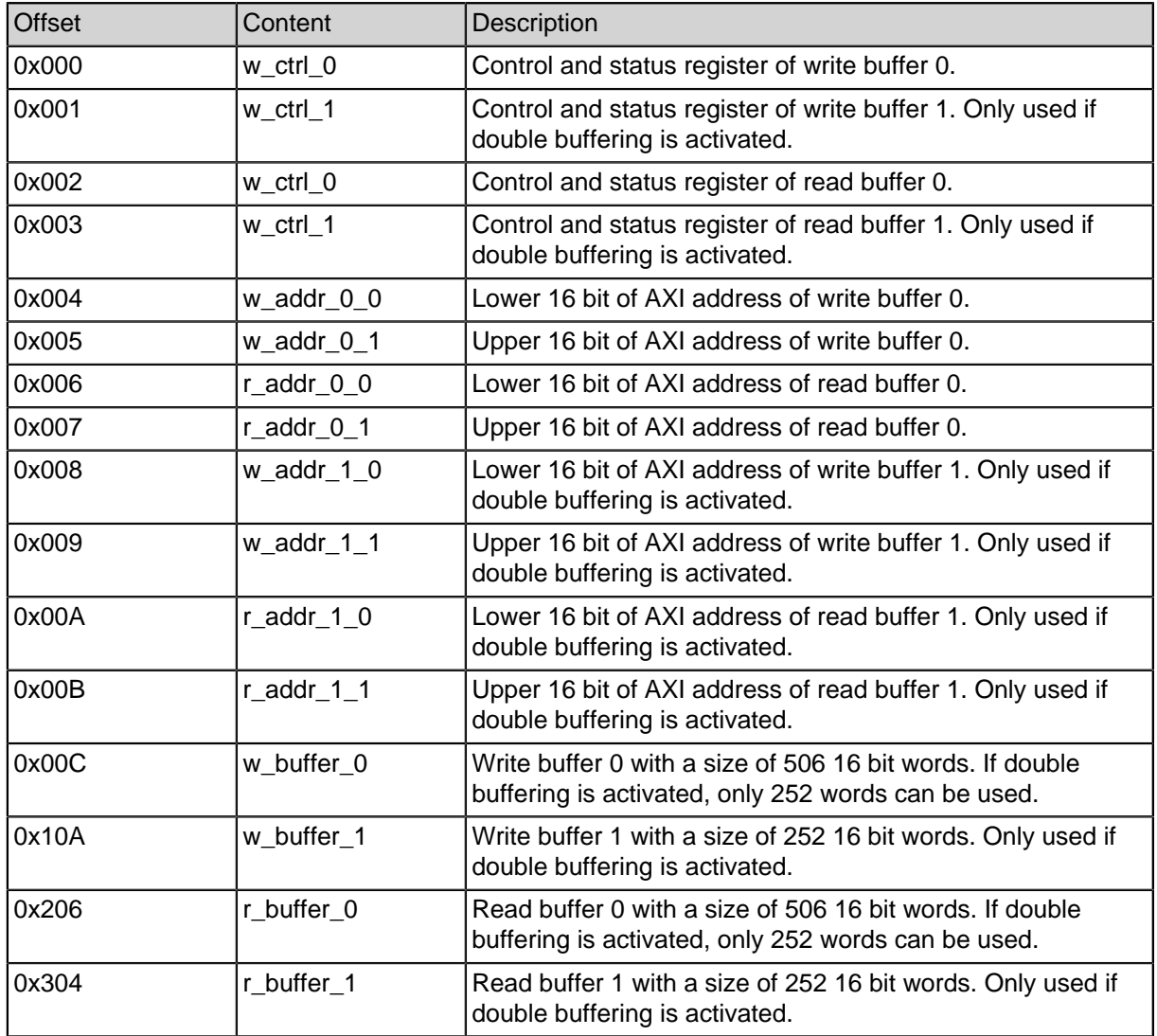

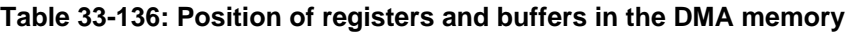

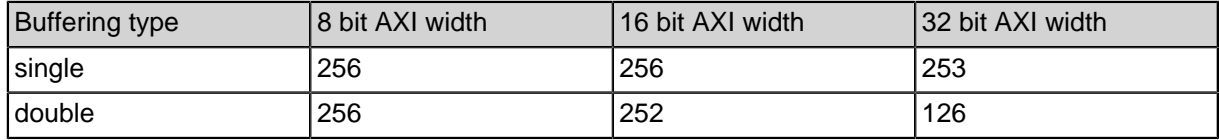

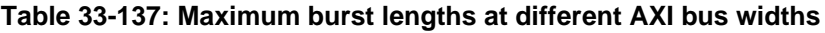

## **33.4. Control Register Organization**

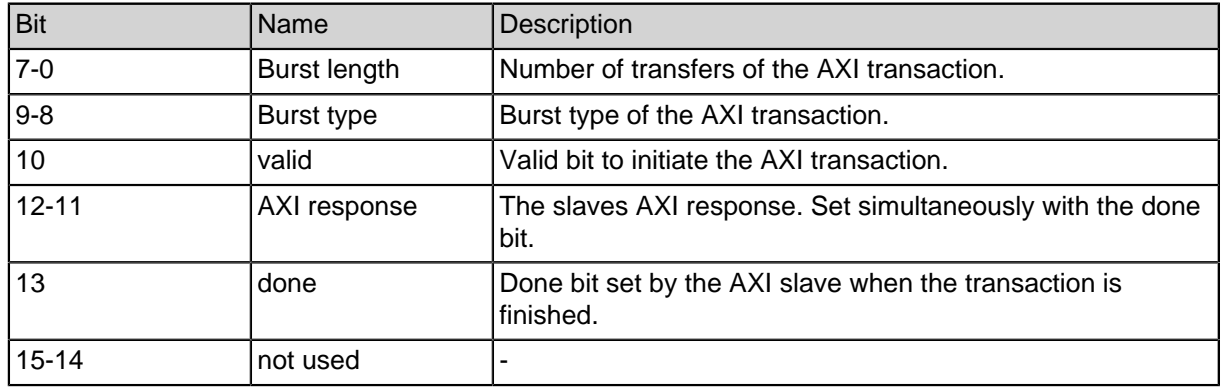

#### **Table 33-138: Control register layout**

## **33.5. Usage**

An AXI transaction can be initiated either by setting the AXI address and control registers of the buffer to be used or by using the C-functions that automate the register access for incremental AXI transactions. When transferring big amounts of data, direct register access could reduce control overhead significantly. Besides the "axi\_write\_sync"/"axi\_read\_sync" functions, that contain a polling routine, the "axi\_write"/"axi\_read" functions can be used in combination with the "axi\_done" polling function especially to make use of the benefits of double buffering. The module also provides an interrupt signal for each buffer. To reset an interrupt, the done bit in the control/status register needs to be overridden.

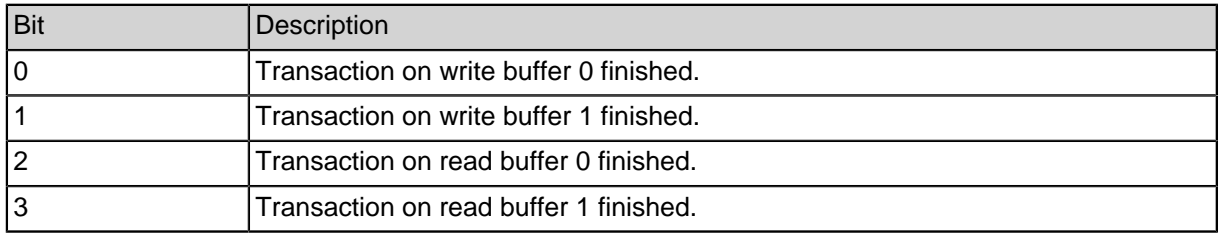

#### **Table 33-139: Interrupt signal structure**

## **33.6. AXI-Bus-Master C-Header for DMA Memory Description**

```
#ifndef AXI HW H
#define __AXI_HW_H
#ifdef __cplusplus
extern "C" {
#endif
//Control-register masks
#define AXI_CTRL_BLEN 0x00FF
#define AXI_CTRL_TYPE 0x0300
#define AXI CTRL VALID 0x0400
#define AXI_CTRL_RESP 0x1800
#define AXI_CTRL_DONE 0x2000
//Burst-types
#define AXI CTRL TYPE FIXED 0x0000
#define AXI CTRL TYPE INCR 0x0100
#define AXI_CTRL_TYPE_WRAP 0x0200
typedef struct axi {
  //0x00
  volatile unsigned int w_ctrl_0;
  //0x01
  volatile unsigned int w_ctrl_1;
  //0x02
  volatile unsigned int r_ctrl_0;
  //0x03
  volatile unsigned int r_ctrl_1;
  //0x04
  volatile unsigned int w_addr_0_0;
  //0x05
  volatile unsigned int w_addr_0_1;
  //0x06
  volatile unsigned int r_addr_0_0;
  //0x07
  volatile unsigned int r\_addr_0_1;
  //0x08
  volatile unsigned int w_addr_1_0;
  //0x09
  volatile unsigned int w_addr_1_1;
  //0x0A
```
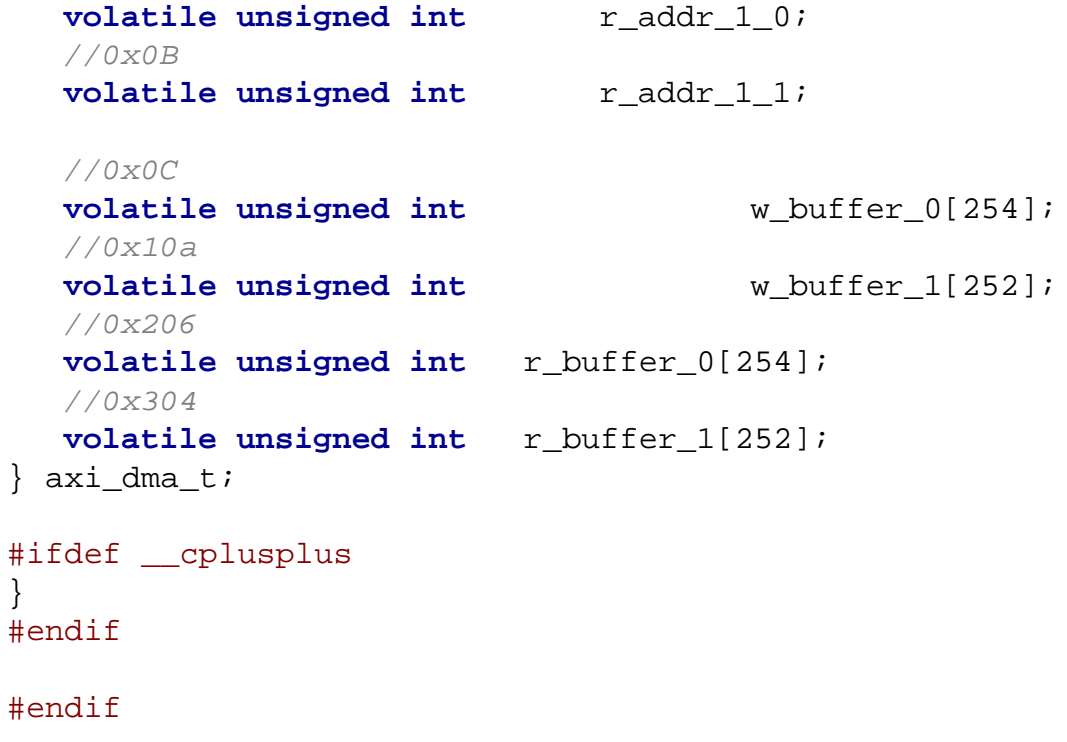

# **34. Global Firmware Memory**

## **34.1. Overview**

The global firmware memory gives multiple SpartanMC cores access to the same Block-RAM-based memory. It stores one firmware, which is executed by every connected core and has to be added as a common module. The global memory module, generates one code memory and for each attached core additionally one data memory.

## **34.2. Module parameters**

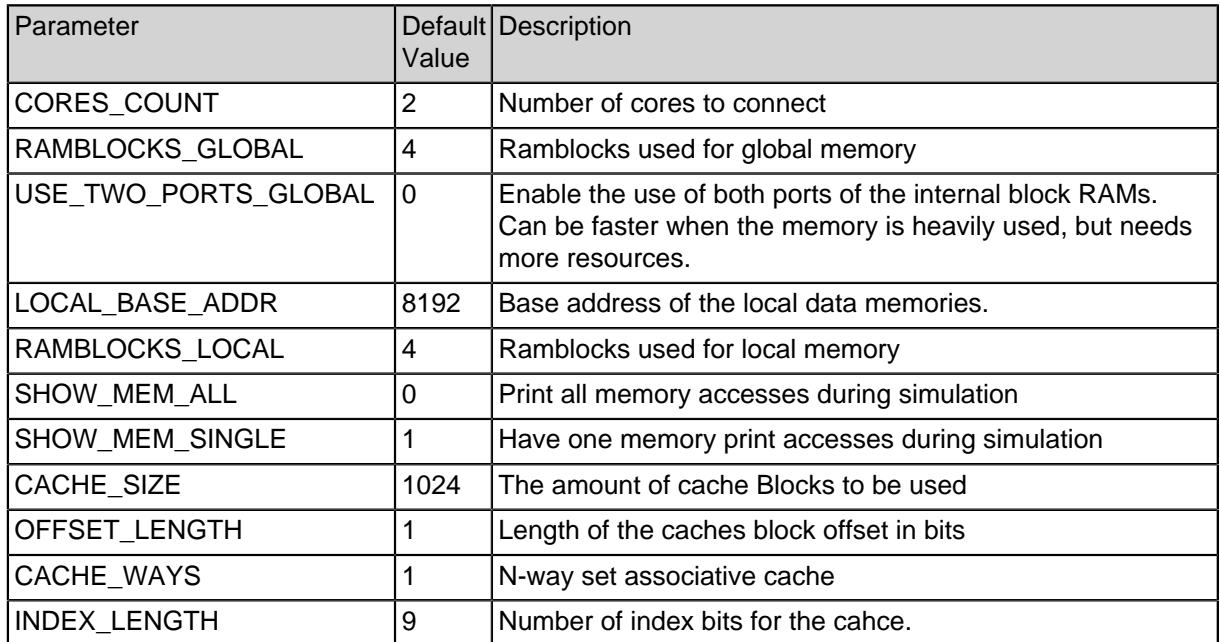

#### **Table 34-140: Global firmware memory module parameters**

## **34.3. Restrictions for connected subsystems**

All connected subsystems must use the same firmware. It is not possible to use individual firmware parts, since the instruction fetch from the local memory is entirely disabled.

The subsystems must also have the same memory layout and the same peripherals. Otherwise they would need different code.

# **35. Router for multicore systems**

The router implements a FIFO through which multiple SpartanMC cores are able to communicate. Routers can send, receive and pass messages. Static routing is used. Also the route has to be established from sender to receiver until the first data is transmitted.

## **35.1. Requirements**

Every subsystem should contain only one routermodule. The routerids should be integers starting with 0. The Buffers should contain at least 4 values. The submodule "sender" is only synthesized if the router has at least one output. The submodule "receiver" is only synthesized if the router has at least one input. So the input "0" from the submodule "selector" is connected to the submodule "sender" or the first input. So the output "0" from the submodule "splitter" is connected to the submodule "receiver" or the first output. The TO DEST x parameters in jconfig describe to which port the splitter is routing (x is a destination routerid). If the router has a receiver "0" means route to own receiver and "1" to first output port. If the router has no receiver "0" means route to first output port. The maximum allowed messagesize is "buffersize-1". If the firmware at the receiver is not reading the buffer and it filled at a level that there is not enough space for new messages, the messages will not be accepted (returnout=01). There are three signals between two connected routers: data, request and return. If router A wants to send to router B then data (18 bits) and request (1 bit) is connected from A to B , but return (2 bits) is connected from B to A. Every SpartanMC-Core and routermodule has to be driven by the same clock.

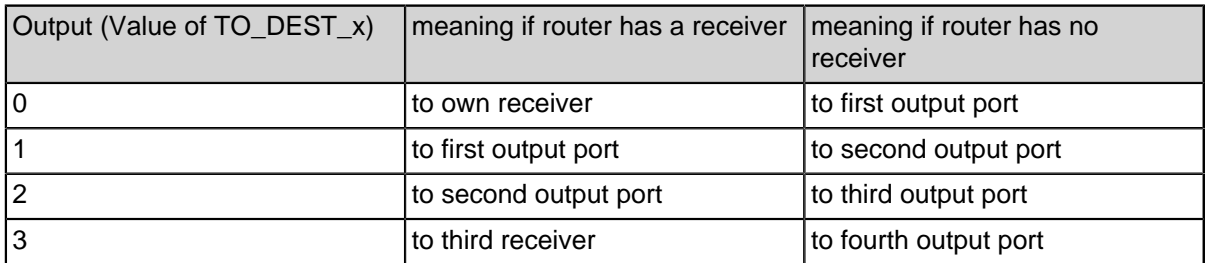

#### **Table 35-141: Outputs of splitter (TO\_DEST\_x)**

It is required, that the first 18 bits of datain, the first 1 bit of requestin and the first 2 bits of returnout are connected to the same router and so on.

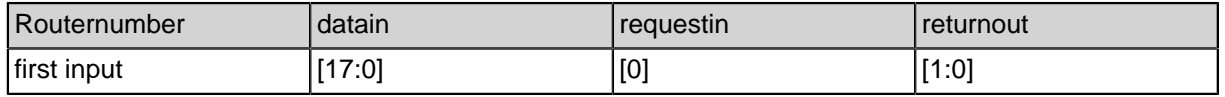

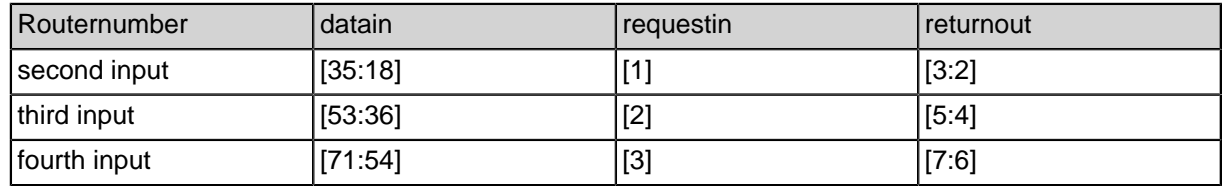

#### **Table 35-142: Input bits**

It is required, that the first 18 bits of dataout, the first 1 bit of requestout and the first 2 bits of returnin are connected to the same router and so on.

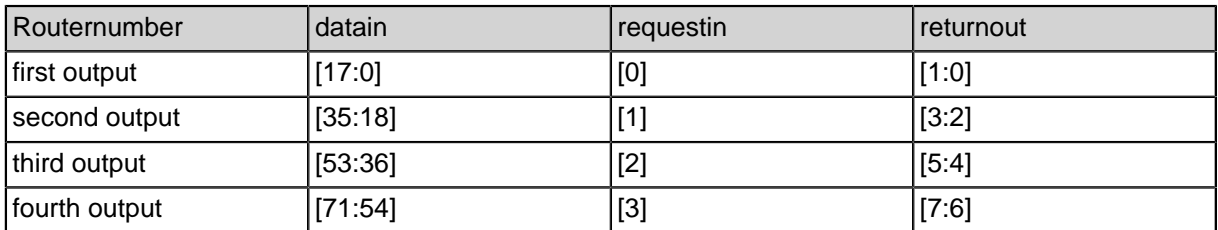

**Table 35-143: Output bits**

### **35.2. Module Parameters**

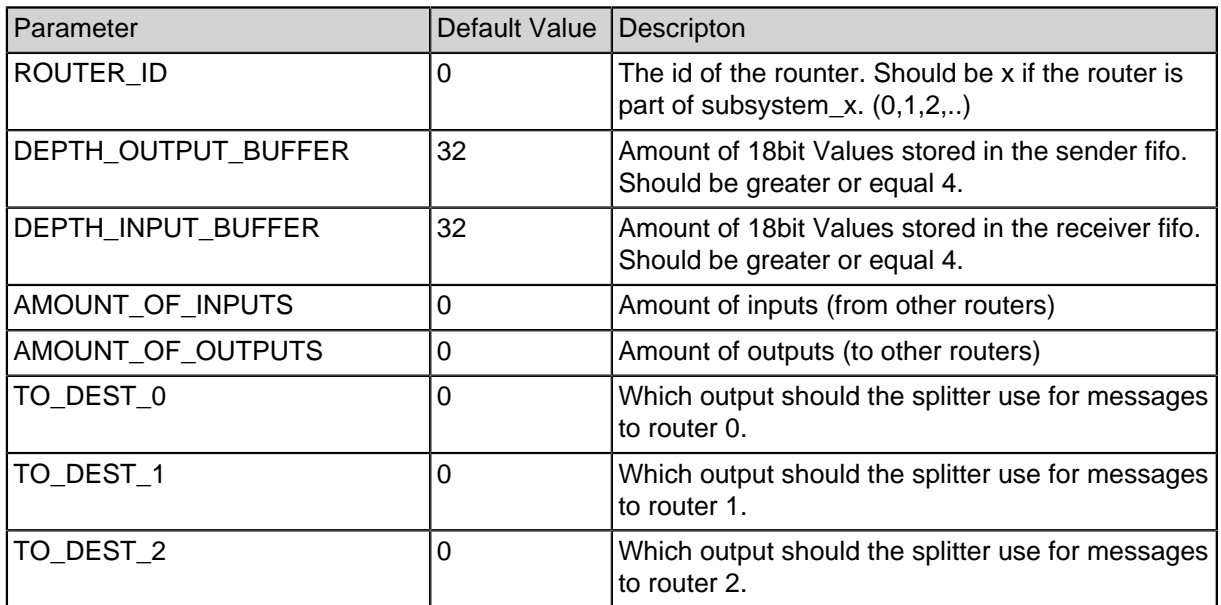

**Table 35-144: Module parameters**

## **35.3. Java routing tool**

There is a java tool reading your jconfig.xml, using Dijkstra's algorithm, creating a .dot file for graph creation using graphviz and telling you what to insert in jconfig in the TO\_DEST\_x fields.

To use this tool some naming conventions have to be satisfied. Every output a router has has to be connected to a net (Add gluelogic -> internal -> net) in the same subsystem. This net needs to have a specific name. Every dataout and requestout net has to be named net\_dataout\_x and net\_requestout\_x, where x is the number of the splitter output the net is connected to  $(0,1,2,...)$  if the router has no receiver,  $1,2,3,...$  if the router has a receiver). Every returnout net has to be named net\_returnout\_y, where y is the number of the selector output the net is connected to  $(0,1,2,...)$  if the router has no sender, 1,2,3,... if the router has a sender).

To use the tool go to the project rootfolder. There the jconfig file should be named "jconfig.xml". Enter "make routing" in the terminal. There will be 4 files created.

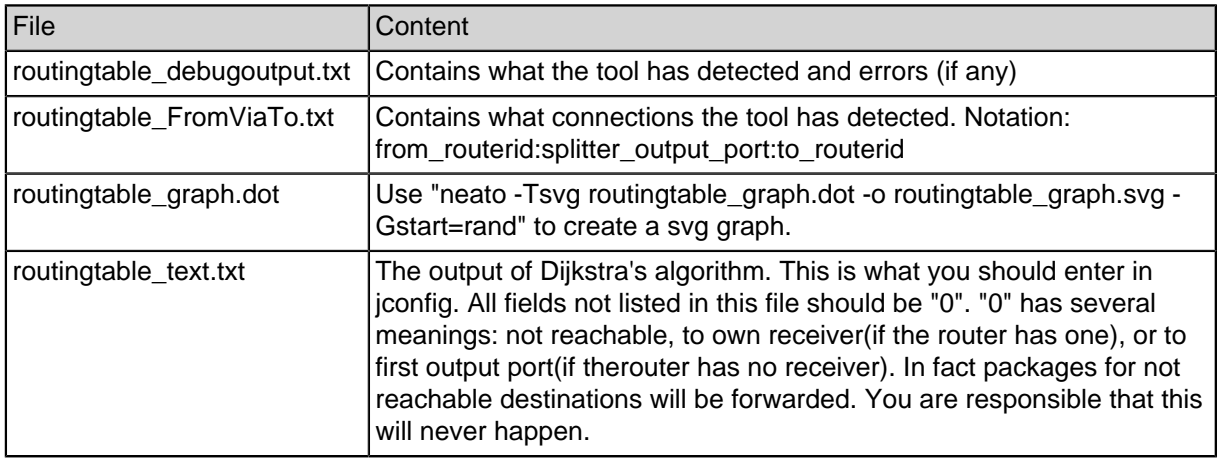

**Table 35-145: output from 'make routing'**

## **35.4. Developer information**

see \$SPARTANMC\_ROOT/src/doc/users-manual/src/router/\*

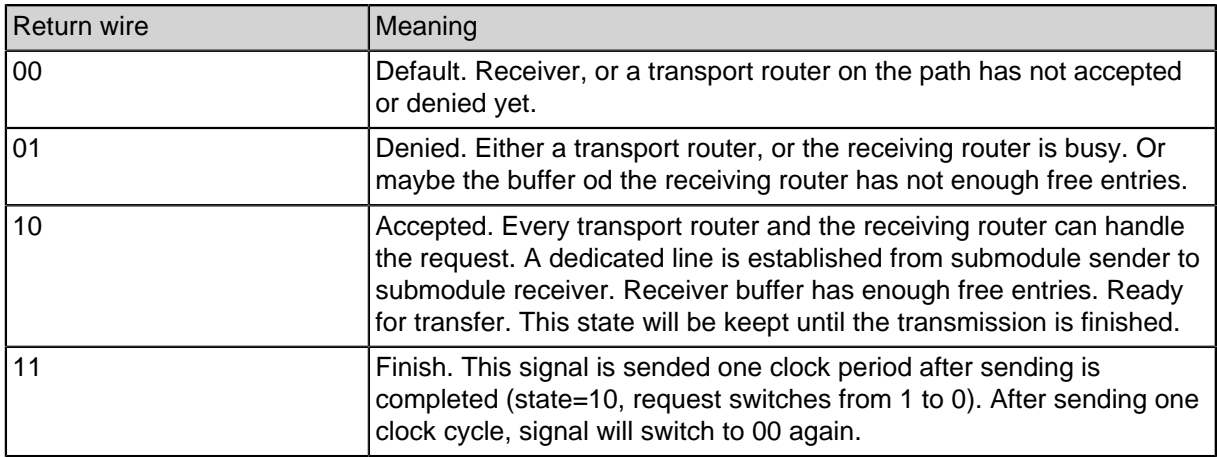

**Table 35-146: meanings of return bits**

## **35.5. Peripheral Registers**

The router modules have three registers each for message transfer.

### **35.5.1. Router C-Header for Register description**

```
#ifndef __router_H
#define router H
#ifdef __cplusplus
extern "C" {
#endif
typedef struct {
  volatile unsigned int data;
  volatile unsigned int free_entries;
  volatile unsigned int data_available;
} router_regs_t;
//router->data (router_start_addr + 0)
//router->free_entries (router_start_addr + 1)
//router->data_available (router_start_addr + 2)
#ifdef cplusplus
}
#endif
```
#endif

### **35.5.2. data Register Description**

The data register can be written for sending, or read for receiving messages.

### **35.5.3. free\_entries Register Description**

The free\_entries register is only used for sending messages. It contains how many buffer entries are free. A new message should only be transfered to the sender's buffer via (data register) if there are enough free buffer entries to store the whole message including the header. (router->free\_entries >= messagesize+1)

### **35.5.4. data\_available Register Description**

The data\_available register is only used for receiving messages. it contains how many buffer entries are used. If it is greater than zero, a new header package is stored in the buffer (because new messages always start with a header). It can be read an now router\_read.c can extract the messagesize from the header. The message is only transmitted, if the whole message is in the receiver's buffer. (router->data\_available >=1) (router->data\_available >= messagesize)

### **35.6. Usage examples**

There are the wrappers router\_check\_data\_available.c, router\_read.c and router\_send\_data.c. Only the use of this wrappers is documented here.

### **35.6.1. router\_check\_data\_available**

```
#include <system/peripherals.h>
#include <router.h>
void main() {
   unsigned int dataavailable;
   dataavailable = router_{check}data_available(ROUTER_0);
  while(1);
}
```
#### **35.6.2. router\_read**

```
#include <system/peripherals.h>
#include <router.h>
void main() {
   unsigned int data[10] = {3,3,3,3,3,3,3,3,3,3};
   unsigned int msgsize, source;
   router_read(ROUTER_0, &data, &msgsize, &source);
  while(1);
}
```
#### **35.6.3. router\_send\_data**

```
#include <system/peripherals.h>
#include <router.h>
void main() {
   //router_send_data (router, data, source, msgsize, dest)
  unsigned int data[10] = {193,1,2,3,4,5,6,7,8,9};
  router_send_data (ROUTER_0, &data, 10, 10, 5);
  while(1);
}
```
# **36. DVI output**

The DVI peripheral allows outputting video data to an attached Chrontel CH7301C (as is present on the SP605 eval board). Because the memory needed to store the images is very large, Block RAMs would be too small. Therefore, Data is sourced from an external DRAM, using the ddr mcb sp6 module.

## **36.1. Module Parameters**

Most parameters are concerned with the size of the visible area and the blanking intervals. The values needed are dependent on the connected monitor. The monitor's supported resolutions and blanking intervals can be read via a separate I2C connection. An overview of the parameters can be seen in the following figure. Note that the order of back porch and front porch may seem to be swapped (e.g. front porch comes after visible area). This is not the case, because they are named in relation to the Sync Interval.

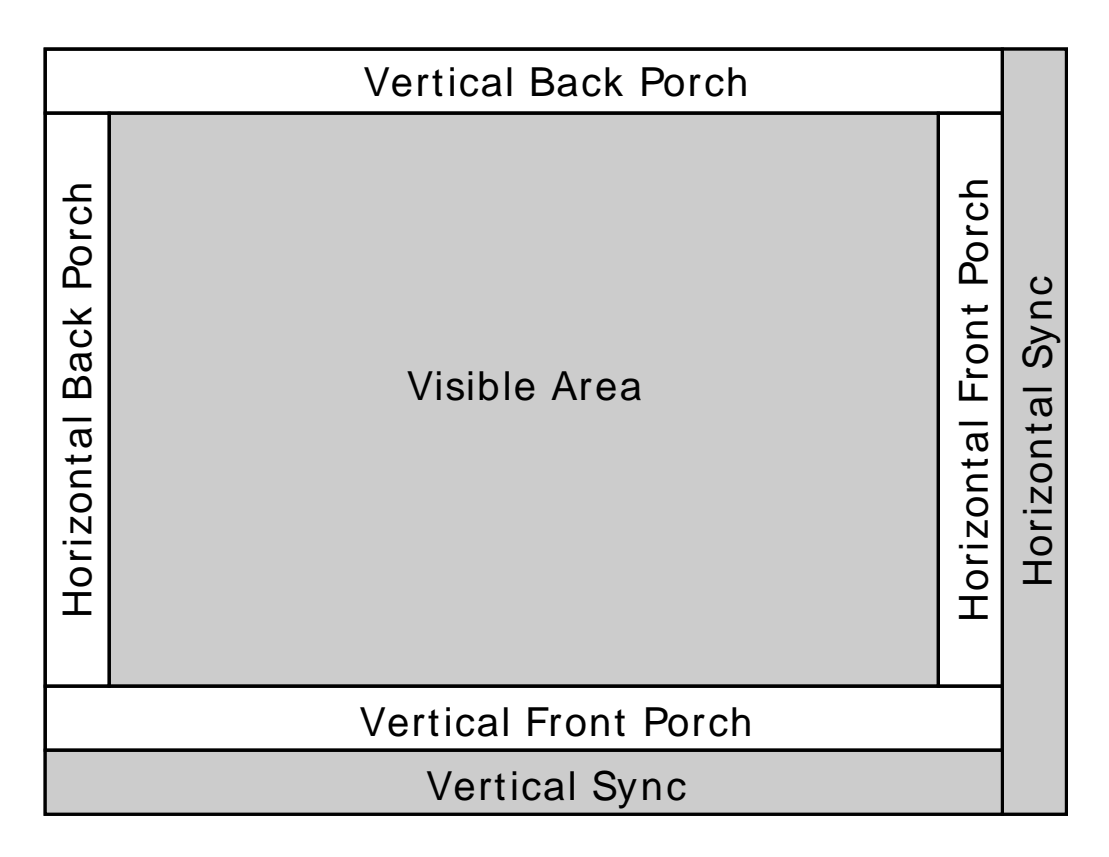

**Figure 36-54: Sync intervals**

The total number of pixels/lines output in horizontal/vertical directions is the sum of back porch, visible area, front porch and sync. The total number of pixels per frame is the product of the total number of horizontal pixels by the total number of vertical lines. The number of frames per second is the the frequency of the pixel clock divided by the total number of pixels per frame.

Normally, both the horizontal sync and vertical sync signals are active high. However, some monitors support reduced blanking time modes, where one or both of these lines may need to be inverted.

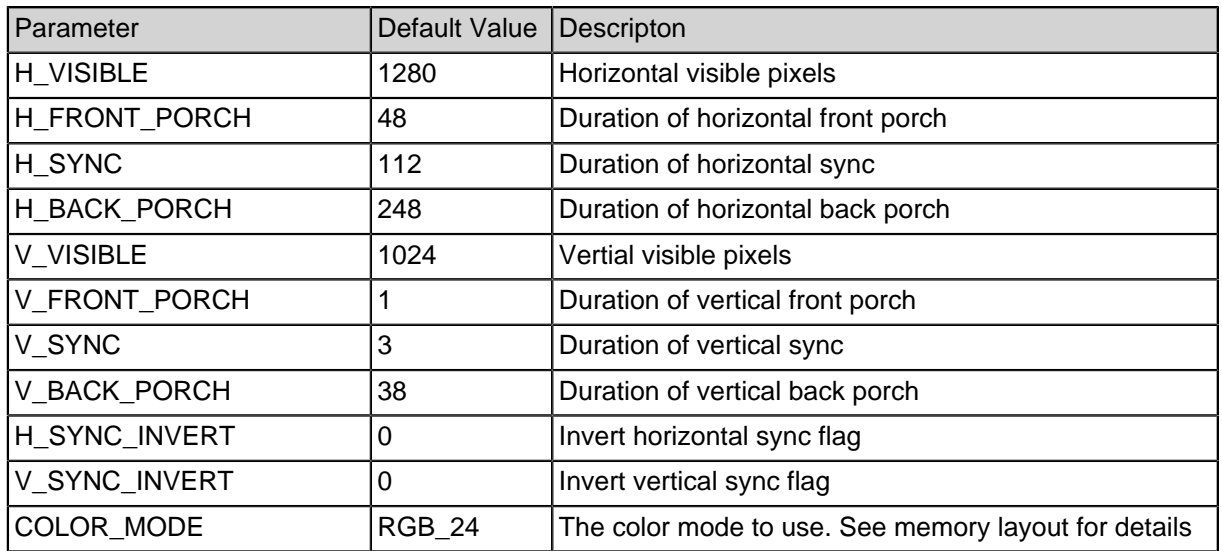

#### **Table 36-147: Module Parameters**

## **36.2. Peripheral Registers**

### **36.2.1. Enable Register Description**

The enable signal can enable or disable the output.

#### **Table 36-148: Enable register**

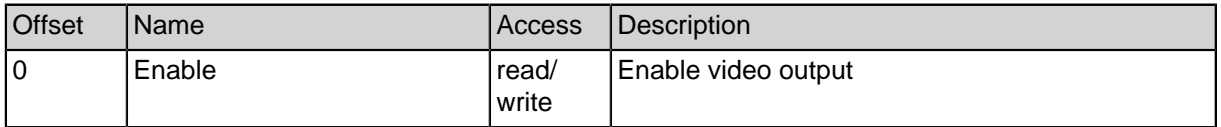

## **36.3. Memory Layout**

Only a single frame can be read from memory, which always has to start at address zero. Therefore, it is not possible to use double buffering. The pixels are arranged row by row from top to bottom. Within the row, they are ordered from left to right. Only the visible area is stored.

**Note:** The select memory layout has to be set in the Chrontel chip via the dedicated I2C connection as well.

Depending on COLOR MODE, pixels either occupy two or four bytes:

### **36.3.1. RGB Color Mode**

Every pixel consists of 32 Bits, of which 8 are unused. The remaining 24 Bits provide 8 Bit per color channel.

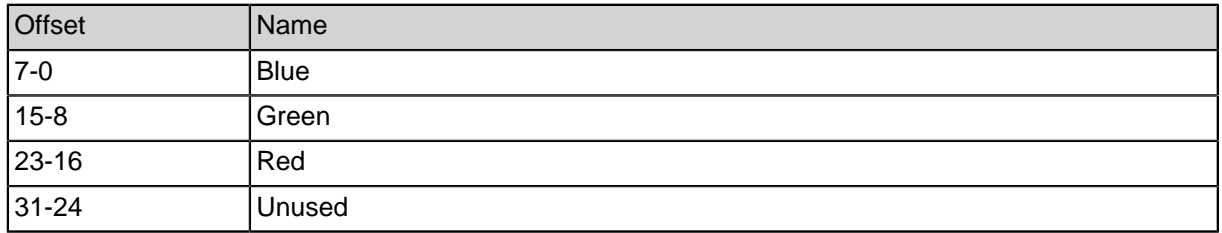

#### **Table 36-149: Pixel Data in RGB mode**

This corresponds to the chip's input data format 0.

#### **36.3.2. YCRCB Color Mode**

Every pixel consists of 16 Bits. Every pixel contains luminance information (Y), while color is the same for two pixels. Even pixels contain the Blue color (Cb), while odd ones contain the red color (Cr).

#### **Table 36-150: Pixel Data in YCrCb mode**

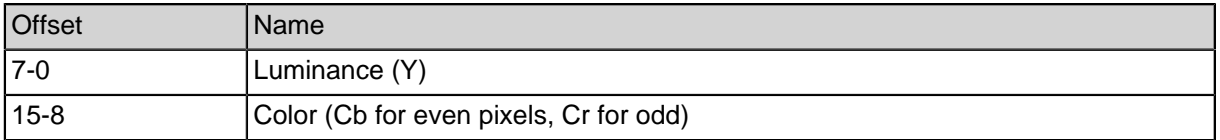

This corresponds to the chip's input data format 4.

# **37. Ethernet**

The ethernet controller is split into three modules: MDIO, Ethernet TX and Ethernet RX. Different modules may be connected to different SpartanMC cores.

Currently, only MII is supported. GMII is downward compatible to MII. If the MDIO registers are set up so that only 100 MBit connections are negotiated, this controller can be used. RGMII and RMII have to be adapted to GMII/MII externally.

## **37.1. MDIO**

MDIO is the Ethernet standard's Management interface. It is used to set configuration registers. The bus can address up to 32 Ethernet Phys. There are only 32 registers addressable per Phy. Current Phys provide many more than that. To access those, indirect addressing schemes have to be utilized.

MDIO consists of a clock line and a bidirectional data line. On some FPGA architectures, one bidirectional signal cannot be fed into multiple FPGA pins. Since different phys may be connected to different pins, a WIDTH parameter is provided to generate multiple connections.

### **37.1.1. Module parameters**

#### **Table 37-151: MDIO module parameters**

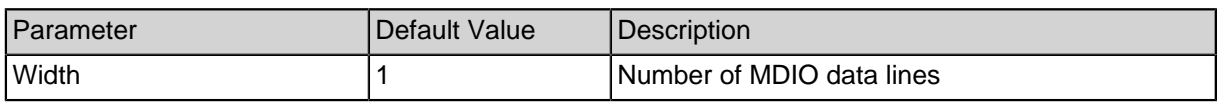

### **37.1.2. Module Registers**

#### **Table 37-152: MDIO registers**

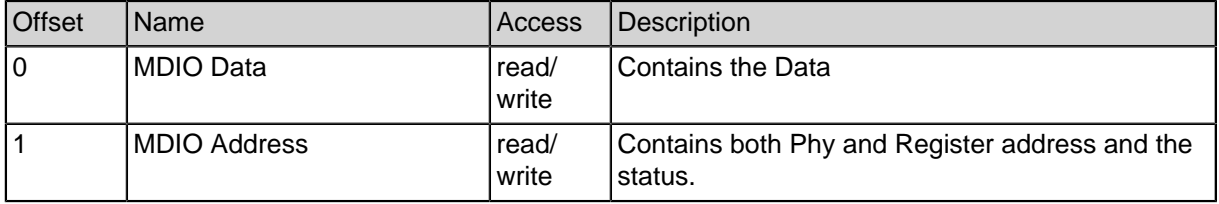

Writing to the MDIO data register starts a transmission. This causes the ready flag in the MDIO address register to go low until the transmission is finished.

### **37.1.3. MDIO Data Register**

Writing to this register starts a transmission.

#### **Table 37-153: MDIO data register layout**

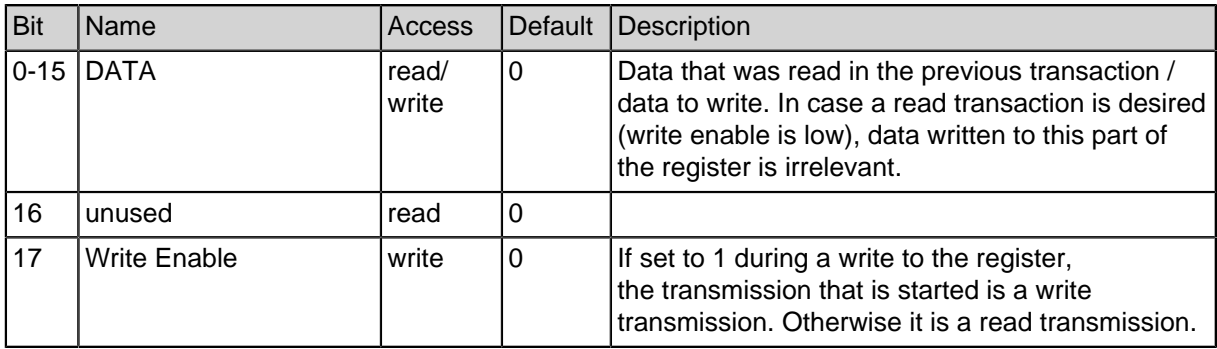

#### **Table 37-153: MDIO data register layout**

### **37.1.4. MDIO Address Register**

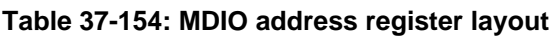

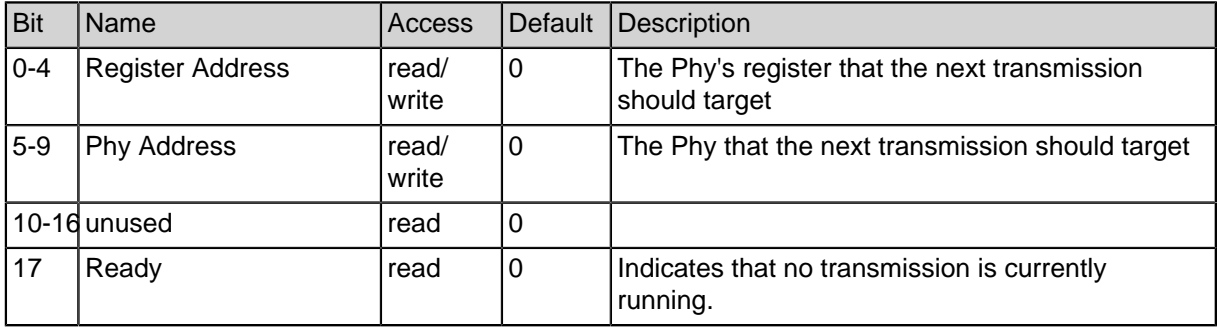

#### **Table 37-154: MDIO address register layout**

## **37.2. Ethernet TX**

This module handles the TX part of MII. It does not have any parameters.

### **37.2.1. DMA memory**

Memory is organized as a ring buffer. Every entry starts with the length in bytes, stored as an 18 Bit int, followed by an Ethernet frame. Note that the frame should not contain the frame checksum (FCS), as it is appended by hardware.
As soon as the memory location pointed at by the DMA data offset register is not zero (either caused by the memory address being written to, or the register being changed), the frame is transmitted. Therefore, the length may only be written after the frame contents have been written.

After transmitting a packet, the hardware updates the offset register to point to the next address after the frame. To avoid sending an unintended packet, this memory location should be initialized to zero before writing the original packet's length.

### **37.2.2. Module Registers**

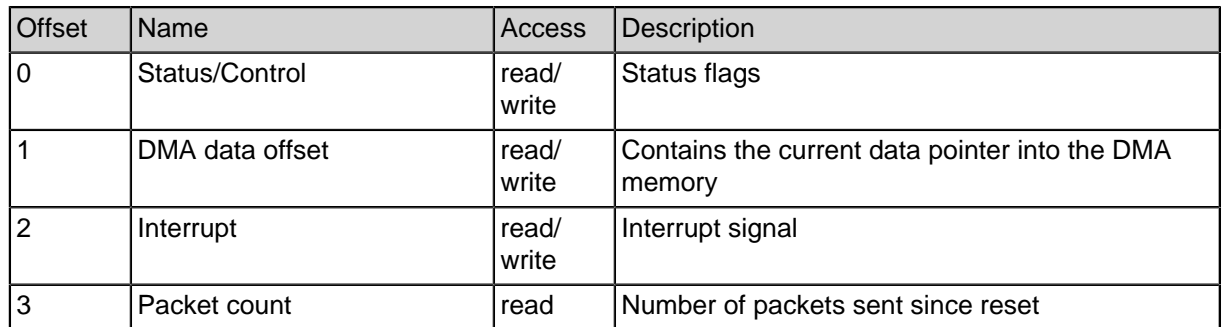

#### **Table 37-155: Ethernet TX registers**

### **37.2.3. Status/Control Register**

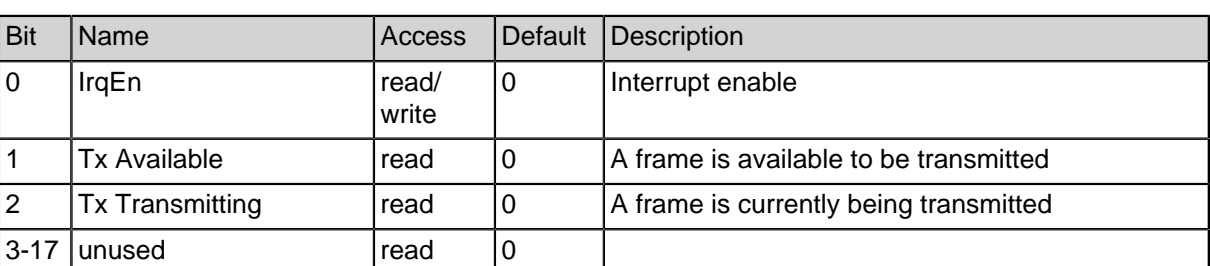

#### **Table 37-156: Ethernet TX status/control register layout**

#### **Table 37-156: Ethernet TX status/control register layout**

### **37.2.4. DMA data offset**

#### **Table 37-157: Ethernet TX DMA offset register layout**

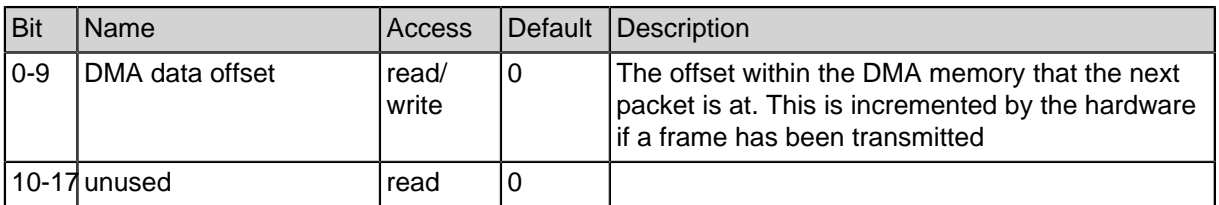

#### **Table 37-157: Ethernet TX DMA offset register layout**

### **37.2.5. Interrupt Register**

#### **Table 37-158: Ethernet TX Interrupt register layout**

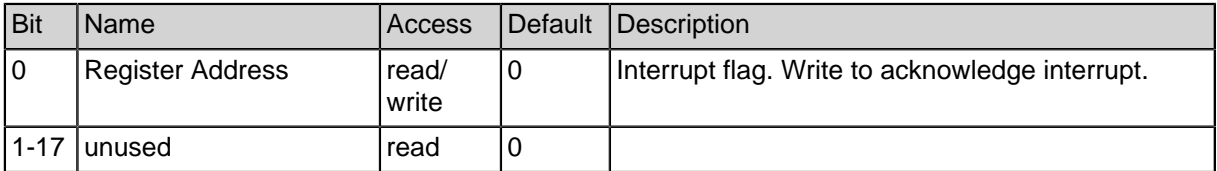

**Table 37-158: Ethernet TX Interrupt register layout**

### **37.2.6. Packet count Register**

#### **Table 37-159: Ethernet TX packet count register layout**

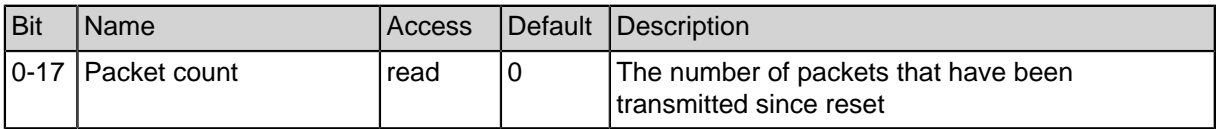

**Table 37-159: Ethernet TX packet count register layout**

### **37.3. Ethernet RX**

This module handles the RX part of the MII interface

### **37.3.1. DMA memory**

Memory is organized as a ring buffer. Every entry starts with the length in bytes, stored as an 18 Bit int, followed by an Ethernet frame. The Frame check sum (FCS) is part of the received frame and visible to the software. The address of the oldest package currently in memory is stored in the DMA offset register.

The hardware takes care that the length field is zeroed before a valid frame has been received. After a frame has been fully received and the CRC checked, its length is prepended to the data in the memory.

When a package is not needed any more, it must be explicitly discarded. This is done by setting the offset register to the first address after the frame. If the memory is full, all subsequent packages are dropped, until the software discards enough packages in memory.

**Note:** The hardware writes to the memory in bytes. The frame's length is therefore written as two half-words in two consecutive cycles. Polling code like this

```
int bytes = ETHERNET_RX_DMA.x[ETHERNET_RX.offset];
if (bytes) {
/* Process a frame of length <br/>bytes> */
```
} **is incorrect!** If the hardware has written one of the length's half words in the previous cycle and is writing the second half word while the memory is being read, a **wrong value** will be read as the length. When discarding the packet, the offset will then be set to an incorrect value that probably does not line up with the start of a new frame, and frame data will be interpreted as the length field. Only a reset can recover from this error.

Instead, first read the value and check if it is zero, then read it again and use that as the length of the frame:

```
if (ETHERNET RX DMA.x[ETHERNET RX.offset]) {
int bytes = ETHERNET_RX_DMA.x[ETHERNET_RX.offset];
/* Process a frame of length <br/> bytes> */}
```
The interrupt flag is only raised after both parts of the length have been written, so it is not necessary to read the length twice when using interrupts.

**Note:** Frames may start near the end of the DMA memory and continue at the start of the memory. Care must be taken to read at the correct addresses. It is best to use the provided functions.

### **37.3.2. Module parameters**

#### **Table 37-160: Ethernet RX module parameters**

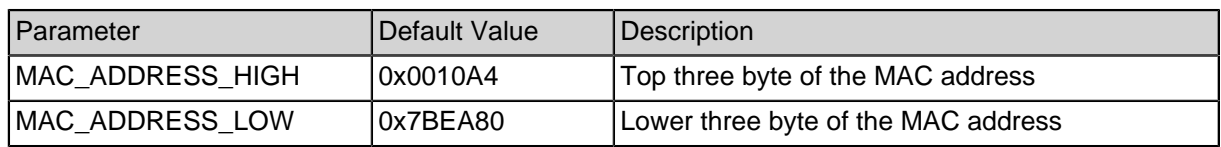

### **37.3.3. Module Registers**

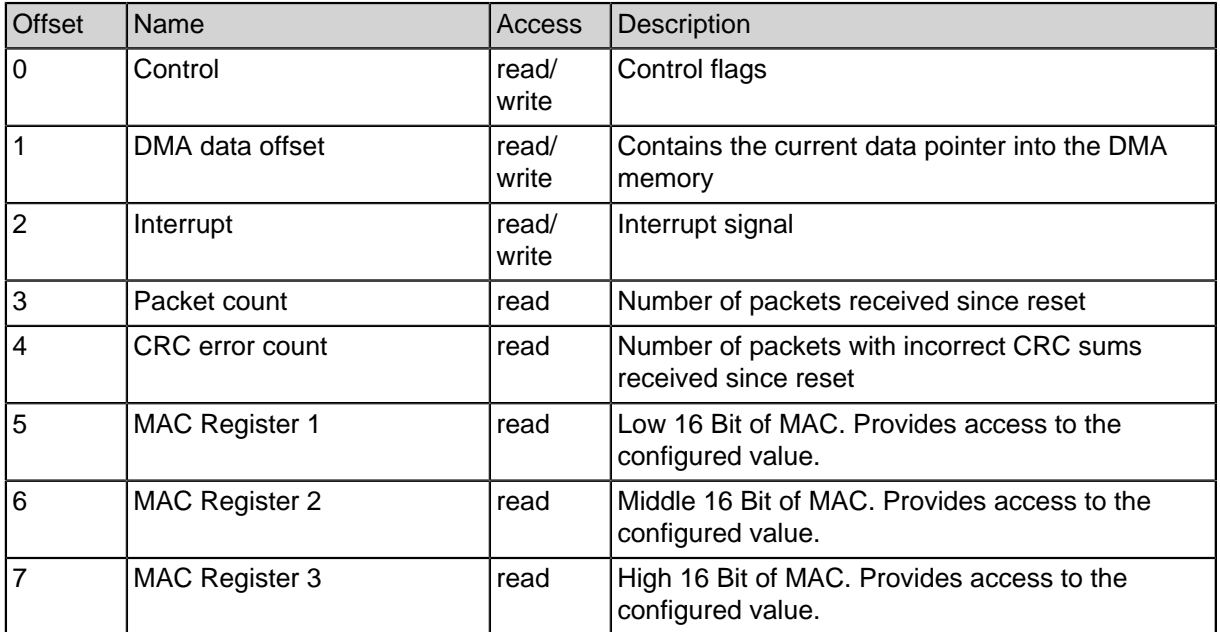

#### **Table 37-161: Ethernet RX registers**

### **37.3.4. Control Register**

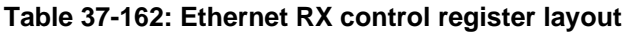

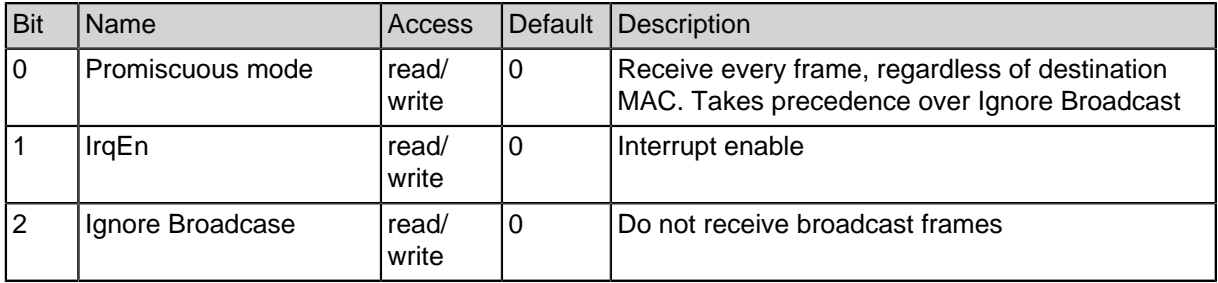

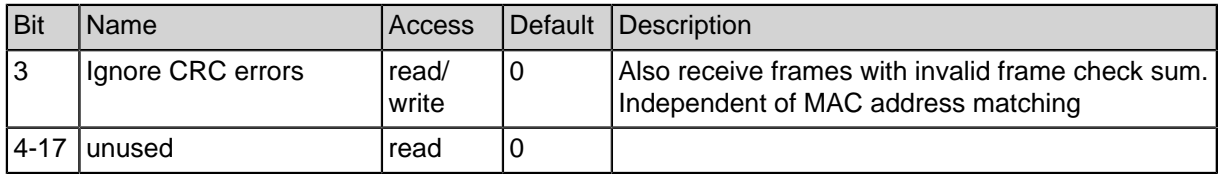

#### **Table 37-162: Ethernet RX control register layout**

### **37.3.5. DMA data offset**

#### **Table 37-163: Ethernet RX DMA offset register layout**

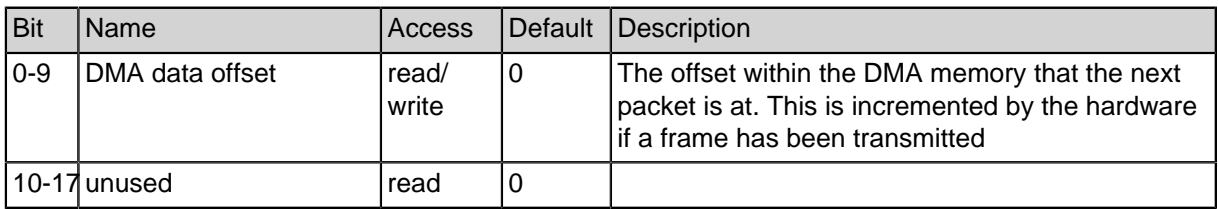

#### **Table 37-163: Ethernet RX DMA offset register layout**

### **37.3.6. Interrupt Register**

#### **Table 37-164: Ethernet RX interrupt register layout**

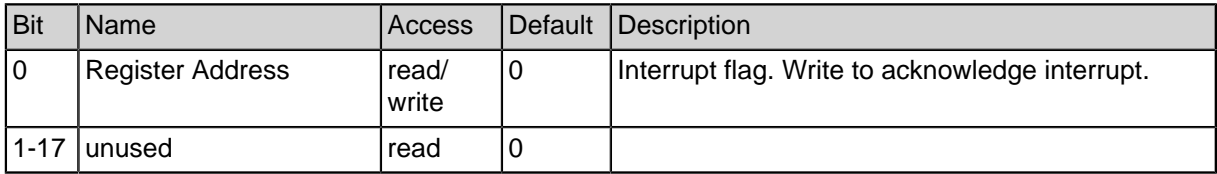

#### **Table 37-164: Ethernet RX interrupt register layout**

### **37.3.7. Packet count Register**

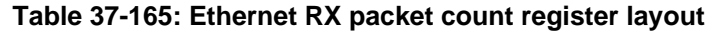

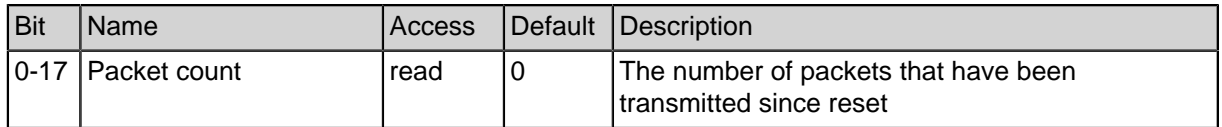

#### **Table 37-165: Ethernet RX packet count register layout**

# **38. Simulation using ModelSim**

SpartanMC projects can be easily simulated using ModelSim.

## **38.1. Creating a simulation directory**

Inside the project, run make newsim +path=<path> to create a simulation directory in the specified subdirectory. A testbench and a start script are automatically generated

## **38.2. Customizing the simulation**

The generated file *testbench.v* is the test bench. By default, it instantiates the toplevel module, connects all its inputs and outputs to regs / wires as appropriate and generates clocks. In most cases, you need to edit it to generate input signals like reset or outputs from peripherals.

In *testbench.fdo*, you can customize the simulation run time and other variables.

### **38.3. Starting ModelSim**

Inside the simulation directory, you can start ModelSim by running vsim -do testbench.fdo . Note that the firmware gets compiled automatically.

# **MANPAGE – SPARTANMC(7)**

# **NAME**

spartanmc – Toolkit for easy implementation of custom SoCs (System-on-Chip) on Xilinx FPGAs

# **SYNOPSIS**

Global targets: **make cablesetup**[**+group**=GROUP] **make integrity\_check +target**=PLATFORM **make man**[MANPAGE] **make newproject +path**=PATH **make reconfigure make setup make unconfigure make**[**what**]

Project targets:

# **DESCRIPTION**

The SpartanMC-SoC-Kit is a set of tools for implementing FPGA-based SoCs. The implementation process does not require knowledge about hardware description languages such as Verilog or VHDL.

Based on the 18-bit SpartanMC microprocessor core the SoC-Kit provides a toolchain to allow easy implementation of a custom System-on-Chip (SoC) on a Xilinx FPGA. The frontend used is GNU make to invoke a number of underlying backend tools.

To compose an SoC, the GUI-based system builder jConfig will generate a set of hardware source code and configuration files based on the users configuration choices. The SoC then is synthesized from this set of files by invoking the corresponding tools from Xilinx ISE Suite. The whole process is driven by make which finally generates a bitfile that can be downloaded to your target FPGA.

The configuration also includes system firmware which is written in C and will be embedded into the design during synthesis. An optional bootloader allows for later update of the software components without re-synthesizing the hardware.

### **MAKE TARGETS**

All steps to design a SoC are triggered bymake. This section describes all available operations implemented as make targets.

### **Global targets**

Global targets are available from the installation directory of the SpartanMC-SoC-Kit. This directory is called SPARTANMC\_ROOT.

- **cablesetup** Creates a rules file (\*.rules) understood by udev to ensure proper operation of the Xilinx programming toolimpact. The rules will make sure our system loads the correct USB-firmware to enable the cable driver to detect your cable. If your system has restricted USB access, the option GROUP specifies which user group is granted access to the USB programming cable. If ommitted, the default group 'xilinx' is used. After running this target you have to copy the generated file to the proper place for udev-rules in order to take effect.
- **integrity\_check** Performs an integrity check on the SpartanMC installation. This will run an automated sequence covering most of the functionality of the SpartanMC-SoC-Kit. The sequence will start with calling **make unconfigure** to get a clean installation directory. The next actions cover all setup steps followed by the creation of a test project. Finally, this project will be synthesized. If PLATFORM specifies any other value than 'nohw', the design will be implemented on the corresponding target platform. Otherwise, the sequence will be complete after bitfile generation. To get a list of supported platforms, call **make integrity\_check** without any option. If the described sequence completes, the SoC-Kit most likely is properly installed and configured. If not, there may be a configuration problem or a functional issue concerning the toolchain. The test sequence will abort with an error message in that case.
- **man** Displays the SpartanMC manpage denoted byMANPAGE. Ommitting MANPAGE is equal to **make man spartanmc** and will show this manpage.
- **reconfigure** Runs **configure** with the same options and relevant environment variables as the last time the configure was explicitely invoked via the command line.
- **setup** Builds or updates all required components of the SpartanMC-SoC-Kit from the corresponsing sources. Components that any other make targets depend on are automatically built when invoking that target (e.g. manpages are generated from the users manual sources when invoking**make man**).

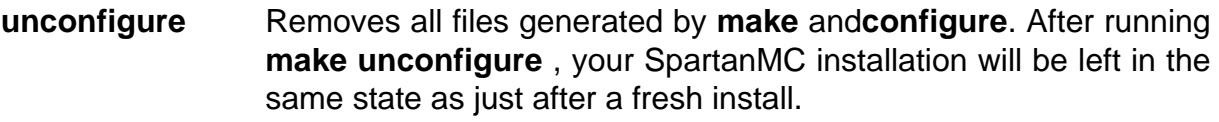

what Shows a list containing all currently available targets and a short description. The availability of some targets may depend on your host system configuration or the current state of your SpartanMC installation or current project.

### **SEE ALSO**

# **MANPAGE – SPARTANMC-HEADERS(7)**

## **NAME**

spartanmc-headers – SpartanMC header files for firmware development

### **DESCRIPTION**

The various functions implemented in the SpartanMC C library (seespartanmc-libs) are defined in a number of header files located at**spartanmc/include/**. This path is part fo the standard include path of the SpartanMC-GCC. The following sections describe use and organization of the header files.

### **LIBRARY HEADER FILES**

The following header files define general support functions and macros as well as support functions for access peripheral components:

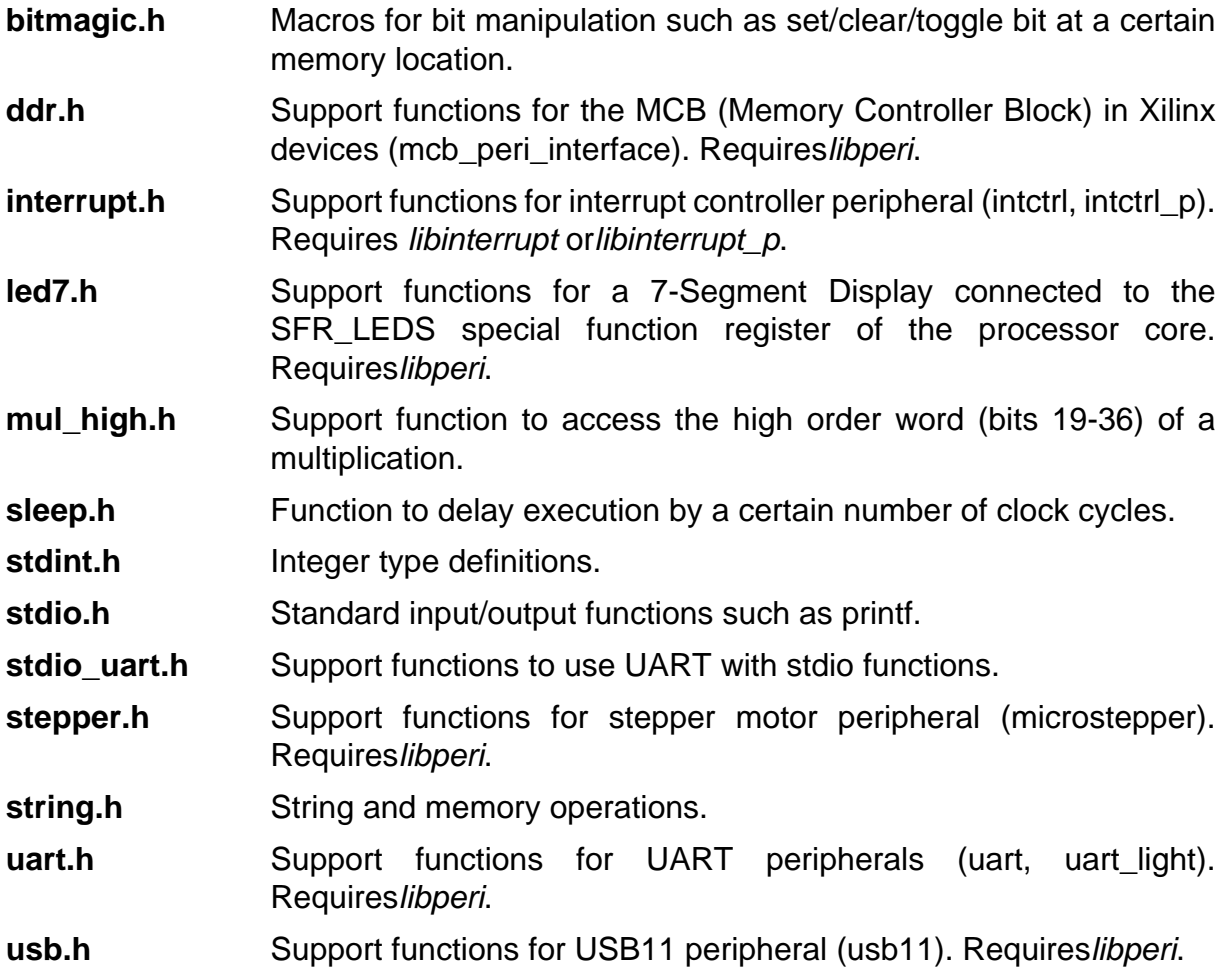

### **GENERATED PROJECT HEADER FILES**

To allow easy access to the hardware components of any generated system there are a number of header files generated by the system builder*jConfig*. For details, see **peripherals.h** and**hardware.h**.

## **FILES AND DIRECTORIES**

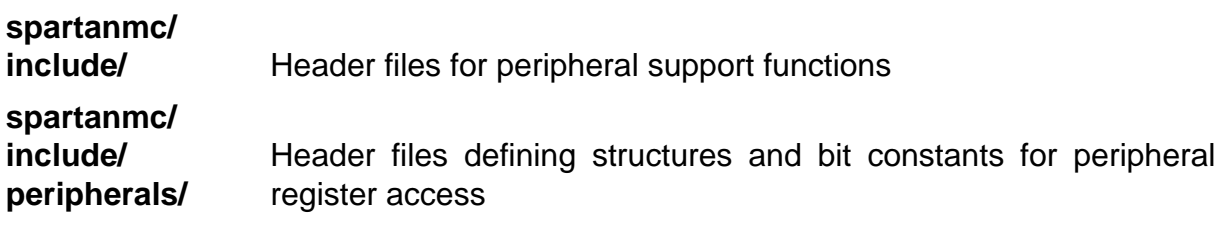

### **SEE ALSO**

**peripherals.h**(3),**hardware.h**(3),spartnmc-libs(7)

### **AUTHORS**

Copyright (c) 2011, 2012 Dresden University of Technology, Institute for Computer Engineering, Chair for Embedded Systems.

Written by Markus Vogt

# **MANPAGE – HARDWARE.H(3)**

# **NAME**

hardware.h – Header file populating hardware implementation parameters for low level hardware access

# **SYNOPSIS**

**#include <system/hardware.h>**

# **DESCRIPTION**

The project specific generated header file **hardware.h** populates a number of key-value pairs reflecting all synthesis parameters passed to the hardware implementation process. This allows the firmware to be aware of certain features and parameters concerning the hardware platform it runs on.

The actual keys available depend on the system configuration specified in the system builderj Config. Basically, each value choosen at the tab Parameters of each hardware component is mapped to a **#define** using the form

#### **#define <KEY> <VALUE>**.

Refer to the hardware documentation for details about the actual parameters defined by a certain hardware component.

# **KEYS**

The list below gives an overview about the general format of available keys populated by**hardware.h**.

#### **SB\_<instance\_name>\_<parameter\_name>**

Value of hardware parameter <parameter name> of module instance <instance\_name>. E.g., the base address (parameterBASE ADR) of module uart 0 would be**SB\_UART\_0\_BASE\_ADR**.

#### SBI\_REGION\_<instance\_name>\_<suffix>

Provides information about the address space occupied by a certain hardware module. This only applies to processor instances and peripheral modules implementing DMA. **<suffix>** can be one of**MIN\_ADDR**, **MAX\_ADDR** or **BYTES** respectively giving the lower or upper address boundaries or the number of bytes occupied by the components memory.

- **SBI\_VERSION** System builder version, which is currently 2.
- **SBI\_CORE\_ID** 18-bit hexadecimal checksum of the current hardware design. Used to match a given firmware binary against a certain hardware design when using the bootloader (seespmc-loader(1)).
- **i** bits The number of interrupt lines provided by the interrupt controller (*intetriorintetrl*  $p$ ), if any. When no interrupt controller is present, the value for **i\_bits** is 0.

### **VALUES**

The form a value is represented depends on the parameters value type as defined by the system builder jConfig or read from the respective module description. All values are in fact mapped to integer constants. To deal with float and string values, symbolic constants are used.

Integer values

Decimal and hexadecimal integer values are represented straight forward as shown injConfig(e.g.**23**,**0x42**). Binary numbers are represented using their respective hexadecimal notation.

Float values

Float value parameters defined by the system builder are represented by symbolic constants of the form**SBFLOAT\_<int>\_<frac>**. E.g, the float number **2.68** woule become**SBFLOAT\_2\_68**. Note that this technique only allows for test of equality regarding a certain parameter. Performing real float arithmetics is not possible, which rather is limited by the fact that the SpartanMC currently does not support floating point in any way.

Boolean values

Boolean values are represented by integers of value **0** or **1** respectively standing for **false** or**true**. Constants of the form **SBBOOL** ... map the symbolic representation for each boolean parameter to their respective numeric values **0** or**1**. E.g., a boolean parameter with the symbolic meaning of **YES** or **NO** will provide the constants **#define SBBOOL\_YES 1** and**#define SBBOOL\_NO 0**. This allows you to use symbolic constants similar to as shown in the system builder when testing for values of boolean parameters.

String values

String values are mapped to symbolic constants of the form**SBSTRING\_<value>**, where **<value>** is replaced by the original string value in upper case. All characters not allowed in a constant name are replaced by a underscore (\_). E.g., the value of parameter VENDOR\_STRING =

"TU Dresden" of component usb11\_0 would become**#define** SB\_USB11\_VENDOR\_STRING SBSTRING\_TU\_DRESDEN. The symbolic constant **SBSTRING\_TU\_DRESDEN** is mapped to an arbitrary unique hexadecimal value.

# **FILES**

**<project\_dir>/ system/ hardware.h** Header file to include for access to hardware parameters **<project\_dir>/ system/ <subsystem\_name>/** subsystem. Included by **hardware.h** depending on the actual **hardware.h** Actual header file defining hardware parameters for the respective subsystem the firmware is built for.

### **SEE ALSO**

**peripherals.h**(3)

## **AUTHORS**

Copyright (c) 2011, 2012 Dresden University of Technology, Institute for Computer Engineering, Chair for Embedded Systems.

Written by Markus Vogt

# **MANPAGE – PERIPHERALS.H(3)**

### **NAME**

peripherals.h – Project header file for access to peripheral components

### **SYNOPSIS**

**#include <system/peripherals.h>**

### **DESCRIPTION**

For any SpartanMC project, the system builder jConfig generates a header file providing the interface to all peripheral components present in your system. Variables pointing to the respective I/O and/or DMA memory base addresses will be automatically provided for each peripheral instance.

For a particular peripheral instance the name of the variable will be the respective identifier as shown in the system builder *jConfig* converted to UPPER CASE (e.g.UART\_LIGHT\_0). Each such variable will be a typed pointer tailored to the register I/O space of the particular peripheral. In case a component offers DMA space you will get another variable named <PERIPHERAL\_NAME>\_DMA pointing to the peripherals DMA base address.

The header files defining the respective variable types can be found at **spartanmc/include/peripherals/** (see section below for details). All files required for your systems peripherals will be automatically included via**peripherals.h**.

### **IMPLEMENT CUSTOM PERIPHERALS**

For each type of peripheral component a header file is required at **spartanmc/include/peripherals/** declaring the particular data types (e.g. a struct) for register I/O and DMA access. The header files name must be the same as the peripherals hardware type.

If you add a custom peripheral component to the SpartanMC-SoC-Kit make sure you provide the corresponding header file. For a component named e.g. *my\_peri* a file named **my\_peri.h** is required. Within this file the following type declarations are expected to be found:

**typedef ... my\_peri\_regs\_t;**/\* register space access \*/

**typedef ... my\_peri\_dma\_t:/\* DMA space access \*/** 

Note that in case your peripheral does not implement registers or DMA space the respective type declaration may be ommitted. Basically, the interface to a peripheral component may be a pointer to an unsigned integer. In that case, the type definitions may look like the following:

**typedef unsigned int my\_peri\_regs\_t;**/\* register space access \*/

**typedef unsigned int my\_peri\_dma\_t;**/\* DMA space access \*/

Note that there is no explicit pointer- or array-like declaration. The point where the pointer comes in is at the variable instatiation in the generated header file.

To interface more complex peripherals it is wise declaring a structure with descriptive names for the particular registers. Additionally to the type declaration the header file may define bit constants to simplify bit wise access to the registers.

High level support functions operating on the peripherals registers and DMA space should be defined in arbitrary named header files located at**spartanmc/include**. The resepective implementation of such functions should be part of *libperi*, but could virtually be implemented in any other library.

## **FILES**

**<project\_dir>/**

**system/ peripherals.h** Header file to include for access to generated peripheral variables

**<project\_dir>/**

**system/ <subsystem\_name>/** subsystem. Included by **peripherals.h** depending on the actual **peripherals.h** Actual header file defining peripheral variables for the respective subsystem the firmware is built for.

# **SEE ALSO**

**hardware.h**(3),spartanmc-libs(7)

# **AUTHORS**

Copyright (c) 2011, 2012 Dresden University of Technology, Institute for Computer Engineering, Chair for Embedded Systems.

Written by Markus Vogt

# **MANPAGE – DEBUGGING(3)**

# **Library**

The library contains the debugging stack, that talks to GDB, for SpartanMCs without Hardware Debugging Support use "debugging soft" (Only Memory Breakpoints supported), when Hardware Support is present, use "debugging" to make use of the additional features and remove support for memory breakpoints

### **changes to firmware/config-build.mk:**

add "debugging" or "debugging\_soft" to the LIB\_OBJ\_FILES property

add "debugging\_traptable" to the LIB\_AS\_FILES property or provide your own version of that trap table

#### **changes to codefile containing main():**

#include <debugging.h>

add FILE \* debugIO =  $$  FILE; as a global variable with  $$  being the name of the peripheral to use for debugging IO.

call debugging initialize() as early as possible, the program will wait here for directions from the debugging host. (if no explicit uart port has been assigned to the debugger, call after stdout has been set up)

### **Hardware Support**

Hardware support enables stepping, hardware breakpoints and watchpoints enable the boolean flag HARDWARE\_SUPPORT for the desired SpartanMC core Default trap mapping should be fine, number of break-/watchpoints can be configured

# **SYMBOLS**

### **DEBUGGER\_UART\_BASE**

Base address of UART peripheral used for data transfer. Currently, the only supported UART hardware is uart light.

### **Hooks**

The Debugging Stack defines some hooks to ease integration with other peripherals. Simply define the functions as listed below.

#### **void debuggerAfterStop();**

Gets called when the program gets stopped.

#### **void debuggerBeforeContinue();**

Gets called when the program is about to be resumed.

When using the debugging stack together with memory guards, they should probably be disabled while the program is stopped. Otherwise, GDB cannot read the instruction memory. Code to do this may look like this:

```
int debuggerMemguard;
void debuggerAfterStop() {
  debuggerMemguard = memguard_is_enabled(&MEMGUARD_0);
  memguard_enable(&MEMGUARD_0, 0);
}
void debuggerBeforeContinue() {
  memguard enable(&MEMGUARD 0, debuggerMemguard);
}
```
### **LIMITATIONS**

Debugging information provided by the toolchain was faulty and corrupt. This has been fixed somewhat. GCC generates valid and comprehensive debugging information that can be read by spartanmc-objdump. Trying to load it in GDB however was not tested yet and may or may work.

### **Building GDB**

If following the current setup manual, GDB (*spartanmc-gdb*) is part of a standard setup.

### **GDB Usage**

#### start **spartanmc-gdb --baud 115200**

connect to the target device with **target remote /dev/ttyUSBx**

Alternatively, you can do both in a single command with **spartanmc-gdb --baud 115200 --ex="target remote /dev/ttyUSBx"**

Depending on which version of the debugging library you are using you will have access to either "break" or "hbreak", "watch", "stepi"

### **Skipping Initial Breakpoint manually**

Use any terminal program to send **\$c#67** to continue execution.

# **MANPAGE – SPMC-LOADER(1)**

# **NAME**

spmc-loader – update firmware on SpartanMC systems

# **SYNOPSIS**

**spmc-loader**PORT SYSTEM\_ID SPH\_FILE

## **DESCRIPTION**

### **Overview**

Modifies program memory content on the current SpartanMC system by uploading an updated version of the firmware image using a serial port connection (UART).

In normal use cases spmc-loader will be invoked by make upload. All options described below will be set to proper values corresponding to the current project in that case.

### **Upload process**

The upload process uses a serial UART connection to transfer new program memory content to the SpartanMC processor core of the target system. To enable the ability to receive bytes and store them into memory, a special startup routine need to be compiled into your initial firmware image. This is accomplished by specifying startup\_loader instead of startup in the list of library objects. See startup\_loader for details on the upload process.

### **OPTIONS**

- **PORT** Specifies the serial port the UART of the target system is connected to.
- **SYSTEM\_ID** 5-digit hexadecimal number of the form 0x12345 identifying the hardware design currently present on the FPGA. This number is sent to the target device and must match the number stored within your current hardware design during synthesis. The actual value is determined by calculating a checksum over all hardware synthesis parameter values present in the design. If both numbers do not

match, the firmware upload is aborted. This mechanism prevents uploading a firmware image to the wrong hardware platform.

**SPH\_FILE** Specifies the \*.sph file to upload to the processors program memory.

### **SEE ALSO**

startup\_loader spartanmc-project sph

# **MANPAGE – SPARTANMC-LIBS(7)**

# **NAME**

spartanmc-libs – SpartanMC software libraries and library build system

## **DESCRIPTION**

The SpartanMC processor core comes with a number of supporting C libraries. The library functions are available for the firmware on the target system. Some library code is essential such as startup code or interrupt handling routines. The remainder of the library offers functions to the user to simplify access to peripheral components.

To use functions from a certain library, the corresponding header file must be included (seespartanmc-headers) in your source code and the linker must be told to include the library into the firmware binary. The latter is achieved by adding the library name to the list of link libraries in *config-build.mk* in the firmware directory. Note that pointer variables for access to peripheral registers are available by including peripherals.h (see**peripherals.h**).

To optimize the size of the resulting firmware binary, each library function is implemented in a separate source file. This allows the linker to remove all functions that are never called.

# **LIBRARIES**

The following libraries are currently available for the SpartanMC processor core:

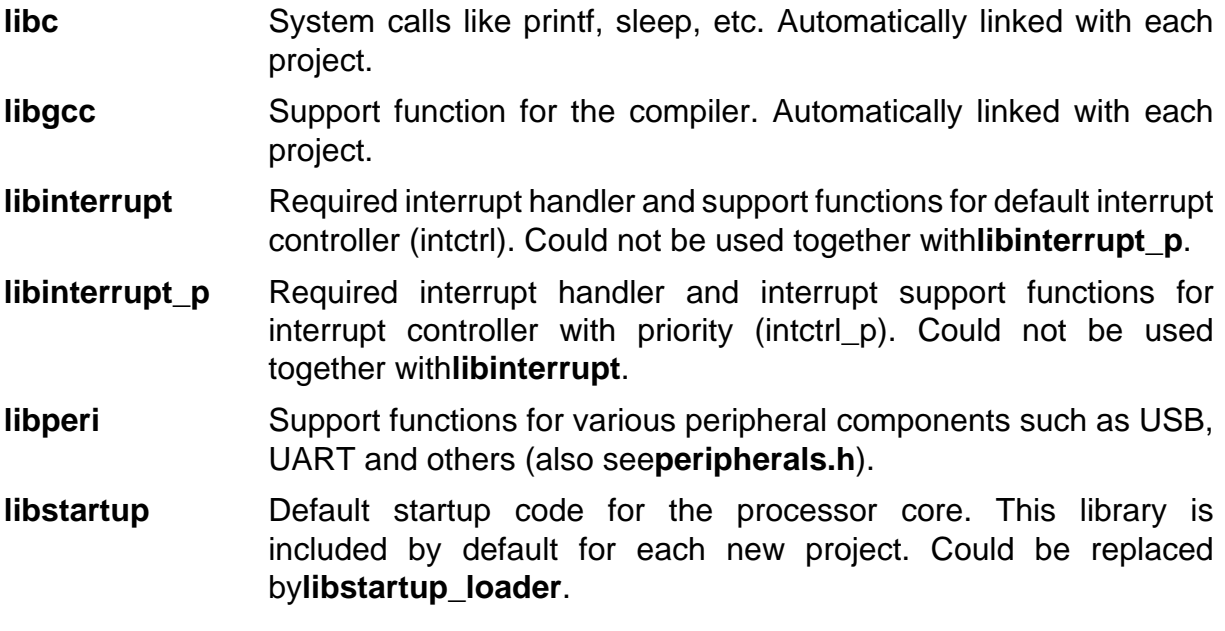

- **libstartup\_loader** Startup code with support for firmware update via UART using a boot loader. For more details, see spmc-loader and startup loader. Could not be used together with**libstartup**.
- **librtos** Real Time Operating System. Can not be used together with**libstartup**.
- **librtos\_interrupt** Interrupt support for**librtos**. Can not be used together with**libstartup**.

### **IMPLEMENTING NEW FUNCTIONS**

### **Extending an existing library**

To add a function to an existing library, create a new file in the corresponding source folder in**spartanmc/lib\_obj/src/<library\_name>/**. To get a smaller binary through link time optimization, make sure to implement each function in a separate source file. The type of source file can be either C (\*.c) or Assembler (\*.s).

To make your new function known to the compiler, create or edit a header file in**spartanmc/include/**. Your implemented function can use other library functions. See section Library build system below on how to specify dependences between libraries.

### **Creating a new library**

An entirely new library is create in a seperate folder named**spartanmc/lib\_obj/src/ <library** name>/. As described above, create source files in that new folder to implement your library functions.

The new library must be included into the build system. Edit the file spartanmc/lib obj/ Makefile for that purpose. See below for details on the library build system.

### **The library build system**

All source files for one certain SpartanMC library are placed in a dedicated directory. The location of the source files is**spartanmc/lib\_obj/src/<library\_name>**. Possible source file types are C (\*.c) and assembler (\*.s).

The library build process is controlled by the makefile**spartanmc/lib\_obj/Makefile**, where the following variables are of interest:

- **LIBS** List of libraries to build. Each name specified must correspond to a source directory**spartanmc/lib\_obj/src/<library\_name>**. All library names are specified without the prefixlib.
- **OBJ\_DIRS** List of directories with additional object files. These files are compiled but not explicitely bundled into a library archive file

(\*.a). Other library functions can use the resulting objects as dependences. This is useful for helper functions which could not explicitely associated to a certain library.

#### **DEPS\_<library\_name>**

Specifies dependences for each library, if required. Each object file specified here is included in the library archive (\*.a) additionally to the original library code. Valid objects are either from another library or from a directory specified via variable **OBJ\_DIRS** (see above).

### **FILES AND DIRECTORIES**

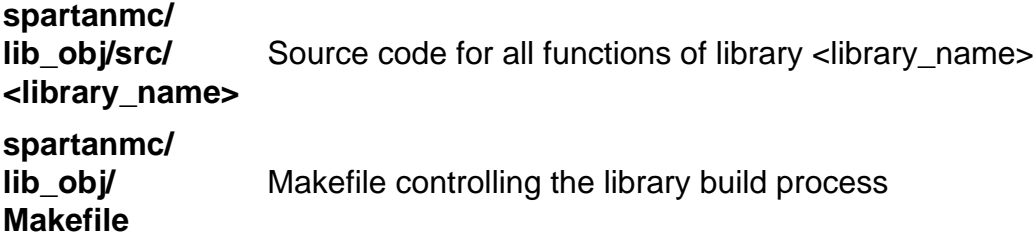

### **SEE ALSO**

spartanmc-headers(3),spmc-loader(1),startup\_loader(3)

### **AUTHORS**

Copyright (c) 2011, 2012 Dresden University of Technology, Institute for Computer Engineering, Chair for Embedded Systems.

Written by Markus Vogt

# **MANPAGE – STARTUP\_LOADER(3)**

# **NAME**

startup loader – startup system library with support for updating of program memory content

# **SYNOPSIS**

Link with-Istartup loader Can not be used together with-lstartup

### **DESCRIPTION**

### **Overview**

Provides startup code that allows for replacement of the processors program memory without re-synthesizing the hardware design.

The tool spmc-loader implements the mechanism described below on host side to support firmware upload.

### **Data format**

The SPH file format is used to transfer the binary image to the target. For more information, seesph.

### **Upload process**

The upload process is started after system reset when requested by the host. When linked with -Istartup loader the startup routine will check for such request and enter the upload routine. Otherwise, the program currently present in memory will be executed as usual.

The initial request is followed by a handshake mechanism to avoid accidental corruption of memory when the hosts UART is transmitting some other unrelated data during system reset. If the handshake fails at any stage, the loader routine exits. Normal program execution follows in that case.

After completing the upload process the target system requires another reset to start execution of the uploaded program.

### **SYMBOLS**

### **LOADER\_UART\_BASE**

Base address of UART peripheral used for data transfer. The only supported UART hardware currently is uart\_light.

### **LIMITATIONS**

The upload process can update all memory regions including DMA areas with the following limitations:

The loader code itself cannot be updated. The startup code placed before the loader code (at lower adresses) must not change in size. Both cases will be detected ba the upload routine and reported to the user.

### **SEE ALSO**

spartanmc-project sph

# **MANPAGE – PRINTF(3)**

## **NAME**

printf – formatted string output

## **SYNOPSIS**

**#include <stdio.h> void printf(const char \***s**); void printf(const char \***s**, void \***arg1**); void printf(const char \***s**, void \***arg1**, void \***arg2**);**

# **DESCRIPTION**

The function**printf**() produces formatted string output according to the format specifications found in the standard C documentation with respect to the limitations described below. It expects its argument s to be a null-terminated character string followed by up to two arguments serving as input values for the output format conversion. The argument s must not be NULL. Output is sent to the FILE set in stdout.

### **Return Value**

This function returns nothing.

### **Conversion specifiers**

The following standard conversion specifiers are supported (see standard C printf documentation for details):

- **d**,**u** Decimal number in signed (**s**) or unsigned (**u**) notation
- **x,X** Hexadecimal number using lower or upper case notation
- **o** Octal number
- **s** String
- **%** Percent ('%') character

The following additional non-standard conversion specifiers are supported:

**b Interprets the given argument as** *unsigned int* **and produces an** output string in binary notation.

### **Flags, field width, precision, length modifiers**

The only supported flag is **0** for leading zeroes. Field with is supported with a maximum value of**18**. Specifying greater values may lead to undefined behaviour. Precision and length modifiers are not supported.

### **EXAMPLE**

#include <stdio.h> /\* to be completed \*/

### **SEE ALSO**

**(to be completed)**

## **AUTHORS**

Copyright (c) 2011, 2012 Dresden University of Technology, Institute for Computer Engineering, Chair for Embedded Systems.

Written by Markus Vogt

# **MANPAGE – SPH(5)**

# **NAME**

sph – SpartanMC hex file format

## **DESCRIPTION**

The sph file format is a simple line oriented ASCII representation of memory content. An sph file consists of one 5-digit hexadecimal number per line.

Each number represents the 18-bit contents of a memory cell. The upper 6 bits of the most significant nibble (Bits 19-24) are ignored. The format does not permit any other content like comments or whitespace except the line breaks.

Per file format, no addressing information is supported. Data usually is interpreted as single contiguous block of memory starting at address 0x00000.

## **SEE ALSO**

startup\_loader spartanmc-project sph

# **39. Scriptinterpreter for jConfig**

In the current version of jConfig, the software to configure SpartanMC-SoC, a scriptinterpreter for Lua is added. The Luascripts are used for two things: First to do things automatically when the configuration is changed or build. Second for a Terminal in jConfig.

A script can be triggered automatically with various actions from the user. Four actions are implemented. First when a module is added, second before a module is removed, third when a parameter from a module changes and fourth when the configuration is build. The class LuaScriptPlugin in jConfig offers more options to trigger a script if wanted e.g on Firmware Changed. In the terminal you write normal luacode, that means you can write whole functions. You need to use the send button to execute your script you write in the terminal.

You can write both sorts of scripts yourself, if you wish to do so. The scripts are located in the directory with the module.xml and have the name of the action that trigger that script (add, remove, parameterchanged). If the module.xml has a prefix, the lua script also needs one. (This only counts for the already implemented triggeractions). When the script is triggered the element, which triggered the script (currentElement) and the subsystem this element is in *(currentSubsytem)* are saved in variables. The onBuilding file is in the same directory as the macro file.

### **39.1. Methods for the Luascripts**

There are 21 extra methods to use in the Luascripts, which are the interface to libjconfig, the library of jConfig.

- 1. **newdoc(LuaString targetname):** Makes a new document with the target(name).
- 2. **open(LuaString pathtofile):** Opens the file with the path, workingdirectory + pathtofile.
- 3. **saveas(LuaString savelocation):** Sets the save location to workingdirectory + savelocation and saves the document.
- 4. **save():** Saves the document to the determined save location.
- 5. **config():** Returns the current system configuration as a stream.
- 6. **getTargetName():** Returns the name of the current target hardware.
- 7. **contains(LuaString modultype** $i/2$ ): Returns the number of elements in the configuration with the given module type.
- 8. **getParent(LuaValue moduleï**  $\frac{1}{2}$ ): Returns the parent of the given module.
- 9. **getModule(LuaString moduletype, LuaValue subsystem**i $i^2$ i $i^3$ , LuaInteger **numberi** $\chi$ <sup>1</sup>/<sub>2</sub>): Returns the module from the given type in the given subsystem. If the parameter subsystem is a boolean, it looks for modules not within a subsystem. When there is more than one element of the same module type in the same section

you can determine which one you want with the number parameter. The number is always the spot in the list not the number in the name.

- 10. get(LuaString moduletype, LuaInteger numberi<sub>i</sub>/<sub>2</sub>): Returns the module from the type and numberplace form the hole configuration. This method can be used for loops, if you want all from the same type, or as a short version for getModule() , but getModule() is more save to use when the configuration is big.
- 11. **getSubsystem(LuaInteger number):** Returns the subsystem in the spot of the list with the number.
- 12. **add (LuaString moduletype, LuaValue subsystem�� or LuaBoolean inConfig):** adds an element with the module type in the subsystem or in the configuration, if the second parameter is a boolean. SpartanMC cores are automatically added in the configuration. The method returns the added element.
- 13. **remove(LuaValue module):** Removes the given module.
- 14. **connectBus(LuaValue bus, LuaValue module1, module2�):** Connects the bus from the module1 with the one from module2.
- 15. **connectPort(LuaString port1, LuaString module1, LuaValue port2, LuaValue module2ï** $\frac{1}{2}$ ): Connects two ports.
- 16. **connectPin (LuaString pin, LuaString port, LuaValue moduleï** ¿<sup>1</sup>/<sub>2</sub>): Connects a port with a pin.
- 17. **partialConnection (LuaValue port1, LuaString module1, LuaValue port2, LuaString module2, LuaInteger start1, LuaInteger start2, LuaInteger width):** Connects a port with a pin or with an other port, when not the whole width from the ports are used. If you don't pass start1 or start2 and the port is an input , the next free Connection after the highest taken Connection is used. When it is an output the start is 0. And if you don't pass the width parameter the entire width form the smaller port is used. port2 is a pin if module2 is NIL, not given.
- 18. **dissconnect(LuaString element, LuaValue module�):** Disconnects any given pin/port/bus from the given module.
- 19. **dissconnectAll( LuaValue module�):** Disconnects all ports from the module from everything.
- 20. **setParam(LuaString parameter , LuaValue value, LuaValue module�):** Sets the parameter from the given module to the given value.
- 21. **getParam(LuaString parameter, LuaValue module�):** Returns the value of the parameter from the given module
- ii.  $\frac{1}{2}$  If you don't pass this parameter, the *currentelement* or *currentsubsystem* are used.

 $\frac{1}{2}$  You can choose if you pass the subsystem or only the spot in the list the subsystem has. Beginning with 1.

 $\mu/\mu$  If you don't pass this parameter, the first found Element is returned
### **39.1.1. Macros**

The macros are functions which use the methods above. They are used to make the configuration with the terminal faster. All macros are in the file in the directory \$SPARTANMC\_ROOT/src/javaTools/scriptInterpreter/scripts/macro.lua and are loaded with the start of jConfig. You can extend this file if you wish.

**addinall(LuaString moduletype):** Adds an element in every subsystem with the given module type.

**setinall(LuaString parameter, LuaValue value, LuaString moduletype):** Sets the same parameter in every module with the given type to the same value.

**getfromall(LuaString parameter, LuaString moduletype):** Prints the value the parameter in every module with the given type.

### **39.2. Scripts**

The already existing script, you can and should complete them if you wish.

### **39.2.1. If a component is added**

- 1. clock
- 2. core\_connector
- 3. dispatcher
- 4. konzentrator
- 5. SpartanMC-core
- 6. uart/uart\_light
- 7. uart\_selector

## **40. microStreams**

microStreams is a Cetus based tool, that allows the transformation of the source code form a single threaded application to multi-core streaming pipeline program. It is evident that constructing processing pipelines is only useful for repetitive tasks whose throughput shall be increased. Thus, this approach is very well applicable for microprocessors running repetitive tasks on bare metal. So instead of trying to run several instances of this application and count on data parallelism, microStreams extracts different steps as dependent tasks of the application, constructing a data pipeline. However, an additional parallelization in form of a superscalar pipeline is additionally possible.

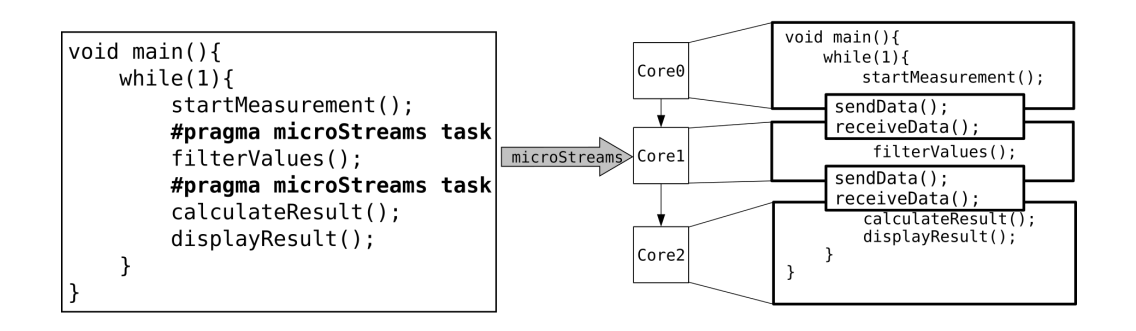

**Figure 40-55: Parallelizing Source-Code with microStreams**

## **40.1. Usable Pragmas**

In order to successfully transform the application, the user has place few pragma annotations to indicate different tasks in the application. The possible annotations for microStreams are in the form of #pragma microstreams task [optionals] . While the [optionals] tag can hold one or more (space separated) of the follwing values:

- in(variable\_name, other\_variable) : Sets the variables listed in the brackets as forced input variables for the task. It is in practice rarely necessary to use this argument, since the variables are in most cases automatically recognized.
- out(variable\_name, other\_variable) : Sets the variables as forced output variables of the task. For details see the previous in optional
- replicate(nr\_of\_replications) : Replicate this task as many times as specified. The tasks will then work in parallel and the replicated tasks can handle new workloads while the original task is still busy processing.
- end Ends a task pragma explicitly. Otherwise tasks are ended by scope ends or new task pragmas. This can not be used in combination with other [optionals]

As shown in the example in the following Listing. Pragmas can be placed before function calls, loops or ordinary statements. The created tasks code will reach until the next microStreams task pragma, the end of the scope where the pragma was placed in or until an explicit task end pragma is reached. However the task end pragma is rarely necessary.

```
#pragma microstreams task
void foo(int x){
    int ret = 4;
    #pragma microstreams task
     ret++;
    return 4;
}
void main() {
    int c[10], i;
    #pragma microstreams task
    for(i = 0; i < 10; i++) {
       c[i]=i*i; }
    sum(\&c);#pragma microstreams task
     print(&c);
    #pragma microstreams task end
}
```
## **40.2. Processing Pipeline**

A processing pipeline is automatically created from the pragmas if the data dependencies allow it. microStreams will split the source code at the declared pragmas and create a dependency graph. The dependency reflects the usage of common variables in the tasks. Based on the dependency graph a communication infrastructure between tasks is created to exchange the non exclusive variables. Each task will be mapped to one processing core and a hardware communication infrastructure with simple FIFO buffers is designed. An example for such a system can be seen in the following Figure. It was demonstrated that this methodology is applicable despite of exchanging big data arrays between the tasks in http://ieeexplore.ieee.org/document/7518530/ .

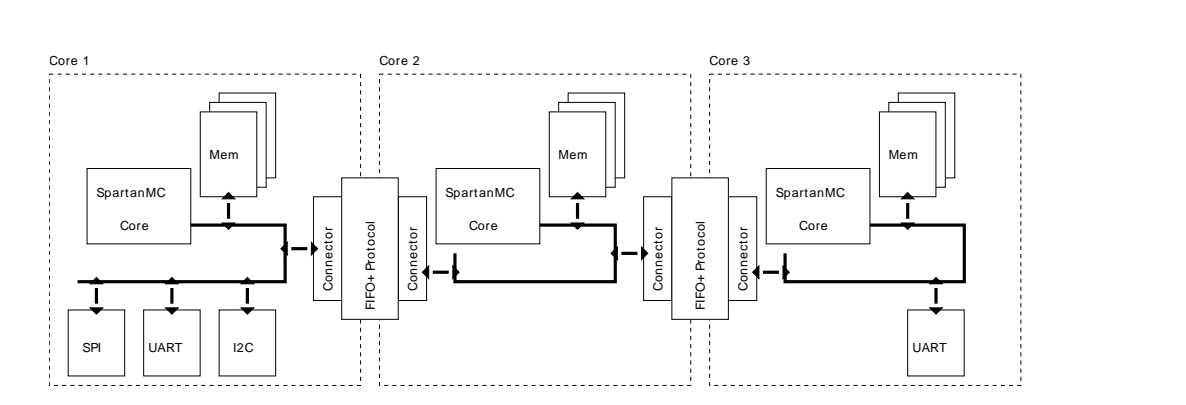

**Figure 40-56: A sample SpartanMC based multi-core system consisting of three cores and several peripheral components**

### **40.3. Performace Evaluation**

In addition to the automated firmware splitting the tool also offers evaluation techniques to help users judge the created design. The tool can create an environment to measure the time spend for task execution and data transmission to the next task with cycle counters. With those measurements the user can determine if the pipeline stages are balanced and see the communication overhead. The performace evaluation uses performance coutners for each core, and the results of each core will be send to the first core which contains the so called base task via a global memory.

## **40.4. Created Files**

As output, microStreams delivers several firmware files and a HW system description. The system description (hardware.xml) can be read into the system builder (jConfig) via the import flag and additionally selecting a target flag specifing for which FPGA Board to build. Note, that the import is able to add all necessary components and mostly connect them properly. However the configuration of the components such as for example RAM Blocks for memory is set to a default value and should be revised manually (based on the single core design). A good starting point is to set the RAM amount of each core to the one of the single core design and then start reducing and checking if the system still works.

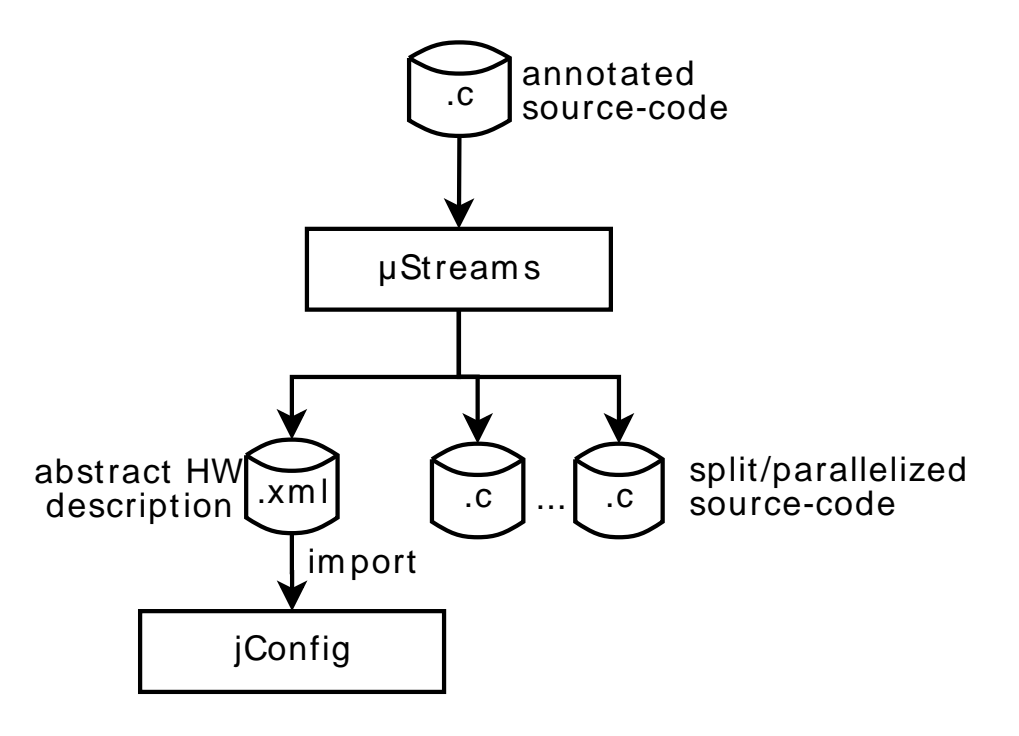

**Figure 40-57: microStreams toolflow**

### **40.5. Commandline Options**

microStreams can be called in a project directory with: make microstreams +args="[options]" +firmware="firmware folder to analyze" . The following options are possible:

- -a, --autolibspartanmc: Automatically detect SpartanMC lib folder. Default: false.
- –e, --evaluate Add constructs for a performance measurement evaluation on each core. Default: false
- $-h$ ,  $-help$  Show this help message Default: false
- $-i$ ,  $-$ inspect Shows the generated model with the tasks and task dependencies in a graphical window. Default: false
- $\bullet$   $-1$ ,  $-1$  ibs Give path to additional libraries i.e. header files. Paths are separated by comma. Default: []
- $-g$ ,  $-$ no-global-mem Tells weather we want to move variables to global memory or not. Creates HW and SW. Default: false
- $\bullet$  -p, --project Should point to the directory where the spartanme project to be modified resides. Default: .
- $-s$ ,  $-sim$  Generate hardware for a simulated target. Default: false

# **41. microStreams - AutoPerf & SerialReader**

AutoPerf is a simple but quite useful tool, based on parts of microStreams, for profiling applications. AutoPerf expects the source code of an application to profile as input and injects calls to the cycle counter of the SpartanMC processor into it. Those calls will be injected before and after function calls, loops and successive code blocks, as shown in the following listing. By default only the body of the main function will be profiled. With a pragma ( #pragma autoperf ) ahead of another function or inside another functions body the user can profile different parts of the firmware as needed. After running the instrumented code on the device, the cycle counter results can be dumped via UART. The program AutoPerf-SerialReader can read the UART output, separate system out and performance results and write the performance-counter report into a CSV file. This report contains an exact application profile showing which part of the source code took how many cycles to execute. An example of such an output can be seen in the following table. The report contains a field specifying the location of the measurement, the source code line where the measurement was started in the original source (not in the modified program) and the execution time for this step. The application profile is an important step to choose a good pragma placement with microStreams.

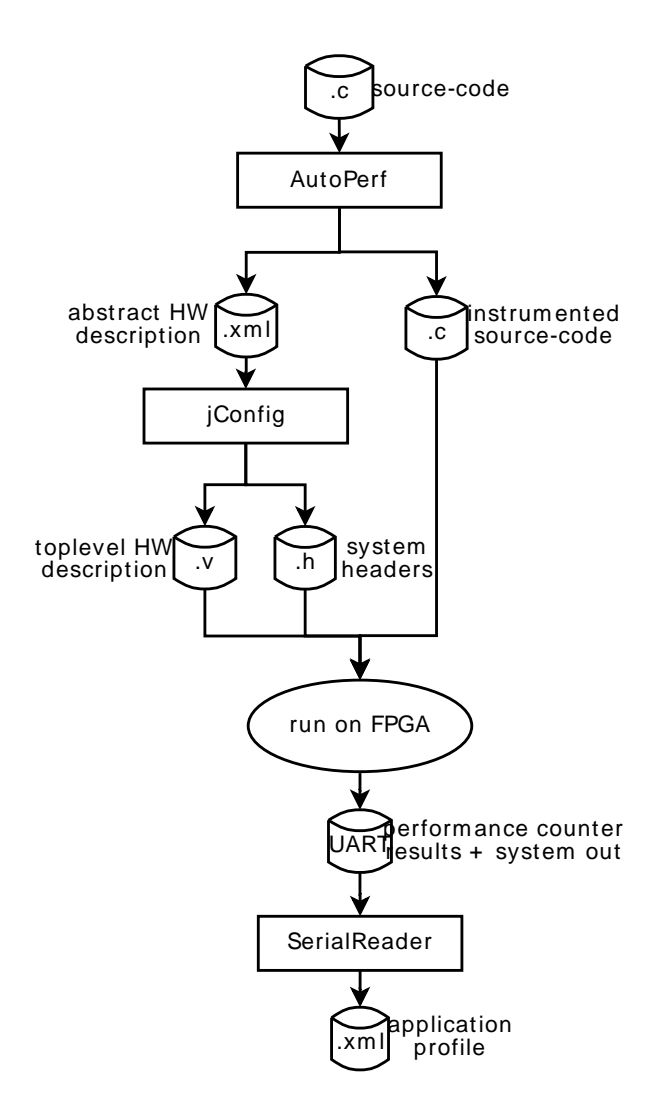

**Figure 41-58: AutoPerf workflow**

```
Input Source-Code:
void main() {
    int c[10], i;
    for(i = 0; i < 10; i++) {
        c[i]=i*i; }
     sum(&c);
     print(&c);
Instrumented Source-Code:
void main() {
     perf_auto_init();
     perf_auto_start();
    int c[10], i;
     perf_auto_stop(0, perf_results);
     perf_auto_start();
    for(i = 0; i < 10; i++) {
```

```
c[i]=i*i; }
 perf_auto_stop(1, perf_results);
perf auto start();
 sum(&c);
 perf_auto_stop(2, perf_results);
 perf_auto_start();
 print(&c);
perf auto print(3, perf results);
```
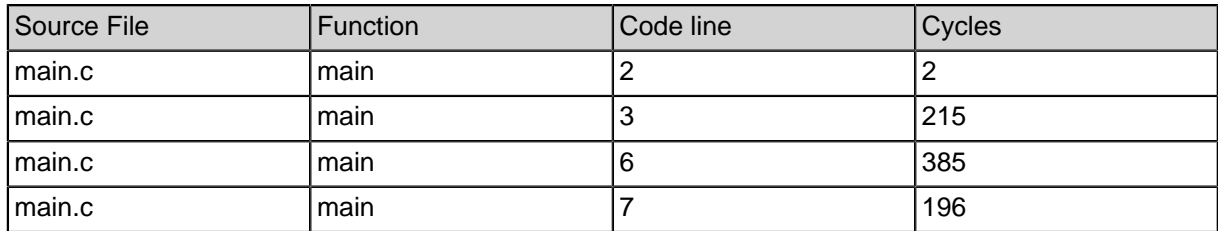

#### **Table 41-166: Performance Report**

### **41.1. Commandline Usage**

AutoPerf can be called in a project directory with: make autoperf +args="[options]" +firmware="firmware folder to analyze" . The following options are possible:

- $-h$ ,  $-help$  Show this help message Default: false
- --loopOpt Switches Mode to profiling pragma ustreams loopOpt autoperf statements Default: false
- --profile-arrays Switches the report of array sizes on Default: false
- $-p$ ,  $-p$  roject Should point to the directory where the spartanme project to be modified resides. Default: .

AutoPerf-SerialReader can be called in a project directory with: make serialreader +args="[options]" . The following options are possible:

- $-s$ , --array-size-dump Specify the output File for the dumped array sizes. Default: arrays.csv
- $-a, -a$ utoperf Same as '-t autoperf'. Overwrites -t Default: false
- $-h$ ,  $-help$  Show this help message Default: false
- $-1$ ,  $-$ loopOpt Same as '-t loopopt'. Overwrites -t Default: false
- $-m$ , --microstreams Same as '-t microstreams'. Overwrites -t Default: false
- -o, --output Specify the output File for the results. Default: results.csv
- $-p$ ,  $-p$  ort Set the serial port to listen to Default: /dev/ttyUSB0

• -t, --target Set the target/ Or from which application the performance results are generated Default: autoperf Possible Values: [microstreams, autoperf, loopopt]

# **42. LoopOptimizer**

LoopOptimizer is a programm used to divide loops into multiple parts. These parts can be executed on multiple cores by running MicroStreams afterwards. AutoPerf can be used to improve the processing of loops.

### **42.1. Preparing your firmware**

Before you run LoopOptimizer, you need to set LoopPragmas in your firmware. Loop-Pragmas need to be set directly in front of all loops that should be transformed. A Loop-Pragma looks like this: #pragma microStreams loopOpt [number of splits] [optional parameters] .

Possible parameters for [number of splits] (only one parameter at once):

- Number n: Direct specification by setting the number of splits.
- maxCycles( [Number as an Integer] ) : Passes LoopOptimizer that none of the transformed loops should run longer than [Number as a Integer] Cycles. Needs AutoPerf Data to execute this.

Possible Parameters for [optional parameters] (multiple parameters possible at once):

- autoperf : Specifies that there is AutoPerf data available for this loop. Simultaniosly also serves as a Pragma for AutoPerf when running it in loopOpt mode.
- distribution( [n numbers seperated by comma] ) : Passes LoopOptimizer to split the loops in a way that the runtime of the first transformed loop in relation to the runtime of all loops is approximatley equal to the relation between the first number of distribution() and the sum of all numbers. Can be executed with or without AutoPerf data (assumes equal runtime of all iterations and statements for the latter).
- iterationVariable( [name of a variable] ) : Specifies which variable of the loop is the iterationVariable. Usually only necessary if LoopOptimizer terminated with a error referencing to this Pragma.
- useSplitting / useFission : Passes LoopOptimizer to use Splitting or Fission on this loop. Usually LoopOptimizer takes a good decision which shoule be used automatically. Splitting means that each transformed loops executes a part of all iterations, Fission means that each transformed loop executes a part of the body independent from the rest of the body.

## **42.2. Executing LoopOptimizer**

Run make loopOptimzer +firmware="<path>" +args="<args>" to execute loopOptimizer. A new firmware will be created in the project folder with the transformed loops. The following parameters in args are possible:

- -t, --taskpragma : Passes LoopOptimizer to automatically set #pragma microStreams task between all transformed loops. See MicroStreams chapter for details.
- --profile [path]: Passes the Path to an AutoPerf profile that has been previously made by running AutoPerf in LoopOpt mode.
- $\bullet$  -p, --project [path]: Specifies the path to the current project if not executed in this folder.
- -a, --autolibspartanme: Specifies that LoopOptimizer should evaluate the \$SPARTANMC\_ROOT variable to find the SpartanMC Root location.
- $-1$ ,  $-1$ ibs [libaries]: Passes additional Libaries needed for executing the firmware, separated by comma.
- $-h$ ,  $-help$ : Show help message.

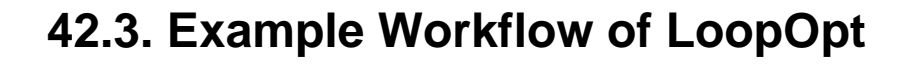

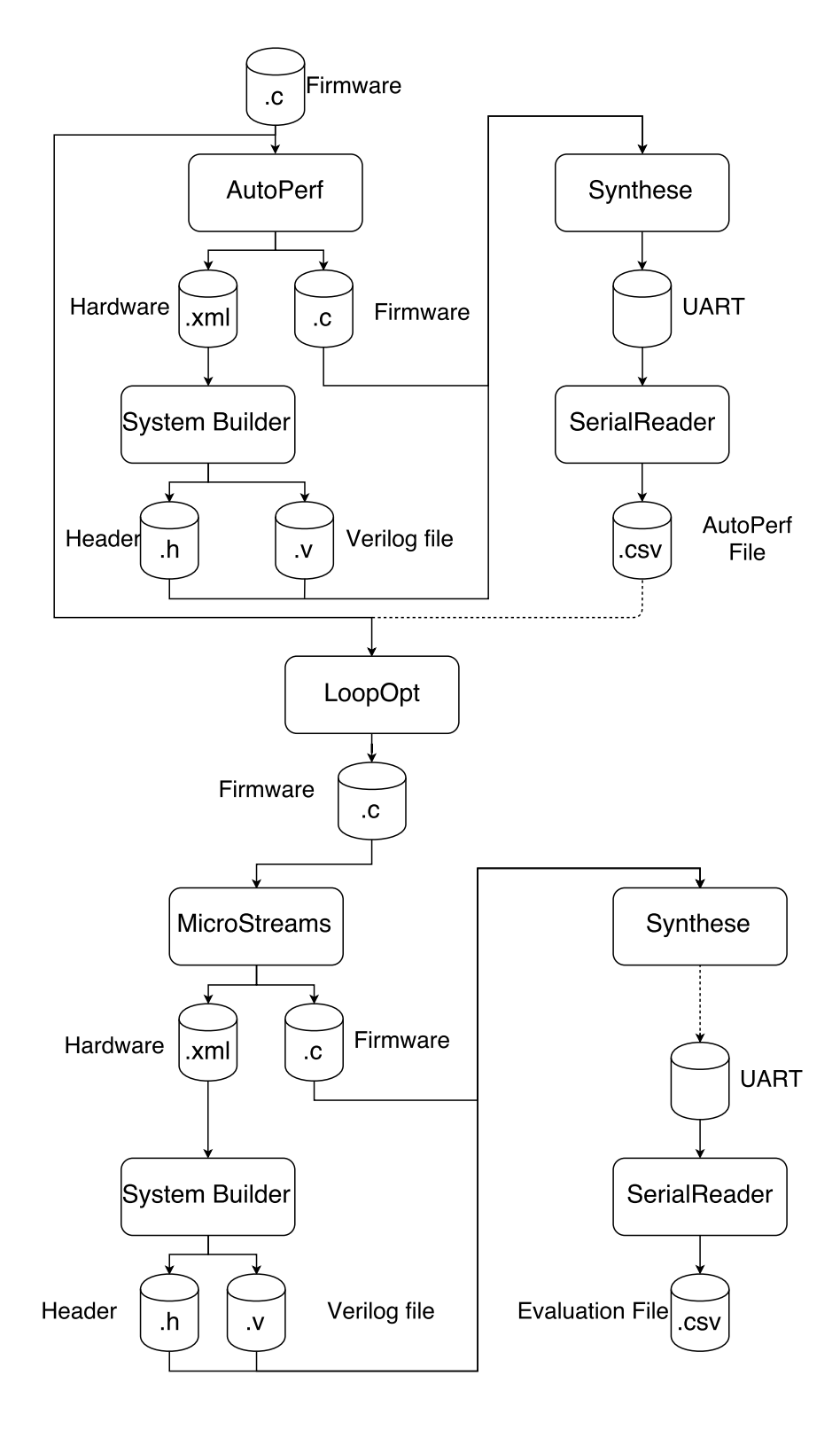

**Figure 42-59: Beispielhafter Workflow eines einfachen Projekts**

# **43. AutoStreams**

AutoStreams is a java tool which finds a performance-optimal pipeline division for a sequential C program. It inserts task pragma annotations ( #pragma microstreams task ) to mark split points in the source code. The modified firmware can be used by microStreams in a next step to create the multi-core firmwares. For automatic pipelining, an AutoPerf performance profile is needed which contains the measured clock cycles of the individual statements in the code. Moreover, two result text files of an automated performance analysis of the core connector peripherals are required to estimate send and receive cycles for variables to be sent at a certain split point.

Pipelining can be performed in two different ways: either by specifying a maximum cycles count / time for each pipeline stage or by specifying a fixed count of stages for which the fastest possible pipeline is to be found.

### **43.1. Prerequisites**

Apart from the input firmware / project, three files are needed for automatic pipelining:

- **performance profile:** AutoPerf adds start and stop statements to the input firmware. The modified firmware can then be programmed by the board. A string representation of the measured cycles is printed to the UART interface, which can be listened to by the AutoPerf SerialReader in order to write the corresponding CSV file (the performance profile). Usually, it has the name "results.csv".
- **send cycles text file / receive cycles text file:** The results of a performance analysis of the core connector transmission behaviour. Contains the measured send / receive cycles for ascending data sizes (in SpartanMC words) to be sent over the core connector, using the associated C functions. Currently contains results for data sizes between 1 and 133 words. The script for the automated measurement and for the creation of the text files is presently located under "tests/integrationtests/performance\_analysis\_core\_connector". The file names of the results are "sendTimes.txt" and "receiveTimes.txt".

## **43.2. Usage and Command Line Options**

AutoStreams uses the following command line options:

- $-p$ ,  $-$ project: Path to the SpartanMC project folder containing the firmware to modify. Default: current directory
- --profile : File path of the performance profile (CSV file), absolute or relative to SpartanMC project directory. Default: "results.csv" in the project or firmware directory.
- --core-conn-perf-results : Directory which contains the two result text files of the core connector performance analysis, absolute or relative to SpartanMC project directory. Default: Project directory.
- -f , --clock-frequency : Used SpartanMC clock frequency in MHz.
- $\bullet$   $\text{-m}$ ,  $\text{-fpga-model}$ : FPGA model to determine the maximum frequency from.
- $\bullet$   $\phantom{0}$  -c  $\phantom{0}$ , --cycles : Maximum cycles for each pipeline stage.
- -t , --max-pipeline-time : Maximum execution time for each pipeline stage in ns. (Note: Cycles have priority if both -t and -c are specified.)
- --stage-count : Desired count of pipeline stages. (Can also be combined with  $-t$  /  $-c$ ).
- --connect-all : Ensure that all stages of the resulting pipeline are connected by core connectors for synchronization. (Only insert pragmas at points where variables are transmitted from one core to another.)
- $-r$ ,  $-$ report: Write a detailed report (text file) of the created pipeline and the used configuration to the folder of the created firmware.
- $-ra$ ,  $--report-all$ : Like -r, but with information about (almost) all theoretically possible pipelines matching the specified requirement. Useful for comparing the resulting pipeline arrangement with other possible pipelines.

### **43.3. Example**

Input firmware:

```
void main() {
     changeStreet(&addr);
     swapEntries(&bigArray);
     changeStreet(&addr);
     changeStreet(&addr);
     swapEntries(&bigArray);
}
```
Performance profile:

```
main.c:main:changeStreet(( & addr)):29;1113
main.c:main:swapEntries(( & bigArray)):30;1271
main.c:main:changeStreet(( & addr)):31;1113
main.c:main:changeStreet(( & addr)):32;1113
main.c:main:swapEntries(( & bigArray)):33;1271
Resulting AutoStreams firmware, using the argument --stage-count 2:
```

```
void main() {
     changeStreet(&addr);
     swapEntries(&bigArray);
     changeStreet(&addr);
#pragma microstreams task
     changeStreet(&addr);
```

```
 swapEntries(&bigArray);
```
} Resulting AutoStreams firmware, using the argument --stage-count 4:

```
void main() {
     changeStreet(&addr);
#pragma microstreams task
     swapEntries(&bigArray);
#pragma microstreams task
     changeStreet(&addr);
     changeStreet(&addr);
#pragma microstreams task
     swapEntries(&bigArray);
}
```